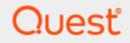

# SharePlex<sup>®</sup> 10.1.3 **Reference Guide**

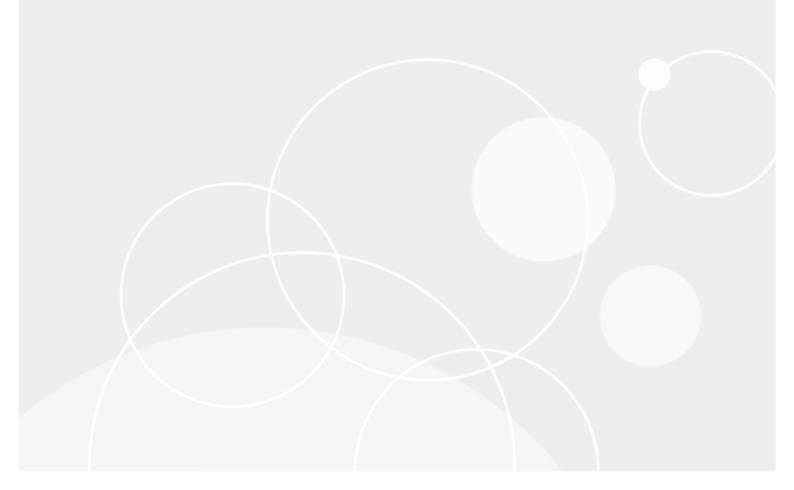

#### © 2022 Quest Software Inc. ALL RIGHTS RESERVED.

This guide contains proprietary information protected by copyright. The software described in this guide is furnished under a software license or nondisclosure agreement. This software may be used or copied only in accordance with the terms of the applicable agreement. No part of this guide may be reproduced or transmitted in any form or by any means, electronic or mechanical, including photocopying and recording for any purpose other than the purchaser's personal use without the written permission of Quest Software Inc.

The information in this document is provided in connection with Quest Software products. No license, express or implied, by estoppel or otherwise, to any intellectual property right is granted by this document or in connection with the sale of Quest Software products. EXCEPT AS SET FORTH IN THE TERMS AND CONDITIONS AS SPECIFIED IN THE LICENSE AGREEMENT FOR THIS PRODUCT, QUEST SOFTWARE ASSUMES NO LIABILITY WHATSOEVER AND DISCLAIMS ANY EXPRESS, IMPLIED OR STATUTORY WARRANTY RELATING TO ITS PRODUCTS INCLUDING, BUT NOT LIMITED TO, THE IMPLIED WARRANTY OF MERCHANTABILITY, FITNESS FOR A PARTICULAR PURPOSE, OR NON-INFRINGEMENT. IN NO EVENT SHALL QUEST SOFTWARE BE LIABLE FOR ANY DIRECT, INDIRECT, CONSEQUENTIAL, PUNITIVE, SPECIAL OR INCIDENTAL DAMAGES (INCLUDING, WITHOUT LIMITATION, DAMAGES FOR LOSS OF PROFITS, BUSINESS INTERRUPTION OR LOSS OF INFORMATION) ARISING OUT OF THE USE OR INABILITY TO USE THIS DOCUMENT, EVEN IF QUEST SOFTWARE HAS BEEN ADVISED OF THE POSSIBILITY OF SUCH DAMAGES. Quest Software makes no representations or warranties with respect to the accuracy or completeness of the contents of this document and reserves the right to make changes to specifications and product descriptions at any time without notice. Quest Software does not make any commitment to update the information contained in this document.

If you have any questions regarding your potential use of this material, contact:

Quest Software Inc.

Attn: LEGAL Dept

4 Polaris Way

Aliso Viejo, CA 92656

Refer to our Web site (https://www.quest.com) for regional and international office information.

#### Patents

Quest Software is proud of our advanced technology. Patents and pending patents may apply to this product. For the most current information about applicable patents for this product, please visit our website at https://www.quest.com/legal.

#### Trademarks

Quest, the Quest logo, SharePlex, and Join the Innovation are trademarks and registered trademarks of Quest Software Inc. For a complete list of Quest marks, visit https://www.quest.com/legal/trademark-information.aspx. All other trademarks and registered trademarks are property of their respective owners.

SharePlex Reference Guide Updated - 8/30/2022 Version - 10.1.3

### Contents

| About this guide                              |    |
|-----------------------------------------------|----|
| Other SharePlex documentation                 | 21 |
| Conventions used in this guide                |    |
| SharePlex commands                            | 23 |
| SharePlex commands at a glance                |    |
| Configuration commands                        |    |
| Connect commands                              | 24 |
| Encryption commands                           |    |
| Information commands                          |    |
| Maintenance commands                          |    |
| Parameter commands                            |    |
| Partitioning commands                         |    |
| Properties commands                           |    |
| Route commands                                |    |
| Run commands                                  |    |
| Synchronization commands                      |    |
| Target configuration command                  |    |
| Miscellaneous commands                        |    |
| Alphabetical reference for SharePlex commands |    |
| abort config                                  |    |
| Usage                                         |    |
| Syntax                                        |    |
| Syntax description                            |    |
| abort service                                 |    |
| Usage                                         |    |
| Syntax                                        |    |
| Syntax description                            |    |
| activate config                               |    |
| Set the number of activation threads          |    |
| View activation status and results            |    |
| What to do if activation fails                |    |
| Usage                                         |    |
| Syntax                                        |    |
| Syntax description                            |    |
| add partition                                 |    |
| Usage                                         |    |
| Syntax                                        |    |
| Syntax description                            |    |

| Examples                            | 41 |
|-------------------------------------|----|
| analyze config                      | 42 |
| Usage                               |    |
| Syntax                              | 44 |
| Syntax description                  | 44 |
| Example                             | 45 |
| append status                       | 45 |
| Usage                               | 45 |
| Syntax                              | 45 |
| Syntax description                  | 46 |
| authlevel                           |    |
| Usage                               | 47 |
| Syntax                              | 48 |
| cancel                              |    |
| Usage                               |    |
| Syntax                              | 49 |
| Syntax description                  | 49 |
| clear history                       |    |
| Usage                               |    |
| Syntax                              | 50 |
| Syntax description                  | 51 |
| clear status                        |    |
| Usage                               |    |
| Syntax                              | 53 |
| Syntax description                  | 53 |
| compare / compare using             | 54 |
| Supported operations                | 54 |
| Not supported                       | 54 |
| Other conditions                    | 55 |
| Special use cases                   | 55 |
| How the comparison works            | 56 |
| Manage the SQL log file             |    |
| Run multiple processes              |    |
| Compare a subset of a configuration |    |
| Control which rows are compared     |    |
| Identify processes                  |    |
| View status and results in sp_ctrl  |    |
| View warnings and errors            |    |
| Cancel a compare job                |    |
| Manage compare history and logs     |    |
| Control the batch size              |    |
| Repair out-of-sync rows             |    |
| Usage                               |    |
| Syntax                              |    |
| Syntax description                  |    |
| compare status                      |    |
| Usage                               | 71 |

| Syntax                            | 71  |
|-----------------------------------|-----|
| Syntax description                | 71  |
| Connection                        |     |
| How to use the connection command | 73  |
| Usage                             |     |
| Syntax                            | 74  |
| Syntax description                | 75  |
| Examples                          | 77  |
| copy / append                     |     |
| Usage                             |     |
| Syntax                            |     |
| Syntax Description                | 84  |
| copy cache                        |     |
| Usage                             |     |
| Syntax                            | 87  |
| Syntax Description                | 87  |
| copy config                       |     |
| Usage                             |     |
| Syntax                            |     |
| Syntax Description                |     |
| copy status                       |     |
| Usage                             |     |
| Syntax                            | 90  |
| Syntax description                | 90  |
| create config                     | 91  |
| Usage                             |     |
| Syntax                            | 92  |
| Syntax description                | 92  |
| create encryption key             | 93  |
| Usage                             |     |
| Syntax                            | 94  |
| deactivate config                 | 94  |
| Usage                             |     |
| Syntax                            | 95  |
| Syntax description                | 95  |
| delete capture queue              | 96  |
| Usage                             | 96  |
| Syntax                            | 97  |
| Syntax description                | 97  |
| delete export process             |     |
| Usage                             |     |
| Syntax                            | 98  |
| Syntax description                |     |
| delete export queue               |     |
| Usage                             |     |
| Syntax                            | 100 |
| Syntax description                | 100 |
|                                   |     |

| delete post queue          | 101 |
|----------------------------|-----|
| Usage                      | 101 |
| Syntax                     | 101 |
| Syntax description         | 102 |
| disable jobs / enable jobs | 103 |
| Usage                      | 103 |
| Syntax                     | 104 |
| Syntax description         | 104 |
| drop partition             | 105 |
| Usage                      | 105 |
| Syntax                     |     |
| drop partition scheme      | 106 |
| Usage                      |     |
| Syntax                     |     |
| Syntax Description         |     |
| Example                    |     |
| edit                       |     |
| Usage                      |     |
| Syntax                     |     |
| edit config                |     |
| Usage                      |     |
| Syntax                     |     |
| Syntax description         |     |
| exit                       |     |
| Usage                      |     |
| Syntax                     |     |
| •                          |     |
| expand                     |     |
| Usage<br>Syntax            |     |
| Syntax description         |     |
|                            |     |
| flush                      |     |
| Usage                      |     |
| Syntax                     |     |
| Syntax description         |     |
| help                       |     |
| Usage                      |     |
| Syntax                     |     |
| Syntax description         |     |
| host                       |     |
| Usage                      |     |
| Syntax                     |     |
| Syntax description         | 117 |
| hostinfo                   |     |
| Usage                      |     |
| Syntax                     | 118 |
| job status                 | 119 |
| Usage                      | 121 |

| Syntax                          |            |
|---------------------------------|------------|
| Syntax description              | 121        |
| list config                     | 122        |
| Usage                           |            |
| Syntax                          | 123        |
| list param                      |            |
| Usage                           |            |
| Syntax                          | 125        |
| Syntax description              | 125        |
| Istatus                         |            |
| Usage                           |            |
| Syntax                          |            |
| modify partition                |            |
| orainfo                         |            |
| Usage                           |            |
| Syntax                          |            |
| port                            |            |
| Usage                           |            |
| Syntax                          |            |
| Syntax description              |            |
| purge config                    |            |
| Usage                           |            |
| Syntax                          |            |
| Syntax description              |            |
| qstatus                         |            |
| When to use the qstatus command |            |
| About the output                |            |
| Usage                           |            |
| Syntax                          |            |
| quit                            |            |
| Usage                           |            |
| Syntax                          |            |
| reconcile                       |            |
| Usage                           |            |
| Syntax                          |            |
| Syntax description              |            |
| redo                            |            |
| Usage                           |            |
| Syntax                          |            |
|                                 |            |
| remove config                   |            |
| Usage                           |            |
| Syntax                          | 141<br>142 |
| Syntax description              |            |
| remove log                      |            |
| Usage                           |            |
| Syntax                          |            |
| Syntax description              |            |

| rename config                      | 144 |
|------------------------------------|-----|
| Usage                              | 144 |
| Syntax                             | 144 |
| Syntax description                 | 145 |
| repair / repair using              | 146 |
| Supported operations               |     |
| Not supported                      |     |
| Other conditions                   |     |
| How to use the repair commands     | 147 |
| When to run the repair             | 147 |
| Special use cases                  | 148 |
| How the repair works               | 150 |
| Manage the SQL log file            |     |
| Run multiple processes             | 151 |
| Repair a subset of a configuration |     |
| Control which rows are repaired    |     |
| Identify processes                 |     |
| View status and results in sp_ctrl |     |
| View warnings and errors           |     |
| Cancel a repair job                |     |
| Manage compare history and logs    |     |
| Control the batch size             |     |
| Usage                              |     |
| Syntax                             |     |
| Syntax description                 |     |
| repair status                      |     |
| Usage                              |     |
| Syntax                             |     |
| Syntax description                 |     |
| report                             |     |
| Usage                              |     |
| Syntax                             |     |
| Syntax Description                 |     |
| reset encryption key               |     |
|                                    | 167 |
| Syntax                             |     |
|                                    |     |
| reset param                        |     |
| Usage                              |     |
| Syntax                             |     |
| Syntax description                 |     |
| set encryption key                 |     |
| Usage                              |     |
| Syntax                             |     |
| Syntax description                 |     |
| set log                            |     |
| Usage                              |     |
| Syntax                             | 174 |

| Syntax description                               | 174 |
|--------------------------------------------------|-----|
| set param                                        | 175 |
| Usage                                            | 176 |
| Syntax for global settings                       | 176 |
| Syntax for process-specific settings             |     |
| Syntax description for global settings           | 177 |
| Syntax description for process-specific settings | 177 |
| show                                             | 180 |
| Usage                                            | 182 |
| Syntax                                           | 182 |
| show capture                                     | 183 |
| Basic Command                                    | 183 |
| Detailed statistics                              | 183 |
| Usage                                            |     |
| Syntax description                               | 186 |
| show config                                      | 187 |
| Usage                                            | 188 |
| Syntax                                           | 189 |
| Syntax description                               | 189 |
| show encryption key                              | 190 |
| Usage                                            | 190 |
| Syntax                                           | 190 |
| show export                                      | 191 |
| Usage                                            | 191 |
| Syntax                                           | 191 |
| Syntax description                               | 191 |
| Example                                          | 193 |
| show import                                      | 193 |
| Usage                                            | 193 |
| Syntax                                           | 194 |
| Syntax description                               | 194 |
| show log                                         | 195 |
| Usage                                            | 195 |
| Syntax                                           | 195 |
| Syntax description                               | 195 |
| show post                                        | 198 |
| Basic show post command                          |     |
| Detailed show post command                       | 198 |
| Usage                                            | 201 |
| Syntax                                           |     |
| Syntax description                               | 202 |
| show read                                        | 204 |
| Basic Command                                    | 204 |
| Detailed statistics                              | 204 |
| Usage                                            | 206 |
| Syntax                                           | 206 |
| Syntax description                               | 206 |

| show sql                      | . 207 |
|-------------------------------|-------|
| Usage                         | . 207 |
| Syntax                        | 208   |
| Syntax description            | . 208 |
| show statusdb                 | 209   |
| Usage                         | . 210 |
| Syntax                        | 210   |
| Syntax description            | . 210 |
| show scn                      | . 211 |
| Usage                         | .211  |
| Syntax                        | 212   |
| show sync                     | .212  |
| Usage                         |       |
| Syntax                        | 213   |
| shutdown                      | .214  |
| Usage                         |       |
| Syntax                        |       |
| Syntax description            |       |
| start                         |       |
| Usage                         |       |
| Syntax                        |       |
| Syntax description            |       |
| startup                       |       |
| Usage                         |       |
| Syntax                        |       |
| status                        |       |
| Usage                         |       |
| Syntax                        |       |
| stop                          |       |
| Usage                         |       |
| Syntax                        |       |
| Syntax description            |       |
|                               |       |
| target                        |       |
| Usage                         |       |
| Syntax                        |       |
| Syntax Description            |       |
| Category descriptions         |       |
| characterset category         |       |
|                               |       |
| file category format category |       |
| jms category                  |       |
| json category                 |       |
| kafka category                |       |
| metadata category             |       |
| resources category            |       |
| rule   filter category        |       |
|                               | . 201 |

| source category    | . 253 |
|--------------------|-------|
| sql category       | 254   |
| trace capture      | . 255 |
| Usage              | . 255 |
| Syntax             | 255   |
| Syntax description |       |
| Output             |       |
| Example            |       |
| trace post         | 257   |
| Usage              |       |
| Syntax             |       |
| Syntax description |       |
| Output             |       |
| Example            | . 259 |
| trace read         |       |
| Usage              |       |
| Syntax             |       |
| Syntax description |       |
| Output             |       |
| Example            |       |
| truncate log       |       |
| Usage              |       |
| Syntax             |       |
| typemap            |       |
| Usage              |       |
| Syntax             |       |
| Syntax description |       |
| usage              |       |
| Usage              |       |
| Syntax             |       |
| Syntax description |       |
| verify config      |       |
| Usage              |       |
| Syntax             |       |
|                    | . 268 |
|                    |       |
| version            |       |
| Usage              |       |
| Syntax             |       |
| 5                  | . 270 |
| 5                  | 270   |
| Syntax             |       |
| Syntax description |       |
| view log options   |       |
| Usage              |       |
| Syntax             | 272   |
| view partitions    | 272   |
| Usage              | . 273 |

| Syntax                                       |     |
|----------------------------------------------|-----|
| Syntax description                           |     |
|                                              |     |
| SharePlex parameters                         |     |
| Descriptions of user-configurable parameters |     |
| Configuration Activation Parameters          |     |
| SP OCF HASH BY BLOCK                         |     |
| SP_OCF_LOCK_WAIT_TIME                        |     |
| SP_OCF_THREAD_COUNT                          |     |
| Capture Parameters                           |     |
| SP_OCT_ALLOW_DP_DDL                          |     |
| SP_OCT_ARCH_LOC                              |     |
| SP_OCT_ASM_CACHE_AGE                         |     |
| SP_OCT_ASM_ECACHE_SIZE                       |     |
| SP_OCT_ASM_FLIST_SIZE                        |     |
| SP_OCT_ASM_MULTI_OCI_BLOCK_SIZE              |     |
| SP_OCT_ASM_MULTI_OCI                         |     |
| SP_OCT_ASM_SLIST_SIZE                        |     |
| SP OCT ASM SUPPORT                           |     |
|                                              | 278 |
| SP OCT AUTOADD ENABLE                        |     |
| SP_OCT_AUTOADD_MVIEW                         |     |
| SP_OCT_AUTOADD_SEQ                           |     |
| SP_OCT_CHECKPOINT_LOG                        |     |
| SP_OCT_CHECKPOINT_TIME                       |     |
| SP_OCT_CK_LOC_FIRST                          |     |
| SP_OCT_DATA_OBJ_CACHE_SIZE                   |     |
| SP_OCT_DATE_MSG                              |     |
| SP_OCT_DDL_LOGGING                           |     |
| SP_OCT_DDL_UPDATE_CONFIG                     |     |
| SP_OCT_DEF parameters                        |     |
| SP_OCT_DENIED_USERID                         |     |
| SP_OCT_DLOAD_MAX_COLS_PER_MSG                |     |
| SP_OCT_ENABLE_LOBMAP                         |     |
| SP_OCT_INCLUDE_UNCHANGED_COL                 |     |
| SP_OCT_INSERT_INCLUDE_NULLS                  |     |
| SP_OCT_LOB_BUFFER_SIZE                       |     |
| SP_OCT_LOG_FILESIZE                          |     |
| SP_OCT_LOG_MEMBER                            |     |
| SP_OCT_LOG_NUMFILES                          |     |
| SP_OCT_LOG_READ_SIZE                         |     |
| SP_OCT_LOGWRAP_RESTART                       |     |
| SP_OCT_MIN_SESSIONS                          |     |
| SP_OCT_OLOG_DELAY                            |     |
| SP_OCT_OLOG_NO_DATA_DELAY                    |     |
| SP_OCT_OLOG_QUEUE_SIZE                       |     |
| SP_OCT_OLOG_RDS_MINER                        |     |
| SP_OCT_OLOG_REOPEN                           |     |

| SP_OCT_OLOG_USE_OCI                           | 287 |
|-----------------------------------------------|-----|
| SP OCT ONELINE DEBUG                          |     |
| SP OCT OPS LOGREADER DELAY                    |     |
| SP_OCT_OPS_LOGREADER_RETRY                    |     |
| SP_OCT_OPS_LOGREADER_RETRY                    |     |
|                                               |     |
| SP_OCT_PREFER_ARCHIVE                         |     |
| SP_OCT_READ_ARC                               |     |
| SP_OCT_REDO_LOG_ENSURE                        |     |
| SP_OCT_REDUCED_KEY                            |     |
| SP_OCT_REPLICATE_ALL_DDL                      |     |
| SP_OCT_REPLICATE_COMMENT                      |     |
| SP_OCT_REPLICATE_CTAS                         |     |
| SP_OCT_REPLICATE_DDL                          |     |
| SP_OCT_REPLICATE_DLOAD                        |     |
| SP_OCT_REPLICATE_GRANT                        |     |
| SP_OCT_REPLICATE_MVIEW                        |     |
| SP_OCT_REPLICATE_POSTER                       |     |
| SP_OCT_REPLICATE_SEQUENCES                    |     |
| SP_OCT_REPLICATE_SYNONYM                      |     |
| SP_OCT_REPLICATE_TRIGGER                      |     |
| SP_OCT_REQUIRED_DATA_IS_LOGGED                |     |
| SP_OCT_TRUNC_PARTITION_BY_ID                  |     |
| SP_OCT_USE_DST                                |     |
| SP_OCT_USE_SUPP_KEYS                          |     |
| Read Parameters                               |     |
| SP_ORD_BATCH_ENABLE                           |     |
| SP_ORD_BATCH_MAX                              |     |
| SP_ORD_BATCH_MATCH_MIN                        |     |
| SP_ORD_CDA_LIMIT                              |     |
| SP_ORD_DATE_MSG                               |     |
| SP ORD DELAY RECORDS                          |     |
| SP ORD FIRST FIND                             |     |
| SP ORD HP HASH                                |     |
| SP_ORD_HP_IN_SYNC                             |     |
| SP_ORD_LDA_ARRAY_SIZE                         |     |
| SP_ORD_ONELINE_DEBUG                          | 300 |
| SP_ORD_MSGS_CK_FREQ and SP_ORD_RCM_SKIP_RATIO |     |
| SP_ORD_RMSG_LIMIT                             |     |
| SP ORD ROLLBACK TXNS MAX                      |     |
| SP_ORD_SEND_DDL_TO_FIRST                      |     |
|                                               |     |
|                                               |     |
| SP_XPT_AES_KEY_LENGTH                         |     |
| SP_XPT_ENABLE_AES                             |     |
| SP_XPT_ENABLE_COMPRESSION                     |     |
| SP_XPT_KEEPALIVE                              |     |
|                                               | 304 |
| SP_XPT_PORT_OVERRIDE                          |     |
| SP_XPT_SO_SNDBUF                              |     |

|                              | 205 |
|------------------------------|-----|
| SP_XPT_USE_LOCALHOST         |     |
| Import Parameters            |     |
| SP_IMP_ENABLE_AES            |     |
| SP_IMP_QUEUE_PAUSE           |     |
| SP_IMP_QUEUE_RESUME          |     |
| SP_IMP_WCMT_MSGCNT           |     |
| SP_IMP_WCMT_TIMEOUT          | 307 |
| Oracle Post Parameters       | 307 |
| SP_OPO_CHANGE_ID_START_VALUE | 307 |
| SP_OPO_COMMIT_REDUCE_MSGS    |     |
| SP_OPO_CONNECTION_POOL       | 308 |
| SP_OPO_CONT_ON_ERR           | 308 |
| SP_OPO_DEPENDENCY_CHECK      |     |
| SP_OPO_DEPENDENCY_SIZE       | 309 |
| SP OPO DISABLE OBJECT NUM    |     |
| SP OPO HINTS LIMIT           |     |
| SP OPO LOG CONFLICT          |     |
| SP_OPO_MAX_CDA               |     |
| SP_OPO_MAX_OEXN_TIME         |     |
| SP_OPO_MAX_ROLLBACK_MESSAGES |     |
| SP_OPO_NLS_CONVERSION        |     |
| SP_OPO_NLS_DEFAULT_COMPAT    |     |
| SP_OPO_OBJID_DEBUG           |     |
| SP OPO ONELINE DEBUG         |     |
| SP_OPO_OUT_OF_SYNC_SUSPEND   |     |
| SP_OPO_POSTER_DELAY          |     |
| SP_OPO_PRB_MISMATCH_SUSPEND  |     |
| SP_OPO_READRELEASE_INTERVAL  |     |
| SP_OPO_REDUCED_KEY           |     |
|                              |     |
| SP_OPO_RETRIES_MAX           |     |
| SP_OPO_SAVE_OOS_TRANSACTION  |     |
| SP_OPO_SQL_CACHE_DISABLE     |     |
| SP_OPO_STOP_ON_DDL_ERR       |     |
| SP_OPO_SUPPRESS_DELETE       |     |
| SP_OPO_SUPPRESSED_OOS        |     |
| SP_OPO_SYNC_LOG_FREQUENCY    |     |
| SP_OPO_THREADS_MAX           |     |
| SP_OPO_TRACK_COMMITS         |     |
| SP_OPO_TRACK_OPERATIONS      |     |
| SP_OPO_TRACK_PREIMAGE        |     |
| SP_OPO_TRUSTED_SOURCE        |     |
| SP_OPO_UPDATE_SCN            |     |
| SP_OPO_USE_VARNUM            |     |
| SP_OPO_WAIT_MSG_DELAY        |     |
| Open Target Post Parameters  | 322 |
| SP_OPX_BATCH_ENABLE          |     |
| SP_OPX_COMMIT_REDUCE_MSGS    |     |
| SP_OPX_CONT_ON_ERR           |     |
|                              |     |

|                                | 202   |
|--------------------------------|-------|
| SP_OPX_DISABLE_OBJECT_NUM      |       |
| SP_OPX_MAX_BATCH_MBYTES        |       |
| SP_OPX_MSGS_IN_MEMORY          |       |
| SP_OPX_NLS_CONVERSION          |       |
| SP_OPX_ONELINE_DEBUG           |       |
| SP_OPX_ONELINE_DEBUG_COLUMNS   |       |
| SP_OPX_OUT_OF_SYNC_SUSPEND     |       |
| SP_OPX_READRELEASE_INTERVAL    |       |
| SP_OPX_REDUCED_KEY             |       |
| SP_OPX_SQL_CACHE_DISABLE       |       |
| SP_OPX_STOP_ON_DDL_ERR         |       |
| SP_OPX_THREADS                 |       |
| SP_OPX_TRUSTED_SOURCE          | 329   |
| Queue parameters               | 329   |
| SP_QUE_MAX_QUEUES              | 329   |
| SP_QUE_POST_SHMSIZE            | 330   |
| SP_QUE_Q_SHMSIZE               | 330   |
| SP_QUE_SHMDBUF                 |       |
| SP_QUE_SYNC                    |       |
| SP_QUE_USE_SUBQUE_INDEX        |       |
| sp_cop Parameters              |       |
| SP_COP_IDLETIME                |       |
| SP COP SCAN TIMEOUT            |       |
| SP_COP_SO_RCVBUF               |       |
| SP_COP_TPORT                   |       |
| SP_COP_UPORT                   |       |
| — —                            |       |
|                                |       |
| SP_SLG_LOG_MAXSIZE             |       |
| SNMP Parameters                |       |
| SP_SLG_SNMP_ACTIVE             |       |
| SNMP agent parameters          |       |
| Custom MIB parameters          |       |
| SNMP trap parameters           | . 335 |
| System Parameters              | . 336 |
| SP_SYS_HOST_NAME               | . 336 |
| SP_SYS_IN_SYNC                 | 336   |
| SP_SYS_JOB_HISTORY_RETENTION   | . 337 |
| SP_SYS_JOB_HISTORY_SIZE        | 337   |
| SP_SYS_SUSPEND_ON_ERROR        |       |
| SP_SYS_TARGET_COMPATIBILITY    |       |
| SP_SYS_VAR_FULL                |       |
| SP SYS VAR OK                  |       |
| Compare/Repair Parameters      |       |
| SP_DEQ_IGNORE_ORACLE_ERROR_NUM |       |
| SP_DEQ_IP_MAPPING              |       |
| SP_DEQ_LOG_FILESIZE            |       |
| SP_DEQ_LOG_FILESIZE            |       |
| SP_DEQ_PARALLELISM             |       |
|                                | . 040 |

| SP_DEQ_PART_TABLE_UPDATE                                                                                                    |                                                                                                    |
|----------------------------------------------------------------------------------------------------|----------------------------------------------------------------------------------------------------|
| SP_DEQ_READ_BUFFER_SIZE                                                                                                    | 341                                                                                                    |
| SP_DEQ_ROW_LOCK_THRESHOLD                                                                                                    | 341                                                                                                    |
| SP_DEQ_SKIP_LOB                                                                                                    |                                                                                                    |
| SP_DEQ_THREADS                                                                                                    |                                                                                                    |
| SP_DEQ_TIMEOUT                                                                                                    |                                                                                                    |
| SP_DEQ_USE_SP_CKSUM                                                                                                    |                                                                                                    |
| Copy/Append Command Parameters                                                                                                    |                                                                                                    |
| SP_OSY_COMPRESSION                                                                                                    |                                                                                                    |
| SP_OSY_LOCK_TIMEOUT                                                                                                    |                                                                                                    |
| SP_OSY_POST_TIMEOUT                                                                                                    |                                                                                                    |
| SP_OSY_THREADS                                                                                                    | 343                                                                                                    |
| Analyze Config Command Parameters                                                                                                    |                                                                                                    |
| SP_ANL_CHECKPOINT_FREQ                                                                                                    |                                                                                                    |
| SP_ANL_CHECKPOINT_TIME                                                                                                    |                                                                                                    |
| SP_ANL_RUN_TIME                                                                                                    | 344                                                                                                    |
| Deprecated Parameters                                                                                                    |                                                                                                    |
| How SharePlex handles deprecated parameters                                                                                                    |                                                                                                    |
| Deprecated Capture parameters                                                                                                    |                                                                                                    |
| Deprecated Read parameters                                                                                                    |                                                                                                    |
| Deprecated Oracle Post parameters                                                                                                    |                                                                                                    |
| Deprecated Open Target Post parameters                                                                                                    |                                                                                                    |
|                                                                                                    |                                                                                                    |
| Deprecated Export parameters                                                                                                    |                                                                                                    |
| Deprecated Export parameters Deprecated Compare parameters                                                                                                    |                                                                                                    |
| Deprecated Export parameters<br>Deprecated Compare parameters<br>Deprecated queue parameters                                                                                                    |                                                                                                    |
| Deprecated Compare parameters                                                                                                    |                                                                                                    |
| Deprecated Compare parameters<br>Deprecated queue parameters<br>Other deprecated parameters                                                                                                    | 346<br>347<br>347                                                                                                    |
| Deprecated Compare parameters<br>Deprecated queue parameters<br>Other deprecated parameters<br>General SharePlex Utilities                                                                                                    |                                                                                                    |
| Deprecated Compare parameters<br>Deprecated queue parameters<br>Other deprecated parameters<br>General SharePlex Utilities<br>Configuration Scripts                                                                                                    |                                                                                                    |
| Deprecated Compare parameters<br>Deprecated queue parameters<br>Other deprecated parameters<br>General SharePlex Utilities                                                                                                    |                                                                                                    |
| Deprecated Compare parameters<br>Deprecated queue parameters<br>Other deprecated parameters<br>General SharePlex Utilities<br>Configuration Scripts                                                                                                    |                                                                                                    |
| Deprecated Compare parameters<br>Deprecated queue parameters<br>Other deprecated parameters<br>General SharePlex Utilities<br>Configuration Scripts<br>Description                                                                                                    |                                                                                                    |
| Deprecated Compare parameters<br>Deprecated queue parameters<br>Other deprecated parameters<br><b>General SharePlex Utilities</b><br>Configuration Scripts<br>Description<br>Supported databases                                                                                                    |                                                                                                    |
| Deprecated Compare parameters<br>Deprecated queue parameters<br>Other deprecated parameters<br><b>General SharePlex Utilities</b><br>Configuration Scripts<br>Description<br>Supported databases<br>Use config.sql                                                                                                    |                                                                                                    |
| Deprecated Compare parameters<br>Deprecated queue parameters<br>Other deprecated parameters<br><b>General SharePlex Utilities</b><br>Configuration Scripts<br>Description<br>Supported databases<br>Use config.sql<br>Use build_config.sql<br>cleanup.sql                                                                                                    |                                                                                                    |
| Deprecated Compare parameters<br>Deprecated queue parameters<br>Other deprecated parameters<br><b>General SharePlex Utilities</b><br>Configuration Scripts<br>Description<br>Supported databases<br>Use config.sql<br>Use build_config.sql<br>cleanup.sql<br>Description                                                                                                    |                                                                                                    |
| Deprecated Compare parameters<br>Deprecated queue parameters<br>Other deprecated parameters<br><b>General SharePlex Utilities</b><br>Configuration Scripts<br>Description<br>Supported databases<br>Use config.sql<br>Use build_config.sql<br>cleanup.sql<br>Description<br>Supported Databases                                                                                                    |                                                                                                    |
| Deprecated Compare parameters<br>Deprecated queue parameters<br>Other deprecated parameters<br><b>General SharePlex Utilities</b><br>Configuration Scripts<br>Description<br>Supported databases<br>Use config.sql<br>Use build_config.sql<br>cleanup.sql<br>Description<br>Supported Databases<br>Run cleanup.sql                                                                                    |                                                                                                    |
| Deprecated Compare parameters<br>Deprecated queue parameters<br>Other deprecated parameters<br><b>General SharePlex Utilities</b><br>Configuration Scripts<br>Description<br>Supported databases<br>Use config.sql<br>Use build_config.sql<br>cleanup.sql<br>Description<br>Supported Databases<br>Run cleanup.sql<br>clean_vardir.sh                                                                 |                                                                                                    |
| Deprecated Compare parameters<br>Deprecated queue parameters<br>Other deprecated parameters<br>General SharePlex Utilities<br>Configuration Scripts<br>Description<br>Supported databases<br>Use config.sql<br>Use build_config.sql<br>cleanup.sql<br>Description<br>Supported Databases<br>Run cleanup.sql<br>clean_vardir.sh<br>Description                                                         |                                                                                                    |
| Deprecated Compare parameters<br>Deprecated queue parameters<br>Other deprecated parameters<br><b>General SharePlex Utilities</b><br>Configuration Scripts<br>Description<br>Supported databases<br>Use config.sql<br>Use build_config.sql<br>cleanup.sql<br>Description<br>Supported Databases<br>Run cleanup.sql<br>clean_vardir.sh<br>Description<br>What this utility does                        | 346<br>347<br>347<br><b>348</b><br>348<br>348<br>349<br>349<br>349<br>350<br>352<br>352<br>352<br>352<br>352<br>353<br>353        |
| Deprecated Compare parameters<br>Deprecated queue parameters<br>Other deprecated parameters<br><b>General SharePlex Utilities</b><br>Configuration Scripts<br>Description<br>Supported databases<br>Use config.sql<br>Use build_config.sql<br>cleanup.sql<br>Description<br>Supported Databases<br>Run cleanup.sql<br>clean_vardir.sh<br>Description<br>What this utility does<br>Supported databases | 346<br>347<br>347<br><b>348</b><br>348<br>348<br>349<br>349<br>350<br>352<br>352<br>352<br>352<br>352<br>353<br>353<br>353<br>353 |
| Deprecated Compare parameters<br>Deprecated queue parameters<br>Other deprecated parameters<br><b>General SharePlex Utilities</b><br>Configuration Scripts<br>Description<br>Supported databases<br>Use config.sql<br>Use build_config.sql<br>cleanup.sql<br>Description<br>Supported Databases<br>Run cleanup.sql<br>clean_vardir.sh<br>Description<br>What this utility does                        |                                                                                                    |

| create_ignore.sql                   |     |
|-------------------------------------|-----|
| Description                         |     |
| Supported databases                 |     |
| Run create_ignore.sql               |     |
| Execute SHAREPLEX_IGNORE_TRANS      | 355 |
| hana_cleansp                        |     |
| Description                         |     |
| Usage guidelines                    |     |
| What this utility does              | 356 |
| Supported databases                 |     |
| Run hana_cleansp                    |     |
| mss_cleansp                         |     |
| Description                         |     |
| Supported databases                 |     |
| Run mss_cleansp                     |     |
| mysql_cleansp                       |     |
| Description                         |     |
| Usage guidelines                    |     |
| What this utility does              |     |
| Supported databases                 |     |
| Run mysql_cleansp                   |     |
| ora_cleansp                         |     |
| Description                         |     |
| Supported databases                 |     |
| Other alternatives to ora_cleansp   |     |
| Shell requirement                   |     |
| How ora_cleansp works               |     |
| Run ora_cleansp                     |     |
| pg_cleansp                          |     |
| Description                         |     |
| Usage guidelines                    |     |
| What this utility does              |     |
| Supported databases                 |     |
| Run pg_cleansp                      |     |
| SharePlex license utilities         |     |
| Description                         |     |
| License utilities on Unix and Linux |     |
| License utility on Windows          |     |
| OTS                                 |     |
| Description                         |     |
| Supported databases                 |     |
| Requirements                        |     |
|                                     |     |

| How to install a standalone OTS                       |     |
|-------------------------------------------------------|-----|
| How to run OTS                                        |     |
| How it works                                          |     |
| How to interpret the OTS results                      |     |
| How to use the results                                |     |
| How a database is considered for support by SharePlex |     |
| provision                                             |     |
| Description                                           |     |
| Supported databases                                   |     |
| Guidelines for using provision                        |     |
| Run provision                                         |     |
| Undo changes made by provision                        | 373 |
| Known issues                                          |     |
| qview                                                 |     |
| Description                                           |     |
| Supported databases                                   |     |
| Run qview                                             |     |
| Overview of qview commands                            |     |
| List queues                                           |     |
| Trim obsolete subqueues                               |     |
| Execute a full rollback                               |     |
| show_scn                                              |     |
| Supported databases                                   |     |
| Run show_scn                                          |     |
| Output                                                |     |
| socket_test                                           |     |
| Description                                           |     |
| Supported databases                                   |     |
| Run socket_test                                       |     |
| sp-bininfo                                            |     |
| Description                                           |     |
| Supported databases                                   |     |
| Supported platforms                                   |     |
| Run sp-bininfo                                        |     |
| sp_wallet                                             |     |
| Description                                           |     |
| Supported databases                                   |     |
| Run sp_wallet                                         |     |
| sp_security                                           |     |
| Description                                           |     |
| Enable SSL/TLS                                        |     |
| Disable SSL/TLS                                       |     |
|                                                       |     |

| View current SSL/TLS configuration                                   | 385 |
|----------------------------------------------------------------------|-----|
| Trigger Scripts                                                      | 385 |
| Description                                                          |     |
| Supported databases                                                  |     |
| sp_add_trigger.sql                                                   |     |
| sp_change_trigger.sql                                                |     |
| sp_remove_trigger.sql                                                |     |
| Database Setup Utilities                                             |     |
| Database Setup for HANA                                              |     |
| Overview                                                             |     |
| Supported databases                                                  |     |
| Guidelines for use                                                   |     |
| Required privileges                                                  |     |
| Run Database Setup for HANA                                          |     |
| Grant privileges to SharePlex                                        |     |
| Database Setup for MySQL                                             |     |
| Overview                                                             |     |
| Supported databases                                                  |     |
| Guidelines for use                                                   |     |
| Required privileges                                                  | 392 |
| Run Database Setup for MySQL                                         | 392 |
| Configure SharePlex to support MySQL database on Azure platform      |     |
| Database Setup for Oracle                                            |     |
| Overview                                                             | 395 |
| Supported Databases                                                  | 395 |
| When to Run Oracle Setup                                             |     |
| Supported Oracle Connections                                         |     |
| Required Run Privileges                                              |     |
| Privileges Granted to SharePlex                                      |     |
| Requirements                                                         |     |
| SharePlex Schema Storage Requirements                                |     |
| Run Database Setup for Oracle                                        |     |
| Run Database Setup for Oracle Remote Capture                         | 404 |
| Run Database Setup for Oracle in Silent Mode                         | 407 |
| Database Setup for PostgreSQL                                        |     |
| Overview                                                             |     |
| Supported databases                                                  | 408 |
| Fujitsu Enterprise Postgres Prerequisite                             |     |
| Guidelines for use                                                   |     |
| Required privileges                                                  |     |
| Run Database Setup for PostgreSQL                                    |     |
| Configure SharePlex to support PostgreSQL database on Azure platform | 411 |

| Database Setup for SQL Server     | 412 |
|-----------------------------------|-----|
| Overview                          |     |
| Supported databases               | 412 |
| Guidelines for use                | 413 |
| Required privileges               |     |
| Run Database Setup for SQL Server | 413 |
| SharePlex variables               |     |
| About us                          |     |
| Contacting Quest                  | 418 |
| Technical support resources       | 418 |
|                                   |     |

# About this guide

This guide is a reference for the following:

- SharePlex commands an overview of the commands that control replication through sp\_ctrl, an explanation of command authorization levels, and detailed documentation for each command.
- SharePlex parameters an overview of the SharePlex tuning parameters, how they are set and stored, and detailed documentation for parameters that can be changed by SharePlex users.
- SharePlex utilities the SharePlex utilities and their use.
- SharePlex error messages common error codes, their cause, and the suggested resolution.

Users of the SharePlex Reference Guide should have a thorough understanding of SharePlex before issuing commands, changing parameters or attempting to solve problems.

### **Other SharePlex documentation**

For the complete SharePlex documentation set, go to https://support.quest.com/shareplex/technical-documents.

# **Conventions used in this guide**

#### Conventions used in this manual

The following typographic conventions are used in this guide.

- Bold represents required components of a command or option that must be typed as shown.
- Italics represent variables defined, named or entered by the user.
- {Braces} enclose required arguments.
- [Brackets] represent optional command components and may also be used in example command strings to emphasize required user defined variables in long strings. Example:

reconcile queue {queuename} for {datasource-datadest} [on host]

• A vertical bar, or "pipe" character, ( | ) within brackets or braces indicates that you can use only one of the enclosed components.

Example:

abort service {service | all}

Names of commands, programs, directories and files are expressed in Bold.

Other names are expressed in capital letters using the default font.

#### Examples:

The **sp\_ctrl** program is located in the **bin** directory.

Open the **oramsglst** file.

Find the value for ORACLE\_HOME.

Click Apply.

System displays, such as prompts and command output, are expressed in a monofaced (fixed-space) font. Examples:

sp\_ctrl(sysA)>
User is a viewer (level=3)

Windows menu items, dialog boxes, and options within dialog boxes are expressed in Bold.

Example:

From the File menu, select Print.

System names are expressed generically or fictitiously. When necessary, the source system (or primary system) is referred to as SysA. Target systems (or secondary systems) are referred to as SysB, SysC, SysD, and so forth.

## **SharePlex commands**

The SharePlex commands configure, start, stop, control, and monitor the replication process. SharePlex commands are issued through the **sp\_ctrl** interface.

#### Contents

SharePlex commands at a glance Alphabetical reference for SharePlex commands

### SharePlex commands at a glance

This section provides an overview of all SharePlex commands, grouped according to the processes or functions they control.

For more information about SharePlex command authorization levels and security groups, see the SharePlex Administration Guide.

### **Configuration commands**

The configuration commands control all aspects of managing SharePlex configuration files.

#### List of configuration commands

| Command         | Auth. Level | Supported targets | Description                                                                                                    |
|-----------------|-------------|-------------------|----------------------------------------------------------------------------------------------------|
| abort config    | 1           | All               | Immediately terminates replication for the<br>designated configuration file whether or not<br>data has posted. Deactivates the<br>configuration and deletes queues and<br>processes. |
| activate config | 1           | All               | Begins replication of the data specified in a configuration.                                                                                                    |

| Command           | Auth. Level | Supported targets | Description                                                                                                    |
|-------------------|-------------|-------------------|----------------------------------------------------------------------------------------------------|
| copy config       | 2           | All               | Duplicates a configuration to edit and save as a new file.                                                                                                    |
| create config     | 2           | All               | Creates a new configuration file in which you<br>enter information about objects to be<br>replicated.                                                                               |
| deactivate config | 1           | All               | Gracefully terminates replication of the data<br>specified in a configuration, allowing data in<br>the queues to be posted to the target<br>database before the queues are deleted. |
| edit config       | 2           | All               | Modifies an existing configuration file using the default text editor.                                                                                                    |
| list config       | 3           | All               | Displays all of the configuration files on a source system, both active and inactive.                                                                                               |
| purge config      | 1           | All               | Removes data from queues generated by an active configuration, but does not deactivate the configuration or remove the queues themselves.                                           |
| remove config     | 2           | All               | Deletes a configuration file from the system permanently.                                                                                                    |
| rename config     | 2           | All               | Assigns a different name to a configuration file.                                                                                                    |
|                   | 2           | All               | Configures Post to support a target database.<br>This is known as the <i>target configuration</i> .                                                                                 |
| verify config     | 3           | All               | Verifies that the objects in a configuration are valid and that the configuration is structured properly to ensure successful activation and replication.                           |
| view config       | 3           | All               | Displays the contents of a configuration file.                                                                                                    |

### **Connect commands**

The connect commands control connections made to replication systems through the **sp\_ctrl** interface.

#### List of connect commands

| Command    | Auth. level | Supported targets | Description                                                                                                    |
|------------|-------------|-------------------|----------------------------------------------------------------------------------------------------|
| Connection | 2           | All               | Specifies connection settings to connect to a source or target database.                                                        |
| exit       | 3           | All               | Exits the <b>sp_ctrl</b> command-line session and disconnects the <b>TCP/IP</b> link. (Used interchangeably with <b>quit</b> .) |
| host       | 3           | All               | sets a default machine for the current <b>sp_ctrl</b> connection.                                                               |

| Command | Auth. level | Supported targets | Description                                                                                                    |
|---------|-------------|-------------------|----------------------------------------------------------------------------------------------------|
| port    | 3           | All               | Sets a default <b>sp_cop</b> port number for the current <b>sp_ctrl</b> session.                                                      |
| quit    | 3           | All               | Exits the <b>sp_ctrl</b> command-line session and<br>disconnects the <b>TCP/IP</b> link. (Used<br>interchangeably with <b>exit</b> .) |

### **Encryption commands**

The encryption commands enable you to encrypt data that is being sent across the network.

#### List of encryption commands

| Command                  | Auth. level | Supported targets | Description                                                   |
|--------------------------|-------------|-------------------|---------------------------------------------------------------|
| create encryption<br>key | 2           | All               | Creates an encryption key to encrypt data across the network. |
| reset encryption<br>key  | 2           | All               | Removes an encryption key.                                    |
| set encryption key       | 2           | All               | Sets an encryption key for an Export-Import pair.             |

### **Information commands**

The information commands provide information about the replication environment. Use these commands when you are trying to resolve a replication problem or you want to view certain process conditions.

#### List of information commands

| Command        | Auth. level | Description                                                                                                    |
|----------------|-------------|----------------------------------------------------------------------------------------------------|
| append status  | 3           | Displays status and results of the <b>append using</b> and <b>append</b> commands.                               |
| copy status    | 3           | Displays status and results of the <b>copy using</b> and <b>copy</b> commands.                                   |
| compare status | 3           | Displays the status and results of the <b>compare using</b> and <b>compare</b> commands.                         |
| Istatus        | 3           | Displays detailed information about the state of SharePlex replication.                                          |
| job status     | 3           | Displays current status and history for <b>append</b> , <b>compare</b> , <b>copy</b> and <b>repair</b> commands. |
| orainfo        | 3           | Displays the Oracle database information.                                                                        |

| Command       | Auth. level | Description                                                                                                    |
|---------------|-------------|----------------------------------------------------------------------------------------------------|
| qstatus       | 3           | Displays the state of the capture, export and post queues.                                                                                        |
| repair status | 2           | Disaplys the status and results of the <b>repair</b> and <b>repair using</b> commands.                                                            |
| report        | 3           | Displays <b>append</b> , <b>compare</b> , <b>copy</b> and/or <b>repair</b> history for a table.                                                   |
| show          | 3           | Displays the source and destination of the data being processed by each replication process on a system, and displays the status of each process. |
| show capture  | 3           | Displays brief or detailed statistics for the Capture process for use in tuning and problem solving.                                              |
| show config   | 3           | Displays properties of the active configuration.                                                                                                  |
| show export   | 3           | Displays the number of messages sent to the target system(s).                                                                                     |
| show import   | 3           | Displays the number of messages received from the source system(s).                                                                               |
| show log      | 3           | Displays the Even Log, Command Log, Verify Log, Trace Log, or a process log.                                                                      |
| show post     | 3           | Displays brief or detailed statistics for the Post process for use in tuning and problem solving.                                                 |
| show read     | 3           | Displays brief or detailed statistics for the Read process for use in tuning and problem solving.                                                 |
| show sql      | 3           | Displays the current or last SQL statement processed by the Post process.                                                                         |
| show statusdb | 3           | Displays the Status Database, which contains records of important replication events.                                                             |
| show sync     | 3           | Displays information about out-of-sync conditions.                                                                                                |
| status        | 3           | Displays an overview of the state of SharePlex replication.                                                                                       |

### **Maintenance commands**

The maintenance commands control command displays and files.

#### List of maintenance commands

| Command       | Auth. level | Supported targets | Description                                                                                                    |
|---------------|-------------|-------------------|----------------------------------------------------------------------------------------------------|
| clear history | 2           | Oracle            | Removes the job information and source logs for runs of the <b>compare</b> , <b>compare using</b> , <b>repair</b> , <b>copy</b> and <b>append</b> commands. |
| clear status  | 2           | All               | Removes warning messages from the Status Database.                                                                                                    |

| Command      | Auth. level | Supported targets | Description                                                                   |
|--------------|-------------|-------------------|-------------------------------------------------------------------------------|
| remove log   | 3           | Oracle            | Removes old compare reports and logs from the system.                         |
| set log      | 3           | All               | Sets the default values for the <b>show log</b> command.                      |
| truncate log | 1           | All               | Clears the records from the Event Log, with the exception of logged commands. |

### **Parameter commands**

The parameter commands control the environment parameters that define how Share- Plex operates.

#### List of parameter commands

| Command     | Auth. level | Supported targets | Description                                                                                                |
|-------------|-------------|-------------------|----------------------------------------------------------------------------------------------------|
| list param  | 3           | All               | Displays a list of SharePlex parameters withcurrent and default values and set-at points.                  |
| reset param | 1           | All               | Restores the value of a SharePlex parameter to the default setting.                                        |
| set param   | 1           | All               | Changes the value of a SharePlex parameter<br>on a global basis or for a specified replication<br>process. |

### **Partitioning commands**

The partitioning commands create, manage, and display the partition schemes and row partitions that are being used for horizontally partitioned replication.

| Command                  | Auth. level | Supported targets | Description                                                              |
|--------------------------|-------------|-------------------|--------------------------------------------------------------------------|
| add partition            | 2           | All               | Creates partition schemes and row partitions.                            |
| drop partition           | 2           | All               | Removes a row partition from a partition scheme.                         |
| drop partition<br>scheme | 2           | All               | Removes a partition scheme.                                              |
| modify partition         | 2           | All               | Modifies a row partition of a partition scheme.                          |
| view partitions          | 3           | All               | Shows existing partition schemes and their row partition specifications. |

#### List of partitioning commands

### **Properties commands**

The properties commands display information about a user's authorization level, the local system, and the local SharePlex installation.

#### List of properties commands

| Command   | Auth. level | Supported targets | Description                                                                        |
|-----------|-------------|-------------------|------------------------------------------------------------------------------------|
| authlevel | 3           | All               | Displays the SharePlex authorization level of a user who logs into <b>sp_ctl</b> . |
| hostinfo  | 3           | All               | Displays a machine's name and operating system.                                    |
| version   | 3           | All               | Displays the version of SharePlex installed on a machine.                          |

### **Route commands**

The route commands enable you to delete a queue or process left over from a deprecated replication route.

| Command                  | Auth. level | Supported targets | Description                |
|--------------------------|-------------|-------------------|----------------------------|
| delete capture<br>queue  | 2           | All               | Deletes a capture queue.   |
| delete export<br>process | 2           | All               | Deletes an export process. |
| delete export<br>queue   | 2           | All               | Deletes an export queue.   |
| delete post queue        | 2           | All               | Deletes a post queue.      |

### **Run commands**

The run commands control the operation of SharePlex with options for starting and stopping processes, starting and shutting down replication, re-synchronizing data, and enabling/disabling confirmation messages.

#### List of run commands

| Command       | Auth. level | Supported targets | Description                                                                                                    |
|---------------|-------------|-------------------|----------------------------------------------------------------------------------------------------|
| abort service | 2 or 1      | All               | Stops one or all replication processes<br>immediately, without finishing processing.<br>(Level 1 required for Capture.) |
| clear status  | 3           | All               | Removes warning messages from the Status Database.                                                                      |
| shutdown      | 1           | All               | Shuts down <b>sp_cop</b> and all replication                                                                            |

| Command | Auth. level | Supported targets | Description                                                                                                    |
|---------|-------------|-------------------|----------------------------------------------------------------------------------------------------|
|         |             |                   | processes.                                                                                                    |
| start   | 2 or 1      | All               | Starts a replication process. (Level 1 required for Capture.)                                                                            |
| startup | 1           | All               | Use the <b>startup</b> command to start all processes at once.                                                                           |
| stop    | 2 or 1      | All               | Stops a replication process gracefully after it<br>is finished reading from or writing to its<br>queues. (Level 1 required for Capture.) |

### Synchronization commands

The synchronization commands control aspects of data synchronization.

| List of synchronization | commands |
|-------------------------|----------|
|-------------------------|----------|

| Command                       | Auth. level | Supported targets | Description                                                                                                    |
|-------------------------------|-------------|-------------------|----------------------------------------------------------------------------------------------------|
| cancel                        | 2           | Oracle            | Cancels a running <b>compare</b> , <b>repair</b> , <b>copy</b> or <b>append</b> command job.                                                            |
| compare /<br>compare using    | 2           | Oracle            | Compares the contents of source and target tables to verify synchronization.                                                                            |
| copy / append                 | 2           | Oracle            | Uses the Oracle Export/Import utility to allow users to set-up replication and/or (re)synchronize tables already in replication.                        |
| disable jobs /<br>enable jobs | 2           | Oracle            | Control whether the synchronization<br>commands are allowed to run on a secondary<br>system in a high-availability or peer-to-peer<br>configuration.    |
| flush                         | 2           | All               | Puts a marker in the data stream to establish a point of synchronization between the source and target data, then stops the Post process at that point. |
| reconcile                     | 1           | All               | Synchronizes the results of a backup or copy applied to the target system with user transactions from the source system.                                |
| repair / repair<br>using      | 2           | Oracle            | Repairs out-of-sync rows in target tables to<br>bring source and targets back into<br>synchronization.                                                  |

### **Target configuration command**

The target configuration commands configure the Post process to support heterogeneous replication.

#### **Target command**

| Command | Auth. level | Supported targets | Description                                                                                                    |
|---------|-------------|-------------------|----------------------------------------------------------------------------------------------------|
| target  | 2           | All               | The properties stored in the target configuration control how Post processes, formats, and outputs replicated data. |
| typemap | 2           | All               | Shows how source data types are mapped to the target database.                                                      |

### **Miscellaneous commands**

These miscellaneous commands provide additional controls for using SharePlex.

#### List of miscellaneous commands

| Command          | Auth. level | Supported targets | Description                                                                                                    |
|------------------|-------------|-------------------|----------------------------------------------------------------------------------------------------|
| copy cache       | 2           | Oracle            | Copies the object cache from the source to the target.                                                            |
| edit             | 3           | All               | Displays the previously issued command in the text editor so that you can edit it and execute the edited version. |
| expand           | 3           | All               | Will expand a wildcard specification and display the expanded specification to the screen.                        |
| help             | 3           | All               | Displays descriptions and syntax for<br>SharePlex commands from the <b>sp_ctrl</b><br>command-line interface.     |
| redo             | N/A         | All               | Executes the previous command again.                                                                              |
| usage            | 3           | All               | Displays the syntax for a SharePlex command.                                                                      |
| view log options | 3           | All               | Displays the default values for the <b>show log</b> command.                                                      |

# Alphabetical reference for SharePlex commands

This starts the detailed reference documentation for SharePlex commands in alphabetical order.

### abort config

Use the **abort config** command to deactivate a configuration instantly and delete all associated queues and replication processes at the same time. This command stops all replication activity for the configured datasource on the source and target systems, whether or not data in the queues has been posted. It is a forceful deactivation.

The **abort config** command is effective when there has been a system, configuration, or data problem and you need to prevent posting to the target system(s). Because you are deleting whatever data remains in the pipeline, the source and target instances will go out of synchronization after this command takes effect.

If any SharePlex replication process stops before or during the **abort config** command, the command also stops. When the process starts again, the command resumes working. This allows **abort config** to work even if the network is temporarily down — it remains in the queues until the connection is restored.

If there are multiple active configurations on the same source system, use the **abort config** command only if there are named export queues that separate the replication streams for each one. Without named export queues, SharePlex funnels all replicated data through one export queue, and an **abort config** command for one configuration deletes the data for all of them. To create named queues, see Chapter 5 of the *SharePlex Administrator's Guide*.

### Usage

| Related commands:    | deactivate config, purge config |
|----------------------|---------------------------------|
| Issues for:          | source system                   |
| Authorization level: | Administrator                   |
| Supported targets:   | All                             |
| Supported sources:   | Oracle                          |

### Syntax

| Basic command         | Remote options                     |
|-----------------------|------------------------------------|
| abort config filename | [ on host                          |
|                       | on host:portnumber                 |
|                       | on login/password@host             |
|                       | on login/password@host:portnumber] |

#### Syntax description

| Description                                                                                   |
|-----------------------------------------------------------------------------------------------|
| The name of the configuration that you want to abort. Configuration names are case-sensitive. |
| Example:                                                                                      |
| <pre>sp_ctrl(sysA) &gt; abort config sales</pre>                                              |
|                                                                                               |

#### **Remote options**

These options enable you to issue the command on a remote machine and to script commands that include a login name, password, port number, or combination of those items.

| Option                            | Description                                                                                                    |
|-----------------------------------|----------------------------------------------------------------------------------------------------|
| on host                           | Execute the command on a remote system (one other than<br>the one where the current <b>sp_ctrl</b> session is running). You<br>are prompted for login credentials for the remote system. If<br>used, must be the last component of the command syntax.<br><b>Example:</b> sp_ctrl(sysB) > <b>status on SysA</b> |
| on host:portnumber                | Execute the command on a remote system when a remote login and port number must be provided. If used, must be the last component of the command syntax.<br><b>Example:</b> sp_ctrl(sysB) > <b>status on SysA:8304</b>                                                                                           |
| on login/password@host            | Execute the command on a remote system when a remote<br>login, password, and host name must be provided. If used,<br>must be the last component of the command syntax.<br>Example: sp_ctrl(sysB)>status on john/spot5489@SysA                                                                                   |
| on login/password@host:portnumber | Execute the command on a remote system when a remote<br>login, password, host name, and port number must be<br>provided. If used, must be the last component of the command<br>syntax.<br>Example: sp_ctrl(sysB) >status on<br>john/spot5489@SysA:8304                                                          |

### abort service

Use the **abort service** command to terminate a SharePlex replication process (service) immediately, whether or not that process has finished reading from, or writing to, its queues. This command is effective when you cannot wait for a process to stop gracefully, or in unusual circumstances when a process will not shut down when you issue the **stop** command.

This command does not affect replicated data. The data remains safely in the queues, and SharePlex resumes normal processing when the process is started again.

A process aborted with the **abort service** command remains stopped even if SharePlex is shut down and restarted. Only the **start** command can start it again.

The **abort service** command provides options with which you can abort a process for any (or all) systems, or for a named queue, without affecting replication for other routes.

#### Usage

Supported sources:

Oracle

| Supported targets:   | All                                                                                                    |
|----------------------|----------------------------------------------------------------------------------------------------|
| Authorization level: | Operator (2); Administrator (1) to abort Capture                                                                                                    |
| Issues for:          | <b>abort service</b> for Capture, Read and Export are issued for the source system.<br><b>abort service</b> for Import and Post are issued for the target system. |
| Related commands:    | start, stop                                                                                                    |

### **Syntax**

| Basic command         | Command options           | Remote options                             |
|-----------------------|---------------------------|--------------------------------------------|
| abort service service | [to hosf]                 | [ on host                                  |
|                       | [from host]               | on host:portnumber                         |
|                       | [for datasource]          | on login/password@host                     |
|                       | [for datasource-datadest] | <b>on</b> login/password@host:portnumber ] |
|                       | [queue queuename]         |                                            |

### Syntax description

| Component | Description                                                                                                    |
|-----------|----------------------------------------------------------------------------------------------------|
| service   | Required. The SharePlex replication process you want to abort. Valid<br>values are:<br>capture<br>read<br>export<br>import<br>post                                                                                                    |
| to host   | This option aborts Export to a designated system, while allowing Export<br>to other systems to continue.<br>• host is the name of the target system.<br><b>Example:</b><br>sp_ctrl(sysA)> <b>abort service export to sysB</b><br>In this example, Export is aborted from sysA to sysB, but other Export<br>processes from sysA to other target systems will continue. |
| from host | This option aborts Import from a designated system, while allowing<br>Import from other systems to continue.<br>• <i>host</i> is the name of the source system.<br>Example:<br>sp_ctrl(sysD) > abort service import from sysC<br>In this example, Import from sys C is aborted on sysD, but other Import                                                              |

| Component               | Description                                                                                                    |  |
|-------------------------|----------------------------------------------------------------------------------------------------|--|
|                         | processes on sysD from other source systems will continue.                                                                                              |  |
| for datasource          | This option aborts Capture or Read for a designated datasource, but other replicating datasources on the same system are unaffected.                    |  |
|                         | <ul> <li>datasource is expressed as o.SID, where SID is the ORACLE_<br/>SID of the source Oracle instance.</li> </ul>                                   |  |
|                         | Example:                                                                                                    |  |
|                         | <pre>sp_ctrl(sysA) &gt; abort service read for o.oraA</pre>                                                                                             |  |
|                         | In this example, Read is aborted on sysA for instance oraA, but other Read processes for other instances on sysA will continue.                         |  |
| for datasource-datadest | This option aborts Post for a designated source SID-target SID data stream, while allowing other Post activities to continue.                           |  |
|                         | <ul> <li>datasource is expressed as o.SID, where SID is the ORACLE_<br/>SID of the source Oracle instance.</li> </ul>                                   |  |
|                         | <ul> <li>datadest is expressed as o.SID, where SID is the ORACLE_SID<br/>of the target Oracle instance.</li> </ul>                                      |  |
|                         | Example:                                                                                                    |  |
|                         | <pre>sp_ctrl(sysC) &gt; abort service post for o.oraA-o.oraC</pre>                                                                                      |  |
|                         | In this example, Post is aborted on sysC for instance oraA replicating to oraC, but other Post processes on sysC will continue.                         |  |
| queue queuename         | This option aborts the Export, Import or Post process associated with a named queue, while allowing replication through other named queues to continue. |  |
|                         | • <i>queuename</i> is the name of the queue.                                                                                                    |  |
|                         | Example:                                                                                                    |  |
|                         | <pre>sp_ctrl(sysA)&gt; abort service export queue QA</pre>                                                                                              |  |
|                         | In this example, Export of data through named export queue QA is aborted on sysA, but Export will continue for data assigned to all other named queues. |  |

#### **Remote options**

These options enable you to issue the command on a remote machine and to script commands that include a login name, password, port number, or combination of those items.

| Option  | Description                                                                                                    |
|---------|----------------------------------------------------------------------------------------------------|
| on host | Execute the command on a remote system (one other than<br>the one where the current <b>sp_ctrl</b> session is running). You<br>are prompted for login credentials for the remote system. If<br>used, must be the last component of the command syntax. |

| Option                            | Description                                                                                                    |
|-----------------------------------|----------------------------------------------------------------------------------------------------|
|                                   | Example: sp_ctrl (sysB) >status on SysA                                                                                                    |
| on host:portnumber                | Execute the command on a remote system when a remote<br>login and port number must be provided. If used, must be the<br>last component of the command syntax.<br>Example: sp_ctrl(sysB) >status on SysA:8304                                          |
| <b>on</b> login/password@host     | Execute the command on a remote system when a remote login, password, and host name must be provided. If used, must be the last component of the command syntax.<br>Example: sp_ctrl(sysB)> <b>status on john/spot5489@SysA</b>                       |
| on login/password@host:portnumber | Execute the command on a remote system when a remote<br>login, password, host name, and port number must be<br>provided. If used, must be the last component of the command<br>syntax.<br>Example: sp_ctrl(sysB)>status on<br>john/spot5489@SysA:8304 |

### activate config

Use the **activate config** command to activate a configuration. Replication begins immediately as soon as the activation process is complete. For more information about what happens when you activate a configuration, see the SharePlex Administration Guide.

The activation process reads the configuration file, from which it gets all of the information needed for SharePlex to:

- · Identify the objects that are in replication
- Route the replicated changes to the appropriate target database
- Generate the SQL that Post uses to apply the changes to the target
- Activate all of the tables that have been added to replication

The process that **sp\_cop** calls to activate a configuration is **sp\_tconf**.

Activation creates asynchronous, parallel processing threads to activate multiple tables simultaneously. Each table is locked for a very short time, just long enough to activate the table. Replication of each table begins as soon as its activation is complete.

Should one or more table fail to activate, SharePlex continues with the activation of the other tables. If an application uses NOWAIT locking on tables in the replication configuration, it could fail if it attempts to obtain a lock on an object being activated.

#### **Guidelines for activation**

• To activate a configuration, the database containing the objects to be replicated must be mounted and open. The length of time that activation takes varies, depending on the size, number and structure of the configured objects.

- You can activate one configuration *per datasource* (Oracle instance) on each system. For example, if there are ConfigA, ConfigB and ConfigC for instance ora10, you can activate only one of them at a time. Activating another configuration for the same datasource automatically deactivates the first one.
- Do not perform DDL, including TRUNCATE, during activation. DML changes are the only permissible changes during activation.
- Activation requires that the applications have retry logic. NOWAIT locking on tables in the replication configuration may cause the application to fail if it attempts to obtain a lock on an object that is being activated.
- The activation process retains control of the **sp\_ctrl** interface until the activation is finished. To activate multiple configurations for different datasources on the same system, activate the first one, then open another session of **sp\_ctrl** to activate the second one. Open as many sessions of **sp\_ctrl** as you have configurations to activate.
- Before you activate a configuration, use the **verify config** command to confirm that basic requirements for successful activation and replication have been satisfied. The command alerts you to potential problems that can cause the activation to fail.

#### Set the number of activation threads

You can set the number of activation threads globally (for all activations) and you can override this setting for any activation.

#### To set the number of threads globally

- 1. Run sp\_ctrl
- 2. Issue the following command. You may use a value of up to 32 threads. sp\_ctrl> set param SP\_OCF\_THREAD\_COUNT number\_of\_threads

#### To set the number of threads for the current activation

Use the [threads=n] option when you issue the activate config command.

#### View activation status and results

SharePlex activates objects according to their object ID, not their order in the configuration file, so there is no way to predict the order of activation.

Because SharePlex continues with activation whether or not individual tables fail to activate, it alerts you when tables fail to activate by displaying the following error message at the **sp\_ctrl** prompt: "WARNING, not all objects activated successfully. Check activation log."

#### To view the results of activation:

Issue the show config command

#### What to do if activation fails

Many things can cause the activation of a table or the entire configuration to fail. For example, if one or more components in the configuration file were entered incorrectly, activation of the affected objects fails.

If you did not issue the **verify config** command before you activated, run it now, and correct any problems that it finds. Then, try activating again. For more troubleshooting advice, see the SharePlex Administration Guide.

# Usage

| Related commands:    | abort config, copy config, create config, deactivate config, edit config, list<br>config, purge config, remove config, rename config, show config, verify<br>config, view config |
|----------------------|----------------------------------------------------------------------------------------------------|
| Issues for:          | source system                                                                                                    |
| Authorization level: | Administrator (1)                                                                                                    |
| Supported targets:   | All                                                                                                    |
| Supported sources:   | Oracle (all options)                                                                                                    |

## **Syntax**

| Basic command            | Command options                                                           | Remote options                                                                                         |
|--------------------------|---------------------------------------------------------------------------|----------------------------------------------------------------------------------------------------|
| activate config filename | [threads=n]<br>[nolock]<br>scn=scn_value<br>seqno=log_sequence_<br>number | [ on host  <br>on host:portnumber  <br>on login/password@host  <br>on login/password@host:portnumber ] |

# Syntax description

| Component | Description                                                                                                    |
|-----------|----------------------------------------------------------------------------------------------------|
| filename  | Required. The name of the configuration that you want to activate.<br>Configuration names are case-sensitive.<br>Example:<br>sp_ctrl (sysA) > <b>activate config sales</b>                                                                                               |
| threads=n | (Valid for Oracle) Use this option to set the number of analysis threads that the activation process generates. This option overrides the default value set by the SP_OCF_THREAD_COUNT parameter.                                                                        |
|           | The range of valid values for <i>n</i> is 1 to 32, but it is recommended that you use no more than 5 threads because the benefits of using threads generally diminish beyond that point. SharePlex will not start more threads than the number of tables to be analyzed. |
|           | When used, this option must appear after the required command arguments.                                                                                                    |
|           | Example:                                                                                                    |
|           | <pre>sp_ctrl (sysA) &gt; activate config sales threads=3</pre>                                                                                                    |
|           |                                                                                                    |

| Component                         | Description                                                                                                    |
|-----------------------------------|----------------------------------------------------------------------------------------------------|
| nolock                            | (Valid for Oracle) Use this option to activate without locking the tables being added to replication.                                                                                                    |
| <pre>scn=scn_value</pre>          | (Valid for Oracle) Use this option to activate the configuration to start replication at a specific SCN in the redo logs. Before activating the configuration, do the following:                                                            |
|                                   | <ul> <li>If there was a previously active configuration, run the ora_<br/>cleansp utility on the source and all targets to restore the<br/>environment to a clean state. For more information, see ora_<br/>cleansp on page 360.</li> </ul> |
|                                   | <ul> <li>Use the show scn command to get the SCNs of the last<br/>transactions that were posted from all the Post processes (if<br/>using named queues). Use the lowest of those SCN values for<br/>activate config.</li> </ul>             |
|                                   | Do not use this option with the <b>nolock</b> option.                                                                                                    |
|                                   | Example:                                                                                                    |
|                                   | <pre>sp_ctrl&gt; activate config myconfig scn=123456</pre>                                                                                                    |
| <b>seqno=</b> log_sequence_number | (Valid for Oracle) Use this option to activate the configuration to start replication at a specific redo log sequence number.<br>Do not use this option with the <b>nolock</b> option.                                                      |
|                                   | If there was a previously active configuration, run the <b>ora_cleansp</b> utility on the source and all targets to restore the environment to a clean state. For more information, see ora_cleansp on page 360.                            |
|                                   | Example:<br>activate config myconfig seqno=98765                                                                                                    |

### **Remote options**

| Option             | Description                                                                                                    |  |  |
|--------------------|----------------------------------------------------------------------------------------------------|--|--|
| on host            | Execute the command on a remote system (one other than the one where the current <b>sp_ctrl</b> session is running). You are prompted for login credentials for the remote system. If used, must be the last component of the command syntax. |  |  |
|                    | Example: sp_ctrl (sysB) >status on SysA                                                                                                    |  |  |
| on host:portnumber | Execute the command on a remote system when a remote login and port number must be provided. If used, must be the last component of the command syntax.                                                                                       |  |  |
|                    | Example: sp_ctrl(sysB)>status on SysA:8304                                                                                                    |  |  |

| Option                                   | Description                                                                                                    |
|------------------------------------------|----------------------------------------------------------------------------------------------------|
| on login/password@host                   | Execute the command on a remote system when a remote login, password, and host name must be provided. If used, must be the last component of the command syntax.              |
|                                          | Example: sp_ctrl (sysB) >status on john/spot5489@SysA                                                                                                    |
| <b>on</b> login/password@host:portnumber | Execute the command on a remote system when a remote login, password, host name, and port number must be provided. If used, must be the last component of the command syntax. |
|                                          | Example: sp_ctrl(sysB)>status on<br>john/spot5489@SysA:8304                                                                                                    |

# add partition

Use the **add partition** command to add a row partition to a partition scheme when configuring horizontally partitioned replication. Issue an **add partition** command for each row partition that you want to create.

This command captures all of the information required to create the partition, including the following required components:

- The partition scheme name. To create a new partition scheme, specify the name in the **add partition** command that creates the first row partition for that scheme. SharePlex automatically creates the partition scheme. Then, specify that name when adding additional row partitions to that partition scheme.
- The hash value or the column condition specification that creates the row partition.
- The routing for the rows that are specified in the row partition.

Reactivate the configuration file if the command affects a table that is already being replicated. SharePlex will only lock tables for which there are configuration changes.

For more information about how to configure horizontally partitioned replication, see the SharePlex Administration Guide.

## Usage

| Supported sources:   | Oracle                                                                   |
|----------------------|--------------------------------------------------------------------------|
| Supported targets:   | All                                                                      |
| Authorization level: | Operator (2)                                                             |
| Issues on:           | source system                                                            |
| Related commands:    | modify partition, drop partition, drop partition scheme, view partitions |

# Syntax

| Basic command                                                                                                    | Command options                                                                                  | Remote options |
|----------------------------------------------------------------------------------------------------|--------------------------------------------------------------------------------------------------|----------------|
| add partition to scheme_name<br>set<br>{condition = column_condition  <br>hash = hash_value}<br>and<br>route = routing_map | [and name = partition_name]<br>[and tablename = target_table]<br>[and description = description] | Not available  |

# Syntax description

| Component                                  | Description                                                                                                    |
|--------------------------------------------|----------------------------------------------------------------------------------------------------|
| to scheme_name                             | <ul> <li>to is a required keyword indicating the row partition is being added to scheme_name.</li> <li>scheme_name is the name of the partition scheme. The partition scheme is created by the first add partition command that you issue, which will also specify the first set of rows to partition.</li> <li>If you are making heavy use of horizontal partitioning, it may help to establish naming conventions for your partition schemes.</li> </ul>                                                                                                    |
| set                                        | Required keyword that starts the definition of the row partition.                                                                                                    |
| <b>condition =</b> <i>column_condition</i> | Creates a row partition based on a column condition. The condition must<br>be in quotes. Use standard WHERE conditional syntax such as <b>((region_</b><br><b>id = West) and region_id is not null)</b> .<br>The <b>condition</b> and <b>hash</b> components are mutually exclusive.                                                                                                    |
| hash = value                               | Creates a row partition based on a hash value. The specified value determines the number of row partitions in the partition scheme. The <b>condition</b> and <b>hash</b> components are mutually exclusive.                                                                                                    |
| route = routing_map                        | The route for this partition. This can be one of the following:<br>Partition based on a column condition:<br>Specify any standard SharePlex routing map, for example:<br>sysB@o.myora or sysB:q1@o.myora or<br>sysB@o.myora+sysC@o.myora (compound routing map).<br>If the target is JMS, Kafka, or a file, then the target should be specified as<br>x.jms, x.kafka, or x.file, for example: sysA:hpq1@x.kafka.<br>To route a partition to multiple target tables that have different names, do<br>the following:<br>• Issue a separate add partition command for each different target<br>name. Use the tablename option to specify the name. |

| Component                 | Description                                                                                                    |
|---------------------------|----------------------------------------------------------------------------------------------------|
|                           | <ul> <li>In the configuration file, specify any of these target tables as the<br/>target table in the entry that uses this partition scheme. SharePlex<br/>will detect the other names when the configuration is activated.</li> </ul>                                         |
|                           | <ul> <li>Set the SP_ORD_FIRST_FIND parameter to 0 so that SharePlex<br/>checks all of the column conditions in the partition scheme. By<br/>default SharePlex assumes that any given row change will satisfy<br/>only one column condition in the partition scheme.</li> </ul> |
|                           | Partition based on a hash:                                                                                                    |
|                           | Use the following format to direct SharePlex to create a named post queue for each partition:                                                                                                    |
|                           | host:basename #{o.SID   r.database}<br>where:                                                                                                    |
|                           | • <i>host</i> is the name of the target system.                                                                                                    |
|                           | • <i>basename</i> is the base name that is assigned to all queues.                                                                                                    |
|                           | <ul> <li> # directs SharePlex to number the queues sequentially by<br/>appending the base name with an integer, starting with 1 to the<br/>value set with hash.</li> </ul>                                                                                                    |
|                           | • <b>o.</b> <i>SID</i> for an Oracle target or <b>r</b> . <i>database</i> for an Open Target target.                                                                                                    |
| name = name               | (Recommended) A short name for this partition. This option is only useful<br>for partitions based on column conditions. A name eliminates the need to<br>type out long column conditions in the event that you need to modify or<br>drop the partition in the future.          |
| tablename = owner.table   | (Optional) Use this option when there are multiple target tables and one or more have different names. Issue a separate <b>add partition</b> command for each name.                                                                                                    |
|                           | The table name must be fully qualified. If case-sensitive, the name must be specified in quotes.                                                                                                    |
|                           | Example:                                                                                                    |
|                           | add partition to scheme1 set name = p1 and condition = "C1 > 200"<br>and route = sysb:p1@o.orasid and tablename = myschema.mytable                                                                                                    |
| description = description | (Optional) Description of this partition.                                                                                                    |

## Examples

### Row partitions based on column conditions

Route different sets of rows through different post queues:

```
{\tt sp_ctrl}> add partition to scheme1 set name = q1 and condition = "C1 >= 200" and route = sysb:q1@o.orasid
```

sp\_ctrl> add partition to scheme1 set name = q2 and condition = "C1 < 200" and route = sysb:q2@o.orasid

Route different sets of rows to different target systems and different table names from the source:

sp\_ctrl> add partition to scheme1 set name = east and condition = "area = east" and route =
sys1e@o.orasid and tablename = ora1.targ

sp\_ctrl> add partition to scheme1 set name = west and condition = "area = west" and route = sys2w@o.orasid and tablename = ora2.targ

### Row partitions based on a hash value

Divide rows into four partitions, each processing through a different post queue:

sp ctrl> add partition to scheme1 set hash = 4 and route = sysb:hash|#@o.ora112

## analyze config

Use the **analyze config** command to run an analysis of the tables in a configuration file. This command gathers information about the activity of the tables.

**IMPORTANT!** Do not activate the configuration before you run the analysis, and make certain there are no other active configurations when you run it. The use of this command is similar to an actual activation.

The analyze process writes out its results based upon the data gathered at the time that was specified in the command, and then the replication stream cleans itself up.

The analysis is written to a file in the log subdirectory of the variable-data directory. The name of the file is:

o.datasource-analysis.actid

The analyze process maintains information about the activity of each object in replication, as well as transaction information. The transaction information can be used to identify groups of tables that are interrelated in such a way that they should be replicated in the same replication stream (same set of queues and processes). The analysis lists each group of related tables, the total number of operations per table , and the total number of operations for the group. For example:

```
>cat o.w111a64f-analysis.1575
```

Activity Analysis

Group 1 of related tables: 1000 total operations in group

"TEST"."SS2\_TEST1" 346 "TEST"."SS2\_TEST2" 348 "TEST"."SS2\_TEST3" 306

Group 2 of related tables: 1124 total operations in group

```
"TEST"."SRC_TEST1" 232
"TEST"."SRC_TEST2" 177
"TEST"."SRC_TEST3" 178
"TEST"."SRC_TEST4" 175
"TEST"."SRC_TEST5" 188
```

#### "TEST"."SRC\_TEST6" 174

| Tablename          | Inserts | Updates | Deletes | Rollbacks | Total |
|--------------------|---------|---------|---------|-----------|-------|
| "TEST"."SS2_TEST2" | 146     | 169     | 33      | 0         | 348   |
| "TEST"."SS2_TEST1" | 140     | 176     | 30      | 0         | 346   |
| "TEST"."SS2_TEST3" | 116     | 158     | 32      | 0         | 306   |
| "TEST"."SS2_TEST1" | 75      | 114     | 29      | 14        | 232   |
| "TEST"."SS2_TEST5" | 61      | 94      | 22      | 11        | 188   |
| "TEST"."SS2_TEST3" | 69      | 73      | 28      | 8         | 178   |
| "TEST"."SS2_TEST2" | 69      | 77      | 21      | 10        | 177   |
| "TEST"."SS2_TEST4" | 54      | 89      | 19      | 13        | 175   |
| "TEST"."SS2_TEST6" | 61      | 79      | 25      | 9         | 174   |

#### To view the current state of analysis

Use the **show analyze** command to view the state of the analysis:

sp\_ctrl (alvspxl11:8567)> show analyze detail

Host: alvspx111.quest.com

| Operations |         |                         |       |         |
|------------|---------|-------------------------|-------|---------|
| Source     | Status  | Processed Since         | Total | Backlog |
|            |         |                         |       |         |
| o.wllla64f | Running | 1497 17-Mar-12 10:41:54 | 1490  | 6 0     |

Last operation processed:

Redo log: 295 Log offset: 32327800

UPDATE of "TEST"."SRC\_TEST3" at 03/17/12 0:59:17

| Activation id          | : | 1573      |          |
|------------------------|---|-----------|----------|
| Operations processed   | : | 1497      |          |
| Transactions processed | : | 398       |          |
| Analysis complete      | : | 20-Mar-12 | 10:41:54 |

### To terminate the analysis before completion

To terminate the analysis before it is complete, use the **abort config** or **deactivate config** command, or modify the SP\_ANL\_RUN\_TIME parameter.

## Usage

| Supported sources:   | Oracle            |
|----------------------|-------------------|
| Supported targets:   | All               |
| Authorization level: | Administrator (1) |

SharePlex 10.1.3 Reference Guide 43

Issued for:

source system

Related commands:

abort config, copy config, create config, deactivate config, edit config, list config, purge config, remove config, rename config, show config, verify config, view config

## Syntax

| analyze config filename n {minutes   hours   days} [ on host  <br>on host:portnumber | Basic command           | Command options                   | Remote options                                 |
|--------------------------------------------------------------------------------------|-------------------------|-----------------------------------|------------------------------------------------|
| <b>on</b> login/password@host  <br><b>on</b> login/password@host:portnumber ]        | analyze config filename | <i>n</i> {minutes   hours   days} | on host:portnumber  <br>on login/password@host |

# Syntax description

| Component                         | Description                                                                                                    |
|-----------------------------------|----------------------------------------------------------------------------------------------------|
| filename                          | The name of the configuration file that you want to analyze.<br>Configuration names are case-sensitive.<br>Example:<br>sp_ctrl(sysA)> <b>analyze config sales</b> |
| <i>n</i> {minutes   hours   days) | The number of minutes, hours, or days worth of activity to analyze.                                                                                               |

### **Remote options**

| Option                    | Description                                                                                                    |
|---------------------------|----------------------------------------------------------------------------------------------------|
| on host                   | Execute the command on a remote system (one other than<br>the one where the current <b>sp_ctrl</b> session is running). You<br>are prompted for login credentials for the remote system. If<br>used, must be the last component of the command syntax.<br><b>Example:</b> sp_ctrl(sysB)> <b>status on SysA</b> |
| <b>on</b> host:portnumber | Execute the command on a remote system when a remote login and port number must be provided. If used, must be the last component of the command syntax.                                                                                                    |
|                           | Example: sp_ctrl(sysB)>status on SysA:8304                                                                                                    |
| on login/password@host    | Execute the command on a remote system when a remote login, password, and host name must be provided. If used, must be the last component of the command syntax.                                                                                                    |
|                           | Example: sp_ctrl (sysB) >status on john/spot5489@SysA                                                                                                    |

| Option                            | Description                                                                                                    |
|-----------------------------------|----------------------------------------------------------------------------------------------------|
| on login/password@host:portnumber | Execute the command on a remote system when a remote login, password, host name, and port number must be provided. If used, must be the last component of the command syntax. |
|                                   | Example: sp_ctrl(sysB)>status on<br>john/spot5489@SysA:8304                                                                                                    |

## Example

analyze config testconf 5 days

sp\_ctrl (alvspx111:8567)> show analyze

| Process | Source     | Target | State   | PID  |
|---------|------------|--------|---------|------|
|         |            |        |         |      |
| Capture | o.w111a64f |        | Running | 2968 |
| Analyze | o.wllla64f |        | Running | 2976 |

# append status

Use the **append status** command to view the status of the last **copy** or **append** command job run. The **append status** command can be used to view detailed status on a copy or append job or a portion of a copy or append job, or to view status on all copy and append jobs for which SharePlex has history.

For details about using the **append status** command, refer to the below example:

## Usage

| Supported sources:   | Oracle           |
|----------------------|------------------|
| Supported targets:   | Oracle           |
| Authorization level: | Viewer           |
| Issued for:          | source or target |
| Related commands:    | copystatus       |

## **Syntax**

| Basic command | Command options               | Remote options                    |
|---------------|-------------------------------|-----------------------------------|
| append status | [job_id]<br>[Job_id.table_id] | [ on host  <br>on host:portnumber |

| Basic command | Command options | Remote options                             |
|---------------|-----------------|--------------------------------------------|
|               | [all]           | on login/password@host                     |
|               | [full]          | <b>on</b> login/password@host:portnumber ] |
|               | [detail]        |                                            |
|               | [status]        |                                            |

# Syntax description

| Component       | Description                                                                                                    |
|-----------------|----------------------------------------------------------------------------------------------------|
| job_id          | Displays status history for the job with the specified SharePlex-assigned job ID.<br>Example:<br>sp_ctrl (sysA) >append status 28282                                                                                                    |
| job_id.table_id | Displays status history for the job with the specified SharePlex-assigned job ID<br>and table.<br>Example:<br>sp_ctrl (sysA) >append status 2828.HR.SRC_TEST3                                                                                                    |
| all             | Displays a summary line for every job with history in the database.<br>Example:<br>sp_ctrl (sysA) >append status all                                                                                                    |
| full            | Displays the status of every object in the job. By default, the job status command<br>displays the status of those objects not completed, or completed with an<br>exceptional status.<br><b>Example:</b><br>sp_ctrl (sysA) <b>&gt;append status 2828 full</b>                                                    |
| detail          | Displays detail information for every object reported upon. By default, the job<br>status command displays a summary line for every object reported upon. Note<br>that the detail information is the same as is displayed for the job_id.table_id<br>option.<br>Example:<br>sp_ctrl (sysA) >append status detail |
| [status]        | Displays status history for previous jobs with the specified status.<br><b>Example</b> :<br>sp_ctrl(sysA) > append status "Error"                                                                                                    |

## **Remote options**

| Option                            | Description                                                                                                    |
|-----------------------------------|----------------------------------------------------------------------------------------------------|
| on host                           | Execute the command on a remote system (one other than<br>the one where the current <b>sp_ctrl</b> session is running). You<br>are prompted for login credentials for the remote system. If<br>used, must be the last component of the command syntax. |
|                                   | Example: sp_ctrl (sysB) >status on SysA                                                                                                    |
| on host:portnumber                | Execute the command on a remote system when a remote<br>login and port number must be provided. If used, must be the<br>last component of the command syntax.<br>Example: sp ctrl(sysB)>status on SysA:8304                                            |
|                                   |                                                                                                    |
| on login/password@host            | Execute the command on a remote system when a remote<br>login, password, and host name must be provided. If used,<br>must be the last component of the command syntax.<br>Example: sp_ctrl(sysB)> <b>status on john/spot5489@SysA</b>                  |
| on login/password@host:portnumber | Execute the command on a remote system when a remote login, password, host name, and port number must be provided. If used, must be the last component of the command syntax.                                                                          |
|                                   | Example: sp_ctrl (sysB) >status on<br>john/spot5489@SysA:8304                                                                                                    |

# authlevel

Use the **authlevel** command to determine your authorization level for issuing SharePlex commands on a system.

The following is an example of the display:

User is a viewer (level=3)

## Usage

| Supported sources:   | Oracle                  |
|----------------------|-------------------------|
| Supported targets:   | All                     |
| Authorization level: | Viewer (3)              |
| Issued for:          | source or target system |
| Related commands:    | none                    |

## **Syntax**

| Basic command | Remote options                      |
|---------------|-------------------------------------|
| authlevel     | [ on host                           |
|               | on host:portnumber                  |
|               | on login/password@host              |
|               | on login/password@host:portnumber ] |

### **Remote options**

These options enable you to issue the command on a remote machine and to script commands that include a login name, password, port number, or combination of those items.

| Option                            | Description                                                                                                    |
|-----------------------------------|----------------------------------------------------------------------------------------------------|
| on host                           | Execute the command on a remote system (one other than<br>the one where the current <b>sp_ctrl</b> session is running). You<br>are prompted for login credentials for the remote system. If<br>used, must be the last component of the command syntax.<br><b>Example:</b> sp_ctrl(sysB) > <b>status on SysA</b> |
| on host:portnumber                | Execute the command on a remote system when a remote<br>login and port number must be provided. If used, must be the<br>last component of the command syntax.<br>Example: sp_ctrl(sysB)>status on SysA:8304                                                                                                    |
| on login/password@host            | Execute the command on a remote system when a remote<br>login, password, and host name must be provided. If used,<br>must be the last component of the command syntax.<br>Example: sp_ctrl (sysB) > <b>status on john/spot5489@SysA</b>                                                                         |
| on login/password@host:portnumber | Execute the command on a remote system when a remote<br>login, password, host name, and port number must be<br>provided. If used, must be the last component of the command<br>syntax.<br>Example: sp_ctrl(sysB)>status on<br>john/spot5489@SysA:8304                                                           |

## cancel

Use the **cancel** command to cancel a running **compare**, **repair**, **copy** or **append** command job. To cancel a job, you must supply its job ID. The job ID is reported back from the compare, repair, copy or append job when you issue the command that starts it:

sp\_ctrl> repair using 1elliot

repairing 7 of 7 objects repair started; job id 408

Alternatively, you can get the job ID of the most recently streamed job by issuing the job status command:

```
sp_ctrl>job status
Job ID: 408
PID: 11527
Host: prodsys
Started: 22-FEB-15 18:08:09
Job Type: Repair
Status: Processing - 0 objects completed
```

## Usage

| Related commands:    | compare, repair, copy, append |
|----------------------|-------------------------------|
| Issues on:           | source system                 |
| Authorization level: | Operator (2)                  |
| Supported targets:   | Oracle                        |
| Supported sources:   | Oracle                        |

# Syntax

| Basic command | Remote options                     |
|---------------|------------------------------------|
| cancel job_id | [ on host                          |
|               | on host:portnumber                 |
|               | on login/password@host             |
|               | on login/password@host:portnumber] |
|               |                                    |

## Syntax description

| Component | Description                       |
|-----------|-----------------------------------|
| jobID     | The ID of the job to be canceled. |
|           | Example:                          |
|           | sp_ctrl>cancel 407                |

## **Remote options**

| Option  | Description                                                                                                    |
|---------|----------------------------------------------------------------------------------------------------|
| on host | Execute the command on a remote system (one other than the one where the current <b>sp_ctrl</b> session is running). You are prompted for login credentials for the remote system. If |

| Option                            | Description                                                                                                    |
|-----------------------------------|----------------------------------------------------------------------------------------------------|
|                                   | used, must be the last component of the command syntax.<br>Example: sp_ctrl (sysB) >status on SysA                                                                                                    |
| on host:portnumber                | Execute the command on a remote system when a remote<br>login and port number must be provided. If used, must be the<br>last component of the command syntax.<br>Example: sp ctrl(sysB) >status on SysA:8304                                          |
| on login/password@host            | Execute the command on a remote system when a remote login, password, and host name must be provided. If used, must be the last component of the command syntax.<br>Example: sp_ctrl(sysB)>status on john/spot5489@SysA                               |
| on login/password@host:portnumber | Execute the command on a remote system when a remote<br>login, password, host name, and port number must be<br>provided. If used, must be the last component of the command<br>syntax.<br>Example: sp_ctrl(sysB)>status on<br>john/spot5489@SysA:8304 |

# clear history

Use the clean history command to remove the information and logs from old compare, repair, copy, and append command jobs.

These jobs generate log files on the source and target systems. By default, the job information and log files are cleaned when the job is older than the value set with the SP\_SYS\_JOB\_HISTORY\_RETENTION parameter. The **clear history** command can be used to clear the job information and logs on demand for a specific job or table, or for all jobs that are of a specific age.

## Usage

| Related commands:    | compare, repair, copy, append |
|----------------------|-------------------------------|
| Issues on:           | source system                 |
| Authorization level: | Operator (2)                  |
| Supported targets:   | Oracle                        |
| Supported sources:   | Oracle                        |

## Syntax

| Basic command | Command options    | Remote options |
|---------------|--------------------|----------------|
| clear history | [for o.source_sid] | [ on host      |

Basic command

Command options Re

**Remote options** 

{ all | source\_owner.source\_table | age days | jobID } on host:portnumber |
on login/password@host |
on login/password@host:portnumber ]

# Syntax description

| Component                 | Description                                                                                                    |
|---------------------------|----------------------------------------------------------------------------------------------------|
| all                       | Causes all job to be removed.<br>Example:<br>sp_ctrl(sysA) > clear history all                                                                                                    |
| source_owner.source_table | Causes history for a particular table to be removed.<br>Example:<br>sp_ctrl (sysA) > clear history clear history user2.employee                                                                                                    |
| age days                  | Causes the job history older than the specified number of days to be removed.<br><b>Example:</b><br>sp_ctrl(sysA) > clear history age 10                                                                                                    |
| jobID                     | Causes the history for the specified job id (obtained using the job status command) to be removed.                                                                                                    |
| for o.source_sid          | Optional. Can be used to employ the <b>clear history</b> command when there is no active configuration, or if there are more than one active configurations. In either case, the source SID must be specified using the for option.<br><b>Example:</b><br>sp_ctrl(sysA) > clear history all for o.source_sid1 |

## **Remote options**

| Option             | Description                                                                                                    |
|--------------------|----------------------------------------------------------------------------------------------------|
| on host            | Execute the command on a remote system (one other than<br>the one where the current <b>sp_ctrl</b> session is running). You<br>are prompted for login credentials for the remote system. If<br>used, must be the last component of the command syntax.<br><b>Example:</b> sp_ctrl (sysB) > <b>status on SysA</b> |
| on host:portnumber | Execute the command on a remote system when a remote login and port number must be provided. If used, must be the last component of the command syntax.                                                                                                    |

| Option                            | Description                                                                                                    |
|-----------------------------------|----------------------------------------------------------------------------------------------------|
|                                   | Example: sp_ctrl (sysB) >status on SysA:8304                                                                                                    |
| on login/password@host            | Execute the command on a remote system when a remote<br>login, password, and host name must be provided. If used,<br>must be the last component of the command syntax.<br>Example: sp_ctrl(sysB)> <b>status on john/spot5489@SysA</b>                 |
| on login/password@host:portnumber | Execute the command on a remote system when a remote<br>login, password, host name, and port number must be<br>provided. If used, must be the last component of the command<br>syntax.<br>Example: sp_ctrl(sysB)>status on<br>john/spot5489@SysA:8304 |

# clear status

Use the **clear status** command to remove old warning messages from the Status Database. To use this command:

- 1. Issue the **show statusdb detail** command to find out which messages can be cleared. Clearable messages have a Yes in the **Clear** column.
- 2. If you don't want to clear all messages, make a note of the status ID of each one that you want to clear.
- 3. Issue the **clear status** command for each status ID, or use the **all** argument to remove all clearable messages at once.

SharePlex puts a message in the Event Log identifying the messages that were cleared.

This command clears messages from the Status Database for the default system. To clear messages from a Status Database on a different system, use the [**on** *host*] option.

NOTE: Some messages cannot be cleared.

## Usage

| Related commands:    | show statusdb           |
|----------------------|-------------------------|
| Issued for:          | source or target system |
| Authorization level: | Operator (2)            |
| Supported targets:   | All                     |
| Supported sources:   | Oracle                  |

## **Syntax**

| Basic command                           | Remote options                      |
|-----------------------------------------|-------------------------------------|
| <pre>clear status {status/D  all}</pre> | [ on host                           |
|                                         | on host:portnumber                  |
|                                         | on login/password@host              |
|                                         | on login/password@host:portnumber ] |

## Syntax description

| Component | Description                                                                                                    |
|-----------|----------------------------------------------------------------------------------------------------|
| statusID  | The SharePlex-assigned ID of an individual message (obtained using<br>the show statusdb command) that you want to remove.<br><b>Example</b> :<br>sp_ctrl(sysA) <b>&gt; clear status 20</b> |
| all       | This argument removes all clearable messages.<br><b>Example</b> :<br>sp_ctrl (sysA) >clear status all                                                                                      |

### **Remote options**

| Option                            | Description                                                                                                    |
|-----------------------------------|----------------------------------------------------------------------------------------------------|
| on host                           | Execute the command on a remote system (one other than<br>the one where the current <b>sp_ctrl</b> session is running). You<br>are prompted for login credentials for the remote system. If<br>used, must be the last component of the command syntax.<br><b>Example:</b> sp_ctrl(sysB) > <b>status on SysA</b> |
| on host:portnumber                | Execute the command on a remote system when a remote<br>login and port number must be provided. If used, must be the<br>last component of the command syntax.<br>Example: sp_ctrl(sysB)>status on SysA:8304                                                                                                    |
| on login/password@host            | Execute the command on a remote system when a remote<br>login, password, and host name must be provided. If used,<br>must be the last component of the command syntax.<br>Example: sp_ctrl (sysB) > <b>status on john/spot5489@SysA</b>                                                                         |
| on login/password@host:portnumber | Execute the command on a remote system when a remote login, password, host name, and port number must be                                                                                                    |

provided. If used, must be the last component of the command syntax.
Example: sp ctrl(sysB)>status on

john/spot5489@SysA:8304

# compare / compare using

Use the **compare** and **compare using** commands (collectively known as the *comparison commands*) to verify that a target table is in synchronization with its source table.

- The **compare** command compares individual source and target tables or any number of tables in a given schema through the use of wildcards. When comparing individual tables, you can make use of column-based filtering to control the rows that are selected for comparison.
- The **compare using** command compares all of the tables listed in the active configuration or in another file that contains a subset of the tables in the active configuration.

After running a comparison, you can run the **repair** or **repair using** command to repair any out-of-sync rows. **NOTE:** A running comparison or repair does not affect the source tables in any way. SharePlex logs into the database only to query for read consistency, and the locks on the source tables are brief. SharePlex briefly locks the target tables during the processing, but users can continue accessing them with little or no awareness of the lock.

## **Supported operations**

SharePlex can detect and repair out-of-sync rows in a target table that are caused by **DML** operations: INSERT, UPDATE, DELETE.

## Not supported

- SharePlex does not support (and will skip) the comparison and repair of the following:
  - UDT inside VARRARY. Other UDTs are supported.
  - Sequences.
  - Tables for which transformation was used.
  - Network configurations in which a pass-through server is used to pass data between the source and target servers.
  - XMLtype with different storage on the source and target (CLOB on source, BINARY on target, or the other way around). Like to like compare/repair is supported.
  - VARRAY types *not* inside SDO\_GEOMETRY or ST\_GEOMETRY.
- Comparisons and repairs are not supported in a cascading replication environment.

• Do not perform DDL on a table that is being compared or repaired. A comparison does not detect out-ofsync conditions caused by DDL operations, including those that SharePlex supports. If the DDL changes the table definition, it invalidates the SELECT statement that is built by the comparison process to get the rows that need to be compared. The following error indicates that DDL occurred:

Oracle Error: ORA-01466: unable to read data - table definition has changed Once you correct an out-of-sync condition caused by DDL, you can use the **repair** command to resynchronize the data in the rows.

• Comparison and repair command strings longer than 255 characters are not supported. This is an operating system limitation. To work around this limitation, use the **edit** command on the source system. You can type the command string within a text file, and then the command automatically executes the file.

See the SharePlex Release Notes for additional information about data types that are supported by **compare** and **compare using** 

## Other conditions

- The tables that you want to compare or repair must be part of an active configuration file.
- Uncommitted transactions on a source table prevent the comparison and repair processes from obtaining the brief locks they need to obtain read consistency. Make certain that all transactions are committed before you run a comparison or repair.
- Replication latency reduces the performance of compare and repair processing. The message from the source that spawns the comparison and repair processes on the target is sent through the queues with the replicated data. Delays caused by a data backlog also delay the spawn message and can cause the source process to lose its read consistency. If possible, perform comparisons and repairs during offpeak hours.
- Do not truncate a table that is being compared or repaired. The comparison commands take a snapshot of each source table when they start. If a table is truncated, the table view in the snapshot is truncated, and this can cause the command to return invalid out-of-sync conditions.
- To repair a view, the following must be true:
  - The view table must contain all of the constraint columns of the underlying table.
  - The names of the constraint columns in the view must be identical to the names of the constraint columns in the underlying table.

## Special use cases

The following scenarios require special handling when running a comparison.

| Use case                 | Compare support                                                                                                    |  |
|--------------------------|----------------------------------------------------------------------------------------------------|--|
| Consolidated replication | Consolidated replication is supported if the target database and Post processes are<br>configured to add the ID of the source host to each row. To compare or repair the correct rows<br>in the central target table, use the <b>targetwhere</b> option and base the <b>where</b> clause on the<br>source ID value.<br>For example, to compare a table in the database at the Eastern headquarters of a company to |  |

### Use case Compare support

| the correct rows in the central corporate database, you could use a source ID of "East" for the Eastern database and then base the <b>targetwhere</b> clause on that value. Use the same <b>targetwhere</b> clause in the <b>repair</b> command. The comparison and repair processes can use the source ID value to select only the rows that are valid for the Eastern database. The use the comparison or repair commands for any implementation of consolidated replication, other than one that identifies a source ID, may result in the unwanted deletion of target rows. For more information about this configuration, see the SharePlex Administratic Guide. You may need to combine the <b>targetwhere</b> option with the standard <b>where</b> option to ensure that the target rows are selected accurately. |                                                                                                    |
|----------------------------------------------------------------------------------------------------|----------------------------------------------------------------------------------------------------|
| Peer-to-peer<br>replication                                                                                                    | In a peer-to-peer configuration, you must decide which system is the <i>trusted source system</i> and which is the <i>secondary</i> , or target, system. The secondary system is the one where any repairs will be performed. Before you run a comparison or repair in a peer-to-peer environment, follow these steps:                 |
|                                                                                                    | <ol> <li>Stop user access on the secondary system and wait for replicated operations from that<br/>system to post to the trusted source database. Users can continue to access the<br/>source database.</li> </ol>                                                                                                    |
|                                                                                                    | 2. Issue the <b>qstatus</b> command on the source and secondary systems.                                                                                                    |
|                                                                                                    | <ol><li>When there are 10 or fewer messages in the queues, run the comparison from the<br/>source system.</li></ol>                                                                                                    |
|                                                                                                    | <ol> <li>During a comparison, you can permit user access to the source and secondary<br/>databases after the sp_desvr and sp_decit start.</li> </ol>                                                                                                    |
|                                                                                                    | <ol> <li>Use the <b>repair</b> command with the <b>where</b> option to repair selected rows in a target<br/>table without locking users out of the table.</li> </ol>                                                                                                    |
|                                                                                                    | For more information about this configuration, see the SharePlex Administration Guide.                                                                                                    |
| Tables<br>without keys<br>The comparison and repair commands issue a SELECT statement with an ORDER BY<br>on the source and target systems. The ordering is faster if large tables have a primary k<br>unique, non-null key and an index (preferably a unique index). Otherwise, all of the col<br>are used as a key.                                                                                                    |                                                                                                    |
|                                                                                                    | If a table has no unique row identifier, but does have one or more columns that can identify a row as unique, you can use the <b>compare</b> command with the <b>orderby</b> option. When this option is used, SharePlex prints a notice to the <b>sp_desvr</b> log on the source system that the command used those columns as a key. |
| Tables with<br>extra source<br>or target<br>columns                                                                                                    | Use the <b>compare</b> command with the <b>sourcewhere</b> or <b>targetwhere</b> clause if the source or target table contains extra columns and those columns contain unique values on which to base the sorting. See Control which rows are compared.                                                                                |

## How the comparison works

A comparison detects out-of-sync conditions in a target table that are caused by DML operations:

- extra or missing rows
- rows whose values do not match

When you run the **compare** or **compare using** command on the source system, SharePlex initiates the following events:

- 1. The **sp\_cop** process spawns a **sp\_desvr** (server) process on the source system.
- 2. The **sp\_desvr** process returns control and use of the **sp\_ctrl** interface to the user, and replication continues while the comparison proceeds.
- 3. The **sp\_desvr** process sends a message to the Post process to initiate a **sp\_declt** (client) process on the target system.
- 4. The server and client processes establish direct communication with each other.
- 5. The processes perform a *sanity check* by comparing the number of rows in the source and target tables. If the difference in the number of rows between a source and target table is larger than 20 percent, the command terminates. The sanity check prevents wasting time to compare or repair tables that could be fixed more quickly by reloading the target data. You can use the **copy** or **append** command to reload the target data or use another method of your choosing. To override the sanity check, reissue the compare command with the override option.
- 6. To override the sanity check, reissue the Compare command with Override option.
- 7. If the row count passes the sanity check, the tables are compared as follows:
  - If the **compare** command is being used, **sp\_desvr** selects the source rows, and **sp\_decit** selects the target rows, then the rows are sorted and compared.
  - If the compare using command is being used, the sp\_desvr process creates a number of
    processing threads on the target system. The value set by the SP\_DEQ\_THREADS parameter
    controls the number of threads created. Each thread spawns an sp\_declt (client) process. The
    server and client processes establish direct communication with each other. The processing load
    is divided among the client processes. The rows from each source and target table are selected,
    sorted and compared.
- 8. When finished, the processes write their log files, and you can view the results with the **show compare** command.

## Manage the SQL log file

The compare and repair commands write the SQL that is needed to repair any out-of-sync rows to a SQL file in the same location as the log files. If only a compare command is issued, SharePlex does not execute these SQL statements. If a repair command is issued, the command works identically to the compare commands except that it executes the SQL statements to repair the out-of-sync rows.

You can suppress the output of the SQL log file. Some reasons to suppress this file are:

- The data contains sensitive information. The SQL log file is written in clear text. By not producing a SQL log file, the sensitive data is not persisted to disk, which may satisfy security requirements for data at rest, such as those required to meet PCI compliance standards.
- The compared or repaired tables have a very large number of out-of-sync rows. A log file of this size can consume a large amount of disk space.

To suppress the SQL log file, use the **nosqllog** option with the **compare** or **repair** command.

To suppress the output of the SQL log file for all compare and repair runs while the current instance of SharePlex is running, set the SP\_SYS\_SECURE\_MODE environment variable to 1. This variable must be set

before starting SharePlex, so if the **sp\_cop** process is running it must be restarted after setting this variable. When **sp\_cop** is run with this environment variable, the compare and repair commands will not put data into SQL files and the Post process will not put data into the SharePlex error log.

## Run multiple processes

All of the compare and repair commands enable you to run multiple processes concurrently.

- Multiple **compare** and **repair** commands can operate concurrently, each processing a pair of source and target tables, or you can use one command with Oracle wildcards to specify multiple sets of tables. See the SharePlex Administration Guide for more information about how SharePlex supports wildcards.
- The **compare using** and **repair using** commands operate on an entire file. For example, you can compare or repair the tables in an entire configuration file, or you can create one or more *compare files* or *repair files* to affect a subset of the target tables, and then run one or more of them concurrently. See the command syntax for instructions.

A maximum of 20 SharePlex processes can use the post queue at the same time, including the replication processes and the comparison and repair processes. It is recommended that you allow a maximum of five comparison and repair processes to run at any given time. By using the **compare using** and **repair using** commands, you can work around the 20-process limit by comparing more tables per process.

If a comparison or repair fails because the limit is reached, SharePlex logs a message to the Event Log.

**NOTE**: You can run multiple commands more easily by using the **edit** command to edit a previous command to create a new one.

## Compare a subset of a configuration

You can compare subsets of an active configuration file in the following ways.

• To compare all of the tables in replication that belong to one schema, use the **compare** command with a wildcard:

```
sp_ctrl> compare scott.%
```

• To compare all of the tables in a configuration file, use the compare using command:

```
sp_ctrl> compare using myconfig
```

• To compare all of the tables in replication to one target route, use the **compare using** command with the **at** option:

sp\_ctrl> compare using config.active at prodsys@o.ora112

• To compare a custom subset of the tables in a configuration, specify them in a *compare file*. This is a plain text file that lists only the source tables that you want to compare. The target tables are taken from the configuration file at the time of comparison. You can create a compare file by using the **create config** or **copy config** command. Make certain to give this file a name that makes it clear it is not a configuration file. See the command syntax for more information.

## Control which rows are compared

The **compare** and **repair** commands have **where** options that enable you to filter the rows that are selected for processing. By default, these commands affect all rows of a table and ignore columns in the target table that are not contained in the source table.

- Use the where option to filter rows based on identically named columns in the source and target tables.
- Use the **where** option for a table that uses vertically partitioned replication. The source and target columns can have different names. Base the **where** selection on the source columns. SharePlex reads the column mappings from the configuration file to build the correct WHERE clause for the target table.
- Use the **sourcewhere** and **targetwhere** options if one or more extra columns exists in either the source or target table and those rows contain values that determine row uniqueness.
  - Use sourcewhere if the source table contains the extra columns.
  - Use targetwhere if the target table contains the extra columns.

To use this option correctly:

- Use a **sourcewhere** or **targetwhere** option *only* for the extra columns.
- Use the standard **where** option for the other columns that have the same name on both source and target.
- SharePlex combines the **where** option with the **sourcewhere** or **targetwhere** option to create the complete WHERE clause.

**IMPORTANT!** If you plan to run both a comparison and repair for a target table that has extra rows, only use **targetwhere** to compare for UPDATEs and DELETEs. The **repair** command cannot determine the correct values for INSERTs. To work around this issue, set a default value for the extra columns or manually update the inserted rows.

## **Identify processes**

Every time that a comparison or repair command is issued, the job ID is shown in the **sp\_ctrl** display. If the **sp\_ctrl** display is not available, you can view the job ID by running the **compare status** command.

## View status and results in sp\_ctrl

To view the status or results of a comparison, use the **compare status** command in **sp\_ctrl**.

- The basic command displays the processing status of the most recently started comparison job, as well as other comparison jobs that are still running.
- Additional options can be used to display a status summary for comparison jobs for which there is history, or to display detailed information about a comparison job.

For more information, see compare status.

## View warnings and errors

The **sp\_desvr** and **sp\_decit** processes write a log file on the system where they run. The logs are stored in the **log** sub-directory of the SharePlex variable-data directory.

The name of the log written by the **sp\_desvr** process is **desvr\_***JobID\_SID\_***p***ProcessID.***log**, where:

- JobID is the SharePlex-assigned job ID.
- SID is the ORACLE\_SID of the Oracle instance where the source table resides.
- ProcessID is the process ID of the sp\_desvr process.

The names of the files written by the **sp\_declt** process are **declt\_***JobIDTableID\_SID\_SourceHost\_***p***ProcessID* appended with either **.log** or **.sql**, where:

- JobID is the SharePlex-assigned job ID for the job.
- TableID is the SharePlex-assigned table ID for the table in the job.
- SID is the ORACLE\_SID of the Oracle instance where the source table resides.
- · SourceHost is the name or IP address of the source host.
- ProcessID is the process ID of the sp\_decit process.

#### Example log file names:

```
desvr_606_oral12_p14610.log
declt_606-1_oral12_prodsys_p6528.log
declt_606-1_oral12_prodsys_p6528.sql
```

To control disk usage, the logs are aged in a circular fashion. SharePlex generates a new log file when the current log reaches the size limit. New logs are created up to a maximum number of logs, and then SharePlex starts overwriting the oldest log.

**NOTE:** For the **compare using** command, there rarely is more than one log file.

## Cancel a compare job

Use the cancel command to stop a running comparison or repair job.

sp\_ctrl(sysA)>**cancel** JOBID

For more information, see cancel.

## Manage compare history and logs

SharePlex retains a history of each finished job in the database on the source system. The SP\_SYS\_JOB\_ HISTORY\_RETENTION parameter controls how long history is retained.

To clear this history on demand, use the **clear history** command. When SharePlex removes the history of a job, it also removes the log file that was the source of the history.

To remove the log files from the source system without clearing the job history from the database, use the **remove log** command. You can also use this command to remove old log files from the target system.

To control the size of the log files, set the SP\_DEQ\_LOG\_FILESIZE parameter.

To produce separate SQL files for INSERT, UPDATE, and DELETE operations, rather than use just one file for all operation types, use the **log split** option.

## Control the batch size

You can control the size of the block of rows that is fetched when the process makes its SELECT query. The block size is calculated based on the value set with the **SP\_DEQ\_MALLOC** parameter. The value is divided equally by the number of comparison threads to be used, and then it is recalculated based on the size of all of the columns added together.

# Repair out-of-sync rows

To repair out-of-sync rows found by the comparison, use the **repair** or **repair using** command. See repair / repair using.

# Usage

| Supported sources:   | Oracle                |
|----------------------|-----------------------|
| Supported targets:   | Oracle                |
| Authorization level: | Operator (2)          |
| Issues on:           | source system         |
| Related commands:    | repair / repair using |

## **Syntax**

| Command                                           | Command options                                                                                                    | Remote options                                                                                            |
|---------------------------------------------------|----------------------------------------------------------------------------------------------------|----------------------------------------------------------------------------------------------------|
| <b>compare</b> owner.source_<br>table[.partition] | <pre>[ at target_host@o.target_sid ]   [ for o.source_sid ]   [ hint "hint" ]   [ {include   exclude} "column_list" ]   [ {include   exclude} "column_list" ]   [ {key ]   [ log rowdata ]   [ log split ]   [ {nolocksource   nolocktarget} ]   [ {nolocksource   nolocktarget} ]   [ nosqllog ]   [ not "exception_list" ]   [ orderby "column_list" ]   [ Override parameter to the compare and repair command]   [ parallelism degree ]   [ port port_number ]   [ quickcheck ]   [ threads thread_count ]   [ to target_owner.target_table[.partition] ]   [ where "clause" ]</pre> | [on host]<br>on host:portnumber  <br>on login/password@host]<br>on<br>login/password@host:portnumber<br>] |
| compare using filename                            | [key]  <br>[log rowdata]  <br>[log split]  <br>[parallelism degree]                                                                                                    | [ on host  <br>on host:portnumber  <br>on login/password@host  <br>on                                     |

**Command options** 

[port port\_number] |
[quickcheck] |
[threads threads\_count]

**Remote options** 

login/password@host:portnumber
]

## Syntax description

### **Required command components**

| Component                              | Description                                                                                                    |
|----------------------------------------|----------------------------------------------------------------------------------------------------|
| compare owner.source_table[.partition] | The basic command compares all of the source rows with all of the target rows.                                                                                                    |
|                                        | <i>owner.source_table</i> is the owner and name of the source<br>table. Use double quotes to enforce case-sensitivity or<br>spaces within a name, for example " <b>HR".emp</b> .                                                                                                    |
|                                        | Wildcarded table names (but not owner names) are<br>supported. To be compared, tables that satisfy a wildcard in<br>this command must be listed (explicitly or by wildcard) in the<br>active replication configuration. For more information about<br>how SharePlex handles wildcards, see the SharePlex<br>Administration Guide. |
|                                        | Example                                                                                                    |
|                                        | <pre>sp_ctrl(sysA)&gt;compare scott.emp</pre>                                                                                                    |
|                                        | <pre>sp_ctrl (sysA) &gt;compare scott.emp.west</pre>                                                                                                    |
| compare using filename                 | The basic command compares all of the source rows with all of the target rows in the tables listed in <i>filename</i> .<br><i>filename</i> is the name of the file that contains the names of the source tables that you want to compare.                                                                                         |
|                                        | Example                                                                                                    |
|                                        | <pre>sp_ctrl (sysA) &gt;compare using sales</pre>                                                                                                    |

## **Optional command components**

| Valid for compare                                                                                                    |
|----------------------------------------------------------------------------------------------------|
| Compares the source table to only one of its targets. Use when the source table replicates to multiple target systems. |
| <i>target_host</i> is the name of the target system.                                                                   |
| <i>target_sid</i> is the ORACLE_SID of the target Oracle instance.                                                     |
| Example                                                                                                    |
| <pre>sp_ctrl (SysA) &gt;compare scott.emp at prod@o.prodsid</pre>                                                      |
|                                                                                                    |

| Component                          | Description                                                                                                    |
|------------------------------------|----------------------------------------------------------------------------------------------------|
| for o.S/D                          | Valid for compare                                                                                                    |
|                                    | Specifies the Oracle instance that contains the source table.<br>Use when the same source table is in multiple Oracle<br>instances on a system.                                                                     |
|                                    | <i>SID</i> is the ORACLE_SID of the source instance. It is case-<br>sensitive and must be typed as it appears in the <b>oratab</b> file,<br>V\$PARAMETER table, or Windows Registry.                                |
|                                    | When used, this option must appear after the required command arguments, but it can appear in any order with other options.                                                                                         |
|                                    | Example                                                                                                    |
|                                    | <pre>sp_ctrl (SysA) &gt;compare scott.emp for o.oraA</pre>                                                                                                    |
| hint "hint"                        | Valid for compare                                                                                                    |
|                                    | Includes an Oracle hint in the SELECT statement. The hint is used on the source and target systems.                                                                                                    |
|                                    | <i>"hint</i> " is a standard Oracle hint no longer than 2000<br>characters. Enclose the entire hint within double quotes. Om<br>the leading /*+ and trailing */ in the hint string. They are<br>added by SharePlex. |
|                                    | When used, this option must appear after the required command arguments, but it can appear in any order with other options.                                                                                         |
|                                    | Example                                                                                                    |
|                                    | <pre>sp_ctrl (SysA) &gt;compare scott.emp where "file &gt;001005" hint "emp(salary)"</pre>                                                                                                    |
|                                    | When running a comparison from the command line of the operating system, quoted strings must have an extra set of <i>escaped</i> double quotes as in this example:                                                  |
|                                    | /productdir/bin/sp_ctrl compare scott.emp hint "\"emp<br>(salary)\""                                                                                                    |
| {include   exclude} "(column_list" | Valid for compare                                                                                                    |
|                                    | Filters the columns to be compared.                                                                                                    |
|                                    | <ul> <li>Use include to specify columns that you want to<br/>compare. No other columns are compared. You must<br/>include all of the key columns in an include clause.</li> </ul>                                   |
|                                    | <ul> <li>Use exclude to compare all columns except those<br/>specified with exclude. Do not exclude any key<br/>columns.</li> </ul>                                                                                 |
|                                    | (column_list) is the list of columns to include or exclude.                                                                                                    |
|                                    | <ul> <li>Separate each name with a comma. No spaces are<br/>permitted in the list unless the name of a column<br/>contains spaces.</li> </ul>                                                                       |

| Component | t |
|-----------|---|
|-----------|---|

- Enclose the column list within double quote marks.
- List columns in any order. The sort is performed in ascending order.
- · Column names are not case-sensitive.
- When used, this option must appear after the required arguments of the command, but it can appear in any order with other options.

**NOTE:** There could still be rows that are out-of-sync in the columns that were not compared.

#### Example

sp\_ctrl (SysA) >compare scott.emp exclude "color, weight"

#### Valid for compare and compare using

Performs a fast comparison of large tables. This command does not compare all of the data values. It compares one of the following:

Only the PRIMARY key or non-null UNIQUE key columns.

Or...

• The columns specified with the **orderby** option. Use this option if the tables have no keys.

**IMPORTANT:** Even if the keys or the **orderby** values match, the tables remain out of synchronization if values in other columns do not match.

When used, this option must appear after the required command arguments. It can appear in any order with other options.

Do not use this option to base a comparison on a *SharePlex key definition*. For more information about SharePlex key definitions, see the SharePlex Administration Guide.

Example

sp\_ctrl (SysA) >compare scott.emp key
sp\_ctrl(sysA) >compare using sales key

#### Valid for compare and compare using

Directs the client process to produce a SQL file that logs the actual row data rather than hash values. The file is produced on the target system. Do not use **log rowdata** if the tables being compared have LONGs, LOBs, and VARRAYs. If the value of any of these data types is very large, SharePlex may not be able to log the actual data.

key

log rowdata

| Component                     | Description                                                                                                    |
|-------------------------------|----------------------------------------------------------------------------------------------------|
|                               | IMPORTANT! The purpose of this SQL file is to provide a<br>view of the data that was compared. Do not use it to repair<br>target tables. The data values that were captured when the<br>command was run may be different from those currently in<br>the database. Use the <b>repair</b> command to repair any out-of-<br>sync rows.<br><b>Example</b><br>sp_ctrl(sysA)>compare scott.emp log rowdata<br>sp_ctrl(sysA)>compare using sales log rowdata                                                                                                    |
| log split                     | Valid for compare and compare using<br>Directs the client process to split its SQL file into three<br>different files based on the operation type: one for INSERTs,<br>one for UPDATEs, and one for DELETEs.<br>Example<br>sp_ctrl(sysA)>compare scott.emp log split<br>sp_ctrl(sysA)>compare using sales log split                                                                                                    |
| {nolocktarget   nolocksource} | Valid for compare<br>Prevents the comparison process from locking tables during<br>the comparison phase of a run that includes a repair.<br>Normally, SharePlex locks the tables momentarily during a<br>comparison to get a read-consistent view, and then unlocks<br>them immediately, but SharePlex always locks target tables<br>during a repair. SharePlex locks source tables momentarily<br>during a repair to get a read-consistent view.                                                                                                    |
| nosqilog                      | <ul> <li>Suppresses output of the SQL log file. This file contains the SQL that is needed to repair out-of-sync rows. Some reasons not to output this file include:</li> <li>The data contains sensitive information. The SQL log file is written in clear text. By not producing a SQL log file, the sensitive data is not persisted to disk, which may satisfy security requirements for data at rest, such as those required to meet PCI compliance standards.</li> <li>The compared or repaired tables have a very large number of out-of-sync rows. A log file of this size can consume a large amount of disk space.</li> </ul> |
| not "exception_list"          | Valid for compare<br>Specifies an exception list of tables not to compare when the<br>table specification includes wildcards.<br>"exception_list" is a list of names of the tables not to<br>compare.                                                                                                    |

| Component             | Description                                                                                                    |
|-----------------------|----------------------------------------------------------------------------------------------------|
|                       | Use the <i>owner.tablename</i> format.                                                                                                    |
|                       | <ul> <li>Separate each name with a comma. No spaces are<br/>permitted in the list.</li> </ul>                                                                                                    |
|                       | <ul> <li>Enclose the list within double quote marks.</li> </ul>                                                                                                    |
|                       | List the tables in any order.                                                                                                    |
|                       | <ul> <li>When used, this option must appear after the required<br/>arguments of the command, but it can appear in any<br/>order with other options.</li> </ul>                                                                                 |
|                       | Example                                                                                                    |
|                       | <pre>sp_ctrl (SysA) &gt;compare scott.% not (%temp%)</pre>                                                                                                    |
| orderby "column_list" | Valid for compare                                                                                                    |
|                       | Specifies columns for the comparison process to use in its<br>ORDERBY clause when it sorts rows to be compared. This<br>option enables comparisons to be performed on tables that<br>have no primary or unique key.                            |
|                       | " <i>column_list</i> " is the names of the columns to use in the ORDERBY clause.                                                                                                    |
|                       | <ul> <li>Separate each name with a comma. No spaces are<br/>permitted in the list unless the name of a column<br/>contains spaces.</li> </ul>                                                                                                  |
|                       | Enclose the column list within double quote marks.                                                                                                    |
|                       | <ul> <li>List columns in any order. The sort is performed in<br/>ascending order.</li> </ul>                                                                                                    |
|                       | Column names are not case-sensitive.                                                                                                    |
|                       | <ul> <li>When used, this option must appear after the required<br/>arguments of the command, but it can appear in any<br/>order with other options.</li> </ul>                                                                                 |
|                       | Example                                                                                                    |
|                       | <pre>sp_ctrl (SysA) &gt;compare scott.emp where "file &gt;001005" orderby "Last Name,Division"</pre>                                                                                                    |
|                       | When running a comparison from the command line of the operating system, quoted strings must have an extra set of <i>escaped</i> double quotes:                                                                                                |
|                       | /productdir/bin/sp_ctrl compare scott.emp orderby "\"Last<br>Name,Division\""                                                                                                    |
| override              | Valid for compare and compare using                                                                                                    |
|                       | Overrides the sanity check and allows the comparison of tables that are out-of-sync beyond the sanity check threshold. The alternative to comparing the out-of-sync tables is to reload the target table by using the <b>copy</b> command (see |

| Component            | Description                                                                                                    |
|----------------------|----------------------------------------------------------------------------------------------------|
|                      | copy / append). For more information about sanity check, see how the comparison works.<br>Example:                                                                                                    |
|                      | SP_ctrl (sysA) > compare scott.emp override<br>SP_ctrl (sysA) > compare using sales override                                                                                                    |
| port port_number     | Valid for compare and compare <b>using</b><br>Available for backward compatibility if the version of<br>SharePlex is earlier than 8.0 on the source or target system.<br>Specifies a port on the source system for the client process to<br>use for communication with the server process. In earlier<br>versions of SharePlex, the communication is two-way, and a<br>random port number is selected by default for client-to-server<br>communication. This option overrides the random port<br>selection with a specific port number, such as that required<br>by a firewall.<br><b>Example</b><br>sp_ctrl(sysA)> <b>compare scott.emp port 1234</b> |
| quickcheck           | Valid for compare and compare using<br>Performs an initial check to determine if any rows are out of<br>synchronization. As soon as one out-of-sync row is detected,<br>the process stops. No further information is returned. No out-<br>of-sync row information is logged to the compare SQL file.<br>Do not use this option with the <b>key</b> option or any of the<br><b>where</b> options.<br>This option does not support LONG columns.<br><b>Example</b><br>sp_ctrl(sysA)>compare scott.emp quickcheck<br>sp_ctrl(sysA)>compare using sales quickcheck                                                                                         |
| parallelism degree   | Valid for compare and compare using<br>Adds a parallel hint to the SELECT statement. For <i>degree</i> ,<br>set the degree of parallelism.<br>Example<br>sp_ctrl(sysA)>compare scott.emp parallelism 4<br>sp_ctrl(sysA)>compare using sales parallelism 4                                                                                                    |
| sourcewhere "clause" | <ul> <li>Valid for compare</li> <li>Bases the comparison on one or more columns in the source table when those columns do not exist in the target table.</li> <li>Enclose <i>clause</i> within double quote marks and refer to tables by their fully qualified names, for example scott.emp.</li> </ul>                                                                                                    |

| Component | t |
|-----------|---|
|-----------|---|

- Use double quote marks to enforce case sensitivity or spaces within a table name.
- Dates must be in the format of 'YYYYSMMDDHH24MISS'. To convert a date to that format, use the Oracle TO\_DATE function. For example if c1 is a DATE column, the WHERE clause "c1 > '10-SEP-2001'" will not work, but "c1 > to\_date('10-SEP-2001', 'DD-MON-YYYY')" will work.
- When running a comparison from the command line of the operating system, quoted strings must have an extra set of *escaped* double quotes, like the following example:

sp\_ctrl> compare scott.emp sourcewhere "\"file
>001005\""

 When used, this option must appear after the required command arguments, but it can appear in any order with other options.

#### Example #1:

sp\_ctrl (sysA) >compare scott.emp sourcewhere "file >001005"

### Example #2:

The following example shows how the **sourcewhere** and **where** options are combined to get the desired result. Only the source comparison process will use the **sourcewhere** clause, but both the source and target comparison processes will use the **where** clause.

sp\_ctrl (SysA) >compare scott.emp sourcewhere
"deptno = 200" where "mgr = 'SMITH""

targetwhere "clause"

#### Valid for compare

Bases the comparison on one or more columns in the target table when those columns do not exist in the source table.

- Enclose the clause within double quote marks and refer to tables by their fully qualified names, for example **scott.emp**.
- Use double quote marks to enforce case sensitivity or spaces within a table name.

| Component                                                        | Description                                                                                                    |
|------------------------------------------------------------------|----------------------------------------------------------------------------------------------------|
|                                                                  | <ul> <li>Dates must be in the format of<br/>'YYYYSMMDDHH24MISS'. To convert a date to that<br/>format, use the Oracle TO_DATE function. For<br/>example if c1 is a DATE column, the WHERE clause<br/>"c1 &gt; '10-SEP-2001'" will not work, but "c1 &gt;<br/>to_date('10- SEP-2001', 'DD-MON-YYYY')"<br/>will work.</li> </ul> |
|                                                                  | <ul> <li>When running a comparison from the command line<br/>of the operating system, quoted strings must have an<br/>extra set of <i>escaped</i> double quotes:</li> </ul>                                                                                                    |
|                                                                  | /productdir/bin/sp_ctrl compare scott.emp<br>targetwhere "\"file >001005\""                                                                                                    |
|                                                                  | <ul> <li>When used, this option must appear after the required<br/>command arguments, but it can appear in any order<br/>with other options.</li> </ul>                                                                                                    |
|                                                                  | Example #1:                                                                                                    |
|                                                                  | <pre>sp_ctrl(SysA) &gt; compare scott.emp targetwhere "file &gt;001005"</pre>                                                                                                    |
|                                                                  | Example #2:<br>The following example shows how the targetwhere and<br>where options are combined to get the desired result. Only<br>the target comparison process will use the targetwhere<br>clause, but both the source and target comparison processes<br>will use the where clause.                                        |
|                                                                  | <pre>sp_ctrl(SysA) &gt;compare scott.emp where "deptno =<br/>200" targetwhere "mgr = 'SMITH" repair</pre>                                                                                                    |
| threads thread_count                                             | Valid for compare and compare using<br>Sets the number of processing threads that are used by the<br>comparison process.<br>Example<br>sp_ctrl(sysA)>compare scott.emp threads 4<br>sp_ctrl(sysA)>compare using sales threads 4                                                                                                |
| <b>to</b> <i>target_owner.target_table</i> [. <i>partition</i> ] | Valid for compare<br>Compares the source table to only one of its targets. Use<br>when the source table replicates to multiple target systems<br>and the target tables have different names.<br>This option can also be used to specify a target partition.<br><b>Example</b><br>(Compares a partition)                        |
|                                                                  | <pre>sp_ctrl (SysA) &gt;compare scott.emp to scott.allemp.east</pre>                                                                                                    |
|                                                                  |                                                                                                    |

Include a WHERE clause in the SELECT statement on both the source and target systems. The WHERE clause acts as a filter to compare specific rows.

For "*clause*" specify a standard WHERE clause that does not include subqueries.

- Enclose the clause within double quote marks and refer to tables by their fully qualified names, for example scott.emp.
- Use double quote marks to enforce case sensitivity or spaces within a table name.
- Dates must be in the format of 'YYYYSMMDDHH24MISS'. To convert a date to that format, use the Oracle TO\_DATE function. For example if c1 is a DATE column, the WHERE clause "c1 > '10-SEP-2001'" will not work, but "c1 > to\_date('10-SEP-2001', 'DD-MON-YYYY')" will work.
- When used, this option must appear after the required command arguments, but it can appear in any order with other options.

#### Example

sp\_ctrl (SysA) >compare scott.emp where "region=4"

### **Remote options**

| Option                 | Description                                                                                                    |
|------------------------|----------------------------------------------------------------------------------------------------|
| on host                | Execute the command on a remote system (one other than<br>the one where the current <b>sp_ctrl</b> session is running). You<br>are prompted for login credentials for the remote system. If<br>used, must be the last component of the command syntax.<br><b>Example:</b> sp_ctrl (sysB) > <b>status on SysA</b> |
| on host:portnumber     | Execute the command on a remote system when a remote login and port number must be provided. If used, must be the last component of the command syntax.<br>Example: sp ctrl(sysB) >status on SysA:8304                                                                                                    |
| on login/password@host |                                                                                                    |
| on login/password@host | Execute the command on a remote system when a remote login, password, and host name must be provided. If used, must be the last component of the command syntax.<br>Example: sp_ctrl(sysB)>status on john/spot5489@SysA                                                                                          |

| Option                            | Description                                                                                                    |
|-----------------------------------|----------------------------------------------------------------------------------------------------|
| on login/password@host:portnumber | Execute the command on a remote system when a remote<br>login, password, host name, and port number must be<br>provided. If used, must be the last component of the command<br>syntax. |
|                                   | Example: sp_ctrl (sysB) >status on<br>john/spot5489@SysA:8304                                                                                                    |

# compare status

Use the **compare status** command to view the status of the last compare or repair job run. The **compare status** command can be used to view detailed status on a compare or repair job or a portion of a compare or repair job, or to view status on all compare and repair jobs for which SharePlex has history.

NOTE: For details and examples about using the compare status command, see the job status command.

## Usage

| Supported sources:   | Oracle                                         |
|----------------------|------------------------------------------------|
| Supported targets:   | Oracle                                         |
| Authorization level: | Viewer (3)                                     |
| Issues on:           | source system                                  |
| Related commands:    | compare / compare using, repair / repair using |

## Syntax

| Basic command | Command options   | Remote options                      |
|---------------|-------------------|-------------------------------------|
| job status    | [job_id]          | [ <b>on</b> host                    |
|               | [Job_id.table_id] | on host:portnumber                  |
|               | [all]             | on login/password@host              |
|               | [full]            | on login/password@host:portnumber ] |
|               | [detail]          |                                     |
|               | [status]          |                                     |

## Syntax description

| Component  | Description                                                                  |
|------------|------------------------------------------------------------------------------|
| job status | Shows status of all compare and repair jobs for which SharePlex has history. |
| job_id     | Displays status history for the job with the specified SharePlex-            |

| Component       | Description                                                                                                    |
|-----------------|----------------------------------------------------------------------------------------------------|
|                 | assigned job ID.<br><b>Example</b> :<br>sp_ctrl (sysA) <b>&gt;job status 2828.2</b>                                                                                                    |
| job_id.table_id | Displays status history for the job with the specified SharePlex-<br>assigned job ID and table.<br>Example:<br>sp_ctrl(sysA)>job status 2828.HR.SRC_TEST3                                                                                                    |
| all             | Displays a summary line for every job with history in the database.<br>Example:<br>sp_ctrl (sysA) >job status all                                                                                                    |
| full            | Displays the status of every object in the job. By default, the job status<br>command displays the status of those objects not completed, or<br>completed with an exceptional status.<br><b>Example:</b><br>sp_ctrl(sysA) >job status 2828 full                                                                     |
| detail          | Displays detail information for every object reported upon. By default,<br>the job status command displays a summary line for every object<br>reported upon. Note that the detail information is the same as is<br>displayed for the job_id.table_id option.<br><b>Example:</b><br>sp_ctrl(sysA) >job status detail |
| status          | Displays status history for previous jobs with the specified status.<br><b>Example</b> :<br>sp_ctrl(sysA)>job status "Error"                                                                                                    |

## **Remote options**

| Option             | Description                                                                                                    |
|--------------------|----------------------------------------------------------------------------------------------------|
| on host            | Execute the command on a remote system (one other than the one where the current <b>sp_ctrl</b> session is running). You are prompted for login credentials for the remote system. If used, must be the last component of the command syntax. |
|                    | Example: sp_ctrl (sysB) >status on SysA                                                                                                    |
| on host:portnumber | Execute the command on a remote system when a remote login and port number must be provided. If used, must be the last component of the command syntax.                                                                                       |
|                    | Example: sp_ctrl (sysB) >status on SysA:8304                                                                                                    |

| Option                            | Description                                                                                                    |  |
|-----------------------------------|----------------------------------------------------------------------------------------------------|--|
| on login/password@host            | Execute the command on a remote system when a remote login, password, and host name must be provided. If used, must be the last component of the command syntax.<br>Example: sp_ctrl(sysB) >status on john/spot5489@SysA |  |
| on login/password@host:portnumber | Execute the command on a remote system when a remote login, password, host name, and port number must be provided. If used, must be the last component of the command syntax.                                            |  |
|                                   | Example: sp_ctrl(sysB)>status on<br>john/spot5489@SysA:8304                                                                                                    |  |

# Connection

Use the connection command to configure SharePlex to connect to a database.

### How to use the connection command

Use the connection command to establish connection properties for SharePlex to use when connecting to a database. Use this command only if there is no database setup utility available for the database. To determine whether a setup utility exists for the database, see Database Setup Utilities on page 388.

Use the connection command in the following ways:

- With the **set** option to set connection attributes. Issue one **connection** command per option used. The command does not support the stringing of multiple keyword/value pairs with one command.
- With the **reset** option to clear connection settings.
- With the **show** option to view the current connection settings.

#### NOTES:

- The SharePlex-supported Open Target targets are listed in the SharePlex Release Notes.
- When a DSN exists for an ODBC database, the **dsn**, **user** and **password** keywords are the only required connection settings. If a DSN does not exist, the **user**, **password**, **server**, **driver**, and **port** keywords are all required.
- The **connect\_string** keyword supports a user-defined ODBC connection string where preferred or in cases where the supplied ODBC keywords are not sufficient.

**IMPORTANT:** Make certain to stop and then restart the Post process after using this command.

### Usage

| Supported sources: | Oracle |
|--------------------|--------|
| Supported targets: | All    |

| Authorization level: | Operator (2)            |
|----------------------|-------------------------|
| Issues on:           | source or target system |
| Related commands:    | target                  |

# Syntax

| Basic command                | Keyword=value options                           | Remote options |
|------------------------------|-------------------------------------------------|----------------|
| connection {o.   r.}database | [ <b>user</b> =username]                        | Not available  |
| {                            | [password=password]                             |                |
| set keyword=value            | [ <b>tns_alias</b> =alias]                      |                |
| show [all]                   | [asm_sid=SID]                                   |                |
| reset [keyword]              | [asm_user=username]                             |                |
| }                            | [asm_password=password]                         |                |
|                              | [asm_tns_alias=alias]                           |                |
|                              | [ <b>wallet_location</b> = path]                |                |
|                              | [wallet_automode = Y/N]                         |                |
|                              | [dsn=DSN]                                       |                |
|                              | [server=servername]                             |                |
|                              | [driver=path]                                   |                |
|                              | [ <b>port</b> =portnumber]                      |                |
|                              | [connect_string=string]                         |                |
|                              | [ <b>plugin</b> = pluginname]                   |                |
|                              | [ <b>plugin_version</b> = versionnumber]        |                |
|                              | [ <b>plugin_direction</b> = source/target/both] |                |
|                              | [ <b>sp_host_port</b> = Hostname:port]          |                |
|                              | [ <b>admin_user</b> = username]                 |                |
|                              | [database = SID]                                |                |
|                              | [ <b>dstype</b> = Datastorename]                |                |
|                              | [ <b>version</b> = versionnumber]               |                |
|                              | [ <b>hostaddr</b> = IPaddress]                  |                |
|                              | [ <b>host</b> = servername]                     |                |
|                              | [ <b>dbname</b> = databasename]                 |                |
|                              | [db_host = IP]                                  |                |
|                              | [ <b>db_port</b> = portnumber]                  |                |
|                              | [ <b>oracle_home</b> = path]                    |                |
|                              | [ <b>service_name</b> = servicename]            |                |

# Syntax description

| Component         | Description                                                                                                    |
|-------------------|----------------------------------------------------------------------------------------------------|
| {o.   r.}database | The database for which you are configuring the connection. Use the following format:<br>Oracle:<br>o.SID<br>where: SID is the ORACLE_SID of the database.<br>Open Target (ODBC):<br>r.database<br>where: database is the name (not the DSN) of the database.<br>NOTE: The database specification must match the database specification<br>on the datasource line or in the routing map of the configuration file. For<br>example, if the routing map is myhost@r.mydb then a connection<br>command would include the same database specification, like this:<br>connection r.mydb set user=myuser |
| set keyword=value | Sets a connection property. See Keywords.                                                                                                    |
| show [all]        | show displays the current connection settings for the specified database. show all displays connection settings for all local databases. Do not use the database specification with show all, as in this example: connection show all                                                                                                    |
| reset [keyword]   | <b>reset</b> clears all of the connection settings for the specified <i>database</i> .<br><b>reset</b> <i>keyword</i> clears the connection setting only for a specific connection property. See Keywords                                                                                                    |

### Keywords

| Keyword               | Database type | Description of input value                                                                                                    |
|-----------------------|---------------|----------------------------------------------------------------------------------------------------|
| user=username         | All           | The name of the database user that SharePlex will use to connect to the database specified with <i>database</i> .                   |
| password=password     | All           | The password for the user specified with <i>username</i> .                                                                          |
| tns_alias=alias       | Oracle        | The TNS alias to which SharePlex will connect. Required if connections to the database are managed with a <b>tnsnames.ora</b> file. |
| asm_sid=S/D           | Oracle        | The Oracle SID of the ASM instance. Required if Oracle<br>Automatic Storage Management is being used by the<br>database.            |
| asm_user=username     | Oracle        | The name of the ASM user that SharePlex will use to connect to the ASM instance.                                                    |
| asm_password=password | Oracle        | The password of the ASM user.                                                                                                    |
| asm_tns_alias=alias   | Oracle        | The TNS alias of the ASM instance. Required if connections to the ASM instance are managed with a                                   |

| Keyword                                         | Database type             | Description of input value                                                                                                    |
|-------------------------------------------------|---------------------------|----------------------------------------------------------------------------------------------------|
|                                                 |                           | tnsnames.ora file.                                                                                                    |
| wallet_location = path                          | Oracle                    | If set, path to Oracle wallet file                                                                                                    |
| wallet_automode = Y/N                           | Oracle                    | Set to Y if setup for SharePlex auto open                                                                                                    |
| dsn=DSN                                         | Open Target<br>(ODBC)     | The data source name (DSN) that is associated with the database. If a DSN exists for the database, this keyword plus the <b>user</b> and <b>password</b> keywords are the only required connection settings.                                                                                                    |
| server=servername                               | Open Target<br>(ODBC)     | The name or IP address of the server that hosts the database.                                                                                                    |
| driver=path                                     | Open Target<br>(ODBC)     | The full path to the ODBC driver that supports ODBC connectivity to the database.                                                                                                    |
| port=portnumber                                 | Open Target<br>(ODBC)     | The port number of the database.                                                                                                    |
| connect_string=string                           | Open Target<br>(ODBC)     | A user-defined connection string. When using your own<br>connection string, make certain it includes all of the<br>required elements to make a successful ODBC<br>connection, <i>but</i> omit the user name and password. Use<br>the <b>connection</b> command with the <b>user</b> and <b>password</b><br>options to supply user information. |
| <b>plugin</b> = pluginname                      |                           | Name of plugin                                                                                                    |
| <b>plugin_version</b> =<br>versionnumber        |                           | Plugin version                                                                                                    |
| <b>plugin_direction</b> =<br>source/target/both |                           | The plugin_direction value can be set as source, target or both.                                                                                                    |
| <b>sp_host_port</b> =<br>Hostname:port          | Database (Non-<br>Oracle) | SharePlex host: port that ran setup                                                                                                    |
| admin_user = username                           |                           | Administrator user SQL Server                                                                                                    |
| database = SID                                  |                           | Database name                                                                                                    |
| dstype = Datastorename                          |                           | Datastore name                                                                                                    |
| version = versionnumber                         |                           |                                                                                                    |
| hostaddr = IPaddress                            | Database (Non-<br>Oracle) | The server IP address to which ODBC will connect                                                                                                    |
| host = servername                               | Database (Non-<br>Oracle) | The server name to which ODBC will connect                                                                                                    |
| <b>dbname</b> = databasename                    | Database (Non-<br>Oracle) | The database name to which ODBC will connect                                                                                                    |
| db_host = IP                                    | Database (Non-<br>Oracle) | The host of the database through DSN                                                                                                    |
| <b>db_port</b> = portnumber                     | Database (Non-<br>Oracle) | The port used by the database through DSN                                                                                                    |
|                                                 |                           |                                                                                                    |

| Keyword                           | Database type | Description of input value |
|-----------------------------------|---------------|----------------------------|
| oracle_home = path                | Oracle        | The path to Oracle Home    |
| <b>service_name</b> = servicename | Oracle        | Oracle service name        |

### Examples

### **Oracle examples**

connection o.myora12 set user=myuser connection o.myora12 set password=mypassword connection o.myora12 set tns\_alias=myora12

### **Open Target examples**

### **DSN** exists

connection r.mydb set user=myuser connection r.mydb set password=mypassword connection r.mydb set dsn=mydsn

#### **DSN** does not exist

connection r.mydb set user=myuser connection r.mydb set password=mypassword connection r.mydb set port=1234 connection r.mydb set server=server1 connection r.mydb set driver=/database/ODBC/lib/databasedriver.so

### DSN does not exist, use connection string

connection r.mydb set user=myuser connection r.mydb set password=mypassword connection r.mydb set connect\_ string="driver=/database/ODBC/lib/databasedriver.so;server=server1;port=1234;uid=myuser;pwd =mypassword"

#### Remove a connection value

connection r.mydb reset port connection r.mydb reset

#### View connection settings

connection r.mydb show connection show all

# copy / append

The **copy/append** command uses the Oracle Export/Import utility to allow users to set up replication and/or (re)synchronize individual tables already in replication.

Users may **copy/append** individual tables to a single target, specify multiple targets, or all targets in the replication configuration.

#### **IMPORTANT**:

- This command invokes Export with CONSISTENT=Y. This requires an adequately sized RBS to avoid an ORA-01555 error.
- This command cannot be used in a bi-directional or high availability environment without additional steps. Refer to the Knowledge Base solution 48020.
- Before you use this command, review all of this documentation. Improper use could result in lost data and out-of-sync conditions.

#### The copy command

Use the **copy** command to synchronize or instantiate a table (or tables) from one host to any other host when you want the target table truncated prior to synchronizing data.

### The append command

Use the **append** command to synchronize or instantiate a table (or tables) from one host to any other host when you do not want the target table truncated prior to synchronizing data.

#### When to use the copy/append command

Use the copy/append command in the following ways:

- To migrate a database.
- To sync a table that the Compare/Repair process is unable to repair.
- Place a table into replication while instantiating it.

#### What the copy/append command supports

The copy/append command supports the following:

- Objects supported by the **copy/append** command are those objects supported by Oracle's Import/Export utility.
- Copying from a lower version of Oracle to a higher version of Oracle, or between the same versions of Oracle.
- The copy/append of objects in a synchronization routing file that are included as a result of Oracle wildcard specification.
- The use of Oracle wildcard specification in command line syntax.

### What the copy/append command does not support

The copy/append command does not support:

- Copying from a higher version of Oracle to a lower version of Oracle
- Copying from a table to a view
- UDTs or VARRAYs if the UDT or VARRAY type was not created on the target database using Oracle's Import/Export utility or Oracle's hot backup. This is a limitation in Oracle's import/export facility
- Tables in replication that are horizontally or vertically partitioned
- Sequences
- Tables for which transformation is being used, unless the transformation is being applied on the target, as well
- Network configurations in which a pass-through server is used to pass data between the source and target servers
- Column mapping
- Subset of columns
- Specifying a subset of rows within a table
- · Indexes, constraints, triggers, and grants options
- Direct load
- Transparent Data Encryption (TDE)
- The **append command** does not support Oracle partitions. (Only the **copy** command supports Oracle partitions.)

#### **IMPORTANT:**

- The **copy/append** command supports Oracle wildcards; however, if the set of objects indicated by the wildcard specification includes objects that are not presently in replication, the **copy/append** command will only act on those objects currently in replication.
- If the **force** option is employed and all the target information is specified, the tables in replication will be copied statically, as is the current behavior.

### The launcher process

The launcher process must be running on the target system(s) prior to executing the **copy/append** command. To start the **launcher** process the user must execute the following command on each of the target systems:

sp\_ctrl(sysB)> start launcher

While the launcher process is running the **show launcher** command may be used to view process details. When the user has completed synchronization the launcher may be stopped on the target system(s). To stop the **launcher** process the user must execute the following command on each of the target systems:

sp ctrl(sysB)>stop launcher

### **Overview of copy/append process**

The **copy/append** command initiates a process to synchronize individual tables between individual hosts. The following is the sequence of events that illustrates simple synchronization process activity:

- 1. Log onto the target system and issue the start launcher command from sp\_ctrl.
- 2. When the **copy/append** command is issued from a **sp\_ctrl** session the **sp\_cnc** spawns **sp\_sync\_svr** on the source system.

- 3. The sp\_sync\_svr connects to the target system and starts the sp\_sync\_cint on the target system.
- 4. The **sp\_sync\_svr** sends the **sp\_syn\_cint** a table list to verify information on the target table. a) If the object is being copied (versus an append) the target table is truncated.
- 5. For each object under copy the **sp\_sync\_svr** starts up an Oracle export process.
- 6. If the object under copy is in replication **sp\_sync\_svr** must wait for **sp\_sync\_cint** to indicate that the Post process is ready.
- 7. The **sp\_sync\_cint** process starts an Oracle import process for each of the objects that the **sp\_sync\_svr** process opened an Oracle export process for.
- 8. The sp\_sync\_svr process transfers data to the sp\_sync\_cint process until the copy is complete.
- 9. If the object under copy is in replication the Post process re-initiates and resumes it's posting activities.
- 10. Log onto the target system and issue the stop launcher command from sp\_ctrl.

#### Running concurrent copy processes

You can issue multiple **copy/append** commands at a time. Users should note that while the copy process is in progress the Post process stops all replication.

#### Identifying synchronization processes

The synchronization processes are not listed in the **sp\_ctrl** console as they are not started by **sp\_cop** process. To identify the process use your operating system to locate the executables.

- sp\_sync\_svr
- sp\_sync\_clnt
- sp\_sync\_lstnr
- sp\_sync\_launcher

#### Tuning parameters for the synchronization

The following is a list of parameters associated with synchronization using the **copy/ append** command. These parameters are all live and take effect the next time the command is issued.

- **SP\_OSY\_COMPRESSION**: This parameter adjusts the data compression from off (0) to full (9). The default integer value is set to six (6).
- SP\_OSY\_EXP\_BUFFER\_SIZE: This parameter adjusts the amount of data that is buffered before being sent to the target system. The default integer value is 1024 Kilobytes.
- SP\_OSY\_IMP\_BUFFER\_SIZE: This parameter adjusts the amount of data that is buffered before being applied on the target system. The default integer value is 1024 Kilobytes.
- SP\_OSY\_LOCK\_TIMEOUT: This parameter set the number of seconds that the synchronization process will wait to obtain a table lock. The default integer value is 2 seconds.
- **SP\_OSY\_PORT**: This parameter sets the port number for the synchronization process. The default integer value is set to port number 2501.
- SP\_OSY\_POST\_TIMEOUT: This parameter sets the number of seconds that the synchronization process will wait for the Post process to be ready and the synchronization to begin. The default integer value is set to 1800 seconds (30 minutes).

- SP\_OSY\_TCP\_TIMEOUT: This parameter sets the number of seconds for the IPC time-out. The default integer value is set to 60 seconds.
- SP\_OSY\_THREADS: This parameter sets the number of synchronization processing threads. This thread parameter only affects a partitioned table. The default integer value is set to 5 threads. It has a maximum value of 32 threads.

#### Viewing copy status

ТD

1

2

3

The best way to view the status of one or more copy/append commands is to use the **copy status** command or the append status command. The basic command displays the results of all **copy/append** processes on a system.

The basic command displays the status of all **copy/append** jobs currently running on the system, and the most recently executed **copy/append** if it isn't included in the currently running list. This list can be filtered to show only a specified status.

The best way to view the results of one or more **copy/append** commands is to use the report command with the **copy** option in **sp\_ctrl**.

In the example text that follows, the **copy/append** command was issued against a table not in replication. The **copy status** that follows displays basic information about the table and the status of the procedure.

```
sp ctrl (alvlabl17:8708) > copy sp iot.SYNC iot BASIC to sp iot.SYNC iot BASIC for
o.w920a32f at irvqasu15@o.a102u64f force
     copy started; job id 111
sp ctrl (alvlabl17:8708)> copy status 111 for o.w920a32f
     Job ID : 111
Host : alvlabl17.quest.com
Started : 17-MAR-08 13:59:28
Job Type : Copy
Status : Done
Tablename
                       Total rows %Comp
                                          Status Status time Total time
-----
                        _____
                                  _____
                                          _____ ____
"SP IOT"."SYNC IOT BASIC1"
                       3720
                                  100
                                          Done
                                                 N/A
                                                             0:08
"SP IOT"."SYNC IOT BASIC2"
                       3720
                                  100
                                          Error N/A
                                                             0:08
```

To filter this list to only show the tables with a status of error, execute the following command:

3720

sp ctrl (alvlabl17:8708)> copy status 111 for o.w920a32f "Error"

#### Using a synchronization routing file

"SP IOT"."SYNC IOT BASIC3"

The synchronization routing file is very similar in structure to a configuration file used for activation, in that the file contents have the same formatting requirements. The difference between the two files is that some tables or objects in a configuration file may not be supported by the synchronization process and therefore should not be included in a synchronization routing file. For example, horizontally or vertically partitioned tables are not supported by the synchronization routing file. Use of Oracle wildacrds in synchronization routing files is supported. The application of Oracle wildcards in a synchronization routing file. For information about how SharePlex supports wildcards, see the SharePlex Administration Guide.

100

Done

N/A

0:08

#### Example routing file

Datasource:o.s\_sid1

| s_user0.sync_multi_trgt | d_user0.sync_multi_trgt    | d_host10o.d_sid1 |
|-------------------------|----------------------------|------------------|
| s_user0.sync_multi_trgt | d_user0.sync_multi_trgt    | d_host2@o.d_sid1 |
| s_user0.sync_multi_trgt | d_user0.sync_multi_trgt_bu | d_host10o.d_sid2 |

#### NOTE:

- When using the **copy/append** command for a group of tables all the tables must be in replication or all the tables must not be in replication. If you have a combination of tables in replication and tables not in replication the user must create a separate synchronization routing file for each group and a separate synchronization process be started with each file.
- The **copy/append** command copies tables in random order and does not take into account referential integrity. Therefore, we recommend that users copy/append only one table at a time, or limit the **copy/append** to a very small number of tables.

#### Copying dissimilar source and target tables

The structure of the source and target table(s) should be identical, with the exception that the source tables may contain less columns than the target tables.

The **copy/append** command should not be used for source tables that contain *more* columns than their corresponding target tables.

#### Using copy with partitioned replication

When tables in a configuration use partitioned replication:

- The **copy/append** command will support the copying of individual tables and individual partitioned tables, but not individual partitions.
- Data is never copied to an individual partition, even when the target object specified is a partition.
- Specifying a partition as a target is not supported.
- The synchronization of data, for both, **copy** and **append**, is always done on the base table and never the partition.
- The **copy/append** command does not support vertically or horizontally partitioned tables currently in replication.
- Using the option, [singlethread], a partitioned table will be copied as one object. The default behavior is to copy each partition of a partitioned table separately so that the copy can be done in parallel.

### Controlling the number of processing threads

To take advantage of machines with multiple processors, you can set the number of copy/append processing threads on the source system using the SP\_OSY\_THREADS parameter. This thread parameter only affects a partitioned table. The default value of this parameter is set to five (5) threads, and the range of valid values is from 1 to 32 threads.

Please note that synchronization process is single threaded when the tables are in replication. Multi-threaded processing only comes into play with tables that are not in replication.

### Using Oracle wildcards in command line syntax

Oracle wildcards may be employed when specifying the source\_table portion of the **copy/append** command. Additionally, you may use **not** notation to exclude specific objects.

You may specify all the tables in a specific schema using the following:

sp\_ctrl (irvspxu14:8567)> copy scott.%

In the above example, all objects under the scott schema will be copied, provided the objects are currently in replication.

You can also set exclusions using the following:

sp\_ctrl (irvspxu14:8567)> copy scott.% not (%"foo"%)

In the above example, all objects under the scott schema, except objects whose name contain "foo", will be copied, provided the objects are currently in replication.

For more information about how SharePlex supports wildcards, see the SharePlex Administration Guide.

#### Other considerations for using copy/append

- When using the **copy/append** command to sync a table that is out-of-sync or when using the **copy/append** command to place a table into replication while instantiating it the Post process will pause while the table is being copied. The Post process will resume when the **copy/append** command is complete. This does not apply to a table that is being added to replication through a new route.
- The **copy/append** command can only operate on one table at a time if the tables are currently in replication.
- When using the **copy/append** command for a table not in a known replication route the user must employ the **force** option. To employ **copy/append** on objects not in replication the user must employ the **force** option.
- When using the copy/append command for a table in replication, all SharePlex processes (Capture, Read, Export, Import, Post) must be running when you issue the copy/append command, and they must remain running throughout the processes.
- Do not use the copy/append command in a cascading replication environment.
- Tables with foreign keys should have those keys disabled and then re-enabled.
- Table indexes, constraints, triggers, and grants must be (re)enabled after the synchronization completes, as these options are not supported.
- When objects are in replication **copy/append** does not require locks or synchronization between the source table and target table since it is assumed that the source and target table will not undergo changes while the **copy/append** command is being executed.
- When a config file is specified, which contains multiple objects, the source and target schema name can only be different if *all* of the target objects have the same schema name.
- The **copy/append** command will only be able to copy or append data between two objects on the same database if the objects reside in *different* schemas.
- Activating a new config while the **copy/append** process is running may cause the synchronization process to fail.

**NOTE:** The syntax for the **copy** and **append** commands are exactly the same. The examples that appear below utilize the **copy** command, but the **append** command can be invoked by simply substituting **append** for **copy**.

## Usage

| Supported sources:   | Oracle        |
|----------------------|---------------|
| Supported targets:   | Oracle        |
| Authorization level: | Operator (2)  |
| Issues on:           | source system |
| Related commands:    | None          |

## Syntax

| Basic command                                                               | Command options                                                                                                    | Remote options                                                                                         |
|-----------------------------------------------------------------------------|----------------------------------------------------------------------------------------------------|----------------------------------------------------------------------------------------------------|
| { <b>copy</b>   <b>append</b> } <i>source_</i><br><i>owner.source_table</i> | <pre>[not (list of exceptions)] [totarget_owner.target_ table[.partition]] [at target_host[@target_ SID] [for o.source_SID] [singlethread] [force] [status]</pre> | [ on host  <br>on host:portnumber  <br>on login/password@host  <br>on login/password@host:portnumber ] |
| {copy   append} using<br>filename                                           | [for o.source_SID]<br>[force]                                                                                                    | [ on host  <br>on host:portnumber  <br>on login/password@host  <br>on login/password@host:portnumber ] |

# Syntax Description

| Description                                                                                                    |
|----------------------------------------------------------------------------------------------------|
| Specifies an individual source owner and source table name or a group of objects using wildcards. Not valid if using { <b>copy</b>   <b>append</b> } with the <b>using</b> <i>filename</i> syntax.             |
| When used without the <b>to</b> target_owner.target_table option, this syntax assumes that the synchronization target is the same as the replication target.                                                   |
| Examples:                                                                                                    |
| <pre>sp_ctrl(SysA)&gt;copy s_user1.sync_single_tbl</pre>                                                                                                    |
| <pre>sp_ctrl(sysA)&gt;append s_user1.sync_single_tbl</pre>                                                                                                    |
| The name of a synchronization routing file containing the tables to be<br>synchronized. File names are case-sensitive.<br>Use this option when using the { <b>copy</b>   <b>append</b> } <b>using</b> command. |
|                                                                                                    |

| Component                                           | Description                                                                                                    |
|-----------------------------------------------------|----------------------------------------------------------------------------------------------------|
|                                                     | Example:                                                                                                    |
|                                                     | <pre>sp_ctrl(SysA)&gt;copy using sync_file_2.txt</pre>                                                                                                    |
|                                                     | <pre>sp_ctrl (sysA) &gt;append using sync_file_2.txt</pre>                                                                                                    |
| <b>to</b> target_owner_target_table<br>[.partition] | Specifies the target table for synchronization. This option only valid with the <i>source_owner.source_table</i> option.                                                               |
|                                                     | If the table is not in replication, use this option in conjunction with the<br>attarget_host@ [target_sid] option.<br>Examples:                                                        |
|                                                     | sp_ctrl (SysA) > <b>copy</b> s_user1.sync_single_tbl <b>to</b> d_user1.sync_<br>single_tbl                                                                                             |
|                                                     | sp_ctrl (SysA) > <b>append</b> s_user1.sync_single_tbl <b>to</b> d_user1.sync_<br>single_tbl                                                                                           |
| attarget_host@ [target_SID]                         | Specifies the location of the target table for synchronization. Use in conjunction with the <b>to</b> <i>target_owner.target_table</i> [. <i>partition</i> ] option. <b>Examples</b> : |
|                                                     | sp_ctrl (SysA) > <b>copy</b> s_user1.sync_single_tbl <b>to</b> d_user1.sync_<br>single_tbl@d_host1@o.d_sid1                                                                            |
|                                                     | <pre>sp_ctrl(SysA) &gt;append s_user1.sync_single_tbl to d_user1.sync_<br/>single_tbl@d_host1@o.d_sid1</pre>                                                                           |
| foro.source_SID                                     | Use to specify the datasource that contains the objects to be synchronized, if there is no active configuration, or if there are more than one active configurations.                  |
|                                                     | Examples:                                                                                                    |
|                                                     | <pre>sp_ctrl(SysA) &gt;copy s_user1.sync_single_tbl for o.source_sid1 sp_ctrl(SysA) &gt;append s_user1.sync_single_tbl for o.source_sid1</pre>                                         |
| singlethread                                        | Use this option to copy a partitioned table as one object. The default behavior is to copy each partition of a partitioned table separately so that the copy can be done in parallel.  |
| force                                               | Use this option when tables intended for synchronization are <i>not</i> in replication or when the table route does not match an existing or known route.                              |
|                                                     | Examples:                                                                                                    |
|                                                     | <pre>sp_ctrl(SysA) &gt;copy s_user1.sync_single_tbl for o.source_sid1 force</pre>                                                                                                    |
|                                                     | <pre>sp_ctrl(SysA) &gt;append s_user1.sync_single_tbl for o.source_sid1 force</pre>                                                                                                    |
| status                                              | Displays status history for previous <b>copy/append</b> commands.                                                                                                    |
|                                                     | sp ctrl (SysA) >copy status                                                                                                    |
|                                                     | sp_ctrl (SysA) >append status                                                                                                    |
|                                                     | _                                                                                                    |

### **Remote options**

These options enable you to issue the command on a remote machine and to script commands that include a login name, password, port number, or combination of those items.

| Option                            | Description                                                                                                    |
|-----------------------------------|----------------------------------------------------------------------------------------------------|
| on host                           | Execute the command on a remote system (one other than<br>the one where the current <b>sp_ctrl</b> session is running). You<br>are prompted for login credentials for the remote system. If<br>used, must be the last component of the command syntax.<br><b>Example:</b> sp_ctrl (sysB) > <b>status on SysA</b> |
| on host:portnumber                | Execute the command on a remote system when a remote<br>login and port number must be provided. If used, must be the<br>last component of the command syntax.<br>Example: sp_ctrl (sysB) >status on SysA:8304                                                                                                    |
| on login/password@host            | Execute the command on a remote system when a remote<br>login, password, and host name must be provided. If used,<br>must be the last component of the command syntax.<br>Example: sp_ctrl (sysB)> <b>status on john/spot5489@SysA</b>                                                                           |
| on login/password@host:portnumber | Execute the command on a remote system when a remote<br>login, password, host name, and port number must be<br>provided. If used, must be the last component of the command<br>syntax.<br>Example: sp_ctrl(sysB)>status on<br>john/spot5489@SysA:8304                                                            |

## copy cache

Use the copy cache command to copy the object cache from the source to the target.

If you find the following message in the SharePlex Event Log, include in the **copy cache** command the target host and target sid for the Post process, as well as the **actid** (activation ID) from the error message. This is the activation ID of the activation for which the Post process is currently posting.

Poster [SP-OPO01009] cannot read object cache for actid <nnnn>

If the **copy cache** command is issued with no options, SharePlex will identify the current activation ID on the source and copy the object cache for that activation ID from the source to all targets.

### Usage

| Related commands:    | show log      |
|----------------------|---------------|
| Issues on:           | source system |
| Authorization level: | Operator (2)  |
| Supported targets:   | All           |
| Supported sources:   | Oracle        |

### **Syntax**

| Basic command | Command Options                       | Remote options                             |
|---------------|---------------------------------------|--------------------------------------------|
| copy cache    | [actid actid]                         | [ on host                                  |
|               | [ <b>at</b> target_host[@target_sid]] | on host:portnumber                         |
|               |                                       | on login/password@host                     |
|               |                                       | <b>on</b> login/password@host:portnumber ] |

### **Syntax Description**

| Component                  | Description                                                                                                    |  |
|----------------------------|----------------------------------------------------------------------------------------------------|--|
| copy cache                 | If you issue the <b>copy cache</b> command with no options, SharePlex determines the current activation ID (actid) on the source and copies the object cache for that actid to all targets. |  |
| actid actid                | Specifies the activation ID for the object cache you want to copy to the specified target or to all targets (if no target is specified).                                                    |  |
| attarget_host[@target_sid] | Specifies the target to which you want to copy the object cache for the specified actid or for the current actid (if no actid is specified).                                                |  |

### **Remote options**

| Option                                   | Description                                                                                                    |
|------------------------------------------|----------------------------------------------------------------------------------------------------|
| on host                                  | Execute the command on a remote system (one other than<br>the one where the current <b>sp_ctrl</b> session is running). You<br>are prompted for login credentials for the remote system. If<br>used, must be the last component of the command syntax.<br><b>Example:</b> sp_ctrl(sysB)> <b>status on SysA</b> |
| on host:portnumber                       | Execute the command on a remote system when a remote<br>login and port number must be provided. If used, must be the<br>last component of the command syntax.<br>Example: sp_ctrl(sysB)>status on SysA:8304                                                                                                    |
| on login/password@host                   | Execute the command on a remote system when a remote login, password, and host name must be provided. If used, must be the last component of the command syntax.<br>Example: sp_ctrl(sysB)>status on john/spot5489@SysA                                                                                        |
| <b>on</b> login/password@host:portnumber | Execute the command on a remote system when a remote login, password, host name, and port number must be provided. If used, must be the last component of the command                                                                                                    |

#### Description

syntax.
Example: sp\_ctrl(sysB) >status on
john/spot5489@SysA:8304

# copy config

Use the **copy config** command to copy a configuration file and save the copy under a different file name. Copying the configuration allows you to:

- Save a replica for backup purposes
- Use the copy as the basis for composing a new configuration using the edit config command
- Change an active configuration. You can make your changes to the copy with the **edit config** command while replication under the current configuration continues, and then activate the new configuration when you are ready.

This command copies the configuration to the same source system as the original configuration. To copy a configuration file to a *different* system, you can transfer the file via tape, CD, or FTP.

To see a list of configurations on a system, use the **list config** command. To view the contents of a configuration, use the **view config** command.

### Usage

| Related commands:    | activate config, create config, edit config, list config, remove config, rename config, show config, verify config view config |
|----------------------|----------------------------------------------------------------------------------------------------|
| Issues on:           | source system                                                                                                    |
| Authorization level: | Operator (2)                                                                                                    |
| Supported targets:   | All                                                                                                    |
| Supported sources:   | Oracle                                                                                                    |

### **Syntax**

| Basic command                   | Remote options                             |
|---------------------------------|--------------------------------------------|
| copy config filename to newname | [ on host                                  |
|                                 | on host:portnumber                         |
|                                 | on login/password@host                     |
|                                 | <b>on</b> login/password@host:portnumber ] |

## **Syntax Description**

| Component                  | Description                                                                                                    |
|----------------------------|----------------------------------------------------------------------------------------------------|
| filename <b>to</b> newname | <ul> <li>filename is the name of the configuration that you want to copy.<br/>Configuration names are case-sensitive.</li> </ul> |
|                            | • to is a required part of the syntax.                                                                                           |
|                            | <ul> <li>newname is the name you are giving to the copy. It must be<br/>unique among configurations on the system.</li> </ul>    |
|                            | Example:                                                                                                    |
|                            | <pre>sp_ctrl(sysA) &gt; copy config sales to sales2</pre>                                                                        |

### **Remote options**

These options enable you to issue the command on a remote machine and to script commands that include a login name, password, port number, or combination of those items.

| Option                            | Description                                                                                                    |
|-----------------------------------|----------------------------------------------------------------------------------------------------|
| on host                           | Execute the command on a remote system (one other than<br>the one where the current <b>sp_ctrl</b> session is running). You<br>are prompted for login credentials for the remote system. If<br>used, must be the last component of the command syntax. |
|                                   | Example: sp_ctrl(sysB)>status on SysA                                                                                                    |
| on host:portnumber                | Execute the command on a remote system when a remote login and port number must be provided. If used, must be the last component of the command syntax.                                                                                                |
|                                   | Example: sp_ctrl(sysB)>status on SysA:8304                                                                                                    |
| on login/password@host            | Execute the command on a remote system when a remote<br>login, password, and host name must be provided. If used,<br>must be the last component of the command syntax.<br>Example: sp_ctrl (sysB) >status on john/spot5489@SysA                        |
| on login/password@host:portnumber | Execute the command on a remote system when a remote<br>login, password, host name, and port number must be<br>provided. If used, must be the last component of the command<br>syntax.<br>Example: sp_ctrl(sysB)>status on<br>john/spot5489@SysA:8304  |

# copy status

Use the **copy status** command to view the status of the last **copy** or **append** job run. The **copy status** command can be used to view detailed status on a copy or append job or a portion of a copy or append job, or to view status on all copy and append jobs for which SharePlex has history.

For details and examples about using the copy status command, see the job status command.

## Usage

| Supported sources:   | Oracle           |
|----------------------|------------------|
| Supported targets:   | Oracle           |
| Authorization level: | Viewer           |
| Issued for:          | source or target |
| Related commands:    | append status    |

## Syntax

| Basic command | Command options   | Remote options                             |
|---------------|-------------------|--------------------------------------------|
| job status    | [job_id]          | [ on host                                  |
|               | [job_id.table_id] | on host:portnumber                         |
|               | [all]             | on login/password@host                     |
|               | [full]            | <b>on</b> login/password@host:portnumber ] |
|               | [detail]          |                                            |
|               | [status]          |                                            |

# Syntax description

| Component       | Description                                                                                                    |
|-----------------|----------------------------------------------------------------------------------------------------|
| job status      | Without options, the command shows the status of all jobs for which SharePlex has history.                                                                                                    |
| job_id          | Displays status history for the job with the specified SharePlex-<br>assigned job ID.<br><b>Example:</b><br>sp_ctrl (sysA) > <b>job status 2828.2</b>                                                                                                   |
| job_id.table_id | Displays status history for the job with the specified SharePlex-<br>assigned job ID and table.<br>Example:<br>sp_ctrl(sysA) > job status 2828.HR.SRC_TEST3                                                                                             |
| all             | Displays a summary line for every job with history in the database.<br>Example:<br>sp_ctrl (sysA) > job status all                                                                                                    |
| full            | Displays the status of every object in the job. By default, the job status<br>command displays the status of those objects not completed, or<br>completed with an exceptional status.<br><b>Example:</b><br>sp_ctrl (sysA) > <b>job status2828 full</b> |

| Component | Description                                                                                                    |
|-----------|----------------------------------------------------------------------------------------------------|
| detail    | Displays detail information for every object reported upon. By default,<br>the job status command displays a summary line for every object<br>reported upon. Note that the detail information is the same as is<br>displayed for the job_id.table_id option.<br><b>Example:</b><br>sp_ctrl(sysA) > <b>job status detail</b> |
| [status]  | Displays status history for previous jobs with the specified status.<br>sp_ctrl(SysA) > job status "Error"                                                                                                    |

#### **Remote options**

These options enable you to issue the command on a remote machine and to script commands that include a login name, password, port number, or combination of those items.

| Description                                                                                                    |
|----------------------------------------------------------------------------------------------------|
| Execute the command on a remote system (one other than<br>the one where the current <b>sp_ctrl</b> session is running). You<br>are prompted for login credentials for the remote system. If<br>used, must be the last component of the command syntax.<br><b>Example:</b> sp_ctrl(sysB) > <b>status on SysA</b> |
|                                                                                                    |
| Execute the command on a remote system when a remote login and port number must be provided. If used, must be the last component of the command syntax.                                                                                                    |
| Example: sp_ctrl (sysB) >status on SysA:8304                                                                                                    |
| Execute the command on a remote system when a remote<br>login, password, and host name must be provided. If used,<br>must be the last component of the command syntax.<br>Example: sp_ctrl (sysB) > <b>status on john/spot5489@SysA</b>                                                                         |
| Execute the command on a remote system when a remote<br>login, password, host name, and port number must be<br>provided. If used, must be the last component of the command<br>syntax.<br>Example: sp_ctrl(sysB)>status on<br>john/spot5489@SysA:8304                                                           |
|                                                                                                    |

# create config

Use the **create config** command to create a new configuration file. This command runs the SharePlex default text editor and opens a new file. To create a configuration, follow the instructions in Chapter 5 of the *SharePlex Administrator's Guide*.

If you attempt to give a new configuration the same name as an existing configuration, SharePlex returns this error message "The parameter for create config must be a new filename."

As an alternative to creating a configuration, you can use the **copy config** command to duplicate an existing configuration and then use the **edit config** command to edit the copy.

## Usage

| Supported sources:   | Oracle                                                                                                    |
|----------------------|----------------------------------------------------------------------------------------------------|
| Supported targets:   | All                                                                                                    |
| Authorization level: | Operator (2)                                                                                                   |
| Issues on:           | source system                                                                                                  |
| Related commands:    | activate config, copy config, edit config, list config, remove config, show config, verify config, view config |

### **Syntax**

| Basic command          | Remote options                      |
|------------------------|-------------------------------------|
| create config filename | [ on host                           |
|                        | on host:portnumber                  |
|                        | <b>on</b> login/password@host       |
|                        | on login/password@host:portnumber ] |

# Syntax description

| Component | Description                                                                                                    |
|-----------|----------------------------------------------------------------------------------------------------|
| filename  | The name of the configuration that you want to create. Configuration names are case-sensitive. The name must be unique among configurations on the system. |
|           | Example:                                                                                                    |
|           | <pre>sp_ctrl (sysA&gt; create config sales</pre>                                                                                                    |

### **Remote options**

| Option  | Description                                                                                                    |
|---------|----------------------------------------------------------------------------------------------------|
| on host | Execute the command on a remote system (one other than<br>the one where the current <b>sp_ctrl</b> session is running). You<br>are prompted for login credentials for the remote system. If<br>used, must be the last component of the command syntax.<br><b>Example:</b> sp_ctrl(sysB)> <b>status on SysA</b> |

| Option                            | Description                                                                                                    |
|-----------------------------------|----------------------------------------------------------------------------------------------------|
| on host:portnumber                | Execute the command on a remote system when a remote<br>login and port number must be provided. If used, must be the<br>last component of the command syntax.<br>Example: sp_ctrl(sysB) >status on SysA:8304                  |
| on login/password@host            | Execute the command on a remote system when a remote<br>login, password, and host name must be provided. If used,<br>must be the last component of the command syntax.<br>Example: sp_ctrl(sysB)>status on john/spot5489@SysA |
| on login/password@host:portnumber | Execute the command on a remote system when a remote login, password, host name, and port number must be provided. If used, must be the last component of the command syntax.                                                 |
|                                   | Example: sp_ctrl (sysB) >status on john/spot5489@SysA:8304                                                                                                    |

# create encryption key

Use the **create encryption key** command to create an encryption key for SharePlex to use to encrypt data across the network. SharePlex uses Advanced Encryption Standard (AES) encryption.

The **create encryption key** command returns a randomly generated, 256-bit AES key. By default, SharePlex uses 128 bits of that length to encrypt the data.

To increase the key length that SharePlex uses, set the **SP\_XPT\_AES\_KEY\_LENGTH** parameter to 192 or 256 bits. When you increase the length, the key is harder to hack but requires more CPU power.

sp\_ctrl> set param sp\_xpt\_aes\_key\_length {192 | 256}

Example: set param sp\_xpt\_aes\_key\_length 256

The following is an example key:

 ${\tt E5F5D4CBA329D2C86B5D7ABA096C18600595490129F55A1422AAB0248B28D0E4}.$ 

### Usage

| Supported sources:   | Oracle                                                        |
|----------------------|---------------------------------------------------------------|
| Supported targets:   | All                                                           |
| Authorization level: | Operator (2)                                                  |
| Issues on:           | source system                                                 |
| Related commands:    | set encryption key, reset encryption key, show encryption key |

### **Syntax**

| Basic command         | Remote options                             |
|-----------------------|--------------------------------------------|
| create encryption key | [ on host                                  |
|                       | on host:portnumber                         |
|                       | on login/password@host                     |
|                       | <b>on</b> login/password@host:portnumber ] |

#### **Remote options**

These options enable you to issue the command on a remote machine and to script commands that include a login name, password, port number, or combination of those items.

| Option                            | Description                                                                                                    |
|-----------------------------------|----------------------------------------------------------------------------------------------------|
| on host                           | Execute the command on a remote system (one other than<br>the one where the current <b>sp_ctrl</b> session is running). You<br>are prompted for login credentials for the remote system. If<br>used, must be the last component of the command syntax.<br><b>Example:</b> sp_ctrl(sysB)> <b>status on SysA</b> |
| on host:portnumber                | Execute the command on a remote system when a remote<br>login and port number must be provided. If used, must be the<br>last component of the command syntax.<br>Example: sp_ctrl(sysB)>status on SysA:8304                                                                                                    |
| on login/password@host            | Execute the command on a remote system when a remote<br>login, password, and host name must be provided. If used,<br>must be the last component of the command syntax.<br>Example: sp_ctrl (sysB) > <b>status on john/spot5489@SysA</b>                                                                        |
| on login/password@host:portnumber | Execute the command on a remote system when a remote<br>login, password, host name, and port number must be<br>provided. If used, must be the last component of the command<br>syntax.<br>Example: sp_ctrl(sysB)>status on<br>john/spot5489@SysA:8304                                                          |

# deactivate config

Use the **deactivate config** command to gracefully terminate replication for an active configuration. This command stops all Capture activity for the configuration, posts all data currently in the queues, and removes the associated SharePlex processes and queues.

The **deactivate config** command does not remove a configuration from the system, but only stops replication of its objects until you activate it again. When you deactivate a configuration, it can cause the target data to go out of synchronization if users continue making changes to the configured source objects. Deactivating one configuration on a system does not deactivate other active configurations on the same system.

#### Deactivating when multiple configurations are active

When replicating from multiple databases on the same source system, use the **deactivate config** command only if you have named (separate) export queues in each configuration that separate the data streams of those instances. Normally, the data from all replicated instances accumulates in one export queue. When you issue the **deactivate config** command, it deletes all the data in the export queue (along with the queue itself), including data for configuration(s) you might not want to deactivate. See Chapter 5 of the *SharePlex Administrator's Guide* for instructions on creating a configuration using named export queues.

To save time when activating a configuration that is only slightly different than the active one, you do not need to deactivate the active one first. While it is still active, you can copy the active configuration with the **copy config** command. Change the copy with the **edit config** command, and then activate the copy. Using this method saves time because SharePlex will not re-analyze the objects that are common to both configurations. SharePlex will only analyze the new objects. (If you deactivate the first configuration before activating the copy, SharePlex will analyze all of the objects. This process takes longer.) Be sure that the first config has completed the activation process before activating the copy.

### Usage

| Supported sources:   | Oracle                                                              |
|----------------------|---------------------------------------------------------------------|
| Supported targets:   | All                                                                 |
| Authorization level: | Administrator (1)                                                   |
| Issues on:           | source system                                                       |
| Related commands:    | abort config, list config, purge config, remove config, view config |

### **Syntax**

| Basic command              | Remote options                             |
|----------------------------|--------------------------------------------|
| deactivate config filename | [ on host                                  |
|                            | on host:portnumber                         |
|                            | on login/password@host                     |
|                            | <b>on</b> login/password@host:portnumber ] |

### Syntax description

| Component | Description                                                                                           |
|-----------|----------------------------------------------------------------------------------------------------|
| filename  | The name of the configuration that you want to deactivate.<br>Configuration names are case-sensitive. |
|           | Example:                                                                                              |
|           | <pre>sp_ctrl (sysA) &gt; deactivate config sales</pre>                                                |

### **Remote options**

These options enable you to issue the command on a remote machine and to script commands that include a login name, password, port number, or combination of those items.

| Option                            | Description                                                                                                    |  |  |
|-----------------------------------|----------------------------------------------------------------------------------------------------|--|--|
| on host                           | Execute the command on a remote system (one other than<br>the one where the current <b>sp_ctrl</b> session is running). You<br>are prompted for login credentials for the remote system. If<br>used, must be the last component of the command syntax.<br><b>Example:</b> sp_ctrl(sysB) > <b>status on SysA</b> |  |  |
| on host:portnumber                | Execute the command on a remote system when a remote<br>login and port number must be provided. If used, must be the<br>last component of the command syntax.<br>Example: sp_ctrl(sysB)>status on SysA:8304                                                                                                    |  |  |
| on login/password@host            | Execute the command on a remote system when a remote<br>login, password, and host name must be provided. If used,<br>must be the last component of the command syntax.<br>Example: sp_ctrl (sysB) > <b>status on john/spot5489@SysA</b>                                                                         |  |  |
| on login/password@host:portnumber | Execute the command on a remote system when a remote<br>login, password, host name, and port number must be<br>provided. If used, must be the last component of the command<br>syntax.<br>Example: sp_ctrl(sysB)>status on<br>john/spot5489@SysA:8304                                                           |  |  |

# delete capture queue

Use the **delete capture queue** command to remove a capture queue that is left over from a deprecated replication route.

## Usage

| Supported sources:   | Oracle                                                        |
|----------------------|---------------------------------------------------------------|
| Supported targets:   | All                                                           |
| Authorization level: | Operator (2)                                                  |
| Issues on:           | source system                                                 |
| Related commands:    | delete export queue, delete post queue, delete export process |

### **Syntax**

| Basic command                       | Command options | Remote options                                                                                         |
|-------------------------------------|-----------------|----------------------------------------------------------------------------------------------------|
| delete capture queue for datasource | None            | [ on host  <br>on host:portnumber  <br>on login/password@host  <br>on login/password@host:portnumber ] |
|                                     |                 |                                                                                                    |

### Syntax description

| Componen<br>t | Description                                                                                                    |     |                         |       |          |             |            |      |
|---------------|----------------------------------------------------------------------------------------------------|-----|-------------------------|-------|----------|-------------|------------|------|
| datasource    | The datasource of the capture queue as shown in the <b>Queue Name</b> field of the <b>Istatus</b> command output: |     |                         |       |          |             |            |      |
|               | <pre>sp_ctrl (mysys)&gt; lstatus on sys102</pre>                                                                  |     |                         |       |          |             |            |      |
|               | Type # Msg                                                                                                    | s S | Size (Mb) Age           | (mn)  | Oldest i | Msg Time    | Newest Msg | Time |
|               |                                                                                                    |     |                         |       |          |             |            |      |
|               | Capture<br>11:16:02                                                                                               | 0   | 2                       | 0     | 11-Jan-  | 16 11:16:02 | 11-Jan-16  |      |
|               | Queue Name:                                                                                                    |     | o.ora112                |       |          |             |            |      |
|               | Export<br>23:44:54                                                                                                | 0   | 9                       | 0     | 10-Jan-  | 16 23:44:54 | 10-Jan-16  |      |
|               | Queue Name:<br>DataSrc-Data                                                                                       |     | sysl02<br>0.ora112-0.o: | ra112 |          |             |            |      |

### **Remote options**

| Option                 | Description                                                                                                    |  |  |  |
|------------------------|----------------------------------------------------------------------------------------------------|--|--|--|
| on host                | Execute the command on a remote system (one other than the one where the current <b>sp_ctrl</b> session is running). You are prompted for login credentials for the remote system. If used, must be the last component of the command syntax. |  |  |  |
|                        | Example: sp_ctrl (sysB) >status on SysA                                                                                                    |  |  |  |
| on host:portnumber     | Execute the command on a remote system when a remote login and port number must be provided. If used, must be the last component of the command syntax.                                                                                       |  |  |  |
|                        | Example: <pre>sp_ctrl (sysB) &gt;status on SysA:8304</pre>                                                                                                    |  |  |  |
| on login/password@host | Execute the command on a remote system when a remote login, password, and host name must be provided. If used,                                                                                                    |  |  |  |

| Option                                   | Description                                                                                                    |  |  |
|------------------------------------------|----------------------------------------------------------------------------------------------------|--|--|
|                                          | must be the last component of the command syntax.<br>Example: sp_ctrl (sysB) > <b>status on john/spot5489@SysA</b>                                                            |  |  |
| <b>on</b> login/password@host:portnumber | Execute the command on a remote system when a remote login, password, host name, and port number must be provided. If used, must be the last component of the command syntax. |  |  |
|                                          | Example: sp_ctrl(sysB)>status on<br>john/spot5489@SysA:8304                                                                                                    |  |  |

# delete export process

Use the **delete export process** command to remove an Export process that is left over from a deprecated replication route.

## Usage

| Supported sources:   | Oracle                                                       |
|----------------------|--------------------------------------------------------------|
| Supported targets:   | All                                                          |
| Authorization level: | Operator (2)                                                 |
| Issues on:           | source system                                                |
| Related commands:    | delete capture queue, delete export queue, delete post queue |

## Syntax

| Basic command                 | Command options        | Remote options                                                                                         |
|-------------------------------|------------------------|----------------------------------------------------------------------------------------------------|
| delete export process to host | <b>queue</b> queuename | [ on host  <br>on host:portnumber  <br>on login/password@host  <br>on login/password@host:portnumber ] |

## Syntax description

|                               | Description                                                                                                    |
|-------------------------------|----------------------------------------------------------------------------------------------------|
| host                          | The name of the target system.                                                                                                    |
| <b>queue</b><br>queuenam<br>e | Use if there are multiple Export processes on the system through the use of named export queues. For <i>queuename</i> , specify the name of the export queue that is linked to the Export you want to delete. |

#### Description

To view the Export processes and their queues, use the **show export** command, as shown in this example:

| sp_ctrl (s        | ys1:8567)> show | export   |                    |        |   |
|-------------------|-----------------|----------|--------------------|--------|---|
|                   | ysl<br>xpquel   |          |                    |        |   |
|                   |                 | Kbytes   |                    |        |   |
| Target<br>Backlog | Status          | Exported | Since              | Total  |   |
|                   |                 |          |                    |        |   |
|                   |                 |          |                    |        |   |
| sys2              | Idle            | 245690   | 05-Feb-16 18:17:39 | 245690 | 0 |

Deleting an Export process also deletes the post queue and Post process that are associated with it on the target system.

#### **Remote options**

| Option                                   | Description                                                                                                    |
|------------------------------------------|----------------------------------------------------------------------------------------------------|
| on host                                  | Execute the command on a remote system (one other than<br>the one where the current <b>sp_ctrl</b> session is running). You<br>are prompted for login credentials for the remote system. If<br>used, must be the last component of the command syntax.<br><b>Example:</b> sp_ctrl(sysB) > <b>status on SysA</b> |
| on host:portnumber                       | Execute the command on a remote system when a remote<br>login and port number must be provided. If used, must be the<br>last component of the command syntax.<br>Example: sp_ctrl(sysB)>status on SysA:8304                                                                                                    |
| on login/password@host                   | Execute the command on a remote system when a remote<br>login, password, and host name must be provided. If used,<br>must be the last component of the command syntax.<br>Example: sp_ctrl(sysB)>status on john/spot5489@SysA                                                                                   |
| <b>on</b> login/password@host:portnumber | Execute the command on a remote system when a remote<br>login, password, host name, and port number must be<br>provided. If used, must be the last component of the command<br>syntax.<br>Example: sp_ctrl(sysB)>status on<br>john/spot5489@SysA:8304                                                           |

# delete export queue

Use the **delete export queue** command to remove an export queue that is left over from a deprecated replication route.

## Usage

| Supported sources:   | Oracle                                                         |
|----------------------|----------------------------------------------------------------|
| Supported targets:   | All                                                            |
| Authorization level: | Operator (2)                                                   |
| Issues on:           | source system                                                  |
| Related commands:    | delete capture queue, delete post queue, delete export process |

## Syntax

| Basic command                 | Command options | Remote options                      |
|-------------------------------|-----------------|-------------------------------------|
| delete export queue queuename | None            | [ on host  <br>on host:portnumber   |
|                               |                 | on login/password@host              |
|                               |                 | on login/password@host:portnumber ] |

### Syntax description

| Componen<br>t | Description                                                                                                    |        |
|---------------|----------------------------------------------------------------------------------------------------|--------|
| queuenam<br>e | The name of the export queue, as shown in the <b>Queue Name</b> field of the <b>Istatus</b> commands sp_ctrl (mysys) > lstatus on sys102 |        |
|               | Type # Msgs Size (Mb) Age (mn) Oldest Msg Time Newest Msg Tim                                                                            | າe<br> |
|               | <br>Capture 0 2 0 11-Jan-16 11:16:02 11-Jan-16<br>11:16:02                                                                               |        |
|               | Queue Name: o.orall2<br>Export 0 9 0 10-Jan-16 23:44:54 10-Jan-16<br>23:44:54                                                            |        |
|               | Queue Name:sys102DataSrc-DataDst:o.oral12-o.oral12                                                                                       |        |

### **Remote options**

| Option                            | Description                                                                                                    |  |
|-----------------------------------|----------------------------------------------------------------------------------------------------|--|
| on host                           | Execute the command on a remote system (one other than<br>the one where the current <b>sp_ctrl</b> session is running). You<br>are prompted for login credentials for the remote system. If<br>used, must be the last component of the command syntax. |  |
|                                   | Example: <pre>sp_ctrl (sysB) &gt;status on SysA</pre>                                                                                                    |  |
| on host:portnumber                | Execute the command on a remote system when a remote login and port number must be provided. If used, must be the last component of the command syntax.                                                                                                |  |
|                                   | Example: sp_ctrl (sysB) >status on SysA:8304                                                                                                    |  |
| on login/password@host            | Execute the command on a remote system when a remote login, password, and host name must be provided. If used, must be the last component of the command syntax.<br>Example: sp_ctrl(sysB)>status on john/spot5489@SysA                                |  |
| on login/password@host:portnumber | Execute the command on a remote system when a remote login, password, host name, and port number must be provided. If used, must be the last component of the command syntax.<br><b>Example:</b> sp ctrl(sysB)> <b>status on</b>                       |  |
|                                   | john/spot5489@SysA:8304                                                                                                    |  |

# delete post queue

Use the **delete post queue** command to remove a post queue that is left over from a deprecated replication route.

### Usage

| Supported sources:   | Oracle                                                           |
|----------------------|------------------------------------------------------------------|
| Supported targets:   | All                                                              |
| Authorization level: | Operator (2)                                                     |
| Issues on:           | source system                                                    |
| Related commands:    | delete capture queue, delete export queue, delete export process |

## **Syntax**

| Basic command                                           | Command options | Remote options                                  |
|---------------------------------------------------------|-----------------|-------------------------------------------------|
| delete post queue queuename for datasource-<br>datadest | cleartrans      | [ <b>on</b> host  <br><b>on</b> host:portnumber |

| Basic comm                            |                                                                                       | Command<br>options  | Remote opt                | ons                                 |
|---------------------------------------|---------------------------------------------------------------------------------------|---------------------|---------------------------|-------------------------------------|
|                                       |                                                                                       |                     | on                        | sword@host <br>ord@host:portnumber] |
| Syntax                                | description                                                                           |                     |                           |                                     |
| Componen<br>t                         | Description                                                                           |                     |                           |                                     |
| queuenam<br>e                         | The name of the post queue, as shown in<br>output:<br>sp_ctrl (mysys)> lstatus on sys |                     | field of the <b>Is</b> t  | atus command                        |
|                                       | Queues:<br>Type # Msgs Size (Mb) Ag                                                   | e (mn) Oldest N     | Isg Time                  | Newest Msg Time                     |
|                                       | Post 0 5<br>23:44:54<br><b>Queue Name: sysl03</b><br>DataSrc-DataDst: 0.ora112-0.     |                     | L6 23:44:54               | 10-Jan-16                           |
| <b>for</b><br>datasource-<br>datadest | The route specification, as shown in the sp_ctrl (mysys) > lstatus on sys             |                     | field of the <b>Ist</b> a | <b>atus</b> command output:         |
|                                       | Queues:<br>Type # Msgs Size (Mb) Ag                                                   |                     | 1sg Time                  | -                                   |
|                                       | <br>Post 0 5<br>23:44:54<br>Queue Name: sys103<br>DataSrc-DataDst: o.ora112-o.        |                     | 16 23:44:54               | 10-Jan-16                           |
| cleartrans                            | Delete the specified post queue and rem<br>table.                                     | ove the related rov | vs from the S⊦            | IAREPLEX_TRANS                      |

### **Remote options**

| Option  | Description                                                                                                    |  |
|---------|----------------------------------------------------------------------------------------------------|--|
| on host | Execute the command on a remote system (one other than<br>the one where the current <b>sp_ctrl</b> session is running). You<br>are prompted for login credentials for the remote system. If<br>used, must be the last component of the command syntax.<br><b>Example:</b> sp_ctrl(sysB) > <b>status on SysA</b> |  |

| Option                            | Description                                                                                                    |  |
|-----------------------------------|----------------------------------------------------------------------------------------------------|--|
| on host:portnumber                | Execute the command on a remote system when a remote<br>login and port number must be provided. If used, must be the<br>last component of the command syntax.<br>Example: sp_ctrl(sysB)>status on SysA:8304                           |  |
| on login/password@host            | Execute the command on a remote system when a remote<br>login, password, and host name must be provided. If used,<br>must be the last component of the command syntax.<br>Example: sp_ctrl(sysB)> <b>status on john/spot5489@SysA</b> |  |
| on login/password@host:portnumber | Execute the command on a remote system when a remote login, password, host name, and port number must be provided. If used, must be the last component of the command syntax.<br><b>Example:</b> sp ctrl(sysB) > status on            |  |
|                                   | john/spot5489@SysA:8304                                                                                                    |  |

# disable jobs / enable jobs

Use the **disable jobs** and **enable jobs** commands to control whether jobs that are performed by the following synchronization commands are allowed to run:

- copy and copy using
- append and append using
- compare and compare using
- repair and repair using

The **disable jobs** command is a safeguard that ensures that the actions performed by those jobs do not get issued in a peer-to-peer or high-availability configuration. The command prevents the primary (trusted source) data from being overwritten with un-trusted data if a **copy**, **append**, **repair**, or **repair using** command is issued on the secondary system.

Use the **enable jobs** command to enable jobs on the primary (trusted) system when it becomes the active system again.

### Usage

| Supported sources:   | Oracle                                                     |
|----------------------|------------------------------------------------------------|
| Supported targets:   | Oracle                                                     |
| Authorization level: | Operator (2)                                               |
| Issues on:           | source system                                              |
| Related commands:    | copy, append, compare, compare using, repair, repair using |

### **Syntax**

| Basic command | Command options  | Remote options                                                                                         |
|---------------|------------------|----------------------------------------------------------------------------------------------------|
| disable jobs  | for o.source_SID | [ on host  <br>on host:portnumber  <br>on login/password@host  <br>on login/password@host:portnumber ] |

## Syntax description

| Component        | Description                                                                                                    |
|------------------|----------------------------------------------------------------------------------------------------|
| for o.source_SID | Use this option if there is no active configuration or if there are more than one active configurations against different Oracle source instances. <b>Examples</b> : |
|                  | <pre>sp_ctrl(SysA)&gt;disable jobs for o.ora1 sp_ctrl(SysA)&gt;enable jobs for o.ora1</pre>                                                                          |

### **Remote options**

| Option                            | Description                                                                                                    |
|-----------------------------------|----------------------------------------------------------------------------------------------------|
| on host                           | Execute the command on a remote system (one other than<br>the one where the current <b>sp_ctrl</b> session is running). You<br>are prompted for login credentials for the remote system. If<br>used, must be the last component of the command syntax.<br><b>Example:</b> sp_ctrl (sysB) > <b>status on SysA</b> |
| on host:portnumber                | Execute the command on a remote system when a remote<br>login and port number must be provided. If used, must be the<br>last component of the command syntax.<br>Example: sp_ctrl(sysB) >status on SysA:8304                                                                                                    |
| on login/password@host            | Execute the command on a remote system when a remote<br>login, password, and host name must be provided. If used,<br>must be the last component of the command syntax.<br>Example: sp_ctrl (sysB) > <b>status on john/spot5489@SysA</b>                                                                          |
| on login/password@host:portnumber | Execute the command on a remote system when a remote<br>login, password, host name, and port number must be<br>provided. If used, must be the last component of the command<br>syntax.<br>Example: sp_ctrl(sysB)>status on<br>john/spot5489@SysA:8304                                                            |

# drop partition

Use the **drop partition** command to remove a row partition from a partition scheme in a horizontally partitioned replication configuration. Issue a **drop partition** command for each row partition that you want to remove. Reactivate the configuration file if the command affects a table that is already being replicated. SharePlex will

only lock tables for which there are configuration changes.

For more information about how to configure horizontally partitioned replication, see the SharePlex Administration Guide.

## Usage

| Supported sources:   | Oracle                                                                  |
|----------------------|-------------------------------------------------------------------------|
| Supported targets:   | All                                                                     |
| Authorization level: | Operator (2)                                                            |
| Issues on:           | source system                                                           |
| Related commands:    | add partition, modify partition, drop partition scheme, view partitions |

# Syntax

| Remote options |
|----------------|
| Not available  |
|                |
|                |
|                |
|                |
|                |
|                |
|                |
|                |
|                |
|                |

### **Syntax Description**

| Syntax<br>Component | Description                                                                                                    |
|---------------------|----------------------------------------------------------------------------------------------------|
| scheme_<br>name     | The name of the partition scheme.                                                                                                    |
| condition           | Column condition that defines the rows of the partition that you want to remove. This option and the <b>hash</b> option are mutually exclusive. |
| hash                | Hash value of the partition that you want to remove. This option and the <b>condition</b> option are mutually exclusive.                        |

| Syntax<br>Component | Description                                                                            |
|---------------------|----------------------------------------------------------------------------------------|
| route               | The routing map of the partition that you want to remove.                              |
| tablename           | The fully qualified name of the target table in the partition that you want to remove. |
| name                | The short name of the partition that you want to remove.                               |
| description         | The description of the partition that you want to remove.                              |

### Examples

| <pre>sp_ctrl&gt; drop partition from scheme1 where name = q1</pre>                 |
|------------------------------------------------------------------------------------|
| <pre>sp_ctrl&gt; drop partition from scheme1 where condition = "C1 &lt; 200"</pre> |
| <pre>sp_ctrl&gt; drop partition from scheme1 where route = sysb:q2@o.orasid</pre>  |
| <pre>sp_ctrl&gt; drop partition from scheme1 where hash = 4</pre>                  |

# drop partition scheme

Use the **drop partition scheme** command to remove a partition scheme from the SharePlex replication configuration. This command also removes all of the row partitions that are specified for the partition scheme. Reactivate the configuration file if the command affects a table that is already being replicated. SharePlex will only lock tables for which there are configuration changes.

For more information about how to configure horizontally partitioned replication, see the SharePlex Administration Guide.

### Usage

| Supported sources:   | Oracle                                                           |
|----------------------|------------------------------------------------------------------|
| Supported targets:   | All                                                              |
| Authorization level: | Operator (2)                                                     |
| Issues on:           | source system                                                    |
| Related commands:    | add partition, modify partition, drop partition, view partitions |
|                      |                                                                  |

### **Syntax**

| Basic command | Remote options |
|---------------|----------------|
|               |                |

drop partition scheme scheme\_name

Not available

## Syntax Description

Syntax Component

Description

scheme\_name

The name of the partition scheme.

### Example

sp\_ctrl> drop partition scheme sales

# edit

Use the edit command in the following ways:

- To make changes to a SharePlex command that you previously issued. This saves time when you need to issue a command again, but with slightly different syntax, or if you need to correct a syntax mistake.
- To execute commands that contain more than 255 characters, a limitation of the operating system.

The **edit** command opens a temporary text file in the default text editor from within the **sp\_ctrl** interface. You enter the command in the file, and it automatically executes when you save the file.

#### To use the edit command

- 1. If no commands were issued previously in the current session of **sp\_ctrl**, type the first word of the command at the **sp\_ctrl** prompt, then press **Enter**. Otherwise, skip this step. (Ignore the online help or error that is displayed.)
- 2. At the **sp\_ctrl** prompt, issue the edit command to open a temporary text file.
  - sp\_ctrl(sysA) > edit
- 3. In the text file, use the editor's standard commands to edit out any unwanted characters and type the command string.
- 4. Save and exit out of the file using the editor's standard save command. The command executes immediately

**NOTE:** SharePlex provides keyboard shortcuts for the edit command in the for of the up arrow ( $\approx$ ) and the forward slash (/) keys.

## Usage

| Supported sources:   | Oracle                                                                   |
|----------------------|--------------------------------------------------------------------------|
| Supported targets:   | All                                                                      |
| Authorization level: | The user must have the previous command's authorization level or higher. |
| Issued for:          | The system affected by the previous command                              |
| Related commands:    | none                                                                     |

### **Syntax**

**Basic command** 

**Remote options** 

edit | ed

not available

# edit config

Use the **edit config** command to modify an inactive configuration file. This command opens the configuration in SharePlex's default text editor. Modify and save the configuration using the tools provided by the editor. To modify an active configuration, it is recommended that you copy the active configuration with the **copy config** command, and then edit the copy with the **edit config** command. When you activate the copy, the original configuration deactivates.

To view a list of configurations on a system, use the **list config** command. To view the contents of a configuration, use the **view config** command.

### Usage

| Related commands:    | activate config, copy config, create config, list config, remove config, rename config, verify config, view config |
|----------------------|----------------------------------------------------------------------------------------------------|
| Issued for:          | source system                                                                                                    |
| Authorization level: | Operator (2)                                                                                                    |
| Supported targets:   | All                                                                                                    |
| Supported sources:   | Oracle                                                                                                    |

## Syntax

| Basic command        | Remote options                     |
|----------------------|------------------------------------|
| edit config filename | [ on host                          |
|                      | on host:portnumber                 |
|                      | on login/password@host             |
|                      | on login/password@host:portnumber] |

### Syntax description

| Component | Description                                                                                  |
|-----------|----------------------------------------------------------------------------------------------|
| filename  | The name of the configuration that you want to edit. Configuration names are case-sensitive. |
|           | Example:                                                                                     |
|           | <pre>sp_ctrl (sysA) &gt; edit config sales</pre>                                             |

These options enable you to issue the command on a remote machine and to script commands that include a login name, password, port number, or combination of those items.

| Option                            | Description                                                                                                    |
|-----------------------------------|----------------------------------------------------------------------------------------------------|
| on host                           | Execute the command on a remote system (one other than<br>the one where the current <b>sp_ctrl</b> session is running). You<br>are prompted for login credentials for the remote system. If<br>used, must be the last component of the command syntax.<br><b>Example:</b> sp_ctrl(sysB)> <b>status on SysA</b> |
| on host:portnumber                | Execute the command on a remote system when a remote<br>login and port number must be provided. If used, must be the<br>last component of the command syntax.<br>Example: sp_ctrl (sysB) >status on SysA:8304                                                                                                  |
| on login/password@host            | Execute the command on a remote system when a remote<br>login, password, and host name must be provided. If used,<br>must be the last component of the command syntax.<br>Example: sp_ctrl (sysB) >status on john/spot5489@SysA                                                                                |
| on login/password@host:portnumber | Execute the command on a remote system when a remote<br>login, password, host name, and port number must be<br>provided. If used, must be the last component of the command<br>syntax.<br>Example: sp_ctrl(sysB)>status on<br>john/spot5489@SysA:8304                                                          |

## exit

Use the **exit** command to close the current session of **sp\_ctrl**. Closing **sp\_ctrl** does not shut down replication; all replication processes continue without interruption unless they have been stopped by a user. This command merely discontinues your session with **sp\_ctrl** on that system. To run sp\_ctrl again, change to the directory containing the SharePlex binaries and enter the **./sp\_ctrl** command (for Unix and Linux systems) or double-click the **sp\_ctrl** shortcut (Windows systems).

There are no [on *host*] options for the exit command. It must be issued on the system where you want to stop running **sp\_ctrl**.

This command is the same as the quit command.

### Usage

| Supported sources:   | Oracle     |
|----------------------|------------|
| Supported targets:   | All        |
| Authorization level: | Viewer (3) |

Issued for:

source or target system

Related commands:

#### quit

### **Syntax**

exit | e

**Basic command** 

not available

**Remote options** 

### expand

Use the **expand** command to expand a wildcard specification and display it to the screen. This is particularly useful if you are not sure whether a wildcard specification will produce the list of tables that you want to replicate. For more information on how to use wildcards in the configuration file, see the SharePlex Administration Guide.

### Usage

| Supported sources:   | Oracle                                                 |
|----------------------|--------------------------------------------------------|
| Supported targets:   | All                                                    |
| Authorization level: | Viewer (3)                                             |
| Issued for:          | source or target system                                |
| Related commands:    | create config, edit config, show config, verify config |

### Syntax

| Basic command   | Command options            | Remote options                             |
|-----------------|----------------------------|--------------------------------------------|
| expand filespec | [not (list of exclusions)] | [ on host                                  |
|                 | [for o.source_sid]         | on host:portnumber                         |
|                 | [ <b>on</b> hosf]          | on login/password@host                     |
|                 |                            | <b>on</b> login/password@host:portnumber ] |

### Syntax description

| Component | Description                                                                                                    |
|-----------|----------------------------------------------------------------------------------------------------|
| filespec  | The wildcard specification (including the owner) that the command will verify. Without the <b>for o</b> .source_sid option, it is assumed that there is an active configuration file that contains the wildcarded objects.<br><b>Example</b> : |

| Component                | Description                                                                                                    |
|--------------------------|----------------------------------------------------------------------------------------------------|
|                          | <pre>sp_ctrl(sysA) &gt; expand scott.% In this example, the result will display all objects in the scott schema.</pre>                                                                                                    |
| not (list of exclusions) | Exclusions to the wildcard specification. Listed objects are excluded from the expansion.<br><b>Example</b> :                                                                                                    |
|                          | <pre>sp_ctrl (sysA) &gt; expand scott.% for o.oraA not (%"sal"%)</pre>                                                                                                    |
|                          | In this example, the result displays all objects in the <b>scott</b> schema from<br>the oraA instance, except for any objects with names that contain "sal."<br>Please note that in this example, "sal" is enclosed within quotation<br>marks because it is case sensitive. |
| for o.source_sid         | Use when there is no active configuration file to specify the Oracle instance against which the command will be executed. Example:                                                                                                    |
|                          | <pre>sp_ctrl (sysA) &gt; expand scott.% for o.oraA</pre>                                                                                                    |
|                          | In this example, the result will display all objects in the "scott" schema from the oraA instance.                                                                                                    |

| Option                            | Description                                                                                                    |
|-----------------------------------|----------------------------------------------------------------------------------------------------|
| on host                           | Execute the command on a remote system (one other than<br>the one where the current <b>sp_ctrl</b> session is running). You<br>are prompted for login credentials for the remote system. If<br>used, must be the last component of the command syntax.<br><b>Example:</b> sp_ctrl(sysB)> <b>status on SysA</b> |
| on host:portnumber                | Execute the command on a remote system when a remote<br>login and port number must be provided. If used, must be the<br>last component of the command syntax.<br>Example: sp_ctrl(sysB)>status on SysA:8304                                                                                                    |
| on login/password@host            | Execute the command on a remote system when a remote<br>login, password, and host name must be provided. If used,<br>must be the last component of the command syntax.<br>Example: sp_ctrl(sysB)> <b>status on john/spot5489@SysA</b>                                                                          |
| on login/password@host:portnumber | Execute the command on a remote system when a remote<br>login, password, host name, and port number must be<br>provided. If used, must be the last component of the command<br>syntax.<br>Example: sp_ctrl(sysB)>status on<br>john/spot5489@SysA:8304                                                          |

# flush

Use the **flush** command to stop the Post process at a certain point. It puts a marker in the data stream and automatically stops the Post process at the marker point. You can issue this command at a certain time or date – when month-end reports need to be generated, for example – and the data on the target system will reflect what was on the source system at the time the command was issued.

When you are performing backups, or when following certain documented SharePlex procedures, you issue the **flush** command after you stop user access on the source system to ensure that the last transaction gets posted to the target database before Post is stopped.

#### **Starting Post again**

Changes generated after the **flush** command accumulate in the queues and are applied to the target instance after you start Post again. Post remains stopped until the **start post** command is issued. Post keeps a record of where it stopped and resumes posting from that point to maintain synchronization.

**IMPORTANT:** If users continue making changes on the source system while Post is stopped, data will accumulate in the post queue and possibly consume all available disk space. Remember to start Post as soon as permissible.

### Usage

| Related commands:    | stop          |
|----------------------|---------------|
| Issued for:          | source system |
| Authorization level: | Operator (2)  |
| Supported targets:   | All           |
| Supported sources:   | Oracle        |

### Syntax

| Basic command    | Command options                                                                        | Remote options                                                  |
|------------------|----------------------------------------------------------------------------------------|-----------------------------------------------------------------|
| flush datasource | [ <b>to</b> host]<br>[ <b>queue</b> queuename]                                         | [ on host  <br>on host:portnumber                               |
|                  | [to host queue queuename]<br>[to host@target_SID]                                      | on login/password@host  <br>on login/password@host:portnumber ] |
|                  | [ <b>to</b> host@target_SID]<br>[ <b>to</b> host@target_SID <b>queue</b><br>queuename] | on login/password@nosi.portitumber ]                            |

### Syntax description

| Component  | Description                                                                                                    |
|------------|----------------------------------------------------------------------------------------------------|
| datasource | This argument specifies the source data that the command will affect.<br>Without additional options, it flushes the data through all queues on all |

| Component                             | Description                                                                                                    |
|---------------------------------------|----------------------------------------------------------------------------------------------------|
|                                       | <pre>target systems and stops Post. datasource is expressed as o.SID, where SID is the ORACLE_SID of the source Oracle instance. Example: sp_ctrl(sysA) &gt; flush o.oraA In this example, the data for instance oraA is flushed to all target systems.</pre>                                                                                                    |
| to host                               | This option flushes all of the data replicating to a designated target system. Replication to other target systems is unaffected.<br><b>Example:</b><br>sp_ctrl(sysA) > <b>flush o.oraA to sysB</b><br>In this example, the data is flushed from sysA to sysB.                                                                                                    |
| queue queuename                       | This option flushes data for a designated post queue. It flushes data<br>flowing through all queues of that name on all target systems. This<br>option is most useful when there are named post queues.<br><b>Example:</b><br>sp_ctrl(sysA) > <b>flush o.oraA queue sales</b><br>In this example, the data is flushed for post queue <i>sales</i> on all target<br>systems that have a post queue of that name.                                                                                                    |
| <b>to</b> host <b>queue</b> queuename | This option flushes data for a designated post queue on a designated target system. Other post queues on that and other target systems are unaffected.<br><b>Example:</b><br>sp_ctrl (sysA) > <b>flush o.oraA to sysB queue sales</b><br>In this example, the data is flushed for post queue <i>sales</i> on sysB.                                                                                                    |
| to host@datadest                      | <ul> <li>This option flushes data to a designated target instance on a designated target system. It does not affect: <ul> <li>Other target instances on that system.</li> <li>Other target instances with the same ORACLE_SID on other target systems</li> </ul> </li> <li>In the syntax: <ul> <li><i>host</i> is the target system's name.</li> <li><i>datadest</i> is expressed as o.SID, where SID is the ORACLE_SID of the target instance.</li> </ul> </li> <li>Example: <ul> <li>sp_ctrl(sysA) &gt; flush o.oraA to sysB@o.oraB</li> </ul> </li> </ul> |
|                                       | In this example, the data is flushed to instance oraB on sysB.                                                                                                    |

| Component                                         | Description                                                                                                    |
|---------------------------------------------------|----------------------------------------------------------------------------------------------------|
| <b>to</b> host@datadest <b>queue</b><br>queuename | This option flushes data for a designated post queue and target instance on a designated target system. It does not affect: |
|                                                   | <ul> <li>Other post queues for that instance or any other target instance<br/>on that system.</li> </ul>                    |
|                                                   | <ul> <li>Other post queues on any other target system.</li> </ul>                                                           |
|                                                   | In the syntax:                                                                                                    |
|                                                   | host is the target system's name.                                                                                           |
|                                                   | <ul> <li>datadest is expressed as o.SID, where SID is the ORACLE_SID<br/>of the target instance.</li> </ul>                 |
|                                                   | • queuename is the name of the post queue.                                                                                  |
|                                                   | Example:                                                                                                    |
|                                                   | <pre>sp_ctrl(sysA) &gt; flush o.oraA to sysB@o.oraB queue sales</pre>                                                       |
|                                                   | In this example, the data is flushed for post queue <i>sales</i> for target instance oraB on sysB.                          |

| Option                            | Description                                                                                                    |
|-----------------------------------|----------------------------------------------------------------------------------------------------|
| on host                           | Execute the command on a remote system (one other than<br>the one where the current <b>sp_ctrl</b> session is running). You<br>are prompted for login credentials for the remote system. If<br>used, must be the last component of the command syntax.<br><b>Example:</b> sp_ctrl(sysB) > <b>status on SysA</b> |
| on host:portnumber                | Execute the command on a remote system when a remote<br>login and port number must be provided. If used, must be the<br>last component of the command syntax.<br>Example: sp_ctrl(sysB)>status on SysA:8304                                                                                                    |
| on login/password@host            | Execute the command on a remote system when a remote<br>login, password, and host name must be provided. If used,<br>must be the last component of the command syntax.<br>Example: sp_ctrl (sysB) > <b>status on john/spot5489@SysA</b>                                                                         |
| on login/password@host:portnumber | Execute the command on a remote system when a remote<br>login, password, host name, and port number must be<br>provided. If used, must be the last component of the command<br>syntax.<br>Example: sp_ctrl(sysB) >status on<br>john/spot5489@SysA:8304                                                          |

# help

Use the help command to get help for SharePlex commands while working within sp\_ctrl.

- Using this command without any options produces a list of SharePlex command groups.
- Additional options enable you to drill down through each group to get help for a specific command.

There are no **[on** *host*] options for this command.

### Usage

| Related commands:    | usage                   |
|----------------------|-------------------------|
| Issued for:          | source or target system |
| Authorization level: | Viewer (3)              |
| Supported targets:   | All                     |
| Supported sources:   | Oracle                  |

### **Syntax**

| Basic command | Command options                | Remote options |
|---------------|--------------------------------|----------------|
| help          | {group_name}<br>{command_name} | Not available  |

### Syntax description

| Component  | Description                                                                                                    |
|------------|----------------------------------------------------------------------------------------------------|
| group_name | Displays the commands within each group for which specific help can<br>be obtained. Valid values are:<br>config<br>connect<br>info<br>maint |
|            | misc<br>param<br>properties<br>queues                                                                                                    |
|            | <b>run</b><br><b>sync</b><br>For a list of commands within each group, see "SharePlex commands<br>at a glance."<br>Example:                 |

| Component    | Description                                                                                                    |
|--------------|----------------------------------------------------------------------------------------------------|
|              | <pre>sp_ctrl(sysA) &gt; help run</pre>                                                                         |
|              | Control processes                                                                                              |
|              | abort service - Stop one or all replication processes immediately.                                             |
|              | shutdown - Shut down SharePlex.                                                                                |
|              | start - Restart one or all stopped replication processes.                                                      |
|              | stop – Stop one or all replication processes<br>gracefully.                                                    |
| command_name | This option provides help for a designated command.<br><b>Example</b> :<br>sp. ctrl (sysA) > <b>help start</b> |
|              | Restart a SharePlex process that was stopped with a "stop" or "abort service" command.                         |

## host

Use the **host** command to establish a default system for **sp\_ctrl**. A default machine enables you to enter a series of commands without using the [**on** *host*] option for each one. The TCP/IP connection to the default system remains active until you exit **sp\_ctrl** or issue another host command.

The default system name is displayed as part of the **sp\_ctrl** prompt as shown below:

sp\_ctrl(hostname)>.

The default system can be the machine where you are running **sp\_ctrl** or any other system to which that machine can connect through TCP/IP.

To issue a command for a system other than the default, use the command's [on host] option to temporarily connect to the alternate system. When the command finishes, it returns you to the default **sp\_ctrl** connection.

The host command can only be issued from within sp\_ctrl at the sp\_ctrl prompt.

TIP: To set a default port number for an sp\_ctrl session, use the port command.

### Usage

| Related commands:    | port                    |
|----------------------|-------------------------|
| Issued for:          | source or target system |
| Authorization level: | Viewer (3)              |
| Supported targets:   | All                     |
| Supported sources:   | Oracle                  |

### **Syntax**

| Basic command | Remote options                                 |
|---------------|------------------------------------------------|
| host hostname | [on host                                       |
|               | on host:portnumber  <br>on login/password@host |
|               | on login/password@host:portnumber ]            |

### Syntax description

| Component | Description                                                                                                    |
|-----------|----------------------------------------------------------------------------------------------------|
| hostname  | The name of the machine that you want to establish as the default. This name must reside in your system's /etc/hosts file (Unix and Linux) or hosts file (Windows). |
|           | Example:                                                                                                    |
|           | <pre>sp_ctrl(sysA) &gt; host sysB</pre>                                                                                                    |

#### **Remote options**

| Option                            | Description                                                                                                    |
|-----------------------------------|----------------------------------------------------------------------------------------------------|
| on host                           | Execute the command on a remote system (one other than<br>the one where the current <b>sp_ctrl</b> session is running). You<br>are prompted for login credentials for the remote system. If<br>used, must be the last component of the command syntax. |
|                                   | Example: sp_ctrl (sysB) >status on SysA                                                                                                    |
| on host:portnumber                | Execute the command on a remote system when a remote<br>login and port number must be provided. If used, must be the<br>last component of the command syntax.<br>Example: sp_ctrl(sysB)>status on SysA:8304                                            |
| on login/password@host            | Execute the command on a remote system when a remote<br>login, password, and host name must be provided. If used,<br>must be the last component of the command syntax.<br>Example: sp_ctrl (sysB) > <b>status on john/spot5489@SysA</b>                |
| on login/password@host:portnumber | Execute the command on a remote system when a remote<br>login, password, host name, and port number must be<br>provided. If used, must be the last component of the command<br>syntax.<br>Example: sp_ctrl(sysB) >status on<br>john/spot5489@SysA:8304 |

## hostinfo

Use the **hostinfo** command to view information about a system's hardware, including the operating system, machine name, OS version and revision.

### Usage

| Supported sources:   | Oracle                  |
|----------------------|-------------------------|
| Supported targets:   | All                     |
| Authorization level: | Viewer (3)              |
| Issued for:          | source or target system |
| Related commands:    | none                    |

### Syntax

| Basic command | Remote options                             |
|---------------|--------------------------------------------|
| hostinfo      | [ on host                                  |
|               | on host:portnumber                         |
|               | on login/password@host                     |
|               | <b>on</b> login/password@host:portnumber ] |

#### **Remote options**

| Option                 | Description                                                                                                    |
|------------------------|----------------------------------------------------------------------------------------------------|
| on host                | Execute the command on a remote system (one other than<br>the one where the current <b>sp_ctrl</b> session is running). You<br>are prompted for login credentials for the remote system. If<br>used, must be the last component of the command syntax.<br><b>Example:</b> sp_ctrl(sysB) > <b>status on SysA</b> |
| on host:portnumber     | Execute the command on a remote system when a remote login and port number must be provided. If used, must be the last component of the command syntax.                                                                                                    |
|                        | Example: sp_ctrl (sysB) >status on SysA:8304                                                                                                    |
| on login/password@host | Execute the command on a remote system when a remote login, password, and host name must be provided. If used, must be the last component of the command syntax.<br>Example: sp_ctrl(sysB)> <b>status on john/spot5489@SysA</b>                                                                                 |

| Option                            | Description                                                                                                    |
|-----------------------------------|----------------------------------------------------------------------------------------------------|
| on login/password@host:portnumber | Execute the command on a remote system when a remote<br>login, password, host name, and port number must be<br>provided. If used, must be the last component of the command<br>syntax. |
|                                   | Example: sp_ctrl (sysB) >status on john/spot5489@SysA:8304                                                                                                    |

## job status

Use the job status command to view the status of the last compare, compare using, repair, repair using, copy or append job, and for any other jobs that are still running. The job status command can be used to view detailed status on a job or a portion of a job, or to view status on all jobs for which SharePlex has history. SharePlex retains the history for all jobs as specified by the SP\_SYS\_JOB\_HISTORY\_RETENTION parameter. See the clear history and remove log commands for information on actively removing history and/or job process logs.

| sp_ctrl (sysA) > job status |         |                  |                |       |            |       |               |
|-----------------------------|---------|------------------|----------------|-------|------------|-------|---------------|
| Job                         | ID      | : 861            |                |       |            |       |               |
| PID                         |         | : 20571          |                |       |            |       |               |
| Hos                         | t       | : sysa.domm.com  |                |       |            |       |               |
| Sta                         | rted    | : 06-NOV-12 11:0 | 07:05          |       |            |       |               |
| Job                         | Туре    | : Compare        |                |       |            |       |               |
| Sta                         | tus     | : Processing - 4 | l objects comp | leted |            |       |               |
|                             |         |                  |                |       |            |       |               |
| ID                          | Tablena | me               | Status         | Time  | Total rows | %Comp | Total<br>time |
|                             |         |                  |                |       |            |       |               |
|                             |         |                  |                |       | -          |       |               |
| 1                           | "SCOTT" | ."SRC_TEST1"     | Out Sync       | N/A   | 19         | 100   | 0:05          |
| 4                           | "SCOTT" | ."SRC_TEST4"     | WaitMarker     | 0:02  | 27392      |       | 0:04          |
| 5                           | "SCOTT" | ."SRC_TEST5"     | Init           | 0:01  | 27498      |       | 0:01          |
|                             |         |                  |                |       |            |       |               |

#### To view a summary of all jobs for which SharePlex has history:

sp\_ctrl (alvspx111:8567)> job status all

| Job ID Ty | rpe :   | filename/tablename  | Status           | Started         | Completed          |
|-----------|---------|---------------------|------------------|-----------------|--------------------|
|           |         |                     |                  |                 |                    |
| 3441 Co:  | mpare ] | prod.coní           | Done -<br>errors | 16-DEC-11 15:39 | 16-DEC-11<br>15:40 |
| 3442 Re   | pair    | scott.src_test4     | Done             | 16-DEC-11 15:50 | 16-DEC-11<br>15:50 |
| 3443 Re   | pair j  | prod.conf           | Done             | 19-DEC-11 10:42 | 19-DEC-11<br>10:42 |
| 3444 Co   | ру      | "SCOTT"."SRC_TEST5" | Done             | 19-DEC-11 10:43 | 19-DEC-11<br>10:43 |
| 3445 Co:  | mpare   | scott.src test33    | Done -<br>errors | 20-DEC-11 12:02 | 20-DEC-11<br>12:03 |

#### To view the status of a job with detail:

sp\_ctrl (alvspxl11:8567)> compare status detail

| Started<br>Job Type                                                | : 763<br>: sysa.domm.co<br>: 20-DEC-11 12<br>: Compare |                                                                                                    |
|--------------------------------------------------------------------|--------------------------------------------------------|----------------------------------------------------------------------------------------------------|
| Tabl<br>From<br>To<br>Star<br>Perc<br>Tota<br>Rows<br>Stat<br>Stat |                                                        | <pre>: "SCOTT"."SRC_TEST3" : sysa.domm.com@o.w111a64f : "SYSPROD"."SRC_TEST3" sysb.domm.com@o.w111a64f : 20-DEC-11 12:40:55 : 100% : 234452 : 234452 : 234452 : 234452 : 2 : 0ut Sync : N/A : 0:07 s: 2 s: 0</pre> |

| Supported sources:   | Oracle                                                    |
|----------------------|-----------------------------------------------------------|
| Supported targets:   | Oracle                                                    |
| Authorization level: | Operator (2)                                              |
| Issued for:          | source system                                             |
| Related commands:    | copy status, append status, compare status, repair status |

### Syntax

| Basic command | Command options   | Remote options                     |
|---------------|-------------------|------------------------------------|
| job status    | [job_id]          | [ on host                          |
|               | [job_id.table_id] | on host:portnumber                 |
|               | [all]             | on login/password@host             |
|               | [full]            | on login/password@host:portnumber] |
|               | [detail]          |                                    |
|               | [status]          |                                    |

## Syntax description

| Component       | Description                                                                                                    |
|-----------------|----------------------------------------------------------------------------------------------------|
| job_id          | Displays status history for the job with the specified SharePlex-<br>assigned job ID.<br>Example:<br>sp_ctrl(sysA) > job status 2828.2                                                                                                    |
| job_id.table_id | Displays status history for the job with the specified SharePlex-<br>assigned job ID and table.<br>Example:<br>sp_ctrl(sysA) > job status 2828.HR.SRC_TEST3                                                                               |
| all             | Displays a summary line for every job with history in the database.<br><b>Example:</b><br>sp_ctrl(sysA) > <b>job status all</b>                                                                                                    |
| full            | Displays the status of every object in the job. By default, the job status command displays the status of those objects not completed, or completed with an exceptional status.<br><b>Example:</b><br>sp_ctrl(sysA) > job status2828 full |
| detail          | Displays detail information for every object reported upon. By default,                                                                                                    |

| Component | Description                                                                                                    |
|-----------|----------------------------------------------------------------------------------------------------|
|           | the job status command displays a summary line for every object<br>reported upon. Note that the detail information is the same as is<br>displayed for the job_id.table_id option.<br><b>Example:</b><br>sp_ctrl(sysA) > <b>job status detail</b> |
| status    | Displays status history for previous jobs with the specified status.                                                                                                    |
|           | sp_ctrl (SysA) > job status "Error"                                                                                                    |

These options enable you to issue the command on a remote machine and to script commands that include a login name, password, port number, or combination of those items.

| Option                                   | Description                                                                                                    |
|------------------------------------------|----------------------------------------------------------------------------------------------------|
| on host                                  | Execute the command on a remote system (one other than<br>the one where the current <b>sp_ctrl</b> session is running). You<br>are prompted for login credentials for the remote system. If<br>used, must be the last component of the command syntax.<br><b>Example:</b> sp_ctrl (sysB) > <b>status on SysA</b> |
| on host:portnumber                       | Execute the command on a remote system when a remote<br>login and port number must be provided. If used, must be the<br>last component of the command syntax.<br>Example: sp_ctrl (sysB) >status on SysA:8304                                                                                                    |
| on login/password@host                   | Execute the command on a remote system when a remote<br>login, password, and host name must be provided. If used,<br>must be the last component of the command syntax.<br>Example: sp_ctrl(sysB) >status on john/spot5489@SysA                                                                                   |
| <b>on</b> login/password@host:portnumber | Execute the command on a remote system when a remote<br>login, password, host name, and port number must be<br>provided. If used, must be the last component of the command<br>syntax.<br>Example: sp_ctrl(sysB)>status on<br>john/spot5489@SysA:8304                                                            |

## list config

Use the **list config** command to view a list of all active and inactive configurations on a source system. The command displays the following information:

- File Name: The name of the configuration, the time and date that it was modified, and the size of the file.
- **State**: Whether the configuration is active or inactive. *Active* means the configuration file is currently involved in replication. *Inactive* means the configuration is not currently involved in replication.
- Datasource: The Oracle instance containing the objects being replicated by the configuration.
- Internal Name: The name of the internal copy of the active configuration. This is the file that SharePlex actually replicates from. Its name is displayed under the **State** heading wherever there is an active configuration.

| Related commands:    | view config, show config |
|----------------------|--------------------------|
| Issued for:          | source system            |
| Authorization level: | Viewer (3)               |
| Supported targets:   | All                      |
| Supported sources:   | Oracle                   |

### Syntax

| Basic command | Remote options                      |
|---------------|-------------------------------------|
| list config   | [ on host                           |
|               | on host:portnumber                  |
|               | on login/password@host              |
|               | on login/password@host:portnumber ] |

#### **Remote options**

| Option                 | Description                                                                                                    |
|------------------------|----------------------------------------------------------------------------------------------------|
| on host                | Execute the command on a remote system (one other than<br>the one where the current <b>sp_ctrl</b> session is running). You<br>are prompted for login credentials for the remote system. If<br>used, must be the last component of the command syntax.<br><b>Example:</b> sp_ctrl (sysB) > <b>status on SysA</b> |
| on host:portnumber     | Execute the command on a remote system when a remote<br>login and port number must be provided. If used, must be the<br>last component of the command syntax.<br>Example: sp_ctrl(sysB)>status on SysA:8304                                                                                                    |
| on login/password@host | Execute the command on a remote system when a remote login, password, and host name must be provided. If used,                                                                                                    |

| Option                                   | Description                                                                                                    |
|------------------------------------------|----------------------------------------------------------------------------------------------------|
|                                          | must be the last component of the command syntax.<br>Example: sp_ctrl(sysB)> <b>status on john/spot5489@SysA</b>                                                                       |
| <b>on</b> login/password@host:portnumber | Execute the command on a remote system when a remote<br>login, password, host name, and port number must be<br>provided. If used, must be the last component of the command<br>syntax. |
|                                          | Example: sp_ctrl (sysB) >status on<br>john/spot5489@SysA:8304                                                                                                    |

## list param

Use the **list param** command to display SharePlex tuning parameters. Without options, the command displays the basic (user configurable) parameters and their current settings. Options are available for displaying:

- All SharePlex parameters, including those that should not be changed by a SharePlex user (internal parameters).
- Only the basic and internal parameters whose settings have been changed from their default values. (These settings are recorded in the SharePlex variable-data directory.)
- Either of the preceding options filtered according to the SharePlex module.

Parameters are grouped by *module*, each module representing a functional component of the software. The following table lists the modules that contain user-configurable parameters (which can be changed without guidance from Quest).

| SharePlex | parameter modules |
|-----------|-------------------|
|-----------|-------------------|

| Module  | Naming convention | Function controlled              |
|---------|-------------------|----------------------------------|
| analyze | SP_ANL            | analyze config command           |
| сар     | SP_CAP            | Non-Oracle Capture               |
| capture | SP_OCT or SP_CAP  | Capture process                  |
| compare | SP_DEQ or SP_CMP  | compare commands                 |
| config  | SP_OCF            | configuration activation process |
| сор     | SP_COP            | sp_cop                           |
| сору    | SP_OSY or SP_CPY  | the copy/ append commands        |
| export  | SP_XPT            | Export process                   |
| import  | SP_IMP            | Import process                   |
| logging | SP_SLG            | the SNMP feature                 |
| post    | SP_OPO or SP_OPX  | Post process                     |

| Module | Naming convention | Function controlled  |
|--------|-------------------|----------------------|
| queue  | SP_QUE            | the SharePlex queues |
| read   | SP_ORD            | Read process         |
| SNMP   | SP_SNMP           | SNMP support         |
| system | SP_SYS            | system-related items |

Each list param display provides the parameter's:

- Name
- Actual Value: the parameter's current setting and its default value, if different.
- Units: the parameter's unit of measurement, such as seconds, kilobytes, or operations.
- Set-At point: the point where the parameter becomes active when you issue the set param command, either immediately after the parameter is set, after the affected process is restarted, or after **sp\_cop** is restarted.

### Usage

| Supported sources:   | Oracle                  |
|----------------------|-------------------------|
| Supported targets:   | All                     |
| Authorization level: | Viewer (3)              |
| Issued for:          | source or target system |
| Related commands:    | set param, reset param  |

### Syntax

| Basic command | Command options                   | Remote options                                                                                         |
|---------------|-----------------------------------|----------------------------------------------------------------------------------------------------|
| list param    | [basic   all   modified] [module] | [ on host  <br>on host:portnumber  <br>on login/password@host  <br>on login/password@host:portnumber ] |

### Syntax description

| Component | Description                                                                                                    |
|-----------|----------------------------------------------------------------------------------------------------|
| basic     | This option displays parameters that can be set by users without<br>guidance from a Quest support engineer or technical specialist.<br><b>Example</b> :<br>sp_ctrl (sysA) > <b>list param basic</b> |

| Component | Description                                                                                                    |
|-----------|----------------------------------------------------------------------------------------------------|
| all       | This option displays all of the SharePlex parameters, including basic<br>(user-configurable) parameters and <b>internal</b> parameters (whose<br>settings you should not change without guidance from Quest).<br><b>Example</b> :<br>sp_ctrl(sysA) > <b>list param all</b>                                                                       |
| modified  | This option lists the user-configurable and internal parameters that have been modified from their default values.<br><b>Example</b> :<br>sp_ctrl(sysA) > <b>list param modified</b>                                                                                                    |
| module    | This option constrains the output to parameters for a specific module.<br>See SharePlex parameter modules.<br>This option, if used, must appear after the <b>list param [all   modified]</b><br>syntax.<br><b>Example:</b><br>sp_ctrl> <b>list param all post</b><br>In this example, SharePlex displays all parameters for the Post<br>process. |

| Option                            | Description                                                                                                    |
|-----------------------------------|----------------------------------------------------------------------------------------------------|
| on host                           | Execute the command on a remote system (one other than<br>the one where the current <b>sp_ctrl</b> session is running). You<br>are prompted for login credentials for the remote system. If<br>used, must be the last component of the command syntax.<br><b>Example:</b> sp_ctrl(sysB) > <b>status on SysA</b> |
| on host:portnumber                | Execute the command on a remote system when a remote<br>login and port number must be provided. If used, must be the<br>last component of the command syntax.<br>Example: sp_ctrl(sysB)>status on SysA:8304                                                                                                    |
| on login/password@host            | Execute the command on a remote system when a remote<br>login, password, and host name must be provided. If used,<br>must be the last component of the command syntax.<br>Example: sp_ctrl (sysB) > <b>status on john/spot5489@SysA</b>                                                                         |
| on login/password@host:portnumber | Execute the command on a remote system when a remote<br>login, password, host name, and port number must be<br>provided. If used, must be the last component of the command<br>syntax.                                                                                                    |

#### Description

Example: sp\_ctrl(sysB) > status on
john/spot5489@SysA:8304

## Istatus

Use the **Istatus** command to view detailed information about the status of replication on a source or target system. This command is the most comprehensive information command in **sp\_ctrl**. To view a brief status of replication, use the **status** command.

The Istatus command displays:

- The status of the replication processes, including their associated queues.
- The operating system process ID of each process.
- When the process started.
- The machine where the process is running.
- The number of messages (SQL or SharePlex operations) in the queues and their age.
- Whether the machine is a source or target system.
- Events that took place since **sp\_cop** started.
- A list of active configurations.

The Istatus command also provides information about the queues, including:

- Type: The kind of queue that it is (capture queue, export queue, post queue).
- **Queue name**: The name of the queue, either a default name or the user-assigned name of a named queue.
- **# Messages**: The number of messages in the queue. A message approximately corresponds to a SQL operation, but there can be multiple messages for one operation on a LONG or LOB column. Conversely, there could be one message for numerous operations in an array insert.
- Size: The current size of the queue. This varies with the amount of data.
- Age: The time difference between when the oldest and newest messages in the queue were written to that queue.
- Oldest Msg Time: The date and time the oldest message entered the queue.
- Newest Msg Time: The date and time the newest message entered the queue.

The **Istatus** command also provides other information, such as how the system is being used, its configuration activity, and errors that occurred.

#### Understanding the SharePlex queues

The following will help you understand the statistics for the SharePlex queues.

#### Queue size

Although SharePlex uses memory for the queues, the data is periodically written to disk as part of the checkpoint recovery system. The default size for SharePlex queue files is 8 MB. However, queue files are

sparse files, meaning that from a system standpoint the file size is 8 MB, but the filesystem might only allocate part of the file for data written to the queues.

That is why the **qstatus** command can show a queue size of less than 8 MB, but what you see with **qstatus** is NOT the *true indication of the actual file size*. To predict disk space usage for the queue files, use the information from **qstatus** and not the filesystem.

#### Number of queues

It is normal for the capture and export queues to have fewer queue files than the post queue. Data that resides in one queue file on the source system is separated into multiple sub-queue files on the target system, each approximately corresponding to a user session on the source system.

#### Names of queues

Queue names are case-sensitive on all platforms. The following explains the naming conventions for SharePlex queues.

- Default capture queues are identified by their datasource, which is expressed as **o**.SourceSID, for example o.ora64.
- Default export queues are identified by the source system's name, for example SysA.
- Default post queues are identified by the name of the source system appended with *datasource-datadestination*, where *datasource* is **o**.sourceSid and *datadestination* is **o**.targetSID, for example *lajolla* (o.ora10a-o.ora10b).
- Named export and post queues are identified by their user-assigned names, not the default name. For more information about named queues, see the SharePlex Administration Guide.

### Usage

| Supported sources:   | Oracle                               |
|----------------------|--------------------------------------|
| Supported targets:   | All                                  |
| Authorization level: | Viewer (3)                           |
| Issued for:          | source or target system              |
| Related commands:    | qstatus, show, show statusdb, status |

### Syntax

| Basic command | Remote options                                                                                         |
|---------------|----------------------------------------------------------------------------------------------------|
| Istatus       | [ on host  <br>on host:portnumber  <br>on login/password@host  <br>on login/password@host:portnumber ] |

These options enable you to issue the command on a remote machine and to script commands that include a login name, password, port number, or combination of those items.

| Option                            | Description                                                                                                    |
|-----------------------------------|----------------------------------------------------------------------------------------------------|
| on host                           | Execute the command on a remote system (one other than<br>the one where the current <b>sp_ctrl</b> session is running). You<br>are prompted for login credentials for the remote system. If<br>used, must be the last component of the command syntax.<br><b>Example:</b> sp_ctrl(sysB) > <b>status on SysA</b> |
| on host:portnumber                | Execute the command on a remote system when a remote<br>login and port number must be provided. If used, must be the<br>last component of the command syntax.<br>Example: sp_ctrl (sysB) >status on SysA:8304                                                                                                   |
| on login/password@host            | Execute the command on a remote system when a remote<br>login, password, and host name must be provided. If used,<br>must be the last component of the command syntax.<br>Example: sp_ctrl (sysB) > <b>status on john/spot5489@SysA</b>                                                                         |
| on login/password@host:portnumber | Execute the command on a remote system when a remote<br>login, password, host name, and port number must be<br>provided. If used, must be the last component of the command<br>syntax.<br>Example: sp_ctrl(sysB)>status on<br>john/spot5489@SysA:8304                                                           |

## modify partition

Use the **modify partition** command to modify a row partition of a partition scheme in a horizontally partitioned replication configuration.

Reactivate the configuration file if the command affects a table that is already being replicated. SharePlex will only lock tables for which there are configuration changes.

For more information about how to configure horizontally partitioned replication, see the SharePlex Administration Guide.

#### Usage

| Supported sources:   | Oracle                                                                |
|----------------------|-----------------------------------------------------------------------|
| Supported targets:   | All                                                                   |
| Authorization level: | Operator (2)                                                          |
| Issues on:           | source system                                                         |
| Related commands:    | add partition, drop partition, drop partition scheme, view partitions |

#### Syntax

| Basic command                   | Remote options |  |
|---------------------------------|----------------|--|
| modify partition in scheme_name | Not available  |  |
| set                             |                |  |
| keyword = value                 |                |  |
| [and keyword = value]           |                |  |
| []                              |                |  |
| where                           |                |  |
| keyword = value                 |                |  |
| [and keyword = value]           |                |  |
| []                              |                |  |

#### **Syntax Description**

NOTE: See add partition for additional descriptions of these options.

| Syntax<br>Component | Description                                                                                                    |
|---------------------|----------------------------------------------------------------------------------------------------|
| scheme_<br>name     | The name of the partition scheme. Do not modify this component, or the row partition will shift to a new partition scheme.                                                                                |
| keyword             | Any of the following syntax components except scheme_name.                                                                                                    |
| condition           | Column condition that defines a row partition. The <b>condition</b> and <b>hash</b> components are mutually exclusive.                                                                                    |
| hash                | Hash count that specifies the number of row partitions that SharePlex will create based on the rowid hash-based partition scheme. The <b>hash</b> and <b>condition</b> components are mutually exclusive. |
| route               | The routing map for this partition.                                                                                                    |
| tablename           | Fully qualified target table name.                                                                                                    |
| name                | Short name of this partition.                                                                                                    |
| description         | Description of this partition.                                                                                                    |

#### Examples

 ${\tt sp\_ctrl} > {\tt modify\ partition\ in\ scheme1\ set\ condition} = "C1 > 400" and route = sysc:q1@o.orasid where name = q1$ 

```
sp_ctrl> modify partition in scheme1 set condition = "C1 > 400" where condition = "C1 > 300"
sp_ctrl> modify partition in scheme1 set hash = 5 where hash = 4
```

## orainfo

Use the **orainfo** command to view Oracle database information including the SID. The following is an example of the display:

```
sp_ctrl (mysys111:2101)> orainfo
Oracle instance #1:
        Oracle SID ora12
        Oracle HOME /oracle/products/12
        Oracle Version 12
Oracle instance #2:
        Oracle SID ora12
        Oracle HOME /oracle/products/12
        Oracle Version 12
```

The following will be displayed if a database account was not created for SharePlex or the **statusdb** was deleted, or if the command is executed from a version of SharePlex that does not support it.

```
sp ctrl (alvspxl11:2101)> orainfo
```

Oracle information not available

### Usage

| Supported sources:   | Oracle                  |
|----------------------|-------------------------|
| Supported targets:   | Oracle                  |
| Authorization level: | Viewer (3)              |
| Issued for:          | source or target system |
| Related commands:    | none                    |

### Syntax

| Basic command | Remote options                                                                                         |
|---------------|----------------------------------------------------------------------------------------------------|
| orainfo       | [ on host  <br>on host:portnumber  <br>on login/password@host  <br>on login/password@host:portnumber ] |

#### **Remote options**

| Option  | Description                                                                                                    |
|---------|----------------------------------------------------------------------------------------------------|
| on host | Execute the command on a remote system (one other than the one where the current <b>sp_ctrl</b> session is running). You are prompted for login credentials for the remote system. If |

| Option                                   | Description                                                                                                    |
|------------------------------------------|----------------------------------------------------------------------------------------------------|
|                                          | used, must be the last component of the command syntax.<br>Example: sp_ctrl (sysB) >status on SysA                                                                                                    |
| on host:portnumber                       | Execute the command on a remote system when a remote<br>login and port number must be provided. If used, must be the<br>last component of the command syntax.<br>Example: sp_ctrl (sysB) >status on SysA:8304                                         |
| on login/password@host                   | Execute the command on a remote system when a remote<br>login, password, and host name must be provided. If used,<br>must be the last component of the command syntax.<br>Example: sp_ctrl(sysB)> <b>status on john/spot5489@SysA</b>                 |
| <b>on</b> login/password@host:portnumber | Execute the command on a remote system when a remote<br>login, password, host name, and port number must be<br>provided. If used, must be the last component of the command<br>syntax.<br>Example: sp_ctrl(sysB)>status on<br>john/spot5489@SysA:8304 |

### port

Use the **port** command to connect from **sp\_ctrl** to an instance of **sp\_cop** that is running on a TCP/IP port number other than the default. The default port number for **sp\_co**p is either 2100 (the default port when SharePlex was installed) or a user-defined port that was set with the SP\_COP\_TPORT and SP\_COP\_UPORT parameters.

All commands issued during the current session of **sp\_ctrl** will affect the **sp\_cop** running on the specified port until the **sp\_ctrl** session is terminated. A new session of **sp\_ctrl** connects to the default port number or the userdefined port, if one was defined for the instance of SharePlex.

#### When to use the port command

When you are running one instance of **sp\_cop**, using the **port** command is unnecessary. On startup, **sp\_ctrl** determines the port number by first checking for a user-defined port and, if none exists, defaulting to port 2100.

Use the **port** command when you are running multiple instances of **sp\_cop** on dedicated ports (such as in consolidated replication) and default ports for them were not set with the **SP\_COP\_TPORT** and **SP\_COP\_ UPORT** parameters. To issue commands for multiple **sp\_cop** instances, open a session of **sp\_ctrl** for each one, and use the port command to set a port for each session.

SharePlex notifies you as follows if the port command is required when you start sp\_ctrl:

"Your tcp port is not set properly or 'sp\_cop' is not running."

The warning indicates that **sp\_cop** is not running or that it is running on a different port than the default. The **port** command cannot be issued from a remote machine, so there are no [**on** *host*] options.

| Supported sources:   | Oracle                  |
|----------------------|-------------------------|
| Supported targets:   | All                     |
| Authorization level: | Viewer (3)              |
| Issued for:          | source or target system |
| Related commands:    | host                    |

### Syntax

| Basic command | Remote options |
|---------------|----------------|
| port number   | Not available  |

### Syntax description

| Component | Description                                                                                     |
|-----------|-------------------------------------------------------------------------------------------------|
| number    | The port number you want to use. There must be a space between <b>port</b> and the port number. |
|           | Example:                                                                                        |
|           | sp_ctrl> <b>port 2200</b>                                                                       |
|           |                                                                                                 |

## purge config

Use the **purge config** command to remove the data from all queues associated with a configuration without removing the queues themselves or deactivating the configuration. Avoiding a deactivation avoids the need for SharePlex to recalculate the configuration data. This saves time when the tables are large and numerous, enabling replication can start sooner.

Issue the **purge config** command on the source system to affect the source system and all target systems in the configured routes. Should any SharePlex process stop prior to or during the **purge config** activity, the command also stops working. When the process starts again, the command resumes working. Thus, **purge config** works even when the network is temporarily unavailable — the command remains in the queues until the connection is restored.

#### Cautions for using the purge config command

- Do not activate a configuration and then follow the **activate config** command with a **purge config** command. You might be purging more than just queued data, including the configuration information that controls replication, thus rendering the activation invalid.
- When there are multiple active configurations on the same source system, use the **purge config** command only if there are named export queues that separate the replication streams for each one. Without named export queues, SharePlex funnels all replicated data through one export queue, and a **purge config** command for one configuration deletes the data for all of them. To create named queues, see Chapter 5 of the *SharePlex Administrator's Guide*.

| Supported sources:   | Oracle                          |
|----------------------|---------------------------------|
| Supported targets:   | All                             |
| Authorization level: | Administrator (1)               |
| Issued for:          | source system                   |
| Related commands:    | abort config, deactivate config |

### **Syntax**

| Basic command         | Remote options                             |
|-----------------------|--------------------------------------------|
| purge config filename | [ on host                                  |
|                       | on host:portnumber                         |
|                       | on login/password@host                     |
|                       | <b>on</b> login/password@host:portnumber ] |

### Syntax description

| Component | Description                                                                                   |
|-----------|-----------------------------------------------------------------------------------------------|
| filename  | The name of the configuration that you want to purge. Configuration names are case-sensitive. |
|           | Example:                                                                                      |
|           | <pre>sp_ctrl(sysA) &gt; purge config sales</pre>                                              |

#### **Remote options**

| Option             | Description                                                                                                    |
|--------------------|----------------------------------------------------------------------------------------------------|
| on host            | Execute the command on a remote system (one other than<br>the one where the current <b>sp_ctrl</b> session is running). You<br>are prompted for login credentials for the remote system. If<br>used, must be the last component of the command syntax. |
|                    | Example: sp_ctrl(sysB)>status on SysA                                                                                                    |
| on host:portnumber | Execute the command on a remote system when a remote login and port number must be provided. If used, must be the last component of the command syntax.                                                                                                |
|                    | Example: sp_ctrl (sysB) >status on SysA:8304                                                                                                    |

| Description                                                                                                    |
|----------------------------------------------------------------------------------------------------|
| Execute the command on a remote system when a remote<br>login, password, and host name must be provided. If used,<br>must be the last component of the command syntax.<br>Example: sp_ctrl(sysB)> <b>status on john/spot5489@SysA</b> |
| Execute the command on a remote system when a remote login, password, host name, and port number must be provided. If used, must be the last component of the command syntax.<br><b>Example:</b> sp_ctrl(sysB) > <b>status on</b>     |
|                                                                                                    |

## qstatus

Use the **qstatus** command to view statistics for the capture, post, and export queues on any system. It displays the number of messages in each queue, their age, and the current size of the queue. Typically, a *message* approximately corresponds to a SQL operation, but there can be multiple messages for one operation on a LONG or LOB column, and there could be just one record for numerous operations of an array insert. A message also can be an internal SharePlex operation.

### When to use the qstatus command

Use the **qstatus** command to:

- Determine if there is data still waiting to be read by a replication process or posted to the target database.
- Estimate the speed at which SharePlex is processing by analyzing the rate at which messages accumulate.
- View the size of the queues to ensure that they do not exceed available disk space.
- Verify that all of the queues are empty when that is required for certain operational procedures or when you need to shut down replication for system maintenance, upgrades, and other administrative tasks.
- Determine if there is user activity on a target system that can cause data to go out of synchronization.

### About the output

- The number of messages in a queue reflects the messages that have been read by the next SharePlex process, as well as those that have not been read. As part of its checkpoint recovery system SharePlex retains copies of messages that were sent to the next process. These messages are deleted when receipt by that process is acknowledged.
- The Backlog field indicates the number of messages yet to be read by the next SharePlex process.
- The Age field is the difference in time between when the oldest and newest messages in the queue were written to the queue.

- The presence of a Post queue on a system that also has capture and export queues indicates that this system is used both as a source system and as a target system.
- The Size field indicates the true size of a queue.

| Related commands:    | Istatus, show           |
|----------------------|-------------------------|
| Issued for:          | source or target system |
| Authorization level: | Viewer (3)              |
| Supported targets:   | All                     |
| Supported sources:   | Oracle                  |

### **Syntax**

| Basic command                                    | Remote options                                                  |
|--------------------------------------------------|-----------------------------------------------------------------|
| qstatus     [ on host         on host:portnumber |                                                                 |
|                                                  | on login/password@host  <br>on login/password@host:portnumber ] |

#### **Remote options**

| Option                            | Description                                                                                                    |
|-----------------------------------|----------------------------------------------------------------------------------------------------|
| on host                           | Execute the command on a remote system (one other than<br>the one where the current <b>sp_ctrl</b> session is running). You<br>are prompted for login credentials for the remote system. If<br>used, must be the last component of the command syntax.<br><b>Example:</b> sp_ctrl(sysB)> <b>status on SysA</b> |
| on host:portnumber                | Execute the command on a remote system when a remote<br>login and port number must be provided. If used, must be the<br>last component of the command syntax.<br>Example: sp_ctrl(sysB)>status on SysA:8304                                                                                                    |
| on login/password@host            | Execute the command on a remote system when a remote<br>login, password, and host name must be provided. If used,<br>must be the last component of the command syntax.<br>Example: sp_ctrl (sysB) > <b>status on john/spot5489@SysA</b>                                                                        |
| on login/password@host:portnumber | Execute the command on a remote system when a remote                                                                                                    |

login, password, host name, and port number must be provided. If used, must be the last component of the command syntax.

Example: sp\_ctrl (sysB) >status on
john/spot5489@SysA:8304

### quit

Use the **quit** command to close the current session of **sp\_ctrl**. Closing **sp\_ctrl** does not shut down replication; all replication processes continue without interruption unless they have been stopped by a user. This command merely discontinues your session with **sp\_ctrl** on that system. To run **sp\_ctrl** again, change to the directory containing the SharePlex binaries and enter the ./**sp\_ctrl** command (for Unix and Linux systems) or double-click the **sp\_ctrl** shortcut (Windows systems).

There are no [on *host*] options for the **quit** command. It must be issued on the system where you want to stop running **sp\_ctrl**. This command is the same as the **exit** command.

### Usage

| Related commands:    | exit                    |
|----------------------|-------------------------|
| Issued for:          | source or target system |
| Authorization level: | Viewer (3)              |
| Supported targets:   | All                     |
| Supported sources:   | Oracle                  |

### **Syntax**

Basic command

Remote options

quit | q

Not available

### reconcile

Use the **reconcile** command as part of a procedure to synchronize (instantiate) source and target data with minimal interruption to the database users. The **reconcile** command coordinates the results of ongoing replication with a copy of the source data that is applied to the target system, such as that applied by a hot-backup or a native copy utility. The reconcile function compares the replicated changes in the post queue with the state of the target database after the recovery process. It differentiates between the transactions that were applied during recovery from those that have not yet been applied (still waiting in the post queue), and it only posts the non-duplicated changes so that both systems are synchronized.

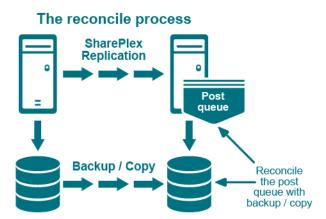

Although the **reconcile** command is designed for use in high-volume environments, it can be used in lowvolume environments with an understanding that the reconcile process can, in some circumstances, seem to stall. This happens because the **reconcile** command depends on data continuing to arrive from the source system. If there is no replication activity on the source system after the hot backup or copy, the reconcile process waits until source activity resumes.

#### Considerations when using the reconcile command

The **reconcile** command should be used when following specific procedures for the initial synchronization of source and target data. It is not meant to be a standalone command. For initial synchronization procedures, see the SharePlex Administration Guide.

### Usage

| Related commands:    | flush             |
|----------------------|-------------------|
| Issued for:          | target system     |
| Authorization level: | Administrator (1) |
| Supported targets:   | All               |
| Supported sources:   | Oracle            |

### Syntax

| Basic command Con               |                                                 | •                                                                                                    |
|---------------------------------|-------------------------------------------------|----------------------------------------------------------------------------------------------------|
| datasource-datadest num<br>[scn | q sequence_<br>nber]<br>n scn_number]<br>flush] | [ on host  <br>on host:portnumber  <br>on login/password@host  <br>on login/password@host:portnumber ] |

## Syntax description

| Component               | Description*                                                                                                    |
|-------------------------|----------------------------------------------------------------------------------------------------|
| queue                   | queue is a required part of the command.                                                                                                    |
| queuename               | The post queue on the target system that you want to reconcile. Valid values are:                                                                                                    |
|                         | The name of the source system if using default queues                                                                                                    |
|                         | <ul> <li>The name of the queue if using named queues</li> </ul>                                                                                                    |
|                         | When using named post queues, issue the <b>reconcile</b> command for each one. To determine the queue name, issue the <b>qstatus</b> command in <b>sp_ctrl</b> . Queue names are case-sensitive on all platforms.                     |
| for datasource-datadest | <ul> <li>datasource is expressed as o.SID, where SID is the ORACLE_<br/>SID of the source instance.</li> </ul>                                                                                                    |
|                         | <ul> <li>datadest is expressed as o.SID, where SID is the ORACLE_SID<br/>of the target instance.</li> </ul>                                                                                                    |
|                         | Example:                                                                                                    |
|                         | <pre>sp_ctrl (sysB) &gt; reconcile queue SysA for o.oraA-o.oraB</pre>                                                                                                    |
| seq sequence_number     | (Oracle) Use this option when an Oracle hot backup is used to<br>establish Oracle target data in the synchronization procedure. It directs<br>SharePlex to reconcile to the end of the same log that Oracle uses for<br>its recovery. |
|                         | <i>sequence_number</i> is the sequence number of the log to which Oracle recovers.                                                                                                    |
|                         | The syntax must appear after the syntax for the basic command. Do not use this option with the <b>to flush</b> option.                                                                                                    |
|                         | Example:                                                                                                    |
|                         | <pre>sp_ctrl (sysB) &gt; reconcile queue SysA for o.oraA-o.oraB seq 1234</pre>                                                                                                    |
| scn scn_number          | (Oracle) Use this option when an Oracle hot backup is used to<br>establish Oracle target data in the synchronization procedure. It directs<br>SharePlex to reconcile to a specific Oracle System Change Number<br>(SCN).              |
|                         | scn_number is the SCN to which Oracle recovers.                                                                                                    |
|                         | The syntax must appear after the syntax for the basic command. Do not use this option with the <b>to flush</b> option.                                                                                                    |
|                         | Example:                                                                                                    |
|                         | <pre>sp_ctrl (sysB) &gt; reconcile queue SysA for o.oraA-o.oraB scn 0123456789</pre>                                                                                                    |
| to flush                | Use this option to reconcile to a flush marker that is established with the <b>flush</b> command. Use it for synchronizing multiple Oracle databases in a peer-to-peer replication environment.                                       |

| Component | Description*                                                                                                    |  |
|-----------|----------------------------------------------------------------------------------------------------|--|
|           | The syntax must appear after the syntax for the basic command. Do not use this option with the <b>seq</b> sequence_number option. |  |
|           | Example:                                                                                                    |  |
|           | <pre>sp_ctrl (sysA) &gt; reconcile queue SysA for o.oraA-o.oraB to flush</pre>                                                    |  |

These options enable you to issue the command on a remote machine and to script commands that include a login name, password, port number, or combination of those items.

| Option                            | Description                                                                                                    |
|-----------------------------------|----------------------------------------------------------------------------------------------------|
| on host                           | Execute the command on a remote system (one other than<br>the one where the current <b>sp_ctrl</b> session is running). You<br>are prompted for login credentials for the remote system. If<br>used, must be the last component of the command syntax.<br><b>Example:</b> sp_ctrl(sysB) > <b>status on SysA</b> |
| on host:portnumber                | Execute the command on a remote system when a remote<br>login and port number must be provided. If used, must be the<br>last component of the command syntax.<br>Example: sp_ctrl(sysB)>status on SysA:8304                                                                                                    |
| on login/password@host            | Execute the command on a remote system when a remote<br>login, password, and host name must be provided. If used,<br>must be the last component of the command syntax.<br>Example: sp_ctrl(sysB)> <b>status on john/spot5489@SysA</b>                                                                           |
| on login/password@host:portnumber | Execute the command on a remote system when a remote<br>login, password, host name, and port number must be<br>provided. If used, must be the last component of the command<br>syntax.<br>Example: sp_ctrl(sysB)>status on<br>john/spot5489@SysA:8304                                                           |

## redo

Use the **redo** command to execute the previous command again without having to retype it. This command is useful when you are making frequent status checks with the information commands, for example using the **qstatus** command to monitor changes in queue volume.

This command only can be issued from within **sp\_ctrl**; it cannot be issued directly from the operating system's command line. There are no [**on** *hosf*] options for this command.

SharePlex also provides keyboard short-cuts that perform the same task as the **redo** command. Invoking the forward slash or the up arrow while in **sp\_ctrl** will execute the previous command.

| Supported sources:   | Oracle                                                                                           |
|----------------------|--------------------------------------------------------------------------------------------------|
| Supported targets:   | All                                                                                              |
| Authorization level: | To "redo" the previous command, the user must have that command's authorization level or higher. |
| Issued for:          | The system affected by the previous command.                                                     |
| Related commands:    | none                                                                                             |
|                      |                                                                                                  |

### **Syntax**

| Basic command | Remote options |
|---------------|----------------|
| redo   /   r  | Not available  |

## remove config

Use the **remove config** command to permanently delete a configuration file from the system. This command *does not* prompt for confirmation, and removing a configuration file cannot be undone. You cannot remove an active configuration. To remove an active configuration, deactivate it first.

**TIP:** You might be able to recover an accidentally deleted configuration if that configuration was previously active and you did not run **ora\_cleansp** since it was activated. To recover the configuration, view the Event Log to determine the activation ID for that configuration file, then look in the **save** sub-directory of the SharePlex variable-data directory for a .**conf**.*actid* file, where actid is the activation ID you got from the Event Log.

## Usage

| Supported sources:   | Oracle                                                   |
|----------------------|----------------------------------------------------------|
| Supported targets:   | All                                                      |
| Authorization level: | Operator (2)                                             |
| Issued for:          | source system                                            |
| Related commands:    | deactivate config, list config, show config, view config |

## Syntax

| Basic command          | Remote options                      |
|------------------------|-------------------------------------|
| remove config filename | [ on host                           |
|                        | on host:portnumber                  |
|                        | on login/password@host              |
|                        | on login/password@host:portnumber ] |

### Syntax description

| Component | Description                                                                                    |  |
|-----------|------------------------------------------------------------------------------------------------|--|
| filename  | The name of the configuration that you want to remove. Configuration names are case-sensitive. |  |
|           | Example:                                                                                       |  |
|           | <pre>sp_ctrl (sysA) &gt; remove config sales</pre>                                             |  |

#### **Remote options**

These options enable you to issue the command on a remote machine and to script commands that include a login name, password, port number, or combination of those items.

| Option                            | Description                                                                                                    |
|-----------------------------------|----------------------------------------------------------------------------------------------------|
| on host                           | Execute the command on a remote system (one other than<br>the one where the current <b>sp_ctrl</b> session is running). You<br>are prompted for login credentials for the remote system. If<br>used, must be the last component of the command syntax.<br><b>Example:</b> sp_ctrl (sysB) > <b>status on SysA</b> |
| on host:portnumber                | Execute the command on a remote system when a remote<br>login and port number must be provided. If used, must be the<br>last component of the command syntax.<br>Example: sp_ctrl(sysB)>status on SysA:8304                                                                                                    |
| on login/password@host            | Execute the command on a remote system when a remote<br>login, password, and host name must be provided. If used,<br>must be the last component of the command syntax.<br>Example: sp_ctrl (sysB) > <b>status on john/spot5489@SysA</b>                                                                          |
| on login/password@host:portnumber | Execute the command on a remote system when a remote<br>login, password, host name, and port number must be<br>provided. If used, must be the last component of the command<br>syntax.<br>Example: sp_ctrl(sysB)>status on<br>john/spot5489@SysA:8304                                                            |

### remove log

The **compare**, **compare** using, **repair**, **copy**, and **append** commands generate log files both on the source, and on the target. The job information and source log files are cleaned up when the job is older than SP\_SYS\_JOB\_ HISTORY\_RETENTION, or if the clear history command is used. To remove the log files on the source without clearing job history from the database, or to remove log files from the target, use the remove log command. For example:

sp\_ctrl> remove log age 5
Logs removed

| Related commands:    | compare, repair, copy, append |
|----------------------|-------------------------------|
| Issued for:          | source system                 |
| Authorization level: | Operator (2)                  |
| Supported targets:   | Oracle                        |
| Supported sources:   | Oracle                        |

### **Syntax**

| Basic command                                | Remote options                      |
|----------------------------------------------|-------------------------------------|
| remove log {all   age days   copy   compare} | [ on host                           |
|                                              | on host:portnumber                  |
|                                              | on login/password@host              |
|                                              | on login/password@host:portnumber ] |

### Syntax description

| Component | Description                                                                                                    |
|-----------|----------------------------------------------------------------------------------------------------|
| all       | This argument causes all logs to be removed.<br><b>Example</b> :<br>sp_ctrl(sysA) > remove log all                                   |
| age days  | This argument causes logs older than the specified number of days to<br>be removed.<br>Example:<br>sp_ctrl(sysA) > remove log age 10 |
| сору      | This argument causes logs for the copy or append commands to be removed.<br><b>Example</b> :<br>sp_ctrl(sysA) > remove log copy      |
| compare   | This argument causes logs for the compare and/or repair command to<br>be removed.<br>Example:<br>sp_ctrl(sysA) > remove log          |

#### **Remote options**

| Option                            | Description                                                                                                    |
|-----------------------------------|----------------------------------------------------------------------------------------------------|
| on host                           | Execute the command on a remote system (one other than<br>the one where the current <b>sp_ctrl</b> session is running). You<br>are prompted for login credentials for the remote system. If<br>used, must be the last component of the command syntax. |
|                                   | Example: sp_ctrl (sysB) >status on SysA                                                                                                    |
| on host:portnumber                | Execute the command on a remote system when a remote<br>login and port number must be provided. If used, must be the<br>last component of the command syntax.<br>Example: sp_ctrl(sysB)>status on SysA:8304                                            |
| on login/password@host            | Execute the command on a remote system when a remote<br>login, password, and host name must be provided. If used,<br>must be the last component of the command syntax.<br>Example: sp_ctrl(sysB)>status on john/spot5489@SysA                          |
| on login/password@host:portnumber | Execute the command on a remote system when a remote<br>login, password, host name, and port number must be<br>provided. If used, must be the last component of the command<br>syntax.<br>Example: sp_ctrl(sysB)>status on<br>john/spot5489@SysA:8304  |

# rename config

Use the **rename config** command to give a configuration file a different name. Use a name that is unique among the configuration files on the system.

### Usage

| Issued for:          | source system<br>copy config, edit config, list config, view config |
|----------------------|---------------------------------------------------------------------|
| Authorization level: | Operator (2)                                                        |
| Supported targets:   | All                                                                 |
| Supported sources:   | Oracle                                                              |

### **Syntax**

| Basic command                      | Remote options                                  |
|------------------------------------|-------------------------------------------------|
| rename config {filename to newname | [ <b>on</b> host  <br><b>on</b> host:portnumber |

#### **Remote options**

on login/password@host |
on login/password@host:portnumber ]

## Syntax description

| Component                  | Description                                                                                                    |
|----------------------------|----------------------------------------------------------------------------------------------------|
| filename <b>to</b> newname | <ul> <li>filename is the name of the configuration that you want to<br/>rename. Configuration names are case-sensitive.</li> </ul> |
|                            | • to is a required part of the syntax.                                                                                             |
|                            | • <i>newname</i> is the new name you are giving the configuration.                                                                 |
|                            | Example:                                                                                                    |
|                            | <pre>sp_ctrl(sysA) &gt; rename config sales to sales2</pre>                                                                        |

## **Remote options**

| Option                            | Description                                                                                                    |
|-----------------------------------|----------------------------------------------------------------------------------------------------|
| on host                           | Execute the command on a remote system (one other than<br>the one where the current <b>sp_ctrl</b> session is running). You<br>are prompted for login credentials for the remote system. If<br>used, must be the last component of the command syntax.<br><b>Example:</b> sp_ctrl(sysB)> <b>status on SysA</b> |
| on host:portnumber                | Execute the command on a remote system when a remote<br>login and port number must be provided. If used, must be the<br>last component of the command syntax.<br>Example: sp_ctrl(sysB)>status on SysA:8304                                                                                                    |
| on login/password@host            | Execute the command on a remote system when a remote<br>login, password, and host name must be provided. If used,<br>must be the last component of the command syntax.<br>Example: sp_ctrl (sysB) > <b>status on john/spot5489@SysA</b>                                                                        |
| on login/password@host:portnumber | Execute the command on a remote system when a remote<br>login, password, host name, and port number must be<br>provided. If used, must be the last component of the command<br>syntax.<br>Example: sp_ctrl(sysB)>status on<br>john/spot5489@SysA:8304                                                          |

# repair / repair using

Use the **repair** and **repair using** commands (collectively known as the *repair commands*) to repair out-of-sync rows in a target table or tables.

- The **repair** command repairs individual target tables or any number of target tables in a given schema through the use of wildcards. When repairing individual tables, you can make use of column-based filtering to control the rows that are selected for repair.
- The **repair using** command repairs all of the target tables listed in the active configuration or in another file that contains a subset of the tables in the active configuration.

The repair commands first perform a comparison to identify the rows that need to be repaired, and then they perform the repair. For more information about how tables are compared, see compare / compare using.

**NOTE:** A running comparison or repair does not affect the source tables in any way. SharePlex logs into the database only to query for read consistency, and the locks on the source tables are brief. SharePlex briefly locks the target tables during the processing, but users can continue accessing them with little or no awareness of the lock.

## Supported operations

SharePlex can detect and repair out-of-sync rows in a target table that are caused by **DML** operations: INSERT, UPDATE, DELETE.

## Not supported

- SharePlex does not support (and will skip) the comparison and repair of the following:
  - UDT inside VARRARY. Other UDTs are supported.
  - Sequences.
  - Tables for which transformation was used.
  - Network configurations in which a pass-through server is used to pass data between the source and target servers.
  - XMLtype with different storage on the source and target (CLOB on source, BINARY on target, or the other way around). Like to like compare/repair is supported.
  - VARRAY types not inside SDO\_GEOMETRY or ST\_GEOMETRY.
- Comparisons and repairs are not supported in a cascading replication environment.
- Do not perform DDL on a table that is being compared or repaired. A comparison does not detect out-ofsync conditions caused by DDL operations, including those that SharePlex supports. If the DDL changes the table definition, it invalidates the SELECT statement that is built by the comparison process to get the rows that need to be compared. The following error indicates that DDL occurred:

Oracle Error: ORA-01466: unable to read data - table definition has changed Once you correct an out-of-sync condition caused by DDL, you can use the **repair** command to resynchronize the data in the rows.

• Comparison and repair command strings longer than 255 characters are not supported. This is an operating system limitation. To work around this limitation, use the **edit** command on the source system. You can type the command string within a text file, and then the command automatically executes the file.

See the SharePlex Release Notes for additional information about data types that are supported by **compare** and **compare using** 

## Other conditions

- The tables that you want to compare or repair must be part of an active configuration file.
- Uncommitted transactions on a source table prevent the comparison and repair processes from obtaining the brief locks they need to obtain read consistency. Make certain that all transactions are committed before you run a comparison or repair.
- Replication latency reduces the performance of compare and repair processing. The message from the source that spawns the comparison and repair processes on the target is sent through the queues with the replicated data. Delays caused by a data backlog also delay the spawn message and can cause the source process to lose its read consistency. If possible, perform comparisons and repairs during offpeak hours.
- Do not truncate a table that is being compared or repaired. The comparison commands take a snapshot of each source table when they start. If a table is truncated, the table view in the snapshot is truncated, and this can cause the command to return invalid out-of-sync conditions.
- To repair a view, the following must be true:
  - The view table must contain all of the constraint columns of the underlying table.
  - The names of the constraint columns in the view must be identical to the names of the constraint columns in the underlying table.

## How to use the repair commands

The recommended procedure for maintaining synchronized data through the comparison and repair commands is to run the **compare** or **compare using** command first, then view the results with the **repair status** command. This command shows any rows that are out-of-sync and the possible cause. Unless the cause of the out-of-sync condition is corrected, replication will go out of synchronization again, even if you repair the rows this time. After the problem is fixed, issue the **repair** or **repair using** command.

You can run the **repair** or **repair** using command without doing a preliminary comparison. The command performs a comparison first, to identify the out-of-sync rows, and then it repairs those rows. However, the underlying cause of the out-of-sync condition must be corrected to prevent future out-of-sync conditions. See the SharePlex Administration Guide for causes and solutions for out-of-sync conditions.

## When to run the repair

The best time to repair a target table depends on its size, the cause of the problem, the extent of out-of-sync rows, and how long you are willing to tolerate users being locked out. Before you initiate a repair, consider the following:

- Although the users of the tables are not usually affected by the brief locks that are applied when tables are compared, they are locked out of the target table for the duration of the repair process. For a small table, this might not be disruptive, but for a large table needing extensive repairs, the wait can be significant.
- Locks on a target table can reduce posting performance if Post must wait for the repair to finish before it can apply changes to that table and move on to other tables. This increases the latency of the target data and causes operations to accumulate in the post queue. If the objects that Post needs to change are different from those being repaired, the two processes run simultaneously.
- If you must repair a table immediately, but cannot tolerate locks or replication latency, you can use the **where** option to limit the repair to certain rows. An alternative is to use the **key** option, but this option may cause the repair to miss some out-of-sync rows.
- If the repair can wait, correct the cause of the problem immediately and then do the repair during nonpeak hours.

## Special use cases

The following scenarios require special handling when running a comparison.

| Use case                 | Compare support                                                                                                    |
|--------------------------|----------------------------------------------------------------------------------------------------|
| Consolidated replication | The target table in a central database has more rows than any of its contributing source databases, and often it has more columns than the source databases. Special consideration is required when using the repair commands in this environment.                                                                                                    |
|                          | repair using command                                                                                                    |
|                          | Consolidated replication is not supported by the <b>repair using</b> command. The <b>repair using</b> command will cause unwanted deletion of target rows that do not exist in those source tables.                                                                                                    |
|                          | As a workaround, create a subset of the configuration that excludes the tables that are involved in consolidated replication, and repair the subset configuration instead. You can use the <b>repair</b> command to repair the tables that are involved in consolidated replication.                                                                                                    |
|                          | repair command                                                                                                    |
|                          | Consolidated replication is supported if the target database and Post processes are configured to add the ID of the source host to each row. To compare or repair the correct rows in the central target table, use the <b>targetwhere</b> option and base the <b>where</b> clause on the source ID value.                                                                                                    |
|                          | For example, to compare a table in the database at the Eastern headquarters of a company to the correct rows in the central corporate database, you could use a source ID of "East" for the Eastern database and then base the <b>targetwhere</b> clause on that value. Use the same <b>targetwhere</b> clause in the <b>repair</b> command. The comparison and repair processes can use the source ID value to select only the rows that are valid for the Eastern database. |
|                          | The use the comparison or repair commands for any implementation of consolidated replication, other than one that identifies a source ID, may result in the unwanted deletion of target rows. For more information about this configuration, see the SharePlex Administration Guide.                                                                                                    |
|                          | You may need to combine the <b>targetwhere</b> option with the standard <b>where</b> option to ensure that the target rows are selected accurately.                                                                                                    |
| Peer-to-peer replication | In a peer-to-peer configuration, you must decide which system is the trusted source system                                                                                                    |

|                                                                   | 222                                                                                                    | XYZ                                                        |                    | 222                                               | ABC                                                                                            |             |
|-------------------------------------------------------------------|----------------------------------------------------------------------------------------------------|------------------------------------------------------------|--------------------|---------------------------------------------------|------------------------------------------------------------------------------------------------|-------------|
|                                                                   | Source Table                                                                                                    | ABC                                                        |                    | Target Table                                      | XYZ                                                                                            | Ţ           |
| Tables with a<br>UNIQUE<br>constraint                             | return unique-const<br>tables with two colu<br>the UNIQUE constra                                                                                                    | raint violation errors<br>mns each. The first              | s. The i           | ollowing example<br>n is the primary ke           | ir or repair using co<br>shows source and t<br>y, and the second co                            | arget       |
| Target tables<br>with more<br>columns than<br>the source<br>table | <ul> <li>The repair and repair using commands ignore target columns that are not contained in the source table. A repair does the following:</li> <li>An INSERT inserts values into target columns that have corresponding columns in the source table, but not into the extra columns. Columns with NOT NULL constraints but no default values cause Oracle errors. Default values are recommended for extra columns in target tables.</li> <li>An UPDATE resynchronizes values in target columns that have corresponding columns in the source table, but not the values in target columns that have corresponding columns in the source table, but not the values in the extra columns.</li> <li>A DELETE is not affected by extra columns in the target table, because the repair command selects rows based on column data in the matching columns.</li> </ul> |                                                            |                    |                                                   |                                                                                                |             |
| Tables<br>without keys                                            | The comparison and repair commands issue a SELECT statement with an ORDER BY clause<br>on the source and target systems. The ordering is faster if large tables have a primary key or a<br>unique, non-null key and an index (preferably a unique index). Otherwise, all of the columns<br>are used as a key.<br>If a table has no unique row identifier, but does have one or more columns that can identify a<br>row as unique, you can use the <b>compare</b> command with the <b>orderby</b> option. When this option<br>is used, SharePlex prints a notice to the <b>sp_desvr</b> log on the source system that the<br>command used those columns as a key.                                                                                                    |                                                            |                    |                                                   |                                                                                                |             |
|                                                                   | databases a<br>5. Use the <b>repa</b>                                                                                                    | nparison, you can p<br>fter the <b>sp_desvr</b> a          | nd sp_<br>ne whe   | <b>decit</b> start.<br><b>re</b> option to repair | source and seconda                                                                             |             |
|                                                                   | source datab<br>2. Issue the <b>qs</b>                                                                                                    | base.<br><b>tatus</b> command on                           | the so             | urce and seconda                                  |                                                                                                |             |
|                                                                   | repairs will be perfo<br>environment, follow<br>1. Stop user ac                                                                                                    | rmed. Before you ru<br>these steps:<br>ccess on the second | in a co<br>lary sy | mparison or repairs                               | ystem is the one whe<br>ir in a peer-to-peer<br>replicated operations<br>in continue to access | s from that |

#### Use case Compare support

When SharePlex attempts to repair row 1 of the target table to match the source, the UNIQUE constraint on column 2 returns an error because the value 'ABC' already exists in row 2. The same thing happens for row 2 of the target table, because 'XYZ' already exists in row 1. Workarounds are:

- Disable UNIQUE constraints on the target table before you run a **repair** command, then enable them again after the repair is finished.
- Delete the target rows for which the unique constraint violations occurred, then run the repair again so that SharePlex inserts those rows with the correct data.

Tables with<br/>LOB columnsRepairs take longer if any target tables have LOB columns. For a faster repair, you can set the<br/>SP\_DEQ\_SKIP\_LOB parameter to 0 so that the LOB columns are skipped in the comparison<br/>and repair. For more information, see SP\_DEQ\_SKIP\_LOB on page 341.

## How the repair works

A repair repairs out-of-sync conditions in a target table that are caused by DML operations:

- extra or missing rows
- rows whose values do not match

#### The conditions for a repair

The repair and repair using commands issue the following corrective SQL statements:

- If a row exists on the source side but not the target side, SharePlex issues an INSERT statement.
- If a row exists on the target side but not the source side, SharePlex issues a DELETE statement.
- If a target row differs from the source row, and the key columns match, SharePlex issues an UPDATE statement based on the source values.
- If you are using the **repair** or **repair using** command for an Oracle partitioned table, the default behavior of the repair process is to repair rows by using INSERTs and DELETEs only. Repairs that require UPDATEs are converted to a DELETE followed by an INSERT to prevent errors should an UPDATE cause a row to change partitions and row movement is not enabled for the table. You can change the repair behavior so that SharePlex repairs partitioned tables by using INSERTs, UPDATEs, and DELETEs as appropriate. For more information, see SP\_DEQ\_PART\_TABLE\_UPDATE on page 341.

#### The process

A repair always includes a comparison to locate the out-of-sync conditions in a target table. When you run the **repair** or **repair using** command, SharePlex initiates the following sequence of events:

- 1. The sp\_cop process spawns a sp\_desvr (server) process on the source system.
- 2. The **sp\_desvr** process returns control and use of the **sp\_ctrl** interface to the user, and replication continues while the comparison proceeds.
- The sp\_desvr process sends a message to the Post process to initiate a sp\_declt (client) process on the target system.
- 4. The server and client processes establish direct communication with each other.

- 5. The row selection and repair proceeds as follows:
  - If the **repair** command is being used, the **sp\_desvr** selects the rows from the source tables, and **sp\_declt** selects the rows from the target tables. The rows are sorted, compared and repaired.
  - If the repair using command is being used, the sp\_desvr process creates a number of
    processing threads on the target system. The value set by the SP\_DEQ\_THREADS parameter
    controls the number of threads created. Each thread spawns an sp\_declt (client) process. The
    server and client processes establish direct communication with each other. The processing load
    is divided between the client processes. The rows from each source and target table are
    selected, sorted, compared, and repaired. The target tables are locked when it is their turn to be
    repaired, and then the lock is released.
  - Target tables are locked when it is their turn to be repaired, and then the lock is released.
- 6. When finished, the processes write their log files, and you can view the results with the **show repair** command.

#### **Error handling**

If SharePlex encounters a database error when it applies a repair SQL statement, it stops the repair from that statement forward and commits only the previously applied valid statements. Thus, the table is partially repaired, but it still could be out of synchronization. The **repair status** command alerts you to this situation.

## Manage the SQL log file

The compare and repair commands write the SQL that is needed to repair any out-of-sync rows to a SQL file in the same location as the log files. If only a compare command is issued, SharePlex does not execute these SQL statements. If a repair command is issued, the command works identically to the compare commands except that it executes the SQL statements to repair the out-of-sync rows.

You can suppress the output of the SQL log file. Some reasons to suppress this file are:

- The data contains sensitive information. The SQL log file is written in clear text. By not producing a SQL log file, the sensitive data is not persisted to disk, which may satisfy security requirements for data at rest, such as those required to meet PCI compliance standards.
- The compared or repaired tables have a very large number of out-of-sync rows. A log file of this size can consume a large amount of disk space.

To suppress the SQL log file, use the nosqllog option with the compare or repair command.

To suppress the output of the SQL log file for all compare and repair runs while the current instance of SharePlex is running, set the SP\_SYS\_SECURE\_MODE environment variable to 1. This variable must be set before starting SharePlex, so if the **sp\_cop** process is running it must be restarted after setting this variable. When **sp\_cop** is run with this environment variable, the compare and repair commands will not put data into SQL files and the Post process will not put data into the SharePlex error log.

## Run multiple processes

All of the compare and repair commands enable you to run multiple processes concurrently.

 Multiple compare and repair commands can operate concurrently, each processing a pair of source and target tables, or you can use one command with Oracle wildcards to specify multiple sets of tables. See the SharePlex Administration Guide for more information about how SharePlex supports wildcards.

• The **compare using** and **repair using** commands operate on an entire file. For example, you can compare or repair the tables in an entire configuration file, or you can create one or more *compare files* or *repair files* to affect a subset of the target tables, and then run one or more of them concurrently. See the command syntax for instructions.

A maximum of 20 SharePlex processes can use the post queue at the same time, including the replication processes and the comparison and repair processes. It is recommended that you allow a maximum of five comparison and repair processes to run at any given time. By using the **compare using** and **repair using** commands, you can work around the 20-process limit by comparing more tables per process.

If a comparison or repair fails because the limit is reached, SharePlex logs a message to the Event Log.

**NOTE**: You can run multiple commands more easily by using the **edit** command to edit a previous command to create a new one.

## Repair a subset of a configuration

You can repair subsets of an active configuration in the following ways.

- To repair all of the target tables in replication that belong to one schema, use the **repair** command with a wildcard:
  - sp\_ctrl> repair scott.%
- To repair all of the target tables in a configuration file, use the repair using command: sp\_ctrl> repair using myconfig
- To repair all of the target tables in one target route, use the **repair using** command with the **at** option: sp\_ctrl> **repair using config.active at prodsys@o.ora112**
- To repair a custom subset of the tables in a configuration, specify them in a *repair file*. This is a plain text file that lists only the source tables whose targets you want to repair. The target tables are taken from the configuration file at the time that the command is issued. You can create a repair file by using the **create config** or **copy config** command. Make certain to give this file a name that makes it clear it is not a configuration file. See the command syntax for more information.

## Control which rows are repaired

The **compare** and **repair** commands have **where** options that enable you to filter the rows that are selected for processing. By default, these commands affect all rows of a table and ignore columns in the target table that are not contained in the source table.

- Use the where option to filter rows based on identically named columns in the source and target tables.
- Use the **where** option for a table that uses vertically partitioned replication. The source and target columns can have different names. Base the **where** selection on the source columns. SharePlex reads the column mappings from the configuration file to build the correct WHERE clause for the target table.

- Use the **sourcewhere** and **targetwhere** options if one or more extra columns exists in either the source or target table and those rows contain values that determine row uniqueness.
  - Use sourcewhere if the source table contains the extra columns.
  - Use targetwhere if the target table contains the extra columns.

To use this option correctly:

- Use a sourcewhere or targetwhere option only for the extra columns.
- Use the standard **where** option for the other columns that have the same name on both source and target.
- SharePlex combines the **where** option with the **sourcewhere** or **targetwhere** option to create the complete WHERE clause.

**IMPORTANT!** If you plan to run both a comparison and repair for a target table that has extra rows, only use **targetwhere** to compare for UPDATEs and DELETES. The **repair** command cannot determine the correct values for INSERTS. To work around this issue, set a default value for the extra columns or manually update the inserted rows.

## **Identify processes**

Every time that a comparison or repair command is issued, the job ID is shown in the **sp\_ctrl** display. If the **sp\_ctrl** display is not available, you can view the job ID by running the **compare status** command.

## View status and results in sp\_ctrl

To view the status or results of a repair, use the repair status command in sp\_ctrl.

- The basic command displays the processing status of the most recently started repair job, as well as any other jobs that have not yet finished.
- Additional options can be used to display a summary status for all repair jobs for which there is history, or to display detailed information about one job.

For more information, see repair status.

## View warnings and errors

The **sp\_desvr** and **sp\_decit** processes write a log file on the system where they run. The logs are stored in the **log** sub-directory of the SharePlex variable-data directory.

The name of the log written by the **sp\_desvr** process is **desvr\_***JobID\_SID\_***p***ProcessID.***log**, where:

- JobID is the SharePlex-assigned job ID.
- SID is the ORACLE\_SID of the Oracle instance where the source table resides.
- ProcessID is the process ID of the sp\_desvr process.

The names of the files written by the **sp\_decit** process are **decit\_***JobIDTableID\_SID\_SourceHost\_***p***ProcessID* appended with either **.log** or **.sql**, where:

- JobID is the SharePlex-assigned job ID for the job.
- TableID is the SharePlex-assigned table ID for the table in the job.
- SID is the ORACLE\_SID of the Oracle instance where the source table resides.
- SourceHost is the name or IP address of the source host.
- ProcessID is the process ID of the sp\_declt process.

#### Example log file names:

```
desvr_606_orall2_p14610.log
declt_606-1_orall2_prodsys_p6528.log
declt_606-1_orall2_prodsys_p6528.sql
```

To control disk usage, the logs are aged in a circular fashion. SharePlex generates a new log file when the current log reaches the size limit. New logs are created up to a maximum number of logs, and then SharePlex starts overwriting the oldest log.

## Cancel a repair job

Use the cancel command to stop a running comparison or repair job.

```
sp_ctrl(sysA) >cancel JOBID
For more information, see cancel.
```

## Manage compare history and logs

SharePlex retains a history of each finished job in the database on the source system. The SP\_SYS\_JOB\_ HISTORY\_RETENTION parameter controls how long history is retained.

To clear this history on demand, use the **clear history** command. When SharePlex removes the history of a job, it also removes the log file that was the source of the history.

To remove the log files from the source system without clearing the job history from the database, use the **remove log** command. You can also use this command to remove old log files from the target system. To control the size of the log files, set the SP\_DEQ\_LOG\_FILESIZE parameter.

## Control the batch size

You can control the size of the block of rows that is fetched when the process makes its SELECT query. The block size is calculated based on the value set with the **SP\_DEQ\_MALLOC** parameter. The value is divided equally by the number of comparison threads to be used, and then it is recalculated based on the size of all of the columns added together.

## Usage

| Supported sources:   | Oracle                  |
|----------------------|-------------------------|
| Supported targets:   | Oracle                  |
| Authorization level: | Operator (2)            |
| Issues on:           | source system           |
| Related commands:    | compare / compare using |

## Syntax

| Basic commands                            | Command options                                                                                                    | Remote options                                                                                               |
|-------------------------------------------|----------------------------------------------------------------------------------------------------|----------------------------------------------------------------------------------------------------|
| repair owner.source_table<br>[.partition] | <pre>[at target_host@o.target_sid] <br/>[for o.source_sid] <br/>[hint "hint"] <br/>[{include   exclude} "column_list"] <br/>[insertonly] <br/>[key] <br/>[nosqllog] <br/>[not "exception_list"] <br/>[onepass] <br/>[orderby "column_list"] <br/>[parallelism degree] <br/>[port port_number] <br/>[sourcewhere "clause"] <br/>[threads thread_count] <br/>[targetwhere "clause"] <br/>[to target_owner.target_table<br/>[.partition]] <br/>[where "clause"]</pre> | [ on host  <br>on host:portnumber  <br>on login/password@host  <br>on<br>login/password@host:portnumber<br>] |
| repair using filename                     | [key] <br>[onepass] <br>[port port_number] <br>[threads threads_count] <br>[parallelism degree]                                                                                                    | [ on host  <br>on host:portnumber  <br>on login/password@host  <br>on<br>login/password@host:portnumber<br>] |

## Syntax description

## Required command components

| Component                             | Description                                                                                                    |
|---------------------------------------|----------------------------------------------------------------------------------------------------|
| repair owner.source_table[.partition] | The basic command repairs all of the source rows with all of the target rows.                                                                                                    |
|                                       | <i>owner.source_table</i> is the owner and name of the source table.<br>Use double quotes to enforce case-sensitivity or spaces within a<br>name, for example " <b>HR".emp</b> .                                                                                 |
|                                       | Wildcarded table names (but not owner names) are supported.<br>To be repaired, tables that satisfy a wildcard in this command<br>must be listed (explicitly or by wildcard) in the active replication<br>configuration. For more information about how SharePlex |

| Component             | Description                                                                                                    |  |
|-----------------------|----------------------------------------------------------------------------------------------------|--|
|                       | handles wildcards, see the SharePlex Administration Guide.<br><b>Example</b><br>sp_ctrl (sysA) > <b>repair scott.emp</b> |  |
| repair using filename | The basic command repairs all of the out-of-sync rows in the target tables listed in <i>filename</i> .                   |  |
|                       | <i>filename</i> is the name of the file that contains the names of the source tables whose targets you want to repair.   |  |
|                       | Example                                                                                                    |  |
|                       | <pre>sp_ctrl (sysA) &gt;repair using sales</pre>                                                                         |  |

| Description                                                                                                    |
|----------------------------------------------------------------------------------------------------|
| Valid for repair                                                                                                    |
| Repairs only one of the target tables in a configuration where the source table replicates to multiple target systems.                                                                                               |
| <i>target_host</i> is the name of the target system.                                                                                                    |
| <i>target_sid</i> is the ORACLE_SID of the target Oracle instance.                                                                                                    |
| Example                                                                                                    |
| <pre>sp_ctrl (SysA) &gt;repair scott.emp at prod@o.prodsid</pre>                                                                                                    |
| Valid for repair                                                                                                    |
| Specifies the Oracle instance that contains the source table. Use<br>when the same source table is in multiple Oracle instances on a<br>system.                                                                      |
| <i>SID</i> is the ORACLE_SID of the source instance. It is case-<br>sensitive and must be typed as it appears in the <b>oratab</b> file,<br>V\$PARAMETER table, or Windows Registry.                                 |
| When used, this option must appear after the required command<br>arguments, but it can appear in any order with other options.                                                                                       |
|                                                                                                    |
| <pre>sp_ctrl (SysA) &gt; repair scott.emp for o.oraA</pre>                                                                                                    |
| Valid for repair                                                                                                    |
| Includes an Oracle hint in the SELECT statement. The hint is used on the source and target systems.                                                                                                    |
| <i>"hint"</i> is a standard Oracle hint no longer than 2000 characters.<br>Enclose the entire hint within double quotes. Omit the leading<br>/*+ and trailing */ in the hint string. They are added by<br>SharePlex. |
| When used, this option must appear after the required command arguments, but it can appear in any order with other options. <b>Example</b>                                                                           |
|                                                                                                    |

## **Optional command components**

| Component                                           | Description                                                                                                    |
|-----------------------------------------------------|----------------------------------------------------------------------------------------------------|
|                                                     | <pre>sp_ctrl (SysA) &gt;repair scott.emp where "file &gt;001005" hint<br/>"emp(salary)"</pre>                                                                                                |
|                                                     | When running a repair from the command line of the operating system, quoted strings must have an extra set of <i>escaped</i> double quotes:                                                  |
|                                                     | /productdir/bin/sp_ctrl repair scott.emp hint "\"emp(salary)\""                                                                                                    |
| { <b>include</b>   <b>exclude</b> } "(column_list)" | Valid for repair                                                                                                    |
|                                                     | Filters the columns to be repaired.                                                                                                    |
|                                                     | <ul> <li>Use include to specify columns that you want to repair.</li> <li>No other columns are repaired. You must include all of<br/>the key columns in an include clause.</li> </ul>        |
|                                                     | <ul> <li>Use exclude to repair all columns except those specified<br/>with exclude. Do not exclude any key columns.</li> </ul>                                                               |
|                                                     | (column_list) is the list of columns to include or exclude.                                                                                                    |
|                                                     | <ul> <li>Separate each name with a comma. No spaces are<br/>permitted in the list unless the name of a column<br/>contains spaces.</li> </ul>                                                |
|                                                     | Enclose the column list within double quote marks.                                                                                                    |
|                                                     | <ul> <li>List columns in any order. The sort is performed in<br/>ascending order.</li> </ul>                                                                                                 |
|                                                     | Column names are not case-sensitive.                                                                                                    |
|                                                     | <ul> <li>When used, this option must appear after the required<br/>arguments of the command, but it can appear in any<br/>order with other options.</li> </ul>                               |
|                                                     | <b>NOTE:</b> There could still be rows that are out-of-sync in the columns that were not repaired.<br><b>Example</b>                                                                         |
|                                                     | sp_ctrl (SysA) >repair scott.emp exclude "color, weight"                                                                                                    |
| insertonly                                          | Valid for repair                                                                                                    |
|                                                     | Repairs the target table for INSERT statements only.                                                                                                    |
|                                                     | Example<br>sp_ctrl (SysA) >repair scott.emp insertonly                                                                                                    |
| kov                                                 |                                                                                                    |
| key                                                 | Valid for repair and repair using<br>Performs a fast compare and repair of large tables. This<br>command does not compare all of the data values, but only<br>compares one of the following: |

nosqllog

not "exception\_list"

Only the PRIMARY key or non-null UNIQUE key columns.

Or...

The columns specified with the orderby option. Use this option if the tables have no keys.

If the key or **orderby** columns do not match, SharePlex repairs the entire row by deleting it and then inserting it again based on the source values.

**IMPORTANT!** Use this option with caution. Even if key values match, it is possible for values in non-key columns to be out of synchronization.

When used, this option must appear after the required command arguments. It can appear in any order with other options.

Do not use this option to base a repair on a SharePlex key definition. For more information about SharePlex key definitions, see the SharePlex Administration Guide.

#### Example

sp\_ctrl (SysA) >repair scott.emp key
sp ctrl(sysA) >repair using sales key

Suppresses output of the SQL log file. This file contains the SQL that is needed to repair out-of-sync rows. Some reasons not to output this file include:

- The data contains sensitive information. The SQL log file is written in clear text. By not producing a SQL log file, the sensitive data is not persisted to disk, which may satisfy security requirements for data at rest, such as those required to meet PCI compliance standards.
- The compared or repaired tables have a very large number of out-of-sync rows. A log file of this size can consume a large amount of disk space.

#### Valid for repair

Specifies an exception list of tables not to repair when the table specification includes wildcards.

"exception\_list" is a list of names of the tables not to repair.

- Use the owner.tablename format.
- Separate each name with a comma. No spaces are permitted in the list.
- Enclose the list within double quote marks.
- List the tables in any order.

| Component             | Description                                                                                                    |
|-----------------------|----------------------------------------------------------------------------------------------------|
|                       | <ul> <li>When used, this option must appear after the required<br/>arguments of the command, but it can appear in any<br/>order with other options.</li> </ul>                                                                                                    |
|                       | Example                                                                                                    |
|                       | <pre>sp_ctrl (SysA) &gt;repair scott.% not (%temp%)</pre>                                                                                                    |
| onepass               | Valid for repair and repair using                                                                                                    |
|                       | Use this option to run a compare and repair concurrently. Use it for large out-of-sync tables.                                                                                                    |
|                       | Normally, a repair runs in two passes: first a compare, then a repair, which locks the target table. Both passes require a consistent view. With <b>onepass</b> , the target table is locked and repaired as soon as the compare client receives the consistent view marker.<br><b>Example</b> |
|                       | sp_ctrl (SysA) > <b>repair scott.emp onepass</b>                                                                                                    |
| orderby "column_list" | Valid for repair                                                                                                    |
| orderby contrin_inst  | Specifies columns for the repair process to use in its ORDERBY clause when it sorts rows to be compared. This option enables repairs to be performed on tables that have no primary or unique key.<br><i>"column_list"</i> is the names of the columns to use in the ORDERBY clause.           |
|                       | <ul> <li>Separate each name with a comma. No spaces are<br/>permitted in the list unless the name of a column<br/>contains spaces.</li> </ul>                                                                                                    |
|                       | <ul> <li>Enclose the column list within double quote marks.</li> </ul>                                                                                                    |
|                       | <ul> <li>List columns in any order. The sort is performed in<br/>ascending order.</li> </ul>                                                                                                    |
|                       | Column names are not case-sensitive.                                                                                                    |
|                       | <ul> <li>When used, this option must appear after the required<br/>arguments of the command, but it can appear in any<br/>order with other options.</li> </ul>                                                                                                    |
|                       | <ul> <li>When running a repair from the command line of the operating system, quoted strings must have an extra set of escaped double quotes:</li> <li>/productdir/bin/sp_ctrl repair scott.emp orderby "\"Last Name,Division\""</li> </ul>                                                    |
|                       |                                                                                                    |
|                       | Example<br>sp_ctrl (SysA) >repair scott.emp where "file >001005"<br>orderby "Last Name,Division"                                                                                                    |

| Description                                                                                                    |
|----------------------------------------------------------------------------------------------------|
| Valid for repair and repair using<br>Adds a parallel hint to the SELECT statement. For <i>degree</i> , set<br>the degree of parallelism.<br>Example<br>sp_ctrl (sysA) >repair scott.emp parallelism 4<br>sp_ctrl (sysA) >repair using sales parallelism 4                                                                                                    |
| Valid for <b>repair</b> and <b>repair using</b><br>Available for backward compatibility if the version of SharePlex<br>is earlier than 8.0 on the source or target system.<br>Specifies a port on the source system for the client process to<br>use for communication with the server process. In earlier<br>versions of SharePlex, the communication is two-way, and a<br>random port number is selected by default for client-to-server<br>communication. This option overrides the random port selection<br>with a specific port number, such as that required by a firewall.<br><b>Example</b><br>sp_ctrl(sysA)> <b>compare scott.emp port 1234</b>                                                                                                    |
| <ul> <li>Valid for repair</li> <li>Bases the repair on one or more columns in the source table when those columns do not exist in the target table.</li> <li>Enclose <i>clause</i> within double quote marks and refer to tables by their fully qualified names, for example scott.emp.</li> <li>Use double quote marks to enforce case sensitivity or spaces within a table name.</li> <li>Dates must be in the format of 'YYYYSMMDDHH24MISS'. To convert a date to that format, use the Oracle TO_DATE function. For example it c1 is a DATE column, the WHERE clause "c1 &gt; '10-SEP-2001'" will not work, but "c1 &gt; to_date('10-SEP-2001', 'DD-MON-YYYY')" will work.</li> <li>When running a repair from the command line of the operating system, quoted strings must have an extra set of <i>escaped</i> double quotes, like the following example: sp_ctrl&gt; repair scott.emp sourcewhere "\"file &gt;001005\""</li> <li>When used, this option must appear after the required command arguments, but it can appear in any order with other options.</li> </ul> |
|                                                                                                    |

| Component            | Description                                                                                                    |
|----------------------|----------------------------------------------------------------------------------------------------|
|                      | >001005"                                                                                                    |
|                      | Example #2:                                                                                                    |
|                      | The following example shows how the <b>sourcewhere</b> and <b>where</b> options are combined to get the desired result. Only the source repair process uses the <b>sourcewhere</b> clause, but both the source and target repair processes use the <b>where</b> clause.<br>sp_ctrl(SysA) >repair scott.emp sourcewhere "deptno = 200" where "mgr = 'SMITH"" |
| targetwhere "clause" | Valid for repair                                                                                                    |
|                      | Bases the repair on one or more columns in the target table<br>when those columns do not exist in the source table.                                                                                                    |
|                      | <ul> <li>Enclose the clause within double quote marks and refer<br/>to tables by their fully qualified names, for example<br/>scott.emp.</li> </ul>                                                                                                    |
|                      | <ul> <li>Use double quote marks to enforce case sensitivity or<br/>spaces within a table name.</li> </ul>                                                                                                    |
|                      | <ul> <li>Dates must be in the format of<br/>'YYYYSMMDDHH24MISS'. To convert a date to that<br/>format, use the Oracle TO_DATE function. For example if<br/>c1 is a DATE column, the WHERE clause "c1 &gt; '10-<br/>SEP-2001'" will not work, but "c1 &gt; to_date('10-<br/>SEP-2001', 'DD-MON-YYYY')" will work.</li> </ul>                                 |
|                      | <ul> <li>When running a comparison from the command line of<br/>the operating system, quoted strings must have an extra<br/>set of escaped double quotes:</li> </ul>                                                                                                    |
|                      | /productdir/bin/sp_ctrl repair scott.emp targetwhere<br>"\"file >001005\""                                                                                                    |
|                      | <ul> <li>When used, this option must appear after the required<br/>command arguments, but it can appear in any order with<br/>other options.</li> </ul>                                                                                                    |
|                      | Example #1:                                                                                                    |
|                      | <pre>sp_ctrl(SysA) &gt; repair scott.emp targetwhere "file &gt;001005"</pre>                                                                                                    |
|                      | Example #2:                                                                                                    |
|                      | The following example shows how the <b>targetwhere</b> and <b>where</b> options are combined to get the desired result. Only the target repair process will use the <b>targetwhere</b> clause, but both the source and target repair processes will use the <b>where</b> clause.                                                                            |
|                      | <pre>sp_ctrl (SysA) &gt;repair scott.emp where "deptno = 200" targetwhere "mgr = 'SMITH'" repair</pre>                                                                                                    |
| threads thread_count | Valid for repair and repair using                                                                                                    |

| Component                                               | Description                                                                                                    |
|---------------------------------------------------------|----------------------------------------------------------------------------------------------------|
|                                                         | Sets the number of processing threads that are used by the<br>repair process.<br>Example<br>sp_ctrl (sysA) >repair scott.emp threads 4<br>sp_ctrl (sysA) >repair using sales threads 4                                                                                                    |
| <b>to</b> <i>target_owner.target_table</i> [.partition] | Valid for repair<br>Repairs only one of the targets of a source table. Use when the<br>source table replicates to multiple target systems and the target<br>tables have different names.<br>This option can also be used to specify a target partition.<br><b>Example</b><br>(Repairs a partition)<br>sp_ctrl(SysA)> <b>repair scott.emp to scott.allemp.east</b>                                                                                                    |
| where "clause"                                          | <ul> <li>Valid for repair</li> <li>Include a WHERE clause in the SELECT statement on both the source and target systems. The WHERE clause acts as a filter to repair specific rows.</li> <li>For "clause" specify a standard WHERE clause that does not include subqueries.</li> <li>Enclose the clause within double quote marks and refer to tables by their fully qualified names, for example scott.emp.</li> <li>Use double quote marks to enforce case sensitivity or spaces within a table name.</li> <li>Dates must be in the format of "YYYYSMMDDHH24MISS'. To convert a date to that format, use the Oracle TO_DATE function. For example if c1 is a DATE column, the WHERE clause "c1 &gt; '10-SEP-2001', 'DD-MON-YYYY')" will work.</li> <li>When used, this option must appear after the required command arguments, but it can appear in any order with other options.</li> </ul> |
|                                                         | Example<br>sp_ctrl (SysA)>repair scott.emp where "region=4"                                                                                                    |

## **Remote options**

| Option                            | Description                                                                                                    |
|-----------------------------------|----------------------------------------------------------------------------------------------------|
| on host                           | Execute the command on a remote system (one other than the one where the current <b>sp_ctrl</b> session is running). You are prompted for login credentials for the remote system. If used, must be the last component of the command syntax.         |
|                                   | Example: sp_ctrl(sysB)>status on SysA                                                                                                    |
| on host:portnumber                | Execute the command on a remote system when a remote login and port number must be provided. If used, must be the last component of the command syntax.<br>Example: sp_ctrl(sysB)>status on SysA:8304                                                 |
| on login/password@host            | Execute the command on a remote system when a remote<br>login, password, and host name must be provided. If used,<br>must be the last component of the command syntax.<br>Example: sp_ctrl(sysB)> <b>status on john/spot5489@SysA</b>                 |
| on login/password@host:portnumber | Execute the command on a remote system when a remote<br>login, password, host name, and port number must be<br>provided. If used, must be the last component of the command<br>syntax.<br>Example: sp_ctrl(sysB)>status on<br>john/spot5489@SysA:8304 |

# repair status

Use the **repair status** command to view the status of the last compare or repair job run. The **repair status** command can be used to view detailed status on a compare or repair job or a portion of a compare or repair job, or to view status on all compare and repair jobs for which SharePlex has history.

For details and examples about using the repair status command, see the job status command

# Usage

| Supported sources:   | Oracle                                                 |
|----------------------|--------------------------------------------------------|
| Supported targets:   | Oracle                                                 |
| Authorization level: | Operator (2)                                           |
| Issued for:          | source system                                          |
| Related commands:    | copy status, append status, compare status, job status |

## Syntax

| Basic command | Command options | Remote options |
|---------------|-----------------|----------------|
| repair status | [job_id]        | [ on host      |

| Basic command | Command options   | Remote options                      |
|---------------|-------------------|-------------------------------------|
|               | [job_id.table_id] | on host:portnumber                  |
|               | [all]             | on login/password@host              |
|               | [full]            | on login/password@host:portnumber ] |
|               | [detail]          |                                     |
|               | [status]          |                                     |

# Syntax description

| Component       | Description                                                                                                    |
|-----------------|----------------------------------------------------------------------------------------------------|
| job_id          | Displays status history for the job with the specified SharePlex-<br>assigned job ID.<br>Example:<br>sp_ctrl(sysA) > repair status 2828.2                                                                                                    |
| job_id.table_id | Displays status history for the job with the specified SharePlex-<br>assigned job ID and table.<br>Example:<br>sp_ctrl(sysA) > repair status 2828.HR.SRC_TEST3                                                                                                    |
| all             | Displays a summary line for every job with history in the database.<br>Example:<br>sp_ctrl(sysA) > repair status all                                                                                                    |
| full            | Displays the status of every object in the job. By default, the job status<br>command displays the status of those objects not completed, or<br>completed with an exceptional status.<br><b>Example:</b><br>sp_ctrl(sysA) > repair status2828 full                                                               |
| detail          | Displays detail information for every object reported upon. By default,<br>the job status command displays a summary line for every object<br>reported upon. Note that the detail information is the same as is<br>displayed for the job_id.table_id option.<br>Example:<br>sp_ctrl(sysA) > repair status detail |
| status          | Displays status history for previous jobs with the specified status.<br><b>Example</b> :<br>sp_ctrl (SysA) > repair status "Error"                                                                                                    |

### **Remote options**

| Option                            | Description                                                                                                    |
|-----------------------------------|----------------------------------------------------------------------------------------------------|
| on host                           | Execute the command on a remote system (one other than the one where the current <b>sp_ctrl</b> session is running). You are prompted for login credentials for the remote system. If used, must be the last component of the command syntax.         |
|                                   | Example: sp_ctrl (sysB) >status on SysA                                                                                                    |
| on host:portnumber                | Execute the command on a remote system when a remote login and port number must be provided. If used, must be the last component of the command syntax.                                                                                               |
|                                   | Example: sp_ctrl (sysB) >status on SysA:8304                                                                                                    |
| on login/password@host            | Execute the command on a remote system when a remote<br>login, password, and host name must be provided. If used,<br>must be the last component of the command syntax.<br>Example: sp_ctrl(sysB)>status on john/spot5489@SysA                         |
| on login/password@host:portnumber | Execute the command on a remote system when a remote<br>login, password, host name, and port number must be<br>provided. If used, must be the last component of the command<br>syntax.<br>Example: sp_ctrl(sysB)>status on<br>john/spot5489@SysA:8304 |

# report

Use this command to display the  $\ensuremath{\textbf{copy}/\textbf{append}}$  history for a table.

## Usage

| Issued for:<br>Related commands: | source system |
|----------------------------------|---------------|
| Authorization level:             | Viewer (3)    |
| Supported targets:               | Oracle        |
| Supported sources:               | Oracle        |

# Syntax

| Basic command | Command options                                                  | Remote options                                                |
|---------------|------------------------------------------------------------------|---------------------------------------------------------------|
| report        | source_owner.source_<br>table<br>[ <b>copy</b>   <b>append</b> ] | [ on host  <br>on host:portnumber  <br>on login/password@host |

| Basic command | Command options | Remote options                     |
|---------------|-----------------|------------------------------------|
|               | [toeditor]      | on login/password@host:portnumber] |

[for o.source\_sid]

# Syntax Description

| Component                 | Description                                                                                                    |
|---------------------------|----------------------------------------------------------------------------------------------------|
| source_owner.source_table | This option specifies a source table for the synchronization report.<br>Allow no spaces between components of the source owner and table<br>name.<br><b>Examples</b> :                                                                           |
|                           | <pre>sp_ctrl (SysA) &gt; report s_user1.sync_single_tbl</pre>                                                                                                    |
| copy   append             | This option returns results specific to either copy or append.<br>Examples:<br>sp_ctrl(SysA) > report copy s_user1.sync_single_tbl<br>sp_ctrl(SysA) > report append s_user1.sync_single_tbl                                                      |
| toeditor                  | This option sets the target.<br><b>Examples</b> :<br>sp_ctrl (SysA) > report s_user1.sync_single_tbl toeditor<br>sp_ctrl (SysA) > report copy s_user1.sync_single_tbl toeditor                                                                   |
| for o.source_sid          | This option is used for specifying results specific to the provided source<br>SID.<br>Examples:<br>sp_ctrl(SysA) > report s_user1.sync_single_tbl for o.source_sid1<br>sp_ctrl(SysA) > report copy s_user1.sync_single_tbl for o.source_<br>sid1 |

## **Remote options**

| Option             | Description                                                                                                    |
|--------------------|----------------------------------------------------------------------------------------------------|
| on host            | Execute the command on a remote system (one other than<br>the one where the current <b>sp_ctrl</b> session is running). You<br>are prompted for login credentials for the remote system. If<br>used, must be the last component of the command syntax.<br><b>Example:</b> sp_ctrl(sysB)> <b>status on SysA</b> |
| on host:portnumber | Execute the command on a remote system when a remote login and port number must be provided. If used, must be the                                                                                                    |

| Option                            | Description                                                                                                    |
|-----------------------------------|----------------------------------------------------------------------------------------------------|
|                                   | last component of the command syntax.<br>Example: sp_ctrl (sysB) >status on SysA:8304                                                                                                    |
| on login/password@host            | Execute the command on a remote system when a remote<br>login, password, and host name must be provided. If used,<br>must be the last component of the command syntax.<br>Example: sp_ctrl(sysB)> <b>status on john/spot5489@SysA</b> |
| on login/password@host:portnumber | Execute the command on a remote system when a remote login, password, host name, and port number must be provided. If used, must be the last component of the command syntax.                                                         |
|                                   | Example: sp_ctrl(sysB)>status on<br>john/spot5489@SysA:8304                                                                                                    |

# reset encryption key

Use the **reset encryption key** command to remove the AES encryption key that is being used by SharePlex to encrypt data.

For detailed instructions for configuring SharePlex encryption, see the SharePlex Administration Guide.

## Usage

| Supported sources:   | Oracle                                                         |
|----------------------|----------------------------------------------------------------|
| Supported targets:   | All                                                            |
| Authorization level: | Operator (2)                                                   |
| Issues on:           | source system                                                  |
| Related commands:    | create encryption key, set encryption key, show encryption key |

## **Syntax**

| Basic command        | Remote options                             |
|----------------------|--------------------------------------------|
| reset encryption key | [ on host                                  |
|                      | on host:portnumber                         |
|                      | on login/password@host                     |
|                      | <b>on</b> login/password@host:portnumber ] |

## **Remote options**

| Option                            | Description                                                                                                    |
|-----------------------------------|----------------------------------------------------------------------------------------------------|
| on host                           | Execute the command on a remote system (one other than the one where the current <b>sp_ctrl</b> session is running). You are prompted for login credentials for the remote system. If used, must be the last component of the command syntax.           |
|                                   | Example: sp_ctrl (sysB) >status on SysA                                                                                                    |
| on host:portnumber                | Execute the command on a remote system when a remote<br>login and port number must be provided. If used, must be the<br>last component of the command syntax.<br>Example: sp_ctrl(sysB) >status on SysA:8304                                            |
| on login/password@host            | Execute the command on a remote system when a remote<br>login, password, and host name must be provided. If used,<br>must be the last component of the command syntax.<br>Example: sp_ctrl (sysB) > <b>status on john/spot5489@SysA</b>                 |
| on login/password@host:portnumber | Execute the command on a remote system when a remote<br>login, password, host name, and port number must be<br>provided. If used, must be the last component of the command<br>syntax.<br>Example: sp_ctrl (sysB) >status on<br>john/spot5489@SysA:8304 |

# reset param

Use the **reset param** command to restore a parameter to its default value. The change takes effect based on the parameter's set-at point:

- For a set-at point of *Live*, the change takes effect immediately.
- For a set-at point of *Restart Process*, the change takes effect the next time the affected SharePlex process is started.
- For a set-at point of *Restart Cop*, the change takes effect the next time **sp\_cop** is started (do *not* reboot the system).

## Using command options

The following are guidelines for resetting SharePlex parameters.

- To reset a parameter that was set with the **set param** command on a global basis (without processspecific options), use the **reset param** command without options.
- To reset a parameter that has a *process-specific* value (set with one of the **set param** process-specific options), use one of the **reset param** process-specific options. Process- specific options can be used for parameters in the following modules:

| Module  | Naming convention | Function controlled |
|---------|-------------------|---------------------|
| export  | SP_XPT            | Export process      |
| import  | SP_IMP            | Import process      |
| capture | SP_OCT            | Capture process     |
| post    | SP_OPO            | Post process        |
| read    | SP_ORD            | Read process        |

### Viewing current parameter settings

To view the names of SharePlex parameters, their values and set-at points, and whether or not process-specific values are in effect, use the **list param** command, as shown in the following example which shows both a global value for the Export process and a process-specific value for Export to sysB.

| Actual value | Unit  | Set at          |
|--------------|-------|-----------------|
|              |       |                 |
| 0            | bytes | Restart Process |
| 1024         | bytes | Restart Process |
|              |       |                 |
|              |       |                 |
|              | 0     | 0 bytes         |

## Usage

| Related commands:    | list param, set param   |
|----------------------|-------------------------|
| Issued for:          | source or target system |
| Authorization level: | Administrator (1)       |
| Supported targets:   | All                     |
| Supported sources:   | Oracle                  |

## **Syntax**

| Basic command                    | Process-specific options  | Remote options                             |
|----------------------------------|---------------------------|--------------------------------------------|
| <b>reset param</b><br>{paramname | [ <b>to</b> hosf]         | [on host]                                  |
| 0                                | [from host]               | on host:portnumber                         |
|                                  | [for datasource]          | <b>on</b> login/password@host              |
|                                  | [for datasource-datadest] | <b>on</b> login/password@host:portnumber ] |
|                                  | [queue queuename]         |                                            |

**IMPORTANT:** Before you begin using this command, please review all of this documentation. Improper use could result in lost target data and out-of-sync conditions.

# Syntax description

| Component | Description                                                                                                    |
|-----------|----------------------------------------------------------------------------------------------------|
| paramname | The name of the parameter that you want to restore to its default value.<br>This argument is not case-sensitive. |
|           | Example:                                                                                                    |
|           | <pre>sp_ctrl(sysA) &gt; reset param SP_XPT_SO_SNDBUF</pre>                                                       |
|           | This resets the parameter for all Export processes on the system.                                                |

## Process-specific command options

| Option                  | Description                                                                                                    |
|-------------------------|----------------------------------------------------------------------------------------------------|
| to host                 | This option resets an Export parameter (SP_XPT_) for the Export<br>processes to a designated target system. To restrict the command's<br>effect to the Export process associated with a named export queue,<br>follow this option with the [queue queuename] option.<br>Example:<br>sp_ctrl(sysA) > reset param sp_xpt_so_sndbuf to sysB<br>In this example, the parameter is reset for Export to sysB, but other |
|                         | Export processes are not affected.                                                                                                    |
| from host               | This option resets an Import parameter (SP_IMP_) for the Import processes from a designated source system. To restrict the command's effect to the Import process associated with a named export queue, follow this option with the [queue queuename] option. <b>Example</b> :                                                                                                    |
|                         | <pre>sp_ctrl(sysD) &gt; reset param sp_imp_wcmt_msgcnt from sysC In this example, the parameter is reset for Import from sys C, but other Import processes are not affected.</pre>                                                                                                    |
| fordatasource           | This option resets a Capture or Read parameter (SP_OCT_ or SP_<br>ORD_) for a designated source Oracle instance.                                                                                                    |
|                         | <ul> <li>datasource is expressed as o.SID, where SID is the<br/>ORACLE_SID of the source instance.</li> </ul>                                                                                                    |
|                         | Example:                                                                                                    |
|                         | <pre>sp_ctrl(sysA) &gt; reset param sp_oct_replicate_dload for o.oraA In this example, the parameter is reset for the Capture process for instance oraA, but other Capture processes are not affected.</pre>                                                                                                    |
| for datasource-datadest | This option resets a Post parameter (SP_OPO_) for all Post processes posting data from one database to another. To restrict the command's effect to the Post process associated with a named post queue, follow this option with the [ <b>queue</b> queuename] option.                                                                                                    |

| Option          | Description                                                                                                    |
|-----------------|----------------------------------------------------------------------------------------------------|
|                 | <ul> <li>datasource is expressed as o.SID, where SID is the<br/>ORACLE_SID of the source instance.</li> </ul>                                  |
|                 | <ul> <li>datadest is expressed as o.SID, where SID is the ORACLE_<br/>SID of the target instance.</li> </ul>                                   |
|                 | Example:                                                                                                    |
|                 | <pre>sp_ctrl(sysC) &gt; reset param sp_opo_cont_on_err for o.oraA-<br/>o.oraC</pre>                                                            |
|                 | In this example, the parameter is reset for the Post process for instance oraA replicating to oraC, but other Post processes are not affected. |
| queue queuename | This option resets a parameter for an Export, Import or Post process associated with a designated named queue.                                 |
|                 | Example:                                                                                                    |
|                 | <pre>sp_ctrl(sysA) &gt; reset param sp_opo_poster_delay queue QA</pre>                                                                         |
|                 | In this example, the parameter is reset for the Post process associated with named post queue QA, but other Post processes are not affected.   |

## **Remote options**

| Option                            | Description                                                                                                    |
|-----------------------------------|----------------------------------------------------------------------------------------------------|
| on host                           | Execute the command on a remote system (one other than<br>the one where the current <b>sp_ctrl</b> session is running). You<br>are prompted for login credentials for the remote system. If<br>used, must be the last component of the command syntax.<br><b>Example:</b> sp_ctrl(sysB) > <b>status on SysA</b> |
| on host:portnumber                | Execute the command on a remote system when a remote<br>login and port number must be provided. If used, must be the<br>last component of the command syntax.<br>Example: sp_ctrl(sysB)>status on SysA:8304                                                                                                    |
| on login/password@host            | Execute the command on a remote system when a remote<br>login, password, and host name must be provided. If used,<br>must be the last component of the command syntax.<br>Example: sp_ctrl (sysB) > <b>status on john/spot5489@SysA</b>                                                                         |
| on login/password@host:portnumber | Execute the command on a remote system when a remote login, password, host name, and port number must be provided. If used, must be the last component of the command syntax.                                                                                                    |

Example: sp\_ctrl(sysB) > status on
john/spot5489@SysA:8304

# set encryption key

Use the **set encryption key** command to configure the Export and Import processes to use the AES encryption key that is generated with the **create encryption key** command.

The encryption key must be set with this command on the source and target systems.

For more information about configuring AES encryption, see the SharePlex Administration Guide.

## Usage

| Supported sources:   | Oracle                                                           |
|----------------------|------------------------------------------------------------------|
| Supported targets:   | All                                                              |
| Authorization level: | Operator (2)                                                     |
| Issues on:           | source system                                                    |
| Related commands:    | create encryption key, show encryption key, reset encryption key |

## Syntax

| Basic command                | Remote options                      |
|------------------------------|-------------------------------------|
| set encryption key key_value | [ on host                           |
|                              | on host:portnumber                  |
|                              | on login/password@host              |
|                              | on login/password@host:portnumber ] |

## Syntax description

| Component | Description                                                                                        |
|-----------|----------------------------------------------------------------------------------------------------|
| key       | The encryption key that was generated by the <b>create encryption key</b> command. <b>Example:</b> |
|           | sp_ctrl> set encryption key<br>E5F5D4CBA329D2C86B5D7ABA096C18600595490129F55A1422AAB0248B28D0E4    |

## **Remote options**

| Option                            | Description                                                                                                    |
|-----------------------------------|----------------------------------------------------------------------------------------------------|
| on host                           | Execute the command on a remote system (one other than<br>the one where the current <b>sp_ctrl</b> session is running). You<br>are prompted for login credentials for the remote system. If<br>used, must be the last component of the command syntax. |
|                                   | Example: sp_ctrl (sysB)>status on SysA                                                                                                    |
| <b>on</b> host:portnumber         | Execute the command on a remote system when a remote<br>login and port number must be provided. If used, must be the<br>last component of the command syntax.<br>Example: sp_ctrl (sysB) >status on SysA:8304                                          |
| on login/password@host            | Execute the command on a remote system when a remote<br>login, password, and host name must be provided. If used,<br>must be the last component of the command syntax.<br>Example: sp_ctrl (sysB) >status on john/spot5489@SysA                        |
| on login/password@host:portnumber | Execute the command on a remote system when a remote<br>login, password, host name, and port number must be<br>provided. If used, must be the last component of the command<br>syntax.<br>Example: sp_ctrl(sysB)>status on<br>john/spot5489@SysA:8304  |

# set log

Use the **set log** command to set the default parameters for the **show log** command. This command sets defaults for:

- The maximum number of lines to extract from the log.
- The maximum number of lines to display at once on the screen.
- The direction in which you want to view the entries (newest to oldest, or oldest to newest).

You can set any, or all, of those parameters at once with this command. There are no [on host] options for this command.

## Usage

| Related commands:    | show log, view log options |
|----------------------|----------------------------|
| Issued for:          | source or target system    |
| Authorization level: | Viewer (3)                 |
| Supported targets:   | All                        |
| Supported sources:   | Oracle                     |

## Syntax

| Basic command                                                         | Remote options |
|-----------------------------------------------------------------------|----------------|
| <pre>set log {maxlines=number   lpp=number   reverse   forward}</pre> | Not available  |

# Syntax description

| Component       | Description                                                                                                    |
|-----------------|----------------------------------------------------------------------------------------------------|
| filespec        | This argument specifies the wildcarded Oracle object (including<br>schema owner) that the command will execute against. Without the for<br>datasource option it assumes that the schema and objects are in<br>replication and are contained within the active configuration.<br><b>Example:</b><br>sp_ctrl(sysA) > <b>expand scott.%</b><br>In this example, the result will display all objects in the scott schema. |
| maxlines=number | Use this option to set the default for the maximum number of lines of a<br>log that the <b>show log</b> command displays. This option can be used<br>alone or in combination with any other <b>set log</b> command options.<br><b>Examples:</b><br>sp_ctrl(sysA) > <b>set log maxlines=50</b><br>sp_ctrl(sysA) > <b>set log maxlines=50</b> lpp=34 reverse                                                            |
| lpp=number      | Use this option to set the default for the number of lines per screen for<br>the <b>show log</b> command. This option can be used alone or in<br>combination with any other <b>set log</b> command options.<br><b>Examples</b> :<br>sp_ctrl (sysA) > <b>set log lpp=34</b><br>sp_ctrl (sysA) > <b>set log maxlines=50 lpp=34 reverse</b>                                                                              |
| reverse         | Use this option to start the <b>show log</b> output with the most recent entries.<br>This option can be used alone or in combination with any other <b>set log</b> command options.<br><b>Examples:</b><br>sp_ctrl(sysA) > <b>set log reverse</b><br>sp_ctrl(sysA) > <b>set log maxlines=50 lpp=34 reverse</b>                                                                                                    |
| forward         | Use this option to start the <b>show log</b> output with the oldest entries. This<br>option can be used alone or in combination with any other <b>set log</b><br>command options.<br><b>Examples:</b><br>sp_ctrl(sysA) > <b>set log forward</b><br>sp_ctrl(sysA) > <b>set log maxlines=50 lpp=34 forward</b>                                                                                                    |

## set param

Use the set param command to change the value of a SharePlex parameter. The new setting takes effect based on the parameter's set-at point:

- For a set-at point of Live, the change takes effect immediately.
- For a set-at point of *Restart Process*, the change takes effect the next time the affected SharePlex process is started.
- For a set-at point of *Restart Cop*, the change takes effect the next time that **sp\_cop** is started. *Do* not reboot the system.

### Changing a parameter from its default value

When you change a parameter from its *default* value, SharePlex records the change in the variable-data directory, where all user-defined parameter values are stored. Default values are stored in the **param-defaults** file in the product directory.

The default settings of most SharePlex parameters are adequate for most replication operations, but some can be changed by an authorized SharePlex user when necessary. Those parameters are viewed with the **list param basic** command.

The rest of the parameters are considered non-user-changeable. They are viewed with the **list param all** command. Do not change those parameters without the supervision of Quest Development or Technical Support team, or unless you are following a documented procedure in a SharePlex guide. Unless you are familiar with those parameters, changing them could adversely affect replication.

## Using command options

The following explains how to use the set param command options.

• The basic **set param** command (without options) sets a parameter on a global basis for an instance of **sp\_cop**. For example, the following command sets the parameter for all of the Export processes spawned by one instance of **sp\_cop**.

```
sp ctrl(sysA) > set param SP_XPT_SO_SNDBUF 1024
```

• Parameters for the following replication processes can be *process-specific*, which enables you to set different values for the same parameter to accommodate multiple instances of a process running from one instance of **sp\_cop**.

| Module  | Naming convention | Function controlled |
|---------|-------------------|---------------------|
| export  | SP_XPT            | Export process      |
| import  | SP_IMP            | Import process      |
| capture | SP_OCT            | Capture process     |
| post    | SP_OPO            | Post process        |
| read    | SP_ORD            | Read process        |
|         |                   | 1                   |

You can use a process-specific value in conjunction with a global value for the same parameter. For example, you could set SP\_XPT\_SO\_SNDBUF globally for all Export processes except the one transmitting to SysC; for that one you could set a different value by using the [**to** *host value*] process-specific option.

#### Viewing current parameter settings

To view the names of SharePlex parameters, their values and set-at points, and whether or not process-specific values are in effect, use the **list param** command, as shown in the following example which shows both a global value for the Export process and a process-specific value for Export to sysB.

| Parameter name   | Actual value | Unit  | Set at          |
|------------------|--------------|-------|-----------------|
|                  |              |       |                 |
| SP_XPT_SO_SNDBUF | 0            | bytes | Restart Process |
| SP_XPT_SO_SNDBUF | 1024         | bytes | Restart Process |
| To sysB.ABC.com  |              |       |                 |
| Default Value: 0 |              |       |                 |

#### Changing a parameter back to its default value

To change the value of a parameter back to its default value, use the reset param command.

## Usage

| Related commands:    | list param, reset param |
|----------------------|-------------------------|
| Issued for:          | source or target system |
| Authorization level: | Administrator (1)       |
| Supported targets:   | All                     |
| Supported sources:   | Oracle                  |

## Syntax for global settings

| Basic command             | Remote options                      |
|---------------------------|-------------------------------------|
| set param paramname value | [ on host                           |
|                           | on host:portnumber                  |
|                           | on login/password@host              |
|                           | on login/password@host:portnumber ] |

## Syntax for process-specific settings

| Basic command                   | Command options   | Remote options                     |
|---------------------------------|-------------------|------------------------------------|
| set param {                     | [queue queuename] | [ on host                          |
| paramname <b>to</b> host value  |                   | on host:portnumber                 |
| paramname <b>from</b> host      |                   | on login/password@host             |
| value                           |                   | on login/password@host:portnumber] |
| paramname <b>for</b> datasource |                   |                                    |

**Command options** 

# value | paramname for datasource-datadest value }

## Syntax description for global settings

| Component       | Description                                                                                                    |  |
|-----------------|----------------------------------------------------------------------------------------------------|--|
| paramname value | <ul> <li>paramname is the name of the parameter that you want to set.<br/>This argument is not case-sensitive.</li> </ul> |  |
|                 | • <i>value</i> is the new value for the parameter.                                                                        |  |
|                 | Example:                                                                                                    |  |
|                 | <pre>sp_ctrl(sysA) &gt; set param SP_XPT_SO_SNDBUF 1024</pre>                                                             |  |
|                 | In this example, the parameter is set globally for all Export processes                                                   |  |
|                 | on the system.                                                                                                    |  |

## Syntax description for process-specific settings

| Component       | Description                                                                                                    |  |
|-----------------|----------------------------------------------------------------------------------------------------|--|
| to host value   | This option sets an Export parameter (SP_XPT_) for all Export processes to a designated target system. To constrain the change to an Export process associated with a named export queue, use this option with the [ <b>queue</b> queuename] option.           |  |
|                 | host is the target system's name.                                                                                                    |  |
|                 | • <i>value</i> is the new value for the parameter.                                                                                                    |  |
|                 | Example:<br>sp_ctrl(sysA) > set param sp_xpt_so_sndbuf to sysB 1024<br>In this example, the parameter is set for Export to sysB, but Export<br>processes to other target systems are not affected.                                                             |  |
| from host value | This option sets an Import parameter (SP_IMP_) for all Import processes from a designated source system. To constrain the change to an Import process associated with a named export queue, use this option with the [ <b>queue</b> <i>queuename</i> ] option. |  |
|                 | • <i>host</i> is the source system's name.                                                                                                    |  |
|                 | • <i>value</i> is the new value for the parameter.                                                                                                    |  |
|                 | Example:                                                                                                    |  |
|                 | <pre>sp_ctrl (sysD) &gt; set param sp_imp_wcmt_msgcnt from sysC</pre>                                                                                                    |  |

| Component                     | Description                                                                                                    |  |
|-------------------------------|----------------------------------------------------------------------------------------------------|--|
|                               | <b>10000</b><br>In this example, the parameter is set for Import from sys C, but Import<br>processes from other source systems are not affected.                                                                                                    |  |
| for datasource value          | This option sets a Capture or Read parameter (SP_OCT_ or SP_<br>ORD_) for a designated datasource.                                                                                                    |  |
|                               | <ul> <li>datasource is expressed as o.SID, where SID is the ORACLE_<br/>SID of the source Oracle instance.</li> </ul>                                                                                                    |  |
|                               | • <i>value</i> is the new parameter value.                                                                                                    |  |
|                               | Example:                                                                                                    |  |
|                               | <pre>sp_ctrl (sysA) &gt; set param sp_oct_replicate_dload for o.oraA 1</pre>                                                                                                    |  |
|                               | In this example, the parameter is set for Capture for instance oraA, but other Capture processes for the same instance of <b>sp_cop</b> are not affected.                                                                                              |  |
| for datasource-datadest value | This option sets a Post parameter (SP_OPO_) for all Post processes posting data from one database to another. To constrain the change to a Post process associated with a named post queue, use this option with the [ <b>queue</b> queuename] option. |  |
|                               | <ul> <li>datasource is expressed as o.SID, where SID is the ORACLE_<br/>SID of the source Oracle instance.</li> </ul>                                                                                                    |  |
|                               | <ul> <li>datadest is expressed as o.SID, where SID is the ORACLE_SID<br/>of the target Oracle instance.</li> </ul>                                                                                                    |  |
|                               | • <i>value</i> is the new parameter value.                                                                                                    |  |
|                               | Example:                                                                                                    |  |
|                               | <pre>sp_ctrl(sysC) &gt; set param sp_opo_cont_on_err for o.oraA-o.oraC 1</pre>                                                                                                    |  |
|                               | In this example, the parameter is set for the Post process for instance oraA replicating to oraC, but other Post processes are not affected.                                                                                                    |  |
| <b>queue</b> queuename        | This option restricts the command's effect to an Export, Import or Post process associated with a named queue.                                                                                                    |  |
|                               | • queuename is the named queue's name.                                                                                                    |  |
|                               | When used, the <b>queue</b> <i>queuename</i> option must appear after the required and optional syntax, but before the new value, as shown below:                                                                                                    |  |
|                               | Example 1: Export process                                                                                                    |  |
|                               | <pre>sp_ctrl(sysA) &gt; set param sp_xpt_so_sndbuf queue QA to sysB<br/>1024</pre>                                                                                                    |  |
|                               | In this example, the parameter is set for the Export process associated with named export queue QA, but other Export processes are not affected.                                                                                                    |  |

#### Description

#### Example 2: Import process

# sp\_ctrl (sysD) > set param sp\_imp\_wcmt\_msgcnt from sysC queue QA 10000

In this example, the parameter is set for the Import process associated with named export queue QA, but other Import processes are not affected.

#### Example 3: Post process

#### sp\_ctrl(sysC) > set param sp\_opo\_cont\_on\_err queue QA for o.oraA-o.oraC 1

In this example, the parameter is set for the Post process associated with named post queue QA for replication between oraA and oraC, but other Post processes are not affected.

#### Example 4: Post process

sp\_ctrl(sysC) > set param sp\_opo\_cont\_on\_err queue QA 1
In this example, the parameter is set for the Post process associated
with named post queue QA, but other Post processes are not affected.

#### **Remote options**

| Option                                   | Description                                                                                                    |
|------------------------------------------|----------------------------------------------------------------------------------------------------|
| on host                                  | Execute the command on a remote system (one other than<br>the one where the current <b>sp_ctrl</b> session is running). You<br>are prompted for login credentials for the remote system. If<br>used, must be the last component of the command syntax.<br><b>Example:</b> sp_ctrl(sysB)> <b>status on SysA</b> |
| on host:portnumber                       | Execute the command on a remote system when a remote<br>login and port number must be provided. If used, must be the<br>last component of the command syntax.<br>Example: sp_ctrl(sysB)>status on SysA:8304                                                                                                    |
| on login/password@host                   | Execute the command on a remote system when a remote<br>login, password, and host name must be provided. If used,<br>must be the last component of the command syntax.<br>Example: sp_ctrl(sysB)>status on john/spot5489@SysA                                                                                  |
| <b>on</b> login/password@host:portnumber | Execute the command on a remote system when a remote<br>login, password, host name, and port number must be<br>provided. If used, must be the last component of the command<br>syntax.<br>Example: sp_ctrl(sysB)>status on<br>john/spot5489@SysA:8304                                                          |

# show

Use the **show** command to view the replication processes for an instance of **sp\_cop** and the path the data is taking.

The following describes each column in the show command display:

## Process

The **Process** column shows the SharePlex replication processes (services) spawned by the instance of **sp\_cop** to which the current **sp\_ctrl** session is connected. The command does not show the command and control process (**sp\_cnc**) or any compare processes that are running.

- If there are named export queues, there are multiple Export or Import processes, depending on whether it is a source or target **sp\_cop**.
- If there are named post queues, there are multiple Post processes, one for each queue.
- The Post process is labeled MTPost.
- For an instance of **sp\_cop** running peer-to-peer replication, or for those that serve as both source and target **sp\_cop** instances, all SharePlex replication processes are present.

### Source

The **Source** column shows the source of the data being processed by a SharePlex process. A source can be one of the following:

- For a Capture or Read process: the datasource (the source Oracle instance).
- For an Export process: the name of the associated export queue. Default export queues bear the name of the source system. Named export queues bear their userassigned names, for example exptq1.
- For an Import process: the name of the associated default export queue (for example, sysA), or the name of the associated named export queue, such as exptq1.
- For a Post process: There can be one of several displays for the source of a Post process, depending on the replication configuration:
  - When there is a *default* export queue and a default post queue, the Post source is the short name of the associated post queue. The short name consists of the datasource and the source system's name, in the format of o.ora10-elliot.
  - When there is a named export queue (which automatically creates a named post queue on the target system) the Post source consists of the datasource and the named export queue's name, in the format of o.ora10-exptq1.
  - When there is a default export queue and a named post queue, the Post source consists of the datasource and the named post queue's name, for example o.ora10- postq1.

## Target

The **Target** column shows the destination, or *target*, of the data being processed by a SharePlex process. A target can be one of the following:

- For a Capture or Read process: There is no target to show for these processes. The data captured by the Capture process and routed by the Read process can be routed to one or many destinations.
- For an Export process: the name of the target system.

- For an Import process: the name of the target system.
- For a Post process: the target.

#### State

The State column shows the status of each process:

- Running
- Idle (waiting for data to process)
- Stopped by a user
- Stopped because of an error.

#### PID

This column lists the process ID number for each process.

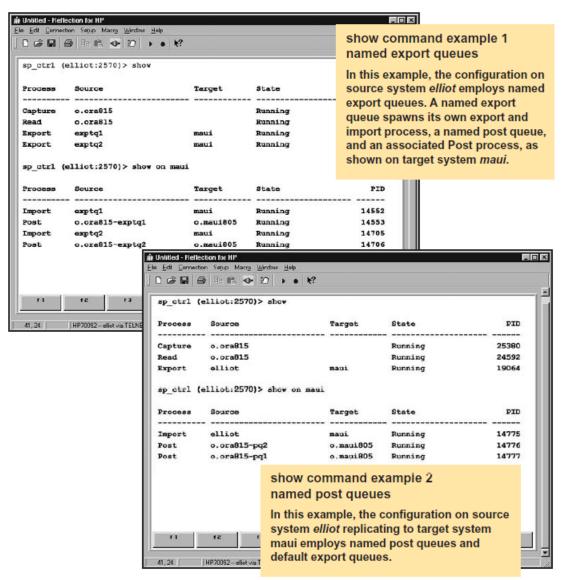

|                                                                     | on Setup Macro Window Help<br>B Ge 🛍 🐠 🖸 🕨 🔹                                                          | <b>k</b> ?                                    |                                                              | show command example<br>peer-to-peer replication                                                                                                    | 3                                         |
|---------------------------------------------------------------------|----------------------------------------------------------------------------------------------------|-----------------------------------------------|--------------------------------------------------------------|----------------------------------------------------------------------------------------------------|-------------------------------------------|
| sp_ctrl (<br>Process<br>Capture<br>Read<br>Export<br>Import<br>Post | elliot:2570)> show<br>Source<br>o.ora815<br>o.ora815<br>elliot<br>maui<br>o.maui805-maui              | Target<br>maui<br>elliot<br>o.ora815          | State<br>Running<br>Running<br>Running<br>Running<br>Running | In this example, the configur<br>on systems <i>elliot</i> and <i>maui</i> at<br>a peer-to-peer replication co<br>tion. In this scenario, all Sha<br>processes are present on bo<br>tems. This configuration use<br>export and post queues. | re part (<br>nfigura<br>rePlex<br>th sys- |
| sp_ctrl (<br>Process<br><br>Import<br>Post<br>Capture<br>Read       | elliot:2570)> show on m<br>Source<br><br>elliot<br>o.ora815-elliot<br>o.maui805<br>o.maui805<br>maui8 | maui<br>Target<br>maui<br>o.maui805<br>elliot | State<br>Running<br>Running<br>Running<br>Running<br>Running | PID<br>14552<br>14553<br>14684<br>14685<br>14697                                                                                                    |                                           |
| Export                                                              |                                                                                                    |                                               |                                                              |                                                                                                    |                                           |

### Usage

| Related commands:    | lstatus, qstatus, status |
|----------------------|--------------------------|
| Issued for:          | source or target system  |
| Authorization level: | Viewer (3)               |
| Supported targets:   | All                      |
| Supported sources:   | Oracle                   |

### **Syntax**

| Basic command | Remote options                      |
|---------------|-------------------------------------|
| show          | [ on host                           |
|               | on host:portnumber                  |
|               | on login/password@host              |
|               | on login/password@host:portnumber ] |

#### **Remote options**

| Option                                   | Description                                                                                                    |
|------------------------------------------|----------------------------------------------------------------------------------------------------|
| on host                                  | Execute the command on a remote system (one other than<br>the one where the current <b>sp_ctrl</b> session is running). You<br>are prompted for login credentials for the remote system. If<br>used, must be the last component of the command syntax.<br><b>Example:</b> sp_ctrl(sysB) > <b>status on SysA</b> |
| on host:portnumber                       | Execute the command on a remote system when a remote<br>login and port number must be provided. If used, must be the<br>last component of the command syntax.<br>Example: sp_ctrl (sysB) >status on SysA:8304                                                                                                   |
| <b>on</b> login/password@host            | Execute the command on a remote system when a remote<br>login, password, and host name must be provided. If used,<br>must be the last component of the command syntax.<br>Example: sp_ctrl(sysB)>status on john/spot5489@SysA                                                                                   |
| <b>on</b> login/password@host:portnumber | Execute the command on a remote system when a remote<br>login, password, host name, and port number must be<br>provided. If used, must be the last component of the command<br>syntax.<br>Example: sp_ctrl(sysB)>status on<br>john/spot5489@SysA:8304                                                           |

# show capture

Use the show capture command to view statistics for the Capture process.

### **Basic Command**

The basic **show capture** command shows an overview of the process, such as the datasource, whether the process is running or stopped, and other basic information.

# **Detailed statistics**

To view detailed statistics for the Capture process, use the **show capture** command with the **[detail]** option. That option shows detailed statistics that can help you assess the performance of the process, decide whether tuning parameters need to be adjusted, and detect problems or bottlenecks.

#### **Detailed statistics for Oracle Capture**

| Statistic Description |                                                      |  |
|-----------------------|------------------------------------------------------|--|
| Host                  | The name of the local machine (source system).       |  |
| System time           | time The current time according to the system clock. |  |

| Statistic                  | Description                                                                                                    |
|----------------------------|----------------------------------------------------------------------------------------------------|
| Source                     | The name of the source Oracle instance.                                                                                                    |
| Status                     | The status of the Capture process (running or stopped).                                                                                                    |
| Since                      | The time that Capture started.                                                                                                    |
| Oracle current redo log    | The sequence number of the redo log to which Oracle is writing.                                                                                                    |
| Capture current redo log   | The sequence number of the redo log that Capture is reading.                                                                                                    |
| Capture log offset         | The location in the redo log of the record being processed by Capture.                                                                                                    |
| Last redo record processed | The record being processed by Capture or the last one processed if Capture is not currently replicating data.                                                                                                    |
| Capture state              | The state of the process, in relation to the replication work it performs: It can be one of the following:                                                                                                    |
|                            | INITIALIZING: Capture is starting up.                                                                                                    |
|                            | <ul> <li>WAITING: Capture is reading the redo log and waiting for<br/>records that need to be replicated.</li> </ul>                                                                                                    |
|                            | <ul> <li>WAITING FOR LOGFILE: Capture is configured to wait and<br/>then try again if it cannot access the required log.</li> </ul>                                                                                                    |
|                            | <ul> <li>PROCESSING: Capture is processing a redo log record for replication.</li> </ul>                                                                                                    |
|                            | <ul> <li>STOPPED DUE TO MISSING ARCHIVE LOG: Capture is<br/>configured to stop when it cannot access the log that it<br/>needs.</li> </ul>                                                                                                    |
| Activation ID              | The internal identifying number of the configuration activation, which identifies the associated processes and queues.                                                                                                    |
| Error count                | The number of records that were skipped due to Oracle errors since Capture started. Data from skipped records is not reflected in the target database.                                                                                                    |
| Operations captured        | The number of redo records that Capture successfully processed for replication since it started.                                                                                                    |
| Transactions captured      | The number of committed Oracle transactions whose operations Capture successfully replicated since it started.                                                                                                    |
| Concurrent sessions        | The number of Oracle sessions being processed at the same time.                                                                                                    |
| HWM concurrent sessions    | The largest number of concurrent Oracle sessions since Capture started.                                                                                                    |
| Checkpoints performed      | The number of checkpoints to save the state of Capture since<br>Capture started. Frequent checkpointing generates additional<br>overhead on the system, but infrequent checkpoints cause<br>SharePlex to recover less quickly from a system or instance failure<br>By default, Capture checkpoints every 2,000 messages, but it can<br>be adjusted with the SP_OCT_CHECKPOINT_FREQ parameter. |
|                            |                                                                                                    |

| Statistic                    | Description                                                                                                    |
|------------------------------|----------------------------------------------------------------------------------------------------|
| Total operations processed   | The number of all Oracle operations and SharePlex internal operations processed by Capture since it started, including records captured for replication and records for objects not in the configuration. |
| Total transactions completed | The number of committed Oracle transactions processed by Capture since it started, including transactions captured for replication and transactions for objects not in the replication configuration.     |
| Total Kbytes read            | The size in kilobytes of the data that was processed by Capture since it started.                                                                                                    |
| Redo records in progress     | The number of records that Capture is processing.                                                                                                    |
| Redo records processed       | The total number of redo records processed.                                                                                                    |
| Redo records ignored         | The number of records that Capture ignored because they are not associated with objects in the configuration.                                                                                             |
| Redo records - last HRID     | The head row ID value for the last chained row processed by Capture.                                                                                                    |

**NOTE:** The **show capture detail** output for RAC systems will vary slightly from what is described here. The information is essentially the same, but is necessarily presented differently.

### Usage

| Related commands:    | show export, show import, show post, show read |
|----------------------|------------------------------------------------|
| Issued for:          | source system                                  |
| Authorization level: | Viewer (3)                                     |
| Supported targets:   | All                                            |
| Supported sources:   | Oracle                                         |

#### Syntax

| Basic command | Command options           | Remote options                                                                                         |
|---------------|---------------------------|----------------------------------------------------------------------------------------------------|
| show capture  | [detail] [for datasource] | [ on host  <br>on host:portnumber  <br>on login/password@host  <br>on login/password@host:portnumber ] |

### Syntax description

| Component      | Description                                                                                                    |
|----------------|----------------------------------------------------------------------------------------------------|
| show capture   | Shows the state of the Capture process and a summary of the operations captured.                                                                                                    |
| detail         | Shows detailed statistics that can help you tune Capture's performance and diagnose problems.<br><b>Example:</b><br>sp_ctrl(sysA) > <b>show capture detail</b>                                                                            |
| for datasource | This option shows Capture statistics only for a specific datasource.<br><i>datasource</i> is expressed as <b>o</b> . <i>SID</i> where <i>SID</i> is an ORACLE_SID.<br><b>Examples</b> :<br>sp_ctrl(sysA) > <b>show capture for o.oraA</b> |

#### **Remote options**

| Option                                   | Description                                                                                                    |
|------------------------------------------|----------------------------------------------------------------------------------------------------|
| on host                                  | Execute the command on a remote system (one other than<br>the one where the current <b>sp_ctrl</b> session is running). You<br>are prompted for login credentials for the remote system. If<br>used, must be the last component of the command syntax.<br><b>Example:</b> sp_ctrl(sysB)> <b>status on SysA</b> |
| on host:portnumber                       | Execute the command on a remote system when a remote login and port number must be provided. If used, must be the last component of the command syntax.<br>Example: sp_ctrl(sysB)>status on SysA:8304                                                                                                    |
| on login/password@host                   | Execute the command on a remote system when a remote<br>login, password, and host name must be provided. If used,<br>must be the last component of the command syntax.<br>Example: sp_ctrl(sysB)>status on john/spot5489@SysA                                                                                  |
| <b>on</b> login/password@host:portnumber | Execute the command on a remote system when a remote<br>login, password, host name, and port number must be<br>provided. If used, must be the last component of the command<br>syntax.<br>Example: sp_ctrl(sysB)>status on<br>john/spot5489@SysA:8304                                                          |

# show config

Use the **show config** command to display statistics for the active configuration. For example:

```
sp ctrl (irvspxu14:8567)> show config
Materialized Views Replicating:
     "SCOTT"."V5 ROWID"
Tables Replicating with Key:
     "SCOTT"."S1TEST2" KEY: KC
     "SCOTT"."S2TEST2" KEY: KC
     "SCOTT"."T1TEST2" KEY: KC
     "SCOTT"."T2TEST2" KEY: KC
Tables Replicating with no Key:
     "TED"."DEMO SRC"
     "TED"."DEMO DEST"
     "SCOTT"."FOOS"
     filename : allscott
     Datasource : 0.0ra920
     Activated : 29-Jan-09 10:11:41
     Actid : 1810
     Total Objects : 160
     Total Objects Replicating : 160
     Total Objects Not Replicating : 0
     View config summary in /splex/rr/svn/var92/log/ora920 config log
```

#### The following is displayed if this command is executed before Capture is up:

```
sp_ctrl (irvspxu14:8567)> show config
```

Capture is not yet replicating the most recent activation Re-issue this command when capture's replication is current

#### Show Config provides the following statistics:

- Config: The configuration name.
- Datasource: The Oracle instance containing the objects being replicated.
- Activated: The date and time that the configuration was activated.
- Actid: The activation ID number for the configuration (mostly for use by Quest Software. Technical Support).
- Total Objects: The number of objects in the configuration file.
- Total Objects Replicating: The number of objects in the configuration that are replicating.

- Total Objects Not Replicating: The number of objects in the configuration for which activation failed, and therefore are not replicating.
- List of the tables in replication and having a primary or unique key, in replication and having no key, and not in replication

For more information about the objects in the configuration, view the *SID*\_config\_log, where *SID* is the ORACLE\_SID of the instance. SharePlex prints activation results and error messages in this file, which resides in the log sub-directory of the SharePlex variable- data directory.

An example of the log file follows:

```
File Name :wild
Datasource :ora920
Activated :29-Jan-09 10:11:41
Actid :1810
Total Objects :9
Total Objects Replicating :9
Total Objects Not Replicating :0
Objects Replicating:
"SCOTT"."SRC TEST1"
"SCOTT"."SRC TEST2"
"SCOTT"."SS2 TEST1"
"SCOTT"."SRC TEST3"
"SCOTT"."SRC TEST4"
"SCOTT"."SS2 TEST2"
"SCOTT"."SRC TEST5"
"SCOTT"."SRC TEST6"
"SCOTT"."SS2 TEST3"
```

Objects Not Replicating:

NOTE: It may take a few seconds or longer to display the statistics.

#### Usage

| Related commands:    | activate config, view config, verify config |
|----------------------|---------------------------------------------|
| Issued for:          | source system                               |
| Authorization level: | Viewer (3)                                  |
| Supported targets:   | All                                         |
| Supported sources:   | Oracle                                      |

### **Syntax**

| Basic command        | Remote options                             |  |
|----------------------|--------------------------------------------|--|
| show config filename | [ on host                                  |  |
|                      | on host:portnumber                         |  |
|                      | on login/password@host                     |  |
|                      | <b>on</b> login/password@host:portnumber ] |  |

### Syntax description

| Component | Description                                                                                                    |
|-----------|----------------------------------------------------------------------------------------------------|
| filename  | The name of the configuration for which you want to view statistics.<br>Configuration names are case-sensitive. |
|           | Example:                                                                                                    |
|           | <pre>sp_ctrl(sysA) &gt; show config sales</pre>                                                                 |

#### **Remote options**

| Option                            | Description                                                                                                    |
|-----------------------------------|----------------------------------------------------------------------------------------------------|
| on host                           | Execute the command on a remote system (one other than<br>the one where the current <b>sp_ctrl</b> session is running). You<br>are prompted for login credentials for the remote system. If<br>used, must be the last component of the command syntax.<br><b>Example:</b> sp_ctrl(sysB) > <b>status on SysA</b> |
| on host:portnumber                | Execute the command on a remote system when a remote<br>login and port number must be provided. If used, must be the<br>last component of the command syntax.<br>Example: sp_ctrl(sysB)>status on SysA:8304                                                                                                    |
| on login/password@host            | Execute the command on a remote system when a remote<br>login, password, and host name must be provided. If used,<br>must be the last component of the command syntax.<br>Example: sp_ctrl(sysB)> <b>status on john/spot5489@SysA</b>                                                                           |
| on login/password@host:portnumber | Execute the command on a remote system when a remote<br>login, password, host name, and port number must be<br>provided. If used, must be the last component of the command<br>syntax.<br>Example: sp_ctrl(sysB)>status on<br>john/spot5489@SysA:8304                                                           |

# show encryption key

Use the **show encryption key** command to view the AES encryption key that is being used by SharePlex. For more information about SharePlex encryption, see the SharePlex Administration Guide.

## Usage

| Supported sources:   | Oracle                                                          |
|----------------------|-----------------------------------------------------------------|
| Supported targets:   | All                                                             |
| Authorization level: | Operator (2)                                                    |
| Issues on:           | source system                                                   |
| Related commands:    | create encryption key, set encryption key, reset encryption key |

### Syntax

| Basic command       | Remote options                             |
|---------------------|--------------------------------------------|
| show encryption key | [ on host                                  |
|                     | on host:portnumber                         |
|                     | on login/password@host                     |
|                     | <b>on</b> login/password@host:portnumber ] |

#### **Remote options**

| Option                 | Description                                                                                                    |
|------------------------|----------------------------------------------------------------------------------------------------|
| on host                | Execute the command on a remote system (one other than<br>the one where the current <b>sp_ctrl</b> session is running). You<br>are prompted for login credentials for the remote system. If<br>used, must be the last component of the command syntax.<br><b>Example:</b> sp_ctrl(sysB) > <b>status on SysA</b> |
| on host:portnumber     | Execute the command on a remote system when a remote login and port number must be provided. If used, must be the last component of the command syntax.                                                                                                    |
|                        | Example: sp_ctrl (sysB) >status on SysA:8304                                                                                                    |
| on login/password@host | Execute the command on a remote system when a remote<br>login, password, and host name must be provided. If used,<br>must be the last component of the command syntax.<br>Example: sp_ctrl (sysB) > <b>status on john/spot5489@SysA</b>                                                                         |

| Option                            | Description                                                                                                    |
|-----------------------------------|----------------------------------------------------------------------------------------------------|
| on login/password@host:portnumber | Execute the command on a remote system when a remote<br>login, password, host name, and port number must be<br>provided. If used, must be the last component of the command<br>syntax. |
|                                   | Example: sp_ctrl (sysB) >status on<br>john/spot5489@SysA:8304                                                                                                    |

# show export

Use the **show export** command to view statistics about the Export process. This command keeps a record of the number of messages sent to target systems by all Export processes on the local machine, as well as optional statistic about Export performance. The message count begins over again whenever Export stops and starts again.

**NOTE:** Typically, a message approximately corresponds to a SQL operation, but there can be multiple messages for one operation on a LONG or LOB column, and there could be one record for numerous operations in an array insert. A message also can be an internal SharePlex operation.

#### Usage

| Supported sources:   | Oracle                                          |
|----------------------|-------------------------------------------------|
| Supported targets:   | All                                             |
| Authorization level: | Viewer (3)                                      |
| Issued for:          | source system                                   |
| Related commands:    | show capture, show import, show post, show read |

### **Syntax**

| Basic command | Command options   | Remote options                     |
|---------------|-------------------|------------------------------------|
| show export   | [detail]          | [ on host                          |
|               | [queue queuename] | on host:portnumber                 |
|               |                   | on login/password@host             |
|               |                   | on login/password@host:portnumber] |

# Syntax description

| Component       | Description                                             |
|-----------------|---------------------------------------------------------|
| queue queuename | Constrains the output to a specific named Export queue. |
| detail          | Shows the following statistics:                         |

| Component | Description                                                                                                    |
|-----------|----------------------------------------------------------------------------------------------------|
|           | <ul> <li>Highest rate since the Export process was activated and the<br/>date/time it occurred</li> </ul>      |
|           | <ul> <li>Highest rate since Export was started and the date/time it<br/>occurred</li> </ul>                    |
|           | <ul> <li>Current rate reported as KB/sec and measured as the total KB<br/>in a 60 second time slice</li> </ul> |
|           | <ul> <li>Average packet size during the last 60 second time slice</li> </ul>                                   |
|           | <ul> <li>Number of packets sent during the last 60 second time slice</li> </ul>                                |
|           | Average TCP send time during the last 60 second time slice                                                     |
|           | <ul> <li>Largest deviation from average during the last 60 second time<br/>slice</li> </ul>                    |
|           | <ul> <li>Number of packets that deviated more than 50% during the<br/>last 60 second time slice</li> </ul>     |

#### **Remote options**

| Option                                   | Description                                                                                                    |
|------------------------------------------|----------------------------------------------------------------------------------------------------|
| on host                                  | Execute the command on a remote system (one other than<br>the one where the current <b>sp_ctrl</b> session is running). You<br>are prompted for login credentials for the remote system. If<br>used, must be the last component of the command syntax.<br><b>Example:</b> sp_ctrl (sysB) > <b>status on SysA</b> |
| <b>on</b> host:portnumber                | Execute the command on a remote system when a remote<br>login and port number must be provided. If used, must be the<br>last component of the command syntax.<br>Example: sp_ctrl (sysB) >status on SysA:8304                                                                                                    |
| on login/password@host                   | Execute the command on a remote system when a remote<br>login, password, and host name must be provided. If used,<br>must be the last component of the command syntax.<br>Example: sp_ctrl(sysB)> <b>status on john/spot5489@SysA</b>                                                                            |
| <b>on</b> login/password@host:portnumber | Execute the command on a remote system when a remote<br>login, password, host name, and port number must be<br>provided. If used, must be the last component of the command<br>syntax.<br>Example: sp_ctrl(sysB)>status on<br>john/spot5489@SysA:8304                                                            |

### Example

Host : abcl23 Queue : abcl23 Kbytes Target Status Exported Since Total Backlog abcl23.abc Running 1063 18-Aug-14 17:05:29 1082 0 Since activated Transmission rate : 5 Kb/sec Highest transmission rate : 10 Kb/sec Mon Aug 18 14:45:49 2014 Average packet size : 680 bytes Average send time : 68 microseconds Since export started Transmission rate : 4 Kb/sec Highest transmission rate : 2 Kb/sec Mon Aug 18 17:07:18 2014 : 615 bytes Average packet size Average send time : 16 microseconds During the last 27 seconds: Transmission rate : 25 Kb/sec Average packet size : 678 bytes Number of packets : 1081 Average send time: 19 microsecondsLargest deviation from average: 6002 microseconds Send times deviating by more than %23 : %0.9

# show import

Use the **show import** command to view statistics about the Import process. This command keeps a record of the number of messages received from source systems by all Import processes on the local machine. The message count begins over again whenever Import stops and starts again.

**NOTE:** Typically, a message approximately corresponds to a SQL operation, but there can be multiple messages for one operation on a LONG or LOB column, and there could be one record for numerous operations in an array insert. A message also can be an internal SharePlex operation.

# Usage

| Supported sources:   | Oracle                                          |
|----------------------|-------------------------------------------------|
| Supported targets:   | All                                             |
| Authorization level: | Viewer (3)                                      |
| Issued for:          | source system                                   |
| Related commands:    | show capture, show export, show post, show read |

### **Syntax**

| Basic command | Command options   | Remote options                            |
|---------------|-------------------|-------------------------------------------|
| show import   | [queue queuename] | [ on host                                 |
|               |                   | on host:portnumber                        |
|               |                   | on login/password@host                    |
|               |                   | <b>on</b> login/password@host:portnumber] |

# Syntax description

| Component       | Description                                             |
|-----------------|---------------------------------------------------------|
| queue queuename | Constrains the output to a specific named import queue. |

#### **Remote options**

| Option                            | Description                                                                                                    |
|-----------------------------------|----------------------------------------------------------------------------------------------------|
| on host                           | Execute the command on a remote system (one other than<br>the one where the current <b>sp_ctrl</b> session is running). You<br>are prompted for login credentials for the remote system. If<br>used, must be the last component of the command syntax.<br><b>Example:</b> sp_ctrl(sysB) > <b>status on SysA</b> |
| on host:portnumber                | Execute the command on a remote system when a remote<br>login and port number must be provided. If used, must be the<br>last component of the command syntax.<br>Example: sp_ctrl(sysB)>status on SysA:8304                                                                                                    |
| on login/password@host            | Execute the command on a remote system when a remote<br>login, password, and host name must be provided. If used,<br>must be the last component of the command syntax.<br>Example: sp_ctrl (sysB) > <b>status on john/spot5489@SysA</b>                                                                         |
| on login/password@host:portnumber | Execute the command on a remote system when a remote<br>login, password, host name, and port number must be<br>provided. If used, must be the last component of the command<br>syntax.<br>Example: sp_ctrl (sysB) >status on<br>john/spot5489@SysA:8304                                                         |

# show log

Use the **show log** command to view the SharePlex Event log or user issued commands through the **sp\_ctrl** interface, instead of opening the log file directly through the operating system. This command can be used for logs smaller than 2 MB in size; otherwise, view the log directly through the filesystem. The default command used without any options displays 60 lines from the Event Log at 15 lines per page on the screen, starting with the oldest entry.

- To view the current show log default parameters, use the view log options command.
- To change the defaults, use the set log command.

To override the **set log** defaults, you can use optional syntax to:

- Set the order of entries
- The number of lines extracted from the log
- The number of lines on the screen.
- Filter entries by keyword
- View the user issued commands instead of the full Event Log.

#### Usage

| Related commands:    | set log, view log options |
|----------------------|---------------------------|
| Issued for:          | source or target system   |
| Authorization level: | Viewer (3)                |
| Supported targets:   | All                       |
| Supported sources:   | Oracle                    |

#### **Syntax**

| Basic command | Command options                                                                                                    | Remote options                                                                                         |
|---------------|----------------------------------------------------------------------------------------------------|----------------------------------------------------------------------------------------------------|
| show log      | [event   command   trace   post for<br>datadest   capture for datasource <br>read for datasource]<br>[maxlines=number]<br>[lpp=number]<br>[reverse]<br>[forward]<br>[filter=keyword] | [ on host  <br>on host:portnumber  <br>on login/password@host  <br>on login/password@host:portnumber ] |

#### Syntax description

**NOTE:** To obtain the *datasource*, *datadest*, and *queuename* values in this command, use the **lstatus** command and view the **Queues** section of the output.

| Component                         | Description                                                                                                    |
|-----------------------------------|----------------------------------------------------------------------------------------------------|
| event                             | Use this option to display the Event Log. This option, if used, must<br>appear in the syntax before any other option. It cannot be used with<br>the <b>[command]</b> option.<br><b>Example:</b><br>sp_ctrl(sysA) > show log event                                                                        |
| command                           | Use this option to view the user issued commands. This option, if<br>used, must appear in the syntax before any other option. It cannot be<br>used with the <b>[event]</b> option.<br><b>Example:</b><br>sp_ctrl(sysA) > <b>show log command</b>                                                         |
| post for datadest queue queuename | Use this option to view the Post Log. This option must specify the data destination and the queue name.<br><b>Example:</b><br>sp_ctrl(sysA) > show log post for mydbqueue q1                                                                                                    |
| capture for datasource            | Use this option to view the Capture Log. This option must specify the datasource.<br><b>Example</b> :<br>sp_ctrl (sysA) > show log capture for o.mySID                                                                                                    |
| read for datasource               | Use this option to view the Read Log. This option must specify the datasource.<br><b>Example:</b><br>sp_ctrl(sysA) > <b>show log read for o.mySID</b>                                                                                                    |
| maxlines=number                   | Use this option to specify the maximum number of lines to extract<br>from the log. Without this option, show log defaults to 60 lines or the<br>value set with the set log command.<br>Example:<br>sp_ctrl(sysA) > show log maxlines=50                                                                  |
| lpp=number                        | Use this option to customize the output to fit your monitor screen. It specifies the number of lines to display on your screen. Without this option, <b>show log</b> defaults to 15 lines or the value set with the <b>set log</b> command.<br><b>Example:</b><br>sp_ctrl(sysA) > <b>show log lpp=34</b> |
| reverse                           | Use this option to order the display starting with the most recent<br>entry. Without this option, <b>show log</b> defaults to the forward direction<br>or the value set with the <b>set log</b> command.<br><b>Example:</b><br>sp_ctrl(sysA) > <b>show log reverse</b>                                   |

| Component      | Description                                                                                                    |
|----------------|----------------------------------------------------------------------------------------------------|
| forward        | Use this option to order the display starting with the oldest entry.<br>Without this option, <b>show log</b> defaults to the forward direction or the<br>value set with the <b>set log</b> command.<br><b>Example</b> :<br>sp_ctrl(sysA) > <b>show log forward</b>                                                                                    |
| filter=keyword | Use this option to filter log entries based on a keyword. There are two<br>ways to use this option:                                                                                                    |
|                | <ul> <li>To view only those lines <i>containing</i> the keyword, type<br/>filter=keyword</li> </ul>                                                                                                    |
|                | <ul> <li>To exclude lines containing the keyword, precede the<br/>keyword with an exclamation point (!), as in filter=!keyword<br/>The keyword cannot contain blanks.</li> </ul>                                                                                                    |
|                | Examples:                                                                                                    |
|                | <pre>sp_ctrl (sysA) &gt; show log filter=compare</pre>                                                                                                    |
|                | The preceding example extracts only the compare related messages from the Event Log.                                                                                                    |
|                | Notice 08-07-08 22:47:21.906001 96492 1 User<br>command: qarun remove log all (from<br>irvqasu21.quest.com)                                                                                                    |
|                | sp ctrl (sysA) > show log filter=!Notice                                                                                                    |
|                | The preceding example excludes all Notice entries from the Event<br>Log but shows all other types of entries.<br>Info 08-07-08 22:47:19.642379 96490 1 Command<br>server launched, pid = 96490 (connecting from<br>irvqasu21.quest.com)                                                                                                    |
|                | <pre>Info 08-07-08 22:47:20.825598 96492 1 Command<br/>server launched, pid = 96492 (connecting from<br/>irvqasu21.quest.com)<br/>Info 08-07-08 22:47:22.334040 23710 1 Command<br/>server launched, pid = 23710 (connecting from<br/>irvqasl03.quest.com)<br/>Info 08-07-08 22:47:23.969925 125996 1 Compare<br/>server launched, pid = 125996</pre> |
|                | Info 08-07-08 22:47:24.632481 125996 1 Compare server completed                                                                                                    |

#### **Remote options**

| Option                            | Description                                                                                                    |
|-----------------------------------|----------------------------------------------------------------------------------------------------|
| on host                           | Execute the command on a remote system (one other than<br>the one where the current <b>sp_ctrl</b> session is running). You<br>are prompted for login credentials for the remote system. If<br>used, must be the last component of the command syntax. |
|                                   | Example: sp_ctrl(sysB)>status on SysA                                                                                                    |
| on host:portnumber                | Execute the command on a remote system when a remote<br>login and port number must be provided. If used, must be the<br>last component of the command syntax.<br>Example: sp_ctrl(sysB) >status on SysA:8304                                           |
| on login/password@host            | Execute the command on a remote system when a remote login, password, and host name must be provided. If used, must be the last component of the command syntax.<br>Example: sp_ctrl(sysB)>status on john/spot5489@SysA                                |
| on login/password@host:portnumber | Execute the command on a remote system when a remote<br>login, password, host name, and port number must be<br>provided. If used, must be the last component of the command<br>syntax.<br>Example: sp_ctrl(sysB)>status on<br>john/spot5489@SysA:8304  |

# show post

Use the **show post** command to view statistics for the Post process.

### Basic show post command

The basic **show post** command shows global statistics for all sessions a Post process. It shows the status of the Post process and the number of messages posted since it started. To filter the output for a specific post queue or datasource (useful when you have multiple replicating data streams), use the **queue**queuename or **for**datasourcedatadest option.

### Detailed show post command

To view detailed statistics for the Post process, use the **show post** command with the **detail** option. That option shows the most recent SQL statement processed, as well as other statistics that can help you assess Post's performance, decide whether tuning parameters need to be adjusted, and detect problems or bottlenecks. The following explains the detailed statistics shown with **show post**. These statistics vary slightly depending on the type of source and target.

| Statistic | Description                                    |
|-----------|------------------------------------------------|
| Host      | The name of the local machine (target system). |

| Statistic                                             | Description                                                                                                    |
|-------------------------------------------------------|----------------------------------------------------------------------------------------------------|
| Source                                                | The source of the data being processed by Post.                                                                                                    |
| Queue                                                 | The Post queue for this Post process. For a default Post queue, it is the name of the source system. For a named queue, it is the user-<br>defined name.                                                                                                    |
| Target                                                | The name of the target of this Post process, for example the name of an Oracle instance or Open Target database.                                                                                                    |
| Status                                                | The status of the Post process (running or stopped). Possible statuses are:                                                                                                    |
|                                                       | Running                                                                                                    |
|                                                       | Stopping                                                                                                    |
|                                                       | Stopped by user                                                                                                    |
|                                                       | Stopped due to flush                                                                                                    |
|                                                       | Stopped due to error                                                                                                    |
| Operations posted<br>Operations processed             | The number of transactional operations and SharePlex internal operations that this Post process processed since it was started.                                                                                                    |
| Since                                                 | The time that Post started.                                                                                                    |
| Total                                                 | The number of messages in the queue that have yet to be read-<br>released. This number corresponds to the 'Number of messages'<br>returned from running <b>qstatus</b> .                                                                                                   |
| Backlog                                               | The number of messages that are waiting in the queue to be processed by Post.                                                                                                    |
| Last operation posted                                 | Identifying information for the most current operation that is being<br>posted to the target if Post is active, or the last operation posted if it<br>is inactive. This information is specific to the type of datastore that<br>originated the data. An operation can be: |
|                                                       | • INSERT                                                                                                    |
|                                                       | • UPDATE                                                                                                    |
|                                                       | • DELETE                                                                                                    |
|                                                       | TRUNCATE                                                                                                    |
|                                                       | • COMMIT                                                                                                    |
|                                                       | DDL statement                                                                                                    |
|                                                       | <ul> <li>INSERT_MULTIPLE or DELETE_MULTIPLE (array operations).</li> </ul>                                                                                                    |
|                                                       | SharePlex internal operation.                                                                                                    |
| Last transaction posted<br>Last transaction processed | Identifying information for the last transaction that was posted. This information is specific to the type of datastore that originated the data.                                                                                                    |

| Statistic                                     | Description                                                                                                    |
|-----------------------------------------------|----------------------------------------------------------------------------------------------------|
| Last file switch                              | Shown if the target is output to a file. Shows the record identifier for the record after which the active file was switched to a new one.                                                                                               |
| Post state                                    | The state of the Post process, in relation to the replication work it performs. It can be one of the following:                                                                                                    |
|                                               | • Waiting: Post is waiting for messages to process.                                                                                                    |
|                                               | Active: Post is posting changes to the database.                                                                                                    |
|                                               | • <b>Committed</b> : Post is committing the transaction.                                                                                                    |
|                                               | • Idle: Post has no open transactions to process.                                                                                                    |
|                                               | • <b>Rollback</b> : Post is processing a rollback.                                                                                                    |
|                                               | • <b>Recovery</b> : Post is in a crash-recovery mode.                                                                                                    |
| Activation ID                                 | The activation ID of the current configuration.                                                                                                    |
| Number of messages read released              | Shown for an Oracle target. Shows the difference between the<br>number of operations posted and the actual number of operations<br>removed from the queue. This field is used mainly by Technical<br>Support staff when Post is stalled. |
| Number of threads                             | Shown for an Oracle target. Shows the number of processing threads in a multithreaded Post, including the main and timekeeper threads.                                                                                                   |
| Number of Oracle connections                  | Shown for an Oracle target. Shows the number of connections that a multithreaded Post has open.                                                                                                    |
| Concurrency (Active sessions)                 | Shown for an Oracle target. Shows the number of concurrent transactions that multithreaded Post is processing.                                                                                                    |
| Peak number of sessions                       | Shown for an Oracle target. Shows the highest number of concurrent transactions that multithreaded Post processed since it was started.                                                                                                  |
| Operations posted<br>Operations processed     | The number of SQL operations that Post applied to the target, whether or not the COMMIT was received.                                                                                                    |
| Transactions posted<br>Transactions processed | The number of committed transactions that Post applied to the target since it was started.                                                                                                    |
| Full rollbacks                                | Shown for an Oracle target. Shows the number of rolled back transactions processed by Post.                                                                                                    |
| Full rollback operations posted               | Shown for an Oracle target. Shows the number of operations that<br>Post applied before the transcation was rolled back. (Post does not<br>wait for a commit to start applying operations that it has in the<br>queue.)                   |
| Full rollback operations skipped              | Shown for an Oracle target. Shows the number of operations that<br>Post skipped because it received an early indication that the<br>transaction was rolled back.                                                                         |
| Transactions <= 2                             | Shown for an Oracle target. Shows the number of transactions that contain two or fewer operations.                                                                                                    |

| Statistic                         | Description                                                                                                    |
|-----------------------------------|----------------------------------------------------------------------------------------------------|
| Transactions > 10000              | Shown for an Oracle target. Shows the number of transactions that contain more than 10,000 operations.                                                                                                    |
| Largest transaction               | Shown for an Oracle target. Shows the size of the largest transaction processed.                                                                                                    |
| Insert operations                 | The number of INSERT operations processed by Post since it was started.                                                                                                    |
| Update operations                 | The number of UPDATE operations processed by Post since it was started.                                                                                                    |
| Delete operations                 | The number of DELETE operations processed by Post since it was started.                                                                                                    |
| Insert batch operations / average | Shown for an Oracle target. Shows the number of INSERT_BATCH operations processed / average number of INSERT operations in one INSERT_BATCH statement.                                                                                                    |
| Delete batch operations / average | Shown for an Oracle target. Shows the number of DELETE_<br>BATCH statements processed / average number of DELETE<br>operations in one DELETE_BATCH statement.                                                                                                    |
| Other operations                  | Shown for an Oracle target. Shows the number of operations, other than INSERT, UPDATE or DELETE, processed by Post since it was started.                                                                                                    |
| LOB changes                       | Shown for an Oracle target. Shows the number of LOB change operations.                                                                                                    |
| Key cache hit count               | Shown for an Oracle target. Shows the number of times that the<br>SharePlex internal key cache was used by the Post process to<br>generate UPDATE statements. SharePlex uses the key cache to<br>post data to the target instance quickly.                                                                         |
| SQL cache hit count               | Shown for an Oracle target. Shows the ratio of the <i>total number of messages that were executed without parsing and binding</i> divided by the <i>total number of INSERT, UPDATE and DELETE operations</i> . For more information on the SQL Cache feature of SharePlex, see the SharePlex Administration Guide. |
| File switches                     | Shown if the target is output to a file. Shows the total number of file switches performed by Post.                                                                                                    |
|                                   |                                                                                                    |

#### Usage

| Supported sources:   | Oracle                                            |
|----------------------|---------------------------------------------------|
| Supported targets:   | All                                               |
| Authorization level: | Viewer (3)                                        |
| Issued for:          | target system                                     |
| Related commands:    | show capture, show read, show export, show import |

# Syntax

| Basic command | Command options           | Remote options                      |
|---------------|---------------------------|-------------------------------------|
| show post     | [detail]                  | [ on host                           |
|               | [queue queuename]         | on host:portnumber                  |
|               | [for datasource-datadest] | on login/password@host              |
|               | [sessions]                | on login/password@host:portnumber ] |
|               | [session=n]               |                                     |

# Syntax description

| Component               | Description                                                                                                    |
|-------------------------|----------------------------------------------------------------------------------------------------|
| show post               | Shows the state of the Process process and a summary of the operations processed.                                                                                                    |
| detail                  | This option displays detailed statistics for the Post process.<br><b>Example</b> :<br>sp_ctrl(sysB) > <b>show post detail</b>                                                              |
| queue queuename         | This option filters the <b>show post</b> display for a specific post queue.                                                                                                    |
|                         | • <b>queue</b> is a required part of the syntax.                                                                                                    |
|                         | <ul> <li>queuename is the post queue for which you want to see Post<br/>statistics. Valid values are:</li> </ul>                                                                           |
|                         | <ul> <li>the name of the source system if using default queues.</li> </ul>                                                                                                    |
|                         | <ul> <li>the user-defined queue name, if using named queues.</li> </ul>                                                                                                    |
|                         | If you are unsure what the queue name is, issue the <b>qstatus</b><br>command. Queue names are case-sensitive on all platforms.<br>This option can appear in any order with other options. |
|                         | Example:                                                                                                    |
|                         | <pre>sp_ctrl(sysB) &gt; show post queue sysA</pre>                                                                                                    |
| for datasource-datadest | This option filters the show post display for a specific data stream.                                                                                                    |
|                         | • for is a required part of the syntax.                                                                                                    |
|                         | <ul> <li>datasource is expressed as o.SID where SID is an ORACLE_SID.</li> </ul>                                                                                                    |

| Component | Description                                                                                                    |
|-----------|----------------------------------------------------------------------------------------------------|
|           | <ul> <li><i>datadest</i> is expressed as one of the following, depending on the target:         <ul> <li>o.ORACLE_SID</li> <li>r.database_name</li> <li>x.kafka</li> <li>x.jms</li> <li>x.file</li> </ul> </li> <li>This option can appear in any order with other options.     <ul> <li>Example:</li> <li>sp_ctrl(sysB) &gt; show post for o.oraA-r.ssB</li> </ul> </li> </ul>                                                                                                    |
| sessions  | For Oracle targets, this option displays statistics for all of the threads<br>spawned by the Post process.<br>For Open Target, which is single-threaded, this option can be used to view<br>details for that thread.<br>This option can appear in any order with other options.                                                                                                    |
|           | Example:<br>sp_ctrl(sysB) > show post sessions queue queuename                                                                                                    |
| session=n | <ul> <li>(Oracle only) This option displays statistics shown in the show post sessions output plus additional details about the state of the thread, the number of messages waiting to be processed by the thread, and the status of the overall transaction.</li> <li>session= is a required part of the syntax.</li> <li><i>n</i> is any session number displayed with the show post sessions command. Leave no space between any of the components. This option can appear in any order with any other option.</li> <li>Example:</li> <li>sp ctrl(sysB) &gt; show post session=1234 queue queuename</li> </ul> |
|           | sp_cerr(sysb/ show post session=1234 queue queuename                                                                                                    |

#### **Remote options**

| Option                    | Description                                                                                                    |
|---------------------------|----------------------------------------------------------------------------------------------------|
| on host                   | Execute the command on a remote system (one other than<br>the one where the current <b>sp_ctrl</b> session is running). You<br>are prompted for login credentials for the remote system. If<br>used, must be the last component of the command syntax.<br><b>Example:</b> sp_ctrl(sysB)> <b>status on SysA</b> |
| <b>on</b> host:portnumber | Execute the command on a remote system when a remote login and port number must be provided. If used, must be the                                                                                                    |

| Option                            | Description                                                                                                    |
|-----------------------------------|----------------------------------------------------------------------------------------------------|
|                                   | last component of the command syntax.<br>Example: sp_ctrl(sysB)>status on SysA:8304                                                                                                    |
| on login/password@host            | Execute the command on a remote system when a remote<br>login, password, and host name must be provided. If used,<br>must be the last component of the command syntax.<br>Example: sp_ctrl (sysB) >status on john/spot5489@SysA                       |
| on login/password@host:portnumber | Execute the command on a remote system when a remote<br>login, password, host name, and port number must be<br>provided. If used, must be the last component of the command<br>syntax.<br>Example: sp_ctrl(sysB)>status on<br>john/spot5489@SysA:8304 |

# show read

Use the **show read** command to view statistics about the Read process.

# **Basic Command**

The basic **show read** command shows an overview of the process, such as the data source, whether the process is running or stopped, and other basic information.

# **Detailed statistics**

To view detailed statistics for the Read process, use the **show read** command with the **[detail]** option. This option shows detailed statistics that can help you assess the performance of the process, decide whether tuning parameters need to be adjusted, and detect problems or bottlenecks.

#### **Detailed statistics for Oracle Read**

| Statistic            | Description                                                                                                    |
|----------------------|----------------------------------------------------------------------------------------------------|
| Host                 | The name of the local machine (source system).                                                                                                    |
| Source               | The name of the source Oracle instance.                                                                                                    |
| Status               | The status of the Read process (running or stopped).                                                                                                    |
| Operations forwarded | The number of operations that Read sent to the Export queue.                                                                                                    |
| Since                | The time that Read started.                                                                                                    |
| Total                | The number of messages in the capture queue that have yet to be read-released. This number corresponds to the 'Number of messages' returned from running <b>qstatus</b> . |

| Statistic                        | Description                                                                                                    |
|----------------------------------|----------------------------------------------------------------------------------------------------|
| Backlog                          | The number of messages that are waiting in the capture queue to be processed by Read.                                                                                                    |
| Last operation forwarded         | Identifying information about the most recent operation that Read<br>sent to the export queue, or the last operation it sent if Read is<br>inactive. An operation can be data relating to a DML or DDL<br>operation or an internal SharePlex operation.                                                                                                    |
| Read state                       | The state of the process, in relation to the replication work it performs: It can be one of the following:                                                                                                    |
|                                  | <ul> <li>IDLE: Read is waiting to collect and process the next batch<br/>of records from the capture queue. If Read is idle too long, it<br/>could mean that Capture is running behind or that it is idle<br/>because there is no new data in the capture queue. If that is<br/>not the case, and you want to reduce the latency of the<br/>Read process, you can adjust the SP_ORD_DELAY_<br/>RECORDS parameter to have Read collect and process<br/>records faster.</li> </ul> |
|                                  | <ul> <li>PASS1: Read is in the first phase of processing the data<br/>and packaging it for routing.</li> </ul>                                                                                                    |
|                                  | • <b>PASS2</b> : Read is in its second phase of processing.                                                                                                    |
|                                  | The <b>Read State</b> field is useful if Read appears to be taking too long to process an operation.                                                                                                    |
| Activation ID                    | The internal identifying number of the configuration activation, which identifies the associated processes and queues.                                                                                                    |
| Operations forwarded             | The number of transactional and internal SharePlex operations sent by Read to the export queue since it started.                                                                                                    |
| Transactions forwarded           | The number of committed transactions sent by Read to the export<br>queue since it started. Comparing this value with the value for the<br><i>operations forwarded</i> indicates whether the transactions tend to be<br>small or large. You can use that information to determine why<br>Read appears to be falling behind and why the queues are not<br>emptying (large transactions without a COMMIT).                                                                          |
| Full rollbacks                   | The number of rolled back transactions processed by Read.                                                                                                    |
| Full rollback operations skipped | The number of operations that Read does not forward to the export queue because the transaction was rolled back.                                                                                                    |
| Cursor cache hit count           | The number of times Read used a cached cursor.                                                                                                    |
| Cursor cache miss count          | The number of times Read could not use a cached cursor.                                                                                                    |
| Number of open cursors           | The number of open cursors reserved by Read to access Oracle if necessary.                                                                                                    |
| Number of active batches         | The number of transactions currently active that are being processed as a batch transaction. If enabled, Read will combine batch operations so that they can be posted more quickly.                                                                                                    |
| Batch message total              | The number of operations that the Read process combines into batch operations.                                                                                                    |

### Usage

| Supported sources:   | Oracle                                            |
|----------------------|---------------------------------------------------|
| Supported targets:   | All                                               |
| Authorization level: | Viewer (3)                                        |
| Issued for:          | source system                                     |
| Related commands:    | show capture, show export, show import, show post |

### **Syntax**

| Basic command | Command options           | Remote options                             |
|---------------|---------------------------|--------------------------------------------|
| show read     | [detail] [for datasource] | [ on host                                  |
|               |                           | on host:portnumber                         |
|               |                           | on login/password@host                     |
|               |                           | <b>on</b> login/password@host:portnumber ] |

### Syntax description

| Component      | Description                                                                                                    |
|----------------|----------------------------------------------------------------------------------------------------|
| show read      | Shows the state of the Read process and a summary of the operations processed.                                                                                                    |
| detail         | This option displays detailed<br>statistics for the Read<br>process.<br>Example:<br>sp_ctrl(sysA) > show read<br>detail                                                                     |
| for datasource | This option shows Read<br>statistics for a specific<br>datasource.<br><i>datasource</i> is expressed as<br><b>o</b> . <i>SID</i> where <i>SID</i> is an<br>ORACLE_SID.<br><b>Examples</b> : |
|                | <pre>sp_ctrl(sysA) &gt; show read for o.oraA</pre>                                                                                                    |

#### **Remote options**

| Option                            | Description                                                                                                    |
|-----------------------------------|----------------------------------------------------------------------------------------------------|
| on host                           | Execute the command on a remote system (one other than<br>the one where the current <b>sp_ctrl</b> session is running). You<br>are prompted for login credentials for the remote system. If<br>used, must be the last component of the command syntax.<br><b>Example:</b> sp_ctrl(sysB)> <b>status on SysA</b> |
| on host:portnumber                | Execute the command on a remote system when a remote login and port number must be provided. If used, must be the last component of the command syntax.<br>Example: sp_ctrl(sysB)>status on SysA:8304                                                                                                    |
| on login/password@host            | Execute the command on a remote system when a remote<br>login, password, and host name must be provided. If used,<br>must be the last component of the command syntax.<br>Example: sp_ctrl (sysB) > <b>status on john/spot5489@SysA</b>                                                                        |
| on login/password@host:portnumber | Execute the command on a remote system when a remote<br>login, password, host name, and port number must be<br>provided. If used, must be the last component of the command<br>syntax.<br>Example: sp_ctrl(sysB)>status on<br>john/spot5489@SysA:8304                                                          |

# show sql

Use the **show sql** command to view the SQL statement being written by the Post process to post data to the target database. If the post queue is empty, or if Post is not processing a statement, the **show sql** command shows the most recent SQL statement processed.

Use this command when you think replication is taking too long, or when Post stops on an error. Knowing which SQL statement is at fault can help you determine what is wrong and whether or not further action is required. The following is an example of the show sql display:

```
sp_ctrl (tustin:8852)> show sql
Last SQL statement of queue tustin and instance o.ora920-0.ora920 on tustin
insert into "KWONG"."KCWTAB2" ("C1","C2") values (:V001,:V002)
```

Issue this command for the target system.

### Usage

| Supported sources:   | Oracle        |
|----------------------|---------------|
| Supported targets:   | All           |
| Authorization level: | Viewer (3)    |
| Issued for:          | target system |
| Related commands:    | none          |

# Syntax

| Basic command | Command options           | Remote options                      |
|---------------|---------------------------|-------------------------------------|
| show sql      | [ <b>queue</b> queuename] | [ on host                           |
|               | [for datasource-datadest] | on host:portnumber                  |
|               | [thread=n]                | on login/password@host              |
|               | [session=n]               | on login/password@host:portnumber ] |

# Syntax description

| Component               | Description                                                                                                    |  |
|-------------------------|----------------------------------------------------------------------------------------------------|--|
| show sql                | Without options, shows all SQL statements.                                                                                           |  |
| queue queuename         | Use this option to show the SQL statement for a specific named queue.                                                                |  |
|                         | • <b>queue</b> is a required part of the syntax.                                                                                     |  |
|                         | <ul> <li>queuename is the name of the queue. If you are unsure what<br/>the queue name is, issue the qstatus command.</li> </ul>     |  |
|                         | Queue names are case-sensitive on all platforms.                                                                                     |  |
|                         | Example:                                                                                                    |  |
|                         | <pre>sp_ctrl (sysA) &gt; show sql queue q1</pre>                                                                                     |  |
| for datasource-datadest | Use this option to show the SQL for a specific replication stream when you are replicating to or from more than one Oracle instance. |  |
|                         | • <b>for</b> is a required part of the syntax.                                                                                       |  |
|                         | <ul> <li>datasource is expressed as o.SID, where SID is the ORACLE_<br/>SID of the source Oracle instance.</li> </ul>                |  |
|                         | <ul> <li>datadest is expressed as o.SID, where SID is the ORACLE_SID<br/>of the target Oracle instance.</li> </ul>                   |  |
|                         | Example:                                                                                                    |  |
|                         | <pre>sp_ctrl(sysA) &gt; show sql for o.oraA-o.oraB</pre>                                                                             |  |
| thread=n                | Use this option to show the SQL for a post processing thread.                                                                        |  |
|                         | <ul> <li>thread= is a required part of the syntax.</li> </ul>                                                                        |  |
|                         | • <i>n</i> is a thread number displayed with the show post threads command.                                                          |  |
|                         | Leave no spaces between the components. This option can appear in any order with other options.                                      |  |
|                         | Example:                                                                                                    |  |
|                         | <pre>sp_ctrl(sysB) &gt; show sql thread=1234</pre>                                                                                   |  |
| session=n               | Use this option to show the SQL for a user session.                                                                                  |  |

| Component | Description                                                                                                    |  |
|-----------|----------------------------------------------------------------------------------------------------|--|
|           | • <b>session=</b> is a required part of the syntax.                                                                                                    |  |
|           | <ul> <li>n is a session number displayed with the show post threads<br/>command. Leave no space between the components. This option can<br/>appear in any order with other options.</li> </ul> |  |
|           | Example:                                                                                                    |  |
|           | <pre>sp_ctrl(sysB) &gt; show sql session=1234</pre>                                                                                                    |  |

#### **Remote options**

These options enable you to issue the command on a remote machine and to script commands that include a login name, password, port number, or combination of those items.

| Option                                   | Description                                                                                                    |
|------------------------------------------|----------------------------------------------------------------------------------------------------|
| on host                                  | Execute the command on a remote system (one other than<br>the one where the current <b>sp_ctrl</b> session is running). You<br>are prompted for login credentials for the remote system. If<br>used, must be the last component of the command syntax.<br><b>Example:</b> sp_ctrl(sysB) > <b>status on SysA</b> |
| on host:portnumber                       | Execute the command on a remote system when a remote<br>login and port number must be provided. If used, must be the<br>last component of the command syntax.<br>Example: sp_ctrl (sysB) >status on SysA:8304                                                                                                   |
| on login/password@host                   | Execute the command on a remote system when a remote<br>login, password, and host name must be provided. If used,<br>must be the last component of the command syntax.<br>Example: sp_ctrl (sysB) > <b>status on john/spot5489@SysA</b>                                                                         |
| <b>on</b> login/password@host:portnumber | Execute the command on a remote system when a remote<br>login, password, host name, and port number must be<br>provided. If used, must be the last component of the command<br>syntax.<br>Example: sp_ctrl(sysB)>status on<br>john/spot5489@SysA:8304                                                           |

# show statusdb

Use the **show statusdb** command to view the Status Database. Each machine involved in replication has its own Status Database that contains records of key replication events, including those that did not generate an error message or warning at the user interface. This information can alert you to potential problems and help you resolve existing ones.

The **show statusdb** display includes the following information:

- Level: whether the entry is there only for information purposes or whether it is the result of an error or warning condition.
- **Details**: the reason for the event.

When appropriate, the Status Database refers you to the Event Log if there is more information about an entry.

### Usage

| Related commands:    | status, Istatus         |
|----------------------|-------------------------|
| Issued for:          | source or target system |
| Authorization level: | Viewer (3)              |
| Supported targets:   | All                     |
| Supported sources:   | Oracle                  |

### Syntax

| Basic command | Command options | Remote options                             |
|---------------|-----------------|--------------------------------------------|
| show statusdb | detail          | [ on host                                  |
|               |                 | on host:portnumber                         |
|               |                 | on login/password@host                     |
|               |                 | <b>on</b> login/password@host:portnumber ] |

#### Syntax description

| Component | Description                                                                                |
|-----------|--------------------------------------------------------------------------------------------|
| detail    | This option displays a higher level of detail for the Status Database.<br><b>Example</b> : |
|           | <pre>sp_ctrl(sysB) &gt; show statusdb detail</pre>                                         |

#### **Remote options**

| Option  | Description                                                                                                    |
|---------|----------------------------------------------------------------------------------------------------|
| on host | Execute the command on a remote system (one other than<br>the one where the current <b>sp_ctrl</b> session is running). You<br>are prompted for login credentials for the remote system. If<br>used, must be the last component of the command syntax.<br><b>Example:</b> sp_ctrl(sysB)> <b>status on SysA</b> |

| Option                                   | Description                                                                                                    |
|------------------------------------------|----------------------------------------------------------------------------------------------------|
| on host:portnumber                       | Execute the command on a remote system when a remote<br>login and port number must be provided. If used, must be the<br>last component of the command syntax.<br>Example: sp_ctrl(sysB)>status on SysA:8304                                           |
| <b>on</b> login/password@host            | Execute the command on a remote system when a remote<br>login, password, and host name must be provided. If used,<br>must be the last component of the command syntax.<br>Example: sp_ctrl (sysB) >status on john/spot5489@SysA                       |
| <b>on</b> login/password@host:portnumber | Execute the command on a remote system when a remote<br>login, password, host name, and port number must be<br>provided. If used, must be the last component of the command<br>syntax.<br>Example: sp_ctrl(sysB)>status on<br>john/spot5489@SysA:8304 |

# show scn

Use the **show scn** command to view the Oracle SCN of the last transaction that a Post process applied to the target. The command shows all of the last SCNs when using multiple post queues.

NOTE: This command stops all Post processes in order to obtain the SCN information.

```
sp_ctrl (sysB)> show scn
For resume replication from orall2
On source activate to scn=4550108289
reconcile queue spdll3 for o.orall2-o.orall2 scn 4550108290
reconcile queue spdll4 for o.orall2-o.orall2 scn 4574108174
reconcile queue spdll5 for o.orall2-o.orall2 scn 5374667318
```

### Usage

| Related commands:    | activate config |
|----------------------|-----------------|
| Issued for:          | target system   |
| Authorization level: | Viewer (3)      |
| Supported targets:   | Oracle          |
| Supported sources:   | Oracle          |

### **Syntax**

| Basic command | Remote options                      |  |
|---------------|-------------------------------------|--|
| show scn      | [ on host                           |  |
|               | on host:portnumber                  |  |
|               | on login/password@host              |  |
|               | on login/password@host:portnumber ] |  |

#### **Remote options**

These options enable you to issue the command on a remote machine and to script commands that include a login name, password, port number, or combination of those items.

| Option                            | Description                                                                                                    |
|-----------------------------------|----------------------------------------------------------------------------------------------------|
| on host                           | Execute the command on a remote system (one other than<br>the one where the current <b>sp_ctrl</b> session is running). You<br>are prompted for login credentials for the remote system. If<br>used, must be the last component of the command syntax.<br><b>Example:</b> sp_ctrl(sysB)> <b>status on SysA</b> |
| on host:portnumber                | Execute the command on a remote system when a remote<br>login and port number must be provided. If used, must be the<br>last component of the command syntax.<br>Example: sp_ctrl(sysB)>status on SysA:8304                                                                                                    |
| on login/password@host            | Execute the command on a remote system when a remote<br>login, password, and host name must be provided. If used,<br>must be the last component of the command syntax.<br>Example: sp_ctrl(sysB)> <b>status on john/spot5489@SysA</b>                                                                          |
| on login/password@host:portnumber | Execute the command on a remote system when a remote<br>login, password, host name, and port number must be<br>provided. If used, must be the last component of the command<br>syntax.<br>Example: sp_ctrl(sysB)>status on<br>john/spot5489@SysA:8304                                                          |

# show sync

The **show sync** command shows any out-of-sync issues that Post may have encountered. The information is extracted from the Status Database. For each out-of-sync object, the command displays:

- Count: the number of statements that failed
- Detail: contains the table name, queue name, date and time

To see which SQL statement caused the error, view the **SID\_errlog.sql** log file. The Event Log also will contain a record of the problem.

If nothing is out of synchronization when you issue the **show sync** command, you will be returned to the **sp\_crtl** prompt.

Issue this command for the target system.

### Usage

| Related commands:    | show statusdb |
|----------------------|---------------|
| Issued for:          | target system |
| Authorization level: | Viewer (3)    |
| Supported targets:   | All           |
| Supported sources:   | Oracle        |

#### **Syntax**

| Basic command | Remote options                      |
|---------------|-------------------------------------|
| show sync     | [ on host                           |
|               | on host:portnumber                  |
|               | on login/password@host              |
|               | on login/password@host:portnumber ] |

#### **Remote options**

| Option                            | Description                                                                                                    |
|-----------------------------------|----------------------------------------------------------------------------------------------------|
| on host                           | Execute the command on a remote system (one other than<br>the one where the current <b>sp_ctrl</b> session is running). You<br>are prompted for login credentials for the remote system. If<br>used, must be the last component of the command syntax.<br><b>Example:</b> sp_ctrl(sysB)> <b>status on SysA</b> |
| on host:portnumber                | Execute the command on a remote system when a remote<br>login and port number must be provided. If used, must be the<br>last component of the command syntax.<br>Example: sp_ctrl(sysB)>status on SysA:8304                                                                                                    |
| on login/password@host            | Execute the command on a remote system when a remote<br>login, password, and host name must be provided. If used,<br>must be the last component of the command syntax.<br>Example: sp_ctrl (sysB) > <b>status on john/spot5489@SysA</b>                                                                        |
| on login/password@host:portnumber | Execute the command on a remote system when a remote                                                                                                    |

login, password, host name, and port number must be provided. If used, must be the last component of the command syntax.

Example: sp\_ctrl(sysB)>status on john/spot5489@SysA:8304

# shutdown

Use the **shutdown** command to shut down replication. Upon completion of the shutdown command, SharePlex shuts down **sp\_ctrl** automatically.

#### Shutting down gracefully

The basic **shutdown** command shuts down **sp\_cop** (the SharePlex service on Windows systems) and all other SharePlex processes gracefully, saving the state of each process, performing a checkpoint to disk, read-releasing buffered data, and cleaning up child processes. Data in the queues remains safely in place, ready for processing when an authorized user starts **sp\_cop** again.

#### Shutting down forcefully

The **shutdown** command with the **[force]** option kills the SharePlex processes immediately, whether or not the normal shutdown procedures were completed. SharePlex recovers from a forced shutdown when you start **sp\_cop**, but replication processing resumes from a previous save point, which means startup can be slightly longer.

Use the **[force]** option only if you tried to shut down SharePlex gracefully, but child processes remained running. You can verify whether SharePlex processes are still running by issuing the **ps -ef | grep sp\_** command in the command shell or by viewing the Processes tab in Windows Task Manager.

**IMPORTANT:** If you shut down replication and users continue changing the objects in the active configuration (s), it is possible for the Oracle redo logs to wrap before SharePlex starts again. If the delay is long and the archive logs become unavailable, you will need to re-synchronize the data. The redo logs should be large and numerous enough to accommodate the time SharePlex will be shut down. For more information about the proper sizing of the redo logs for replication, see the SharePlex Installation and Setup Guide.

#### Usage

| Related commands:    | startup                 |
|----------------------|-------------------------|
| Issued for:          | source or target system |
| Authorization level: | Administrator (1)       |
| Supported targets:   | All                     |
| Supported sources:   | Oracle                  |

### Syntax

| Basic command | Command options | Remote options                             |
|---------------|-----------------|--------------------------------------------|
| shutdown      | [force]         | [ on host  <br>on host:portnumber          |
|               |                 | on login/password@host                     |
|               |                 | <b>on</b> login/password@host:portnumber ] |

### Syntax description

| Component | Description                                                                                                    |
|-----------|----------------------------------------------------------------------------------------------------|
| force     | This option shuts down all replication processes, including <b>sp_cop</b> ,<br>immediately, whether or not they have finished reading from or<br>writing to a queue. Use this option if the default <b>shutdown</b> command<br>fails or you cannot wait for a graceful shutdown. |
|           | Example:                                                                                                    |
|           | <pre>sp_ctrl(sysA) &gt; shutdown force</pre>                                                                                                    |

#### **Remote options**

| Option                            | Description                                                                                                    |
|-----------------------------------|----------------------------------------------------------------------------------------------------|
| on host                           | Execute the command on a remote system (one other than<br>the one where the current <b>sp_ctrl</b> session is running). You<br>are prompted for login credentials for the remote system. If<br>used, must be the last component of the command syntax.<br><b>Example:</b> sp_ctrl(sysB)> <b>status on SysA</b> |
| on host:portnumber                | Execute the command on a remote system when a remote<br>login and port number must be provided. If used, must be the<br>last component of the command syntax.<br>Example: sp_ctrl(sysB)>status on SysA:8304                                                                                                    |
| on login/password@host            | Execute the command on a remote system when a remote<br>login, password, and host name must be provided. If used,<br>must be the last component of the command syntax.<br>Example: sp_ctrl(sysB)> <b>status on john/spot5489@SysA</b>                                                                          |
| on login/password@host:portnumber | Execute the command on a remote system when a remote login, password, host name, and port number must be provided. If used, must be the last component of the command syntax.                                                                                                    |

Description

Example: sp\_ctrl (sysB) >status on john/spot5489@SysA:8304

# start

Use the **start** command to start a replication process after it was stopped using the **stop** or **abort** [*service*] command, or after Post was stopped by the **flush** command.

#### Usage

| Supported sources:   | Oracle                                            |
|----------------------|---------------------------------------------------|
| Supported targets:   | All                                               |
| Authorization level: | Operator (2); Administer (1) required for Capture |
| Issued for:          | source or target system                           |
| Related commands:    | stop                                              |

#### **Syntax**

| Basic command | Command options           | Remote options                             |
|---------------|---------------------------|--------------------------------------------|
| start service | [ <b>to</b> hosf]         | [ on host                                  |
|               | [from host]               | on host:portnumber                         |
|               | [for datasource]          | on login/password@host                     |
|               | [for datasource-datadest] | <b>on</b> login/password@host:portnumber ] |
|               | [queue queuename]         |                                            |

# Syntax description

| Component | Description                                                |  |
|-----------|------------------------------------------------------------|--|
| service   | The SharePlex process you want to start. Valid values are: |  |
|           | • Capture                                                  |  |
|           | • Read                                                     |  |
|           | Export                                                     |  |
|           | Import                                                     |  |
|           | Post                                                       |  |
|           | Example:                                                   |  |
|           | <pre>sp_ctrl(sysA) &gt; start export</pre>                 |  |

| Component               | Description                                                                                                    |
|-------------------------|----------------------------------------------------------------------------------------------------|
| to host                 | This option starts Export to a designated target system only.                                                                                            |
|                         | • to is a required part of the syntax.                                                                                                    |
|                         | <ul> <li>host is the name of the target system.</li> </ul>                                                                                               |
|                         | Example:                                                                                                    |
|                         | <pre>sp_ctrl(sysA) &gt; start export to sysB</pre>                                                                                                    |
|                         | In this example, Export is started from sysA to sysB.                                                                                                    |
| from host               | This option starts Import from a designated source system only.                                                                                          |
|                         | • <b>from</b> is a required part of the syntax.                                                                                                    |
|                         | <ul> <li><i>host</i> is the name of the source system.</li> </ul>                                                                                        |
|                         | Example:                                                                                                    |
|                         | <pre>sp_ctrl(sysD) &gt; start import from sysA</pre>                                                                                                    |
|                         | In this example, Import is started on sysD from sysA.                                                                                                    |
| for datasource          | This option starts Capture or Read for a designated datasource.                                                                                          |
|                         | • for is a required part of the syntax.                                                                                                    |
|                         | <ul> <li>datasource is expressed as o.SID where SID is an ORACLE_<br/>SID.</li> </ul>                                                                    |
|                         | Example:                                                                                                    |
|                         | sp ctrl(sysA) > start read for o.oraA                                                                                                    |
|                         | In this example, Read is started on sysA for instance oraA.                                                                                              |
| for datasource-datadest | This option starts Post for a designated source SID-target SID data stream only.                                                                         |
|                         | • for is a required part of the syntax.                                                                                                    |
|                         | <ul> <li>datasource is expressed as o.SID where SID is an ORACLE_<br/>SID.</li> </ul>                                                                    |
|                         | <ul> <li>datadest is expressed as o.SID or r.database, where SID is an<br/>ORACLE_SID or database is the name of an Open Target<br/>database.</li> </ul> |
|                         | Example:                                                                                                    |
|                         | <pre>sp_ctrl(sysC) &gt; start post for o.oraA-r.mssA</pre>                                                                                               |
|                         | In this example, Post is started on sysC for instance oraA replicating to SQL Server database mssA.                                                      |
| queue queuename         | This option starts the Export, Import or Post process associated with a designated named queue.                                                          |
|                         | • <b>queue</b> is a required part of the syntax.                                                                                                    |
|                         | • <i>queuename</i> is the named of the queue as written in the configuration file.                                                                       |

| Component | Description                                                                       |  |
|-----------|-----------------------------------------------------------------------------------|--|
|           | Example:                                                                          |  |
|           | <pre>sp_ctrl (sysA) &gt; start export queue QA</pre>                              |  |
|           | In this example, Export of data through named export queue QA is started on sysA. |  |

### **Remote options**

These options enable you to issue the command on a remote machine and to script commands that include a login name, password, port number, or combination of those items.

| Option                            | Description                                                                                                    |
|-----------------------------------|----------------------------------------------------------------------------------------------------|
| on host                           | Execute the command on a remote system (one other than<br>the one where the current <b>sp_ctrl</b> session is running). You<br>are prompted for login credentials for the remote system. If<br>used, must be the last component of the command syntax.<br><b>Example:</b> sp_ctrl(sysB) > <b>status on SysA</b> |
| on host:portnumber                | Execute the command on a remote system when a remote<br>login and port number must be provided. If used, must be the<br>last component of the command syntax.<br>Example: sp_ctrl(sysB) >status on SysA:8304                                                                                                    |
| on login/password@host            | Execute the command on a remote system when a remote<br>login, password, and host name must be provided. If used,<br>must be the last component of the command syntax.<br>Example: sp_ctrl (sysB) > <b>status on john/spot5489@SysA</b>                                                                         |
| on login/password@host:portnumber | Execute the command on a remote system when a remote<br>login, password, host name, and port number must be<br>provided. If used, must be the last component of the command<br>syntax.<br>Example: sp_ctrl(sysB)>status on<br>john/spot5489@SysA:8304                                                           |

# startup

Use the **startup** command to start all processes at once. All of the processes will start unless they were stopped with the **stop** command prior to shutting down **sp\_cop**.

When there is an active configuration, replication normally starts automatically when you start **sp\_cop** from the command line.

## Usage

| Supported sources:   | Oracle                  |
|----------------------|-------------------------|
| Supported targets:   | All                     |
| Authorization level: | Administrator (1)       |
| Issued for:          | source or target system |
| Related commands:    | shutdown                |

## **Syntax**

| [ on host  <br>on host:portnumber  <br>on login/password@host  <br>on login/password@host:portnumber ] |
|----------------------------------------------------------------------------------------------------|
|                                                                                                    |

## **Remote options**

These options enable you to issue the command on a remote machine and to script commands that include a login name, password, port number, or combination of those items.

| Option                            | Description                                                                                                    |
|-----------------------------------|----------------------------------------------------------------------------------------------------|
| on host                           | Execute the command on a remote system (one other than<br>the one where the current <b>sp_ctrl</b> session is running). You<br>are prompted for login credentials for the remote system. If<br>used, must be the last component of the command syntax.<br><b>Example:</b> sp_ctrl(sysB) > <b>status on SysA</b> |
| on host:portnumber                | Execute the command on a remote system when a remote<br>login and port number must be provided. If used, must be the<br>last component of the command syntax.<br>Example: sp_ctrl(sysB)>status on SysA:8304                                                                                                    |
| on login/password@host            | Execute the command on a remote system when a remote<br>login, password, and host name must be provided. If used,<br>must be the last component of the command syntax.<br>Example: sp_ctrl (sysB) > <b>status on john/spot5489@SysA</b>                                                                         |
| on login/password@host:portnumber | Execute the command on a remote system when a remote<br>login, password, host name, and port number must be<br>provided. If used, must be the last component of the command<br>syntax.<br>Example: sp_ctrl(sysB)>status on<br>john/spot5489@SysA:8304                                                           |

# status

Use the **status** command to view a summary of the status of replication on a system, to ensure that processes are running and to check for errors, warnings or notices. For a more detailed status report, use the **lstatus** command.

The status display shows:

- Process: The name of the process.
- State: The status of each process, either running, idle, stopped due to error, or stopped by user
- PID: The operating-system process ID number of the process
- Running Since: The date and time that the process was started
- Other information: such as how the system is being used, if there is an active configuration on the system, and if replication errors occurred.

SharePlex updates the status display at intervals determined by the SP\_COP\_IDLETIME parameter.

## Usage

| Supported sources:   | Oracle                                |
|----------------------|---------------------------------------|
| Supported targets:   | All                                   |
| Authorization level: | Viewer (3)                            |
| Issued for:          | source or target system               |
| Related commands:    | lstatus, qstatus, show, show statusdb |

## **Syntax**

| Basic command | Remote options                             |
|---------------|--------------------------------------------|
| status        | [ on host                                  |
|               | on host:portnumber                         |
|               | on login/password@host                     |
|               | <b>on</b> login/password@host:portnumber ] |

### **Remote options**

These options enable you to issue the command on a remote machine and to script commands that include a login name, password, port number, or combination of those items.

| Option  | Description                                                                                                    |
|---------|----------------------------------------------------------------------------------------------------|
| on host | Execute the command on a remote system (one other than the one where the current <b>sp_ctrl</b> session is running). You are prompted for login credentials for the remote system. If used, must be the last component of the command syntax. |

| Option                            | Description                                                                                                    |
|-----------------------------------|----------------------------------------------------------------------------------------------------|
|                                   | Example: sp_ctrl (sysB) >status on SysA                                                                                                    |
| on host:portnumber                | Execute the command on a remote system when a remote<br>login and port number must be provided. If used, must be the<br>last component of the command syntax.<br>Example: sp_ctrl(sysB)>status on SysA:8304                                           |
| on login/password@host            | Execute the command on a remote system when a remote<br>login, password, and host name must be provided. If used,<br>must be the last component of the command syntax.<br>Example: sp_ctrl (sysB)> <b>status on john/spot5489@SysA</b>                |
| on login/password@host:portnumber | Execute the command on a remote system when a remote<br>login, password, host name, and port number must be<br>provided. If used, must be the last component of the command<br>syntax.<br>Example: sp_ctrl(sysB)>status on<br>john/spot5489@SysA:8304 |

# stop

Use the **stop** command to stop a SharePlex replication process gracefully, allowing it to finish reading from, or writing to, its associated queues. When you stop a replication process, data accumulates safely in the queues.

A process stopped with the **stop** command remains stopped even when SharePlex is shut down and restarted. It can only be started with the **start** command. When the process starts again, it resumes processing at the point where stopped, so the data remains synchronized.

**NOTE:** The **stop** command differs from the **abort service** command in that it stops a replication process after the process has finished reading from, or writing to, its associated queue. The **abort service** command immediately terminates the process, whether or not the process is processing data.

## Stopping the Capture process

Be careful when you stop the Capture process. The source and target data can go out of synchronization if:

- Users continue changing the source data while Capture is stopped. and...
- The Oracle redo logs wrap during that time. and...
- The archive logs become unavailable.

## Stopping Post at a specific point in time

Use one of the [**at sourcetime**] options to control when the Post process stops. Either of those options automatically stops Post when it receives the first message stamped with a designated time, or time and date. Subsequent messages accumulate in the post queue until Post is restarted.

You can use an [at sourcetime] option when a job is scheduled on the source system, and you want to be certain that the operations were successful there before they are applied to the target database. Set the option to stop Post just before the job is scheduled to run.

You also can use this option when you are running reports on the target system and do not want Post operations competing for overhead.

Because SharePlex is not synchronous, the actual time on the target system when Post stops probably will be later than the operation's timestamp. The timing depends on how long it takes to post preceding messages in the queue.

## Usage

| Supported sources:   | Oracle                                                                                 |  |
|----------------------|----------------------------------------------------------------------------------------|--|
| Supported targets:   | All                                                                                    |  |
| Authorization level: | Operator (2); Administrator (1) required to stop Capture                               |  |
| Issued for:          | <ul> <li>stop for Capture, Read and Export is issued for the source system.</li> </ul> |  |
|                      | • <b>stop</b> for Import and Post is issued for the target system.                     |  |
| Related commands:    | abort service, start                                                                   |  |

## Syntax

| Basic command | Command options                        | Remote options                      |
|---------------|----------------------------------------|-------------------------------------|
| stop service  | [ <b>to</b> hosf]                      | [ on host                           |
|               | [from host]                            | on host:portnumber                  |
|               | [for datasource]                       | on login/password@host              |
|               | [for datasource-datadest]              | on login/password@host:portnumber ] |
|               | [queue queuename]                      |                                     |
|               | [at sourcetime hh:mm:ss]               |                                     |
|               | [at sourcetime mm/dd/yyyy<br>hh:mm:ss] |                                     |

## Syntax description

| Component | Description                                               |
|-----------|-----------------------------------------------------------|
| service   | The SharePlex process you want to stop. Valid values are: |
|           | Capture                                                   |
|           | • Read                                                    |
|           | Export                                                    |
|           | Import                                                    |
|           |                                                           |

| Component               | Description                                                                                                    |
|-------------------------|----------------------------------------------------------------------------------------------------|
|                         | • Post                                                                                                    |
|                         | Example:                                                                                                    |
|                         | <pre>sp_ctrl(sysA) &gt; stop export</pre>                                                                                                    |
| to host                 | This option stops Export to a designated target system, while allowing Export to other systems to continue.                                              |
|                         | • to is a required part of the syntax.                                                                                                    |
|                         | • <i>host</i> is the name of the target system.                                                                                                    |
|                         | Example:                                                                                                    |
|                         | <pre>sp_ctrl (sysA) &gt; stop export to sysB</pre>                                                                                                    |
|                         | In this example, Export is stopped from sysA to sysB, but Export from sysA to other target systems continues.                                            |
| from host               | This option stops Import from a designated source system, while allowing Import from other systems to continue.                                          |
|                         | • <b>from</b> is a required part of the syntax.                                                                                                    |
|                         | • <i>host</i> is the name of the source system.                                                                                                    |
|                         | Example:                                                                                                    |
|                         | <pre>sp_ctrl (sysD) &gt; stop import from sysC</pre>                                                                                                    |
|                         | In this example, Import from sys C is stopped on sysD, but Import on sysD from other systems continues.                                                  |
| for datasource          | This option stops Capture or Read for a designated datasource.                                                                                           |
|                         | • <b>for</b> is a required part of the syntax.                                                                                                    |
|                         | <ul> <li>datasource is expressed as o.SID where SID is an ORACLE_<br/>SID.</li> </ul>                                                                    |
|                         | Example:                                                                                                    |
|                         | <pre>sp_ctrl (sysA) &gt; stop read for o.oraA</pre>                                                                                                    |
|                         | In this example, Read is stopped on sysA for instance oraA, but other Read processes for other instances on sysA continue processing.                    |
| for datasource-datadest | This option stops Post for a designated source-target data stream.                                                                                       |
|                         | • <b>for</b> is a required part of the syntax.                                                                                                    |
|                         | <ul> <li>datasource is expressed as o.SID where SID is an ORACLE_<br/>SID.</li> </ul>                                                                    |
|                         | <ul> <li>datadest is expressed as o.SID or r.database, where SID is an<br/>ORACLE_SID or database is the name of an Open Target<br/>database.</li> </ul> |

| Component                            | Description                                                                                                    |
|--------------------------------------|----------------------------------------------------------------------------------------------------|
|                                      | Example:                                                                                                    |
|                                      | <pre>sp_ctrl(sysC) &gt; stop post for o.oraA-o.oraC</pre>                                                                                                    |
|                                      | In this example, Post is stopped on sysC for instance oraA replicating to oraC, but other Post processes on sysC continue posting.                                                                                                    |
| <b>queue</b> queuename               | This option stops the Export, Import or Post process associated with a named queue. Replication through other named queues continues unaffected.                                                                                                    |
|                                      | • <b>queue</b> is a required part of the syntax.                                                                                                    |
|                                      | <ul> <li>queuename is the user-defined name of the queue, as shown<br/>in the configuration file.</li> </ul>                                                                                                    |
|                                      | Example:                                                                                                    |
|                                      | <pre>sp_ctrl (sysA) &gt; stop export queue QA</pre>                                                                                                    |
|                                      | In this example, Export of data through named export queue QA is stopped on sysA, but Export continues for data assigned to all other named queues.                                                                                                    |
| at sourcetime <i>hh:mm:ss</i>        | This option stops the Post process when it receives the first message stamped with the designated time. Subsequent messages accumulate in the post queue until Post is restarted.                                                                                                    |
|                                      | • <b>at sourcetime</b> is a required part of the syntax.                                                                                                    |
|                                      | <ul> <li>hh:mm:ss is the time stamp at which Post stops, which must be<br/>specified using a 24-hour clock. Pad single-digit components<br/>with a zero (0). Allow no spaces.</li> </ul>                                                                                                    |
|                                      | Example:                                                                                                    |
|                                      | <pre>sp_ctrl(sysC) &gt; stop post at sourcetime 24:00:00</pre>                                                                                                    |
|                                      | In this example, Post stops on sysC when it receives the first message with the timestamp of midnight.                                                                                                    |
| at sourcetime mm/dd/yyyy<br>hh:mm:ss | This option stops the Post process when it receives the first message stamped with the designated time and date. It has the same purpose and functionality as <b>stop post at sourcetime</b> <i>hh:mm:ss</i> , with an added date option.                                                                                                    |
|                                      | <ul> <li>at sourcetime is a required part of the syntax.</li> </ul>                                                                                                    |
|                                      | <ul> <li>mm/dd/yyyy is the date on which you want Post to stop at the<br/>designated time. The date component must precede the time<br/>component in the syntax. The year must include all four digits.<br/>Pad single-digit components with a zero (0). Allow no spaces.<br/>Separate this component from the time component with a<br/>space.</li> </ul> |

| Component | Description                                                                                                    |  |
|-----------|----------------------------------------------------------------------------------------------------|--|
|           | <ul> <li>hh:mm:ss is the time stamp at which Post stops, which must be<br/>specified using a 24-hour clock. Pad single-digit components<br/>with a zero (0).</li> </ul> |  |
|           | Example:                                                                                                    |  |
|           | <pre>sp_ctrl (sysC) &gt; stop post at sourcetime 01/31/2002 24:00:00</pre>                                                                                              |  |

In this example, Post stops on sysC when it receives the first message stamped midnight, January 31, 2002.

## **Remote options**

These options enable you to issue the command on a remote machine and to script commands that include a login name, password, port number, or combination of those items.

| Option                            | Description                                                                                                    |
|-----------------------------------|----------------------------------------------------------------------------------------------------|
| on host                           | Execute the command on a remote system (one other than the one where the current <b>sp_ctrl</b> session is running). You are prompted for login credentials for the remote system. If used, must be the last component of the command syntax.         |
|                                   | Example: sp_ctrl (sysB) >status on SysA                                                                                                    |
| on host:portnumber                | Execute the command on a remote system when a remote login and port number must be provided. If used, must be the last component of the command syntax.                                                                                               |
|                                   | Example: sp_ctrl (sysB) >status on SysA:8304                                                                                                    |
| on login/password@host            | Execute the command on a remote system when a remote<br>login, password, and host name must be provided. If used,<br>must be the last component of the command syntax.<br>Example: sp_ctrl (sysB) > <b>status on john/spot5489@SysA</b>               |
| on login/password@host:portnumber | Execute the command on a remote system when a remote<br>login, password, host name, and port number must be<br>provided. If used, must be the last component of the command<br>syntax.<br>Example: sp_ctrl(sysB)>status on<br>john/spot5489@SysA:8304 |

# target

Use the **target** command to configure Post to support a specific type of target. This is known as the *target configuration*. The properties stored in the target configuration control how Post processes, formats, and outputs replicated data.

The target command also provides options to reset or view target configuration settings.

The **target** command can be used to control a target configuration both at the global level or, if the **queue** option is used, at the per-process level.

**IMPORTANT:** Make certain to stop and then restart the Post process after using this command.

## Usage

| Supported sources:   | Oracle        |
|----------------------|---------------|
| Supported targets:   | All           |
| Authorization level: | Operator (2)  |
| Issues on:           | target system |
| Related commands:    | connection    |

## Syntax

| Basic command                    | Command options                | Remote options |
|----------------------------------|--------------------------------|----------------|
| target {o.   r.   x.   c.}target | {                              | Not available  |
| [ <b>queue</b> queuename]        | { <b>set</b> category property |                |
| {command_option}                 | reset [category [property]]    |                |
|                                  | <pre>show [category]} </pre>   |                |
|                                  | switch                         |                |
|                                  | }                              |                |

# **Syntax Description**

| Component                                                | Description                                                                                                    |
|----------------------------------------------------------|----------------------------------------------------------------------------------------------------|
| { <b>o.</b>   <b>r.   x.</b>   <b>c.</b> } <i>target</i> | The target for which you are configuring Post. The letter preceding<br>the name of the target identifies the type of target, whether an Oracle<br>database, Open Target database, JMS, Kafka broker, file, or change-<br>history target. |
|                                                          | Possible targets are:                                                                                                    |
|                                                          | o.SID                                                                                                    |
|                                                          | where: <i>SID</i> is the ORACLE_SID of an Oracle database.                                                                                                    |
|                                                          | r.database                                                                                                    |
|                                                          | where: <i>database</i> is the name (not the DSN) of an Open<br>Target database.*                                                                                                    |
|                                                          | x.jms                                                                                                    |
|                                                          | where: <b>jms</b> is a Java Message Service (JMS) queue or<br>topic.                                                                                                    |
|                                                          | x.kafka                                                                                                    |
|                                                          | where: <b>kafka</b> is an Apache Kafka broker.                                                                                                    |

| Component                                                                                     | Description                                                                                                    |
|-----------------------------------------------------------------------------------------------|----------------------------------------------------------------------------------------------------|
|                                                                                               | <ul> <li>x.file         <ul> <li>where: file is a structured file that contains data in one of the supported formats (see format category).</li> <li>c.SID                 <ul></ul></li></ul></li></ul>                                                                                                    |
| queue queuename                                                                               | Constrains the action of the command to the SharePlex Post process<br>that is associated with the specified queue. This action overrides any<br>global settings for the target property you are setting. Without the<br><b>queue</b> option, the target command affects all Post processes in the<br>local SharePlex instance.<br>Example: the following sets metadata properties for the Post process<br>that is associated with the <b>myjms1</b> queue.<br><b>target x.jms queue myjms1 set metadata time, userid, trans, size</b>                                                                                                    |
| <pre>{ set category property   reset [category [property]]   show [category]   switch }</pre> | <ul> <li>set applies a configuration property to the target configuration.</li> <li>reset clears configuration settings back to their defaults (if one exists). It can be constrained to a specific category and (where applicable) a specific property. NOTE:reset does not reset one property value to another. Use another set command for that.</li> <li>show displays configuration settings.</li> <li>category is any category of configuration properties. The properties are grouped by category for efficient management through commands. See Category descriptions.</li> <li>property is the configuration property that you want to set, reset, or show. There are different properties per category.</li> <li>switch applies only to file targets (x.file). Use this option to create a new active output file and save the current one as a serially numbered aged file. After issuing this command, the switch occurs after Post processes a new record. This option takes no input and is not associated with any configuration categories.</li> </ul> |

# **Category descriptions**

| Category | Description                                                                                                    |
|----------|----------------------------------------------------------------------------------------------------|
| cdc      | Overrides the global settings for an Oracle change-history target that are set with the SP_OPO_TRACK_PREIMAGE parameter for a specific table. See cdc category. |

| Category      | Description                                                                                                    |
|---------------|----------------------------------------------------------------------------------------------------|
| characterset  | Directs the Post process to convert replicated data to the specified character set before being posted to an Open Target target database. See characterset category. |
| file          | Sets the properties of a file target. See file category for more information.                                                                                        |
| format        | Sets the format of the data that is written to the target. See format category for more information.                                                                 |
| json          | Sets the properties of JSON output when <b>format record=json</b> . See json category for more information.                                                          |
| jms           | Sets the properties of a JMS target. See jms category for more information.                                                                                          |
| kafka         | Sets the properties of a Kafka target. See kafka category for more information.                                                                                      |
| metadata      | Adds metadata properties to the data that is replicated by SharePlex. See metadata category for more information.                                                    |
| resources     | Sets parameters that affect resources on the target system. See resources category                                                                                   |
| rule   filter | Specifies a conditional statement that applies a tracking rule or filter to a specific table in an Oracle change-history target. See rule   filter category          |
| source        | Sets source identifier properties for an Oracle change-history target. See source category for more information.                                                     |
| sql           | Sets the properties of SQL output when <b>format record=sql</b> . See sql category for more information.                                                             |

## cdc category

#### Supported targets

Oracle change-history target

#### **Command options**

```
target c.SID [queue queuename]
table tablename
{
  set cdc preimage={yes | no}
  reset cdc
  show cdc
}
```

#### Usage

Overrides the global setting for updates that is set with the SP\_OPO\_TRACK\_PREIMAGE parameter for a specific table. This controls whether the before image of update operations are tracked in the history table. Valid values are **yes** to track before images of updates, or **no** to exclude update before images.

## characterset category

### Supported targets

Open Target databases

### **Command options**

target r.database [queue queuename]
{
set characterset character\_set |
reset characterset character\_set |
show characterset character\_set
}

### Usage

Directs the Post process to send replicated data to the local Oracle client to be converted to the specified character set before being posted to the target database. The specified character set overrides the default character set of Unicode that is used by Post when posting character data to Open Target targets.

**NOTE**: To use this option, there must be an Oracle client on the target system. For more information, see the Open Target Checklist section in the SharePlex Installation and Setup Guide.

| Property      | Input Value                                                                              | Default |
|---------------|------------------------------------------------------------------------------------------|---------|
| character_set | The Oracle equivalent of the target character set, <i>specified by its Oracle name</i> . | Unicode |

### Example

To post the data in the GB2312 character set on the target, specify the Oracle ZHS16GBK character set. target r.mymss set characterset ZHS16GBK

## file category

### Supported targets

File

### **Command options**

```
target x.file [queue queuename]
{
  set file property=value |
  reset file [property] |
  show file
}
```

}

### Usage

Sets the properties of a file target.

| Property                      | Input Value                                                                                 | Default |
|-------------------------------|---------------------------------------------------------------------------------------------|---------|
| location=pathname             | Path name under the SharePlex variable-data directory where you want the file to be created | орх     |
| max_records=number            | Maximum size of the active file, measured by the number of records, before switching files. | 50,000  |
| <pre>max_size=megabytes</pre> | Maximum size of the file, measured in megabytes, before switching files.                    | 50      |
| max_time=seconds              | Maximum number of seconds to wait before switching files.                                   | 300     |
| record_length=number          | Maximum size of a record, in number of characters                                           | 132     |

### Example

target x.file set file max\_size=320

## format category

#### Supported targets

File Kafka

### **Command options**

```
target x.{file | kafka} [queue queuename]
{
  set format property=value |
  reset format [property] |
  show format
}
```

#### Usage

Sets the format of the data that is written to the target.

| Property                     | Input Value                                                                               | Default             |
|------------------------------|-------------------------------------------------------------------------------------------|---------------------|
| date=format                  | Date format                                                                               | yyyy-MM-dd HH:mm:ss |
| decimal=character            | Decimal character                                                                         | . (period)          |
| enotation=notation           | Exponential notation                                                                      | 14                  |
| <b>record</b> =record_format | Format of the output records. Valid values are <b>sql</b> , <b>xml</b> , or <b>json</b> . | xml                 |

| Property         | Input Value      | Default  |
|------------------|------------------|----------|
| timestamp=format | Timestamp format | уууу-ММ- |

yyyy-MMddTHH:mm:ss.fffffffff

#### Example

target x.file set format record=sql target x.kafka set format record=json

## **Descriptions of output formats**

The following are descriptions of the output formats provided by format record=record\_format.

#### SQL record format

Every transaction in a SQL-formatted file is headed by a comment that includes the transaction sequence within the SQL file and a unique transaction ID. A comment line at the end of the SQL file has the number of lines in the file. For example, the following is a SQL file with one transaction. In this example the transaction id is 2–113319. The file has nine lines.

/installed/vardir> cat opx/000000010\_20140305140820\_legacy.sql

-- 0000000001 2-113319 03052014140813 03052014140813

DELETE FROM "ROBIN"."TEST\_TYPES" WHERE ORA\_NUMBER = '22345' AND ROWNUM = 1;

INSERT INTO "ROBIN"."TEST\_TYPES" (ORA\_NUMBER, ORA\_DATE, ORA\_RAW, ORA\_ROWID,

ORA\_FLOAT, ORA\_CHAR, ORA\_VARCHAR2, ORA\_TIMESTAMP, ORA\_TIMESTAMP\_TZ,

ORA TIMESTAMP LTZ) VALUES ('22345', '08132066000000', '0123456789ABCDEF'

, 'AAAAAAAAAAAAAAAA', '12350', 'Character ', 'Variable data'

, '10201998021300.22000', '06172002080000.00000', '06172002160000.00000');

COMMIT;

-- EOF 000000009

#### XML record format

The XML format is separated into operation and schema "types" for easier consumption. They are actually the same when viewed from an XSD perspective and are not distinct types. The template XML represents all possible attributes and elements. The individual XML represents the bare minimum output for each supported operation.

After startup, the first time that Post writes a change record for any given table, it first writes a schema record for that table. Each schema record contains the table name and details of interest for each columns. A schema record is written only once for each table during a Post run, unless there is a change to that schema, and then a new schema record is written. If Post stops and starts, schema records are written again, once for each table as Post receives a change record for it.

### Schema record template

```
<?xml version="1.0" encoding="UTF-8" ?>
<?opentarget version="1.0" ?>
<opentarget>
      < \texttt{txn}
             id="xs:integer"
             oracleTxnId="xs:string"
             commitTime="xs:dateTimeStamp" />
       <tbl
             name="xs:string"
             utcOffset="xs:integer"
             <cmd ops="schema">
                    <schema>
                          <col
                                 name="xs:string"
                                 xmlType="xs:string"
                                 key="xs:boolean"
                                 nullable="xs:boolean"
                                 length="xs:integer"
                              />
                    </schema>
             </cmd>
       </tbl>
</opentarget>
```

#### Table 1: Explanation of schema template (\* = optional)

| Element | Attribute        | Description                                                                         |
|---------|------------------|-------------------------------------------------------------------------------------|
| txn     |                  | Transaction metadata                                                                |
|         | id               | ID of current transaction                                                           |
|         | oracleTxnld<br>* | Oracle transaction ID                                                               |
|         | commitTime<br>*  | Transaction commit timestamp                                                        |
| tbl     |                  | Table metadata                                                                      |
|         | name             | Fully qualified name of the table                                                   |
|         | utcOffset        | UTC offset in the log                                                               |
| cmd     |                  | Operation metadata (In the case of a schema, there are no operations.)              |
|         | ops              | Type of record generated for this table. For a schema, the value is <b>schema</b> . |
| schema  |                  | Column metadata                                                                     |
| col     |                  | Metadata for a column (One of these elements appears for every record in the        |

| Element | Attribute | Description            |
|---------|-----------|------------------------|
|         |           | table.)                |
|         | name      | Name of the column     |
|         | xmlType   | XML data type          |
|         | key       | Key flag (true, false) |
|         | nullable  | Nullable flag          |
|         | length    | Length of the column   |

## **Operation record template**

```
<?xml version="1.0" encoding="UTF-8" ?>
<?opentarget version="1.1" ?>
<opentarget>
    < \texttt{txn}
        id="xs:integer"
        msgIdx="xs:integer"
        msgTot="xs:integer"
        oracleTxnId="xs:string"
        commitTime="xs:dateTimeStamp"
        userId="xs:string" />
    <tbl
        name="xs:string"
        <cmd ops="xs:string">
            <row id="xs:string">
                <col name="xs:string"></col>
                <lkup>
                    <col name="xs:string"></col>
                </lkup>
            </row>
        </cmd>
    </tbl>
</opentarget>
```

#### Table 2: Explanation of operation template (\* = optional)

| Element | Attribute        | Description                                                      |
|---------|------------------|------------------------------------------------------------------|
| txn     |                  | Transaction metadata for the operation                           |
|         | id               | ID of current transaction                                        |
|         | msgldx           | Index of current record in the transaction                       |
|         | msgTot*          | Total number of messages in transaction                          |
|         | oracleTxnld<br>* | Oracle transaction ID, taken from the System Change Number (SCN) |

| Element | Attribute       | Description                                                                                         |
|---------|-----------------|----------------------------------------------------------------------------------------------------|
|         | commitTime<br>* | Transaction commit timestamp                                                                        |
|         | userld *        | User ID that performed the operation                                                                |
| tble    |                 | Table metadata                                                                                      |
|         | name            | Fully qualified table name                                                                          |
| cmd     |                 | Operation metadata                                                                                  |
|         | ops             | Operation type (insert, update, delete, truncate)                                                   |
| row     |                 | Metadata of the row that changed in the operation                                                   |
|         | id              | Oracle ROWID                                                                                        |
| col     |                 | Change data for a column (One of these elements appears for every changed column in the operation.) |
|         | name            | Column name with the after value for that column                                                    |
| lkup    |                 | Before image for use in update and delete operations                                                |
| col     |                 | Before image of column (One of these elements appears for every changed column in the operation.)   |
|         | name            | Column name with the before value or the key value (depending on the operation) for that column     |

**NOTE:** The **id** and **msgldx** attributes together uniquely identify an operation.

### Supported data types

See the SharePlex Release Notes for a chart that shows how Oracle data types are converted to XML.

## Sample XML records

#### Source table

This is the table for which the sample operations are generated.

SQL> desc products

| Name        | Null?    | Туре          |
|-------------|----------|---------------|
| PRODUCT_ID  | NOT NULL | NUMBER        |
| DESCRIPTION |          | VARCHAR2(600) |
| PRICE       |          | NUMBER        |

#### Source DML operations

insert into products values (230117, 'Hamsberry vintage tee, cherry', 4099); commit;

```
update products set price=3599 where product_id=230117 and price=4099;
commit;
delete products where product_id=230117;
commit;
truncate table products;
```

#### Schema record

```
<?xml version="1.0" encoding="UTF-8"?>
<?opentarget version="1.1"?>
<opentarget>
<txn id="2218316945" commitTime="2014-10-10T13:18:43" userId="85"
oracleTxnId="3.10.1339425" />
<tbl name="MFG.PRODUCTS" utcOffset="-5:00">
<tcd name="MFG.PRODUCTS" utcOffset="-5:00">
<cod ops="schema">
<cod name="MFG.PRODUCTS" utcOffset="-5:00">
<cod name="PRODUCT_ID" xmlType="decimal" key="true" nullable="false" length="22" />
<col name="PRODUCT_ID" xmlType="decimal" key="false" nullable="false" length="600" />
<col name="PRICE" xmlType="string" key="false" nullable="true" length="600" />
<col name="PRICE" xmlType="decimal" key="false" nullable="true" length="600" />
<col name="PRICE" xmlType="decimal" key="false" nullable="true" length="22" />
<col name="PRICE" xmlType="decimal" key="false" nullable="true" length="600" />
<col name="PRICE" xmlType="decimal" key="false" nullable="true" length="22" />
</col name="PRICE" xmlType="decimal" key="false" nullable="true" length="600" />
</col name="PRICE" xmlType="decimal" key="false" nullable="true" length="22" />
</col name="PRICE" xmlType="decimal" key="false" nullable="true" length="22" />
</col name="PRICE" xmlType="decimal" key="false" nullable="true" length="22" />
</col name="PRICE" xmlType="decimal" key="false" nullable="true" length="22" />
</col name="PRICE" xmlType="decimal" key="false" nullable="true" length="22" />
</col name="PRICE" xmlType="decimal" key="false" nullable="true" length="22" />
</col name="Rece:"></col name="Rece:"</col name="name="na
```

#### Insert record

```
<?rwnl version="1.0" encoding="UTF-8"?>
<?opentarget version="1.1"?>
<opentarget>
<txn id="2218316945" msgIdx="1" msgTot="1" commitTime="2014-10-10T13:18:43"
userId="85" oracleTxnId="3.10.1339425" />
<tbl name="MFG.PRODUCTS">
<tbl name="MFG.PRODUCTS">
<cmd ops="ins">
<row id="AAAmDbAAEAAApRrAAA">
<col name="PRODUCT_ID">230117</col>
<col name="PRODUCT_ID">230117</col>
<col name="DESCRIPTION">Hamsberry vintage tee, cherry</col>
<col name="PRICE">4099</col>
</row>
</cmd>
</tbl>
```

#### Update record

```
<?xml version="1.0" encoding="UTF-8"?>
<?opentarget version="1.1"?>
<opentarget>
<txn id="2218318728" msgIdx="1" msgTot="1" commitTime="2014-10-10T13:19:12"
userId="85" oracleTxnId="1.17.970754" />
<tbl name="MFG.PRODUCTS">
<cmd ops="upd">
<cmd ops="upd">
<cod name="PRICE">3599</col>
</col>
```

```
<lkup>
<col name="PRODUCT_ID">230117</col>
<col name="PRICE">4099</col>
</lkup>
</row>
</cmd>
</tbl>
</opentarget>
```

#### **Delete record**

```
<?xml version="1.0" encoding="UTF-8"?>
<?opentarget version="1.1"?>
<opentarget>
<txn id="2218319446" msgIdx="1" msgTot="1" commitTime="2014-10-10T13:19:25"
userId="85" oracleTxnId="5.23.1391276" />
<tbl name="MFG.PRODUCTS">
<cmd ops="del">
<cod ops="del">
<cod ops="del">
<cod name="MFG.PRODUCTS">
<cd name="MFG.PRODUCTS">
<cd name="PRODUCT_ID">230117</col>
</lkup>
</col>

</opentarget>
```

#### Truncate record

```
<?xml version="1.0" encoding="UTF-8"?>
<?opentarget version="1.1"?>
<opentarget>
<txn id="2218319938" commitTime="1988-01-01T00:00:00" userId="85"
oracleTxnId="11.4.939801" />
<tbl name="MFG.PRODUCTS">
<cmd ops="trunc" />
</tbl>
</opentarget>
```

#### **JSON** record format

**NOTE:** This is default output with the exception that **target x.kafka set json indent=2** was used to make the output more readable.

This is the table for which the sample operations are generated.

SQL> desc products

| Name        | Null?    | Туре          |
|-------------|----------|---------------|
| PRODUCT_ID  | NOT NULL | NUMBER        |
| DESCRIPTION |          | VARCHAR2(600) |
| PRICE       |          | NUMBER        |

#### Source DML operations

insert into products values (230117, 'Hamsberry vintage tee, cherry', 4099); commit; update products set price=3599 where product\_id=230117 and price=4099; commit; delete products where product\_id=230117; commit; truncate table products;

#### Schema record

```
{
   "meta":{
      "op":"schema",
      "table":""
   },
   "schema":{
       "name":"BILL.PRODUCTS",
       "utcOffset":"-7:00",
       "PRODUCT_ID":{
          "jsonType":"decimal",
          "num":1,
          "key":1,
          "nullable":1,
          "length":22,
          "precision":0,
          "scale":0,
          "src_name":"PRODUCT_ID"
       },
       "DESCRIPTION":{
          "jsonType":"string",
          "num":2,
          "key":1,
          "nullable":1,
          "length":600,
          "precision":0,
          "scale":0,
          "src name":"DESCRIPTION"
       },
       "PRICE":{
          "jsonType":"decimal",
          "num":3,
          "key":1,
          "nullable":1,
          "length":22,
          "precision":0,
          "scale":0,
          "src name":"PRICE"
      }
   }
}
```

### Insert record

```
{
   "meta":{
        "op":"ins",
        "table":"BILL.PRODUCTS"
   },
   "data":{
        "PRODUCT_ID":230117,
        "DESCRIPTION":"Hamsberry vintage tee, cherry",
        "PRICE":4099
   }
}
```

### Update record

```
{
    "meta":{
        "op":"upd",
        "table":"BILL.PRODUCTS"
    },
    "data":{
        "PRICE":3599
    },
    "key":{
        "PRODUCT_ID":230117,
        "DESCRIPTION":"Hamsberry vintage tee, cherry",
        "PRICE":4099
    }
}
```

#### **Delete record**

```
{
   "meta":{
        "op":"del",
        "table":"BILL.PRODUCTS"
   },
   "data":{
        "PRODUCT_ID":230117,
        "DESCRIPTION":"Hamsberry vintage tee, cherry",
        "PRICE":3599
   }
}
```

### Truncate record

```
{
    "meta":{
        "op":"truncate",
        "table":"BILL.PRODUCTS"
    }
}
```

## jms category

## Supported targets

JMS

## **Command options**

```
target x.jms [queue queuename]
{
  set jms property=value |
  reset jms [property] |
  show jms
}
```

## Usage

Sets the properties of a JMS target.

| Property                    | Input Value                                                                                                    | Default |
|-----------------------------|----------------------------------------------------------------------------------------------------|---------|
| factory_class=factory_class | <i>Required</i> Fully qualified class name of the factory class.<br>Sets the JNDI environmental property<br><b>java.naming.factory.initial</b> to specify the class name of<br>the initial context factory for the provider.                                                                                                    | None    |
| provider_url= <i>url</i>    | Required RMI URL with no object name component. This<br>sets the JNDI environmental property<br><b>java.naming.provider.url</b> to specify the location of the<br>registry that is being used as the initial context.<br>Use the correct format depending your JMS Provider and<br>type of URL. For example, if using LDAP your URL might<br>be similar to the following:<br>Idap://hostname.company.com/contextName<br>Ask your JMS Provider Administrator for the JMS Provider<br>URL. | None    |
| lib_location=path           | <i>Required</i> Path to the directory where you installed the client library files.                                                                                                    | None    |
| destination={queue   topic} | Messaging domain. Valid values are <b>queue</b> (port-to-port)<br>or <b>topic</b> (publisher-subscriber model).                                                                                                    | queue   |
| factory_name=factory_name   | Name of a JNDI connection factory lookup. You can specify multiple names with a comma-separated list, for example: (jndi.name1, jndi.name2).                                                                                                    | None    |
| user=user                   | Name of the user that is attaching to JMS. If authentication is not required, omit this and the <b>password</b> option.                                                                                                    | None    |

| Property                                  | Input Value                                                                                                    | Default    |
|-------------------------------------------|----------------------------------------------------------------------------------------------------|------------|
| password=password                         | Password of the JMS user.                                                                                                    | None       |
| <b>queuename</b> =JMS_topic_<br>queuename | Name of the JMS queue or topic.                                                                                                    | OpenTarget |
| persistent={yes   no}                     | <b>yes</b> logs messages to disk storage as part of send operations.<br><b>no</b> prevents logging.                                                                                                    | yes        |
| session_transacted ={yes   no}            | <ul> <li>no directs Post to issue a JMS commit for every replicated message, making each one immediately visible and consumable. This is the default.</li> <li>yes directs Post to operate in a transactional manner. In this mode, Post issues a JMS commit (to make messages visible and consumable) at intervals based on the following:</li> <li>Issue a commit before the data is read-released</li> </ul> | no         |
|                                           | <ul> <li>Issue a commit before the data is read-released from the Post queue, as controlled by the value set for the SP_OPX_READRELEASE_INTERVAL parameter.</li> <li>Issue a commit every JMS write, as controlled by the value set for the SP_OPX_CHECKPOINT_FREQ parameter, until the SP_OPX_READRELEASE_INTERVAL is reached.</li> </ul>                                                                      |            |
| properties                                | Use this option if the JMS provider that you are using<br>cannot consume messages that contain the default set of<br>properties supplied by SharePlex. It enables you to<br>remove or add properties. Supply the properties as a<br>comma-delimited list.                                                                                                    | None       |
|                                           | • To add a property, specify it as <i>name=value</i> .                                                                                                    |            |
|                                           | <ul> <li>To remove a SharePlex property, prefix the name<br/>with a dash. For example this string removes two<br/>SharePlex properties: -JMSXDeliveryCount,-<br/>JMSXGroupSeq.</li> </ul>                                                                                                    |            |
| client_id                                 | Use this option if the JMS provider that you are using cannot consume messages that contain the default SharePlex client ID. Set this value to the client ID that your provider accepts.                                                                                                    | None       |
| commit_frequency                          | Use this option when Post is configured to post to a JMS server in <i>transactional</i> style (issue a JMS commit at intervals, rather than after every message as directed by the <b>session_transacted</b> property). This parameter specifies the interval between JMS commits. It works in conjunction with the SP_OPX_READRELEASE_                                                                         | 1500       |

INTERVAL parameter. Valid values are 1 to any positive integer.

#### Example

target x.jms set jms queuename=SharePlexJMS

## json category

#### Supported targets

File (**format record=json**) Kafka (**format record=json**)

#### **Command options**

target x.{file | kafka } [queue queuename]
{
 set json property=value |
 reset json [property] |
 show json
}

#### Usage

Sets the properties of JSON output when format record =json.

| Property | Input Value                                                                                                    | Default |
|----------|----------------------------------------------------------------------------------------------------|---------|
| before   | <ul> <li>yes includes the before image of the changed row.</li> <li>It produces a record similar to the following, with the before image at the end of the line:</li> </ul>                   | yes     |
|          | <pre>{"meta":{"op":"upd","table":"BILL.JSON"},"data":{"C2":"Bye"},     "key":{"C1":"1","C2":"Hello"}} {"meta":{"op":"upd","table":"BILL.JSON"},     "data":{"C1":"2"},"key":{"C1":"1"}}</pre> |         |
|          | <ul> <li>no excludes the before image of the changed row. It roduces a record similar to<br/>the following:</li> </ul>                                                                        |         |
|          | {"meta":{"op":"upd","table":"BILL.JSON"},"data":{"C2":"Bye"}}<br>{"meta":{"op":"upd","table":"BILL.JSON"},"data":{"C1":"2"}}                                                                  |         |
|          | <b>DISCLAIMER:</b> In case of the <b>Update</b> operations, use of "before" with "yes" value is required in order to view the key(s) for the updated record(s).                               |         |

| Property | Input Value                                                                                           | Defaul |
|----------|----------------------------------------------------------------------------------------------------|--------|
| commit   | • yes includes the commit records. It produces a record similar to the following:                     | yes    |
|          | {"meta":{"op":"commit","table":""}}                                                                   |        |
|          | no omits commit records.                                                                              |        |
|          | IMPORTANT! When commit is set to yes, there can only be one target topic.                             |        |
| ddl      | <ul> <li>yes includes ALTER TABLE commands. It produces a record similar to the following:</li> </ul> | yes    |
|          | <pre>{"meta":{"op":"ddl","table":"BILL.JSON"}, "sql":{"ddl":"alter table \"BILL\".\"JSON\""}</pre>    |        |
|          | No omits ALTER TABLE commands.                                                                        |        |
| eol      | yes includes an end-of-line character at the end of the JSON document.                                | yes    |
|          | <b>no</b> excludes an end-of-line character.                                                          |        |
| indent   | Controls the level of indentation of the records.                                                     | 0      |
|          | <ul> <li>A value of 0 places the entire record on one line, as follows:</li> </ul>                    |        |
|          |                                                                                                    |        |
|          | {"meta":{"op":"ins","table":"BILL.JSON"},                                                             |        |
|          | "data":{"C1":"1","C2":"Hello ",                                                                       |        |
|          | "C3":"There","C4":"2017-03-20T09:46:34",                                                              |        |
|          | "C5":"2017-03-20T09:46:34.735370000"}}                                                                |        |
|          | A value greater than 0 indents the metadata (if included) and data lines by the                       |        |
|          | specified number of characters.                                                                       |        |
|          | It splits the record logically onto multiple lines, as in the following example (indent= 4) :         |        |
|          |                                                                                                    |        |
|          | {                                                                                                    |        |
|          | "meta":{                                                                                              |        |
|          | "op":"ins",                                                                                           |        |
|          | "table":"BILL.JSON"                                                                                   |        |
|          | },<br>"data":{                                                                                        |        |
|          |                                                                                                    |        |
|          | "C1":"1",                                                                                             |        |
|          | "C2":"Hello",                                                                                         |        |
|          | "C3":"There",                                                                                         |        |
|          | "C4":"2017-03-20T10:02:37",<br>"C5":"2017-03-20T10:02:37",                                            |        |
|          | "C5":"2017-03-20T10:02:37.456949000"                                                                  |        |
|          | }                                                                                                    |        |
|          | }                                                                                                    |        |

```
meta
              • yes includes the metadata section of the JSON record. It produces a record
                                                                                       yes
                similar to the following:
                {"meta":{"op":"ins","table":"BILL.JSON"},
                "data":{"C1":"1","C2":"Hello","C3":"There",
                "C4":"2017-03-20T10:04:44",
                "C5":"2017-03-20T10:04:44.957758000"}}
                {"meta":{"op":"upd","table":"BILL.JSON"},"data":{"C2":"Bye"}}
                {"meta": {"op":"upd", "table":"BILL.JSON" }, "data": {"C1":"2" }}
                {"meta":{"op":"del","table":"BILL.JSON"},"data":{"C1":"2"}}
                {"meta":{"op":"commit","table":""}}
              • no omits the metadata section and produces a record similar to the following:
                {"data":{"C1":"1","C2":"Hello","C3":"There",
                "C4":"2017-03-20T10:05:09",
                "C5":"2017-03-20T10:05:09.268094000"}}
                {"data":{"C2":"Bye"}}
                {"data":{"C1":"2"}}
                {"data":{"C1":"2"}}
                { }
          NOTE: To specify which metadata fields appear in the record, use the set metadata
          property command. See metadata category.
          Example:
          target x.kafka set metadata time,userid,op,scn
```

schema • yes includes schema records.

yes

```
• no omits schema records.
  A schema record for objects in replication is produced when a new SharePlex
  configuration is activated or when a table has a DDL change.
  A value of yes (with indent=4) produces a record similar to the following:
  {
      "meta":{
           "op":"schema",
           "table":""
      },
      "schema":{
           "name":"BILL.JSON",
           "utcOffset":"-7:00",
           "C1":{
               "jsonType":"decimal",
               "num":1,
               "key":1,
               "nullable":0,
               "length":22,
               "precision":0,
               "scale":0,
               "src_name":"C1"
           },
           "C2":{
                "jsonType":"string",
               "num":2,
               "key":0,
               "nullable":1,
               "length":10,
               "precision":0,
               "scale":0,
               "src name":"C2"
           },
           "C3":{
               "jsonType":"string",
               "num":3,
               "key":0,
               "nullable":1,
               "length":10,
               "precision":0,
                "scale":0,
               "src name":"C3"
           }
    }
  }
```

#### Example

target x.kafka set json meta=no

## kafka category

## Supported targets

### Kafka

## **Command options**

target x.kafka [queue queuename] { set kafka property=value | reset kafka [property] | show kafka }

## Usage

Sets the properties of a Kafka target.

| Property                                      | Input Value                                                                                                    | Default        |
|-----------------------------------------------|----------------------------------------------------------------------------------------------------|----------------|
| broker=broker                                 | Required. The host and port number of the Kafka broker,<br>or a comma delimited list of multiple brokers. This list is<br>the bootstrap into the Kafka cluster. So long as Post can<br>connect to one of these brokers, it will discover any other<br>brokers in the cluster.                                                                                                    | localhost:9092 |
| client_id=/D                                  | Optional. A user-defined string that Post will send in each request to help trace calls.                                                                                                    | None           |
| compression.code={none,<br>gzip, snappy}      | Optional. Controls whether data is compressed in Kafka.<br>Options are <b>none</b> , <b>gzip</b> or <b>snappy</b> .                                                                                                    | None           |
| partition={number   rotate  <br>rotate trans} | <ul> <li>Required. One of the following:</li> <li>A fixed partition number: Directs Post to post messages only to the specified partition number. For example, setting it to 0 directs Post to post only to partition 0. This option is suitable for use in testing or if the target has multiple channels of data posting to the same Kafka topic.</li> <li>The keyword rotate: Directs Post to apply messages to all of the partitions of a topic in a round-robin fashion. The partition changes with each new message. For example if a topic has three partitions, the messages are posted to partitions 0,1,2,0,1,2, and so on in that order.</li> </ul> | 0              |

| Property                    | Input Value                                                                                                    | Default   |
|-----------------------------|----------------------------------------------------------------------------------------------------|-----------|
|                             | • The keyword <b>rotate trans</b> : This is similar to the <b>rotate</b> option, except that the partition is incremented with each transaction rather than with each message. For example, if a topic has three partitions, the messages are posted to partition 0 until the commit, then to partition 1 until the commit, and so on in that order. This option is suitable if you are replicating multiple tables to a single topic. It allows you to distribute data across several partitions, while still preserving all of the operations of a transaction together in a single partition. This enables a consumer that reads from a single partition to receive a stream of complete transactions.                                                                                                    |           |
| request.required.acks=value | Optional. This is a Kafka client parameter. By default it is<br>set to a value of -1, which means <b>all</b> . Consult the Kafka<br>documentation about this subject, because <b>all</b> really<br>means <i>all in-sync replicas</i> . This parameter can be used<br>in conjunction with the <b>min.insync.replicas</b> broker<br>parameter to tune behavior between availability and data<br>consistency. <b>IMPORTANT:</b> It is possible for data to be lost<br>between a Kafka producer (SharePlex in this case) and a<br>Kafka cluster, depending on these settings.                                                                                                    | -1        |
| topic=topic_name            | <ul> <li>Required. The name of the target Kafka topic.</li> <li>This string may contain the special sequences %o or %t.</li> <li>The %o sequence is replaced by the owner name of the table that is being replicated. The %t sequence is replaced by the table name of the table that is being replicated. This feature may be used in conjunction with a Kafka server setting of auto.create.topics.enabled set to 'true'. Also view your server settings for default.replication.factor and num.partitions because these are used as defaults when topics are auto created.</li> <li>IMPORTANT! If using multiple topics, you must also set the following properties with the target command:</li> <li>The output must be in JSON. Set the record property of the format category to json: target x.kafka set format record=json</li> <li>Commits must be disabled. Set the commit property of the json category to no: target x.kafka set json commit=no</li> </ul> | shareplex |

\* To avoid latency, if Post detects no more incoming messages, it sends the packet to Kafka immediately without waiting for the threshold to be satisfied.

#### Example

sp\_ctrl> target x.kafka set kafka broker=host1:9092,host2:9092,host3:9092

sp\_ctrl> target x.kafkaset kafka topic=shareplex

## metadata category

#### Supported targets

Oracle replication targets Oracle change-history targets HANA replication targets File JMS Kafka

#### **Command options**

```
target {o.SID | c.SID | r.database | x.file | x.jms | x.kafka} [queue queuename]
{
  set metadata [colname:]property[, ...] |
  reset metadata |
  show metadata
}
```

#### Usage

The **target** command with **set metadata** can be used to override the default metadata properties that are set for a database target, an XML or JSON file target, a JMS target, or a Kafka target. All of these target types provide metadata in the Post output.

- Oracle and HANA replication targets: Metadata can be configured for Oracle and HANA replication targets. The metadata columns must exist on the target. SharePlex does not add the metadata columns.
- Oracle change-history target: If no target specification is made, Post updates the default metadata columns, which must exist in their default names before starting replication. In the following table, the default column names are listed if a property is included in the change-history target by default. Use **set metadata** only to add additional metadata or to assign a custom name to a column (use the *colname* option).
- For targets that support XML input (JMS, Kafka, file) the metadata is formatted per the XML schema. Certain metadata is included in the output by default, as shown in the following table, without the need to use **set metadata**. Use **set metadata** only to add additional metadata.
- For targets that support JSON input (Kafka), the **op** and **table** properties are included by default unless you set **json meta=no**.

For more information about configuring SharePlex to support a change history target database, see the SharePlex Administrator Guide.

To set multiple metadata properties, specify them as a comma-separated list.

| Property | Value inserted by Post                                       | Valid for                 |
|----------|--------------------------------------------------------------|---------------------------|
| time     | Time the operation was applied on the source, as supplied by | Oracle replication target |

| Property | Value inserted by Post                                                                                                    | Valid for                                                                                    |
|----------|----------------------------------------------------------------------------------------------------|----------------------------------------------------------------------------------------------|
|          | Oracle.<br>IMPORTANT! In Oracle version 11g and later, the time appears only<br>in transactional boundary records, for example the start of a<br>transaction. Based on the linear design of both the Oracle redo logs<br>and the way that SharePlex replicates operations in transactional<br>order, SharePlex applies the timetamp contained in the originating<br>record to subsequent records until it encounters a record with a<br>different timestamp.<br>Default column name: SHAREPLEX_SOURCE_TIME<br>data type: TIMESTAMP<br>This property is included by default in XML output and change-<br>history tables. | Change-history target<br>JSON and XML output                                                 |
| userid   | User ID that performed the operation<br><b>Default column name</b> : SHAREPLEX_SOURCE_USERID<br><b>data type</b> : NUMBER<br>This property is included by default in XML output and change-<br>history tables.                                                                                                    | Oracle replication target<br>Change-history target<br>JSON and XML output                    |
| ор       | Type of operation (INSERT, UPDATE, DELETE, TRUNCATE,<br>DROP COLUMN, UPDATE BEFORE, UPDATE AFTER). For JMS<br>implementations, this field is always added to the XML output as a<br>field named <b>SPOps</b> . To add it to the JMS properties, issue an<br>explicit <b>target</b> command with the <b>op</b> option.<br><b>Default column name</b> : SHAREPLEX_SOURCE_OPERATION<br><b>data type</b> : VARCHAR2<br>This property is included by default in XML and JSON output and<br>change-history tables.                                                                                                    | Oracle replication target<br>Change-history target<br>JSON and XML output                    |
| scn      | Source SCN for when the operation was applied<br>Default column name: SHAREPLEX_SOURCE_SCN<br>data type: NUMBER<br>This property is included by default in change-history tables.                                                                                                    | Oracle replication target<br>Change-history target<br>HANA replication target<br>JSON output |
| rowid    | ROWID of the row that changed<br>Default column name: SHAREPLEX_SOURCE_ROWID<br>data type: ROWID<br>This property is included by default in change-history tables.                                                                                                    | Oracle replication target<br>Change-history target<br>JSON output                            |
| trans    | Transaction ID for the operation. For JMS implementations, this field<br>is added to both the XML output and the JMS properties as a field<br>named <b>SPTxnld</b> .<br>Default column name: SHAREPLEX_SOURCE_TRANS<br>data type: VARCHAR2<br>This property is included by default in change-history tables.                                                                                                    | Oracle replication target<br>Change-history target<br>JSON output                            |

| Property | Value inserted by Post                                                                                                    | Valid for                                                         |
|----------|----------------------------------------------------------------------------------------------------|-------------------------------------------------------------------|
| seq      | Order of the operation within the transaction<br>Default column name: SHAREPLEX_OPERATION_SEQ<br>data type: NUMBER<br>This property is included by default in change-history tables.                                                                                                    | Oracle replication target<br>Change-history target<br>JSON output |
| host     | Name or IP address of the source host<br>Default column name: SHAREPLEX_SOURCE_HOST<br>data type: VARCHAR2<br>This property is included by default in change-history tables.                                                                                                    | Oracle replication target<br>Change-history target<br>JSON output |
| posttime | The time that the operation was posted to the target.                                                                                                    | JSON output                                                       |
| queue    | Name of the SharePlex queue<br>Default column name: SHAREPLEX_QUEUENAME<br>data type: VARCHAR2<br>This property is included by default in change-history tables.                                                                                                    | Oracle replication target<br>Change-history target<br>JSON output |
| source   | User-defined source identifier that was set with the <b>set source</b> option of <b>target</b> . See source category.<br>Default column name: SHAREPLEX_SOURCE_ID<br>data type: VARCHAR2<br>This property is included by default in change-history tables.                                                 | Oracle replication target<br>Change-history target<br>JSON output |
| changeid | Unique sequential ID of the operation<br>Default column name: SHAREPLEX_CHANGE_ID<br>data type: NUMBER<br>This property is included by default in change-history tables.                                                                                                    | Oracle replication target<br>Change-history target                |
| size     | Number of operations in the transaction.                                                                                                    | JSON output<br>Kafka                                              |
| table    | The name of the target table. The name of the target table will be added to the JMS properties as a field named <b>SPTblName</b> . This property is included by default in JSON output.                                                                                                    | JMS<br>JSON and XML output                                        |
| idx      | The index of this operation within the transaction. This will be added to the JMS properties as a field named <b>SPMsgldx</b> . It will be formatted in the JMS properties as $m/n$ where $n$ is the total number of operations in the transaction and $m$ is the operation number within the transaction. | JMS                                                               |

## JMS and Kafka set metadata example

The following sets all Post processes to add the IP address or hostname of the source, name of the SharePlex queue, and the number of operations in the transaction to the output in the JMS target.

target x.jms set metadata host, queue, size

or...

target x.kafka set metadata host, queue, size

#### Oracle set metadata example

The following example sets the Post process associated with the **myqueue1** queue to add the time of the operation and the userid that executed it to the **Timestamp** and **User** columns, both of which are user-defined names that are case-sensitive.

target c.targSID queue myqueue1 set metadata time:"Timestamp", userid:"User"

## resources category

#### Supported targets

All targets

#### **Command options**

```
target {o. | r. | x. | c.} target [queue queuename]
{
  set resources property=value |
  reset resources [property] |
  show resources [for datastore]
}
```

#### Usage

Sets parameters that affect resources on the target system.

| Property                                          | Input Value                                                                                                    | Default |
|---------------------------------------------------|----------------------------------------------------------------------------------------------------|---------|
| <b>commit_frequency</b> =number_of_<br>operations | Specifies a maximum number of operations after which<br>Post issues a commit. Can be any integer greater than<br>1. Can be used to divide a large transaction into two or<br>more smaller ones, each containing, at most, the<br>specified <i>number_of_operations</i> . This option can work<br>around resource limits that affect large transactions,<br>such as the number of row locks permitted per<br>transaction.<br><b>NOTE:</b> The "commit_frequency" property is supported<br>only for the JMS target. | 50000   |
| max_active_statements=number_of_<br>cursors       | Specifies the number of concurrent active<br>SQL statements that Post can process to a target<br>database in one session. Can be any integer up to, and<br>including, the maximum number of active statements<br>permitted by the database or client driver. It is only used<br>by Post when the SP_OPX_SQL_CACHE_DISABLE<br>parameter is set to 0 (enabled).                                                                                                    | 16      |

#### Examples

target r.mydb queue q1 set resources commit\_frequency=10000 target r.mydb queue q1 set resources max\_active\_statements=10

## rule | filter category

### Supported targets

Oracle change-history target

### **Command options**

```
target c.SID [queue queuename]
table tablename
{
  set {rule | filter} { 'column_condition' | !filename }
  reset {rule | filter}
  show {rule | filter}
}
```

### Usage

Specifies a conditional statement that applies a tracking rule or filter to a specific table. Applies to UPDATE operations. Applies conditional logic that qualifies the data that you want to track to a target table, while excluding data that is not of interest. There can be one **rule** or **filter** per target table, but you can combine nested expressions with parentheses and the AND, OR, and NOT logical connectives to create a wide variety of conditions.

| Syntax<br>element         | Description                                                                                                    |
|---------------------------|----------------------------------------------------------------------------------------------------|
| rule   filter             | <ul> <li>rule directs Post to <i>insert</i> a row <i>only</i> if the UPDATE operation matches the <i>column_</i><br/><i>condition</i>. If the UPDATE does not match the column condition, the row is discarded.</li> </ul>                                                                                                    |
|                           | <ul> <li>filter directs Post to <i>insert</i> a row <i>only</i> if the UPDATE does not match the <i>column_</i><br/><i>condition</i>. If the UPDATE does match the column condition, the row is discarded.</li> </ul>                                                                                                    |
| <b>table</b><br>tablename | The name of the target table for which you are setting the rule or filter.                                                                                                    |
| column_<br>condition      | The conditional logic that must be satisfied by the UPDATE operation. <i>column_condition</i> represents the entire conditional statement, which must be enclosed within single quotes. A column condition can be one or any combination of the following expressions, each enclosed within parentheses:     (column is changed)     (column is not changed)     ([column1, column2,] matches change_list)     ([column1, column2,] contains change_list) |
|                           | Where:                                                                                                    |
|                           | <ul> <li>column is the name of a target column. Use a comma to separate column names in a list,<br/>and enclose a list within brackets.</li> </ul>                                                                                                    |
|                           | • is changed means that the specified column(s) are changed in the UPDATE operation.                                                                                                    |

| Syntax<br>element | Description                                                                                                    |
|-------------------|----------------------------------------------------------------------------------------------------|
|                   | <ul> <li>is not changed means that the specified column(s) are not changed in the UPDATE operation.</li> </ul>                                                                                                    |
|                   | <ul> <li>change_list is a logical representation of the source columns that changed.</li> </ul>                                                                                                    |
|                   | <ul> <li>matches change_list is satisfied when the condition is an exact match to the change list<br/>(no fewer columns than the change list, no more columns than the change list, same<br/>names).</li> </ul>                                                              |
|                   | <ul> <li>contains change_list is satisfied when the condition contains all of the columns in the<br/>change list. The change list can be a subset of the columns in the condition, but it cannot<br/>contain more columns than the change list. Names must match.</li> </ul> |
| !filename         | Enables you to store a large column condition in a text file, and then specify the file, rather than                                                                                                    |

*Ifilename* Enables you to store a large column condition in a text file, and then specify the file, rather than the entire *column condition* syntax, when you run the **target** command.

NOTE: Batch and direct load operations are not supported by the rule/filter feature.

#### Examples

filter = '(c2 is not changed)'

These commands show some examples of how to set different rules by combining expressions: target c.mySIDtable mytable set rule '(col3 is not changed) and (col5 is not changed)' target c.mySIDtable mytable set rule '([col1, col3] matches change\_list)' target c.mySIDtable mytable set rule 'not ([col2, col5] contains change\_list)'

The following table shows the different ways that rule and filter work to include or discard rows.

| Rule                                         | Updated columns | Row inserted? |
|----------------------------------------------|-----------------|---------------|
| rule = '(c2 is not changed)'                 | c2              | no            |
| rule = '(c2 is not changed)'                 | c3              | yes           |
| rule = '(c2 is changed)'                     | c2              | yes           |
| rule = '(c2 is changed or c4 is changed)'    | c1              | no            |
| rule = '(c2 is changed or c4 is changed)'    | c1,c3,c5        | no            |
| rule = '(c2 is changed or c4 is changed)'    | c2              | yes           |
| rule = '(c2 is changed or c4 is changed)'    | c3,c4,c5        | yes           |
| rule = '([c3,c6,c7,c8] matches change_list)' | c3,c6,c7,c8     | yes           |
| rule = '([c3,c6] matches change_list)'       | c3,c6,c7        | no            |
| rule = '([c3,c6,c7] contains change_list)'   | c3,c6           | yes           |
| rule = '([c3,c6] contains change_list)'      | c3,c8           | no            |
|                                              |                 |               |
| Filter                                       | Updated columns | Row inserted? |

c2

yes

| Rule                                         | Updated columns | Row inserted? |
|----------------------------------------------|-----------------|---------------|
| filter = '(c2 is not changed)'               | c3              | no            |
| filter = '(c3 is changed and c4 is changed)' | c1              | yes           |
| filter = '(c3 is changed and c4 is changed)' | c3,c4           | no            |
| filter = '(c3 is changed and c4 is changed)' | c1,c2,c3        | yes           |
| filter = '([c3,c6,c7] matches change_list)'  | c3,c6           | yes           |
| filter = '([c3,c6,c7] matches change_list)'  | c3,c6,c7        | no            |
| filter = '([c3,c6] contains change_list)'    | c3,c6           | no            |
| filter = '([c3,c6,c7] contains change_list)' | c3,c8           | yes           |

#### source category

#### Supported targets

Oracle change-history target

#### **Command options**

```
target c.SID [queue queuename]
{
  set source sourceID |
  reset source |
  show source
}
```

#### Usage

Sets the user-defined source identifier for the SHAREPLEX\_SOURCE\_ID metadata column. Use **target** with the **set metadata source** option to configure Post to populate this column. Specify any single alphanumeric string.

#### Example

The following shows the use of **set source** to support a configuration where the data from multiple source databases is being replicated to the same target database. This target configuration causes each Post process to update the SHAREPLEX\_SOURCE\_ID column with a different source ID, depending on the source database, to differentiate the data in the target database. This example uses four Post processes.

- target c.target1 queue source718 set source east
- target c.target1 queue source92 set source south
- target c.target1 queue source101 set source west
- target c.target1 queue source75 set source north

The Post process for queue "source718" will update column SHAREPLEX\_SOURCE\_ID with the value "east" for every insert or update to a table in its stream. The Post process for queue "source92" will update column SHAREPLEX\_SOURCE\_ID with the value "south", and so on for the other two Post processes.

#### sql category

#### Supported targets

File (format record=sql)

#### **Command options**

```
target x.file [queue queuename]
{
    set sql property=value |
    reset sql [property] |
    show sql
}
```

#### Usage

Sets the properties of SQL output when formatrecord=sql.

| Property                     | Input Value                                                                                                    | Default |
|------------------------------|----------------------------------------------------------------------------------------------------|---------|
| add_rownum={yes   no}        | yes to include or <b>no</b> to exclude row numbers                                                                                                    | yes     |
| begin_transaction={yes   no} | <b>yes</b> to include or <b>no</b> to exclude begin transaction records                                                                                                    | no      |
| comment=character            | Character that marks a comment                                                                                                    |         |
| concatenate=character        | Character that concatenates strings                                                                                                    | II      |
| end_transaction={yes   no}   | <b>yes</b> to include or <b>no</b> to exclude end transaction records                                                                                                    | no      |
| legacy={yes   no}            | Required in SharePlex 8.6. Use legacy SQL date and timestamp format of:<br>MMDDYYYYHH24MISS and<br>MMDDYYYYHH24MISS.FFFFFF(yes/no)                                                    | no      |
| name_delimiter=character     | Character that delimits SID, table, owner, column<br>names. This value overrides the value that is returned<br>when Post queries the ODBC driver for the setting of<br>SQL_DELIMITER. | none    |
| record_terminator=character  | Character that terminates the SQL                                                                                                    | ;       |

#### Example

target x.file set sql comment=#

# trace capture

Use the **trace capture** command to output Capture processing and performance statistics to a trace file. The Capture trace includes:

- Details of the trace itself
- Time that Capture spent on various tasks overall and per thread

#### Usage

| Supported sources:   | Oracle                 |
|----------------------|------------------------|
| Supported targets:   | All                    |
| Authorization level: | Operator (2)           |
| Issues for:          | source system          |
| Related commands:    | trace read, trace post |

### Syntax

| Basic command | Command options  | Remote options                             |
|---------------|------------------|--------------------------------------------|
| trace capture | [minutes]        | [ on host                                  |
|               | [for datasource] | on host:portnumber                         |
|               |                  | on login/password@host                     |
|               |                  | <b>on</b> login/password@host:portnumber ] |

#### Syntax description

| Component      | Description                                                                                                    |
|----------------|----------------------------------------------------------------------------------------------------|
| minutes        | The number of minutes for which you want to run the trace. The default is 15 minutes.                                                                                        |
| for datasource | The datasource for which you want to run the Capture trace. Only required if running multiple Captures in the same SharePlex instance. Must follow <i>minutes</i> , if used. |

#### **Remote options**

These options enable you to issue the command on a remote machine and to script commands that include a login name, password, port number, or combination of those items.

| Option  | Description                                            |
|---------|--------------------------------------------------------|
| on host | Execute the command on a remote system (one other than |

| Option                            | Description                                                                                                    |
|-----------------------------------|----------------------------------------------------------------------------------------------------|
|                                   | the one where the current <b>sp_ctrl</b> session is running). You<br>are prompted for login credentials for the remote system. If<br>used, must be the last component of the command syntax.<br><b>Example:</b> sp_ctrl (sysB) > <b>status on SysA</b> |
| on host:portnumber                | Execute the command on a remote system when a remote<br>login and port number must be provided. If used, must be the<br>last component of the command syntax.<br>Example: sp_ctrl(sysB) >status on SysA:8304                                           |
| on login/password@host            | Execute the command on a remote system when a remote<br>login, password, and host name must be provided. If used,<br>must be the last component of the command syntax.<br>Example: sp_ctrl (sysB) > <b>status on john/spot5489@SysA</b>                |
| on login/password@host:portnumber | Execute the command on a remote system when a remote<br>login, password, host name, and port number must be<br>provided. If used, must be the last component of the command<br>syntax.<br>Example: sp_ctrl(sysB)>status on<br>john/spot5489@SysA:8304  |

### Output

When the trace is complete, the process writes the trace data to a file in the **log** subdirectory of the variable-data directory in the following format:

process\_id\_trace\_time

For example:

orcl\_ocap\_trace\_Sep30\_15\_24\_2014

where:  ${\tt orcl}$  is the datasource and  ${\tt ocap}$  is the name for the Capture process.

### Example

The following command runs the trace for datasource myora for one minute.

#### trace capture 1 for myora

This command produces trace output similar to the following:

```
CAPTURE TRACE: Started: Tue Sep 30 15:23:20 2014

Completed: Tue Sep 30 15:24:21 2014

Time Elapsed #Operations Kbytes read Kbytes processed %Processed Latency

1:01 64025 162486 36971 22% 2

Time breakdown:

63% - Idle waiting for data

4% - Process the redo log record

3% - Write to the queue

Log reader threads: %Data read Time spent in thread

Instance 1 66% 21% - Idle waiting for data, 47% - Getting data

Instance 2 5% 19% - Idle waiting for data, 27% - Getting data, 26% - Querying Oracle

Instance 3 27% 36% - Idle waiting for data, 16% - Waiting to send data

Instance 1 66% 72% - Idle waiting for data, 16% - Waiting for next log

Instance 3 27% 72% - Idle waiting for data, 26% - Waiting for next log

Sequencer thread: $$5% - Idle waiting for data
```

# trace post

Use the trace post command to output Post processing and performance statistics to a trace file. The Post trace includes:

- Details of the trace itself
- Statistics on transaction activity
- Detail statistics per operation type

#### Usage

| Related commands:    | trace capture, trace read |
|----------------------|---------------------------|
| Issues for:          | target system             |
| Authorization level: | Operator (2)              |
| Supported targets:   | All                       |
| Supported sources:   | Oracle                    |

### Syntax

| Basic command | Command options           | Remote options                             |
|---------------|---------------------------|--------------------------------------------|
| trace post    | [minutes]                 | [ on host                                  |
|               | [for datasource-datadest] | on host:portnumber                         |
|               | [queue queuename]         | on login/password@host                     |
|               |                           | <b>on</b> login/password@host:portnumber ] |

### Syntax description

| Component               | Description                                                                                                    |
|-------------------------|----------------------------------------------------------------------------------------------------|
| minutes                 | The number of minutes for which you want to run the trace. The default is 15 minutes.                                                                                                    |
| for datasource-datadest | <ul> <li>Constrains the trace to a specific Post process, as identified by the source and target datastores.</li> <li>Required if running multiple Post processes in the same SharePlex instance (replication from different sources) or if running multiple Post processes to different target databases. Must follow <i>minutes</i>, if used.</li> <li><i>datasource</i> is expressed as o.<i>SID</i> where <i>SID</i> is an ORACLE_SID.</li> <li><i>datadest</i> is expressed as one of the following, depending on the target: <ul> <li>o.ORACLE_SID</li> <li>r.database_name</li> <li>x.kafka</li> <li>x.jms</li> <li>x.file</li> </ul> </li> </ul> |
| queue queuename         | Constrains the trace to the Post process that is associated with the specified named queue.                                                                                                    |

#### **Remote options**

These options enable you to issue the command on a remote machine and to script commands that include a login name, password, port number, or combination of those items.

| Option                 | Description                                                                                                    |
|------------------------|----------------------------------------------------------------------------------------------------|
| on host                | Execute the command on a remote system (one other than<br>the one where the current <b>sp_ctrl</b> session is running). You<br>are prompted for login credentials for the remote system. If<br>used, must be the last component of the command syntax.<br><b>Example:</b> sp_ctrl(sysB)> <b>status on SysA</b> |
| on host:portnumber     | Execute the command on a remote system when a remote<br>login and port number must be provided. If used, must be the<br>last component of the command syntax.<br>Example: sp_ctrl (sysB) >status on SysA:8304                                                                                                  |
| on login/password@host | Execute the command on a remote system when a remote<br>login, password, and host name must be provided. If used,<br>must be the last component of the command syntax.<br>Example: sp_ctrl(sysB)> <b>status on john/spot5489@SysA</b>                                                                          |

| Option                            | Description                                                                                                    |
|-----------------------------------|----------------------------------------------------------------------------------------------------|
| on login/password@host:portnumber | Execute the command on a remote system when a remote login, password, host name, and port number must be provided. If used, must be the last component of the command syntax. |
|                                   | Example: sp_ctrl(sysB)>status on<br>john/spot5489@SysA:8304                                                                                                    |

#### Output

When the trace is complete, the process writes the trace data to a file in the **log** subdirectory of the variable-data directory in the following format:

```
process_id_trace_time
```

For example:

orcl\_orcl2\_opo\_trace\_Feb\_5\_17\_24\_2014

where: orcl is the source datasource and orcl2 is the target datasource and opo is the name for the Post process.

### Example

The following command runs the trace for datasources myora and myora2 for one minute.

trace post 1 for myora-myora2

This command produces trace output similar to the following:

| POST TRACE: Started: Wed Jul 23 13:04:04 2014<br>Completed: Wed Jul 23 13:05:05 2014     |                      |
|------------------------------------------------------------------------------------------|----------------------|
| Summary                                                                                  |                      |
| Rate (operations/sec)<br>Transaction rate (transactions/sec)<br>Average transaction size | 126.6<br>15.2<br>8.3 |
| Elapsed time                                                                             | 1:01                 |
| Time spent in SharePlex                                                                  |                      |
| Read from the queue<br>Time spent with SHAREPLEX_TRANS table                             | 0:00<br>0:04         |
| Time spent in Oracle                                                                     |                      |
| Oracle execute<br>Oracle commit<br>Update LOB columns                                    | 0:05<br>0:00<br>0:00 |

#### Detail

| Operation<br>Insert<br>Update<br>Delete<br>Commit<br>Direct load<br>Update Lob<br>Batch Insert<br>Batch Delete | Number Executions<br>Count Pct<br><br>2255 29%<br>514 6%<br>75 0%<br>914 12%<br>1511 19%<br>207 2%<br>1998 26%<br>123 1% | Cost<br>Seconds Pct<br><br>0 10%<br>0 7%<br>0 1%<br>1 30%<br>0 0%<br>2 49%<br>0 0%<br>0 0% |                                 |                       |
|----------------------------------------------------------------------------------------------------|----------------------------------------------------------------------------------------------------|--------------------------------------------------------------------------------------------|---------------------------------|-----------------------|
| Operation                                                                                                    | Table                                                                                                    | Avg(microsec)                                                                              | Count                           | Total(sec)            |
| Insert<br>Insert<br>Insert<br>Insert<br>Insert<br>Insert                                                       | "TEST". "SRC_TEST4"<br>"TEST". "SRC_TEST1"<br>"TEST". "SRC_TEST6"<br>"TEST". "SRC_TEST6"<br>"TEST". "SRC_TEST3"          | 262<br>256<br>252<br>249<br>240                                                            | 362<br>370<br>381<br>389<br>378 | 0<br>0<br>0<br>0<br>0 |
| Update<br>Update<br>Update<br>Update<br>Update                                                                 | "TEST"."SRC_TEST6"<br>"TEST"."SRC_TEST4"<br>"TEST"."SRC_TEST5"<br>"TEST"."SRC_TEST2"<br>"TEST"."SRC_TEST3"               | 1585<br>1301<br>1091<br>752<br>705                                                         | 16<br>26<br>27<br>22<br>198     | 0<br>0<br>0<br>0      |
| Delete<br>Delete                                                                                               | "TEST"."SRC_TEST3"<br>"TEST"."SRC_TEST1"                                                                                 | 747<br>635                                                                                 | 30<br>26                        | 0<br>0                |
| Commit                                                                                                    |                                                                                                    | 1858                                                                                       | 914                             | 1                     |
| Direct load                                                                                                    | "TEST"."SRC_TEST1"                                                                                                    | 4                                                                                          | 1511                            | 0                     |
| Update Lob<br>Update Lob<br>Update Lob<br>Update Lob<br>Update Lob                                             | "TEST"."BARRS1000"<br>"TEST"."BARRS21"<br>"TEST"."BARRS210"<br>"TEST"."BARRS2000"<br>"TEST"."BARRS200"                   | 15698<br>15202<br>12315<br>11170<br>10937                                                  | 22<br>19<br>18<br>22<br>29      | 0<br>0<br>0<br>0      |
| Batch Insert                                                                                                   | "TEST"."SRC_TEST3"                                                                                                    | 26                                                                                         | 1998                            | 0                     |
| Batch Delete<br>Batch Delete                                                                                   | "TEST"."SRC_TEST1"<br>"TEST"."SRC_TEST3"                                                                                 | 108<br>  101                                                                               | 66<br>57                        | 0<br>0                |

### trace read

Use the **trace read** command to output Read processing and performance statistics to a trace file. The Read trace includes:

- Details about queries that were made to obtain the values of keys
- Statistics to show the time that Read spend on various processing tasks

#### Usage

| Supported sources:   | Oracle                    |
|----------------------|---------------------------|
| Supported targets:   | All                       |
| Authorization level: | Operator (2)              |
| Issues for:          | source system             |
| Related commands:    | trace capture, trace post |

### Syntax

| Basic command | Command options  | Remote options                             |
|---------------|------------------|--------------------------------------------|
| trace read    | [minutes]        | [ on host                                  |
|               | [for datasource] | on host:portnumber                         |
|               |                  | on login/password@host                     |
|               |                  | <b>on</b> login/password@host:portnumber ] |

### Syntax description

| Component      | Description                                                                                                    |
|----------------|----------------------------------------------------------------------------------------------------|
| minutes        | The number of minutes for which you want to run the trace. The default is 15 minutes.                                                                                                  |
| for datasource | The datasource for which you want to run the trace. Only required if running multiple Capture and Read processes in the same SharePlex instance. Must follow <i>minutes</i> , if used. |

#### **Remote options**

These options enable you to issue the command on a remote machine and to script commands that include a login name, password, port number, or combination of those items.

| Option             | Description                                                                                                    |
|--------------------|----------------------------------------------------------------------------------------------------|
| on host            | Execute the command on a remote system (one other than<br>the one where the current <b>sp_ctrl</b> session is running). You<br>are prompted for login credentials for the remote system. If<br>used, must be the last component of the command syntax.<br><b>Example:</b> sp_ctrl(sysB)> <b>status on SysA</b> |
| on host:portnumber | Execute the command on a remote system when a remote                                                                                                    |

| Option                            | Description                                                                                                    |
|-----------------------------------|----------------------------------------------------------------------------------------------------|
|                                   | login and port number must be provided. If used, must be the last component of the command syntax.                                                                                                    |
|                                   | Example: sp_ctrl(sysB)>status on SysA:8304                                                                                                    |
| on login/password@host            | Execute the command on a remote system when a remote<br>login, password, and host name must be provided. If used,<br>must be the last component of the command syntax.<br>Example: sp_ctrl (sysB) > <b>status on john/spot5489@SysA</b> |
| on login/password@host:portnumber | Execute the command on a remote system when a remote login, password, host name, and port number must be provided. If used, must be the last component of the command syntax.                                                           |
|                                   | Example: sp_ctrl(sysB)>status on<br>john/spot5489@SysA:8304                                                                                                    |

### Output

When the trace is complete, the process writes the trace data to a file in the **log** subdirectory of the variable-data directory in the following format:

process\_id\_trace\_time

For example:

orcl\_ord\_trace\_Sep30\_13\_07\_2014

where: orcl is the datasource and ord is the name for the Read process.

# Example

The following command runs the trace for datasource myora for one minute.

#### trace read 1 for myora

This command produces trace output similar to the following:

| READ TRACE: Started:<br>Complete                                                 |                   | 0 13:06:41 201<br>0 13:07:41 201                           |      |                                          |                          |             |  |
|----------------------------------------------------------------------------------|-------------------|------------------------------------------------------------|------|------------------------------------------|--------------------------|-------------|--|
| Object Name                                                                      | Que               | ries for Keys                                              |      |                                          | #Queries                 | #Cols       |  |
| "TEST"."HP_TEST2"<br>"TEST"."HP_TEST3"<br>"TEST"."HP_TEST1"<br>"TEST"."HP_TEST4" |                   |                                                            |      | 155549)<br>155550)<br>155548)<br>155551) | 501<br>485<br>421<br>331 | 1           |  |
| Object Name                                                                      | Que               | ries for Keys                                              |      |                                          | #Queries                 | #Cols       |  |
| "TEST"."HP_TEST1"<br>"TEST"."HP_TEST4"<br>"TEST"."HP_TEST2"<br>"TEST"."HP_TEST3" |                   |                                                            |      | 155548)<br>155551)<br>155549)<br>155550) | 399<br>349<br>339<br>324 | 3           |  |
|                                                                                  | Total op<br>19391 | Statistics =<br>Oracle time<br>0:03                        | Shar | ePlex tim<br>0:0                         |                          | Idle<br>76% |  |
| 3% - Check<br>3% - Evalu                                                         | ating HP col      | data<br>nsaction cache<br>umn conditions<br>sistency Marke | ;    |                                          |                          |             |  |

# truncate log

Use the **truncate log** command to truncate (remove all data from) the Event Log and trace log files in the **log** sub-directory in the SharePlex variable-data directory. These logs accumulate data and eventually can consume a large amount of disk space. The **truncate log** command allows you to truncate the logs after the data has outlived its usefulness. This command does not affect replication. You can issue it while replication is active and data is in the queues.

#### Truncating logs when sp\_eventmon is running

When the **sp\_eventmon** monitoring script is running, issue the **truncate log** command and then delete the *sp\_cop\_name*.mrk file, where *sp\_cop\_name* is the value used in the -s argument when the script was run. This file is in the **util** sub-directory of the SharePlex product directory.

**IMPORTANT:** The **truncate log** command deletes *all* entries from the logs. Quest Technical Support refers to the information in the logs when you make a support call, so try to retain the data as long as possible.

#### Usage

| Supported sources:   | Oracle                  |
|----------------------|-------------------------|
| Supported targets:   | All                     |
| Authorization level: | Administrator (1)       |
| Issued for:          | source or target system |
| Related commands:    | none                    |

#### Syntax

| Basic command | Remote options                             |
|---------------|--------------------------------------------|
| truncate log  | [ on host                                  |
|               | on host:portnumber                         |
|               | on login/password@host                     |
|               | <b>on</b> login/password@host:portnumber ] |

#### **Remote options**

These options enable you to issue the command on a remote machine and to script commands that include a login name, password, port number, or combination of those items.

| Option                            | Description                                                                                                    |
|-----------------------------------|----------------------------------------------------------------------------------------------------|
| on host                           | Execute the command on a remote system (one other than<br>the one where the current <b>sp_ctrl</b> session is running). You<br>are prompted for login credentials for the remote system. If<br>used, must be the last component of the command syntax.<br><b>Example:</b> sp_ctrl(sysB)> <b>status on SysA</b> |
| <b>on</b> host:portnumber         | Execute the command on a remote system when a remote<br>login and port number must be provided. If used, must be the<br>last component of the command syntax.<br>Example: sp_ctrl(sysB)>status on SysA:8304                                                                                                    |
| <b>on</b> login/password@host     | Execute the command on a remote system when a remote<br>login, password, and host name must be provided. If used,<br>must be the last component of the command syntax.<br>Example: sp_ctrl(sysB)> <b>status on john/spot5489@SysA</b>                                                                          |
| on login/password@host:portnumber | Execute the command on a remote system when a remote<br>login, password, host name, and port number must be<br>provided. If used, must be the last component of the command<br>syntax.<br>Example: sp_ctrl(sysB)>status on<br>john/spot5489@SysA:8304                                                          |

# typemap

Use the **typemap** command to show data type mappings. The data type map is used to map the data type of a column on the source to a corresponding data type on the target. SharePlex uses the data type map when replicating DDL and when creating tables on the target. For example, Post uses the data type map corresponding to the source-target combination to determine the data type of the target column when it replicates ALTER TABLE...ADD COLUMN DDL operations.

The data type map contains a list of rules for the source-target combination. Each rule has a pattern that Post uses to match against the source data type. If the pattern matches, the corresponding pattern is used to construct the target data type.

#### Example rules

| Source             | Target     |                                                                                                    |
|--------------------|------------|----------------------------------------------------------------------------------------------------|
| CHAR(n)            | VARCHAR(n) | Any column defined as CHAR in DDL from the source is mapped to VARCHAR on the target with the same length (n).        |
| VARCHAR<br>(4000:) | CLOB       | Any column defined as VARCHAR with a length greater than or equal to 4000 is mapped to a CLOB datatype on the target. |

To show data type map: Use the show option to view the current typemaps.

#### Usage

| Related commands:    | connection, target |
|----------------------|--------------------|
| Issues on:           | target system      |
| Authorization level: | Operator (2)       |
| Supported targets:   | All                |
| Supported sources:   | Oracle             |

#### **Syntax**

| Basic command | Command options | Remote<br>options |
|---------------|-----------------|-------------------|
| typemap show  | [source-target] | Not available     |

#### Syntax description

| Component     | Description                                                                             |
|---------------|-----------------------------------------------------------------------------------------|
| show          | Use this option to display part or all of the current typemap information.<br>Examples: |
|               | typemap show displays all typemaps                                                      |
|               | <b>typemap show oracle-sqlserver</b> displays the Oracle to SQL Server typemap.         |
| source-target | source-target specifies the source-target map to show.                                  |

#### usage

Use the **usage** command to view the syntax for a SharePlex command. You can enter the entire command or just the first few keywords. For example, type **usage compare** to view syntax for both the **compare using** and

#### compare commands.

To view syntax plus an explanation of a command or group of commands, use the help command. There are no [**on** *host*] options for this command.

#### Usage

| Related commands:    | help                    |
|----------------------|-------------------------|
| Issued for:          | source or target system |
| Authorization level: | Viewer (3)              |
| Supported targets:   | All                     |
| Supported sources:   | Oracle                  |

#### **Syntax**

| Basic command     | Remote options |
|-------------------|----------------|
| usage commandname | Not available  |

#### Syntax description

| Component   | Description                                        |
|-------------|----------------------------------------------------|
| commandname | The command for which you want to view the syntax. |
|             | Example:                                           |
|             | <pre>sp_ctrl(sysA) &gt; usage stop</pre>           |

# verify config

The **verify config** command is intended for use as a preventive measure to avoid certain activation and replication problems. It is intended to be used to test activation to ensure that it will complete successfully.

The **verify config** command verifies tables and sequences only.

This command can be used to:

- Verify the syntax of the entries in the configuration file.
- Report an error if the source object is not supported for replication by SharePlex.
- Report if a host name specified in a route is unreachable.
- Report if there are duplicate specifications for a single object.
- Report if an object specification will be skipped and the reason why.

#### What the verify config command does not support

The verify config command does not:

- Verify activation time.
- Verify target objects or the target SID.

#### Verifying added or changed objects in an active configuration

To verify objects that you want to add to an active configuration or objects that you want to change (such as routing changes), it is suggested that you copy and modify the active configuration and then run the **verify command** against that copy.

#### Using with partitioned replication

You can use the verify config command for configurations containing tables that use partitioned replication. While SharePlex supports the use of **verify config** with partitioned replication, it does not include any additional functionality for verifying partitions or their definition.

#### Viewing the results of the verification

The **verify config** command retains control of the sp\_ctrl interface until the verification is completed.

The command will read the entire config file, logging errors and duplicates, and expanding objects falling under wildcards.

The results of the verify are displayed to the screen within **sp\_ctrl**. If you would like to view detailed results you may:

- Issue the verify config command in sp\_ctrl using the detail option
- Navigate to the results file directly using the path displayed to the screen after issuing the **verify config** command.

#### Usage

| Supported sources:   | Oracle                                                   |
|----------------------|----------------------------------------------------------|
| Supported targets:   | All                                                      |
| Authorization level: | Viewer (3)                                               |
| Issued for:          | source system                                            |
| Related commands:    | activate config, copy config, create config, edit config |

#### Syntax

| Basic command          | Command options | Remote options                             |
|------------------------|-----------------|--------------------------------------------|
| verify config filename | detail          | [ on host                                  |
|                        |                 | on host:portnumber                         |
|                        |                 | on login/password@host                     |
|                        |                 | <b>on</b> login/password@host:portnumber ] |

#### Syntax description

| Component | Description                                                                                                    |
|-----------|----------------------------------------------------------------------------------------------------|
| filename  | filename is the name of the configuration to be verified.                                                                                                    |
| detail    | This option will display a greater level of detail to the screen.<br><b>Example</b> :                                                                                            |
|           | <pre>sp_ctrl(sysA) &gt; verify config myconfig detail In this example, the myconfig file will be verified and the results will be displayed with a higher level of detail.</pre> |

#### **Remote options**

These options enable you to issue the command on a remote machine and to script commands that include a login name, password, port number, or combination of those items.

| Option                            | Description                                                                                                    |
|-----------------------------------|----------------------------------------------------------------------------------------------------|
| on host                           | Execute the command on a remote system (one other than<br>the one where the current <b>sp_ctrl</b> session is running). You<br>are prompted for login credentials for the remote system. If<br>used, must be the last component of the command syntax.<br><b>Example:</b> sp_ctrl(sysB) > <b>status on SysA</b> |
| on host:portnumber                | Execute the command on a remote system when a remote<br>login and port number must be provided. If used, must be the<br>last component of the command syntax.<br>Example: sp_ctrl(sysB)>status on SysA:8304                                                                                                    |
| on login/password@host            | Execute the command on a remote system when a remote<br>login, password, and host name must be provided. If used,<br>must be the last component of the command syntax.<br>Example: sp_ctrl (sysB) > <b>status on john/spot5489@SysA</b>                                                                         |
| on login/password@host:portnumber | Execute the command on a remote system when a remote<br>login, password, host name, and port number must be<br>provided. If used, must be the last component of the command<br>syntax.<br>Example: sp_ctrl(sysB)>status on<br>john/spot5489@SysA:8304                                                           |

# version

Use the version command to view the version number of the SharePlex software on a system.

### Usage

| Supported sources:   | Oracle                  |
|----------------------|-------------------------|
| Supported targets:   | All                     |
| Authorization level: | Viewer (3)              |
| Issued for:          | source or target system |
| Related commands:    | none                    |

### **Syntax**

| Basic command | Remote options                                                                                         |
|---------------|----------------------------------------------------------------------------------------------------|
| version       | [ on host  <br>on host:portnumber  <br>on login/password@host  <br>on login/password@host:portnumber ] |
|               |                                                                                                    |

#### **Remote options**

These options enable you to issue the command on a remote machine and to script commands that include a login name, password, port number, or combination of those items.

| Option                                   | Description                                                                                                    |
|------------------------------------------|----------------------------------------------------------------------------------------------------|
| on host                                  | Execute the command on a remote system (one other than<br>the one where the current <b>sp_ctrl</b> session is running). You<br>are prompted for login credentials for the remote system. If<br>used, must be the last component of the command syntax.<br><b>Example:</b> sp_ctrl(sysB)> <b>status on SysA</b> |
| on host:portnumber                       | Execute the command on a remote system when a remote<br>login and port number must be provided. If used, must be the<br>last component of the command syntax.<br>Example: sp_ctrl(sysB)>status on SysA:8304                                                                                                    |
| on login/password@host                   | Execute the command on a remote system when a remote<br>login, password, and host name must be provided. If used,<br>must be the last component of the command syntax.<br>Example: sp_ctrl(sysB)> <b>status on john/spot5489@SysA</b>                                                                          |
| <b>on</b> login/password@host:portnumber | Execute the command on a remote system when a remote<br>login, password, host name, and port number must be<br>provided. If used, must be the last component of the command<br>syntax.<br>Example: sp_ctrl(sysB)>status on<br>john/spot5489@SysA:8304                                                          |

# view config

Use the **view config** command to view the contents of an active or inactive configuration file from within the **sp\_ctrl** interface.

Use it when:

- You suspect that an incorrectly written configuration could be causing activation or replication problems.
- You want to know which objects are being replicated and how the routes are configured.

**NOTE:** To edit a configuration, use the **edit config** command. To change an active configuration, it is recommended that you copy it with the **copy config** command and then edit the copy.

#### Usage

| Supported sources:   | Oracle                                                                                                    |
|----------------------|----------------------------------------------------------------------------------------------------|
| Supported targets:   | All                                                                                                    |
| Authorization level: | Viewer (3)                                                                                                    |
| Issued for:          | source system                                                                                                    |
| Related commands:    | activate config, copy config, deactivate config, edit config, list config, remove config, rename config, verify config |

#### **Syntax**

| Basic command        | Remote options                                 |
|----------------------|------------------------------------------------|
| view config filename | [ on host                                      |
|                      | on host:portnumber  <br>on login/password@host |
|                      | <b>on</b> login/password@host:portnumber ]     |

#### Syntax description

| Component | Description                                                                                       |
|-----------|---------------------------------------------------------------------------------------------------|
| filename  | The name of the configuration file that you want to view. Configuration names are case-sensitive. |
|           | Example:                                                                                          |
|           | <pre>sp_ctrl(sysB) &gt; view config Sales</pre>                                                   |

#### **Remote options**

These options enable you to issue the command on a remote machine and to script commands that include a login name, password, port number, or combination of those items.

| Option                                   | Description                                                                                                    |
|------------------------------------------|----------------------------------------------------------------------------------------------------|
| on host                                  | Execute the command on a remote system (one other than<br>the one where the current <b>sp_ctrl</b> session is running). You<br>are prompted for login credentials for the remote system. If<br>used, must be the last component of the command syntax.<br><b>Example:</b> sp_ctrl (sysB) > <b>status on SysA</b> |
| <b>on</b> host:portnumber                | Execute the command on a remote system when a remote<br>login and port number must be provided. If used, must be the<br>last component of the command syntax.<br>Example: sp_ctrl(sysB)>status on SysA:8304                                                                                                    |
| on login/password@host                   | Execute the command on a remote system when a remote<br>login, password, and host name must be provided. If used,<br>must be the last component of the command syntax.<br>Example: sp_ctrl(sysB)> <b>status on john/spot5489@SysA</b>                                                                            |
| <b>on</b> login/password@host:portnumber | Execute the command on a remote system when a remote<br>login, password, host name, and port number must be<br>provided. If used, must be the last component of the command<br>syntax.<br>Example: sp_ctrl(sysB)>status on<br>john/spot5489@SysA:8304                                                            |

# view log options

Use the **view log** options command to view the default values for the **show log** command. **Example display**:

```
sp_ctrl(sysA) > view log options
Log current display options:
    direction = reverse
    maxlines = 50
    lpp = 30
```

These parameters can be changed with the **set log** command, or with options within the **show log** command itself.

### Usage

| Supported sources:   | Oracle                  |
|----------------------|-------------------------|
| Supported targets:   | All                     |
| Authorization level: | Viewer (3)              |
| Issued for:          | source or target system |
| Related commands:    | set log, show log       |

#### **Syntax**

| Basic command    | Remote options                             |
|------------------|--------------------------------------------|
| view log options | [ on host                                  |
|                  | on host:portnumber                         |
|                  | on login/password@host                     |
|                  | <b>on</b> login/password@host:portnumber ] |

#### **Remote options**

These options enable you to issue the command on a remote machine and to script commands that include a login name, password, port number, or combination of those items.

| Option                                   | Description                                                                                                    |
|------------------------------------------|----------------------------------------------------------------------------------------------------|
| on host                                  | Execute the command on a remote system (one other than<br>the one where the current <b>sp_ctrl</b> session is running). You<br>are prompted for login credentials for the remote system. If<br>used, must be the last component of the command syntax.<br><b>Example:</b> sp_ctrl(sysB)> <b>status on SysA</b> |
| on host:portnumber                       | Execute the command on a remote system when a remote<br>login and port number must be provided. If used, must be the<br>last component of the command syntax.<br>Example: sp_ctrl (sysB) >status on SysA:8304                                                                                                  |
| on login/password@host                   | Execute the command on a remote system when a remote<br>login, password, and host name must be provided. If used,<br>must be the last component of the command syntax.<br>Example: sp_ctrl(sysB)> <b>status on john/spot5489@SysA</b>                                                                          |
| <b>on</b> login/password@host:portnumber | Execute the command on a remote system when a remote<br>login, password, host name, and port number must be<br>provided. If used, must be the last component of the command<br>syntax.<br>Example: sp_ctrl(sysB)>status on<br>john/spot5489@SysA:8304                                                          |

# view partitions

Use the **view partitions** command to view the row partitions in one partition scheme or all partition schemes in a horizontally partitioned replication configuration.

For more information about how to configure horizontally partitioned replication, see the SharePlex Administration Guide.

### Usage

| Supported sources:   | Oracle                                                                 |
|----------------------|------------------------------------------------------------------------|
| Supported targets:   | All                                                                    |
| Authorization level: | Operator (2)                                                           |
| Issues on:           | source system                                                          |
| Related commands:    | add partition, drop partition, drop partition scheme, modify partition |

### Syntax

| Basic command                           | Remote options |
|-----------------------------------------|----------------|
| view partitions for {scheme_name   all} | Not available  |

# Syntax description

| Component   | Description                                                                         |
|-------------|-------------------------------------------------------------------------------------|
| scheme_name | Show the row partitions for the specified partition scheme.                         |
| all         | Show all row partitions, grouped according to the names of their partition schemes. |

#### Examples

```
sp_ctrl> view partitions for scheme1
sp_ctrl> view partitions all
```

# **SharePlex parameters**

SharePlex parameters control and tune various aspects of replication. For instructions on setting parameters, see the SharePlex Administration Guide.

#### Contents

Descriptions of user-configurable parameters Deprecated Parameters

# Descriptions of user-configurable parameters

This section describes the **user-configurable** SharePlex parameters. Parameters not documented in this chapter are internal parameters that should only be modified under guidance of a Quest developer or Technical Support representative.

Parameters are grouped as follows:

- Configuration Activation Parameters
- Capture Parameters
- Read Parameters
- Export Parameters
- Import Parameters
- Oracle Post Parameters
- Open Target Post Parameters
- Queue parameters
- sp\_cop Parameters
- Log Parameters
- SNMP Parameters

- System Parameters
- Compare/Repair Parameters
- Copy/Append Command Parameters
- Analyze Config Command Parameters

# **Configuration Activation Parameters**

These parameters are used by the SharePlex activation process. They take effect at the time that you activate a configuration file.

# SP\_OCF\_HASH\_BY\_BLOCK

This parameter controls whether the hash algorithm used in horizontally partitioned replication is based on the rowid or on the block where the row resides. The default is 0, which uses the hash based on rowid. Using a hash based on the block may improve the performance of the Post process when processing tables that are using horizontally partitioned replication. To enable a hash based on the block, set this parameter to 1 and then reactivate the configuration file.

Default: 0 (disabled) Range of valid values: 0 or 1 (enabled block-based hash) Takes effect: for the next activation

# SP\_OCF\_LOCK\_WAIT\_TIME

This parameter tells SharePlex how long to wait before failing activation on a particular table. Since the table must be locked for activation, the logic is to retry the lock for a designated period of time, and this designated period of time is controlled by the SP\_OCF\_LOCK\_WAIT\_TIME parameter.

Default: 5 minutes Range of valid values: Any positive integer Takes effect: Immediately

### SP\_OCF\_THREAD\_COUNT

This parameter controls the default number of threads that SharePlex generates during configuration activation. It might be necessary to experiment with the number of threads to determine the optimal performance level. As an example, for a 32-CPU machine with a large disk array, 10 or more threads could show improved performance. The value for the thread count is independent of the number of tables to be analyzed.

Default: 3 threads Range of valid values: 1 to 32 Takes effect: Immediately

# **Capture Parameters**

These parameters are used by the SharePlex Capture process.

# SP\_OCT\_ALLOW\_DP\_DDL

This parameter can be enabled if SharePlex fails to replicate DDL operations that occur when running an Oracle Data Pump export/import. Occasionally, SharePlex identifies DDL in a Data Pump load as recursive DDL that should be ignored. This parameter directs SharePlex to capture that DDL.

A setting of 1 enables this parameter. After the load is finished, set this parameter back to 0 and then restart Capture.

Default: 0 Range of valid values: 0 or 1 (flag) Takes effect: upon restart of the Capture process

### SP\_OCT\_ARCH\_LOC

This parameter defines the path to the archive logs. When the redo logs wrap, SharePlex looks for the archive log in Oracle's archive log list. If SharePlex cannot find the archive log there, it looks in the directory or directories specified by this parameter. It also searches the sub-directories. The default is the **/home** directory. If the path for the archive logs is different, specify the correct full path name with this parameter. You can specify more than one directory path if you separate them with semicolons (;) as shown in the following example. In this example, Capture will search under both /**disk1/log** and /**disk2/log** paths to find the logs.

#### sp\_ctrl> set param SP\_OCT\_ARCH\_LOC /disk1/log;/disk2/log

To specify the directory path for SharePlex for RAC, use the following:

#### sp\_ctrl> set param SP\_OCT\_ARCH\_LOC !;<node1\_oracle\_sid>;<node1\_arch\_absolutepath>;<node2\_ oracle\_sid>;<node\_arch\_absolute\_path>

Note that the non-RAC format for path names allows a list of directory path names separated by a semicolon. The list can be any length desired up to the limit of 1023 bytes. However, the RAC format, which is !; followed by a list of sid;pathname pairs, does not allow the pathname to be a list of path names as the non-RAC format does. Each SID must be followed by exactly **one** directory pathname. If you want to specify more than one pathname for a single instance SID, you must put in two pairs of entries in which each of the entries has the same SID. Thus, you cannot specify

#### !;sid1;path2;path2;path3;sid2;path4

Rather, the proper format for the preceding example is

!;sid1;path2;sid1;path2;sid1;path3;sid2;path4

Default: empty string Range of valid values: full directory path to the restored archive logs Takes effect: immediately.

# SP\_OCT\_ASM\_CACHE\_AGE

This parameter controls how long the current ASM cache is kept, before before a re-query of the ASM blocks is performed to update it.

Default: 40 Range of valid values: Any positive integer Takes effect: immediately

### SP\_OCT\_ASM\_ECACHE\_SIZE

The number of elements in the buffer to cache extents. Extents are the units of file storage in Oracle ASM. Increasing this number increases memory usage.

Default: 20 Range of valid values: Any value greater than 9 Takes effect: upon restart of the Capture process

#### SP\_OCT\_ASM\_FLIST\_SIZE

Maximum number of ASM files that will be read simultaneously. Increasing this number increases memory usage.

Default: 10 Range of valid values: Any value greater than 4 Takes effect: upon restart of the Capture process

# SP\_OCT\_ASM\_MULTI\_OCI\_BLOCK\_SIZE

This parameter controls the size of the buffer that is used by each Capture thread when SP\_OCT\_ASM\_MULTI\_ OCI is set to enable multi-threaded capture on Exadata systems. This parameter should be left to its default. Capture automatically adjusts its buffer size to the value of the AU\_SIZE parameter that is set for the disk group where the logs reside. This is the recommended buffer size for best performance.

Default: 0 Range of valid values: Any positive integer Takes effect: upon restart of the Capture process

SharePlex 10.1.3 Reference Guide 277

# SP\_OCT\_ASM\_MULTI\_OCI

This parameter controls the number of threads that Capture uses to read the redo logs. To use this parameter, you must also set SP\_OCT\_OLOG\_USE\_OCI to 1.

The value for this parameter must be set to at least 2 but no more than the number of disks in the redo log disk group.

A large number of threads is not required, and performance actually diminishes with too many threads. The more threads, the more memory Capture requires. Start with a small number of threads and monitor performance, then add threads if needed until you obtain an ideal balance between performance gain and memory usage.

#### Default: 0 (single threaded capture)

**Range of valid values:** Minimum value is 2, maximum value is the number of disks in the ASM disk group that stores the redo logs.

Takes effect: upon restart of the Capture process

# SP\_OCT\_ASM\_SLIST\_SIZE

Maximum number of sessions that will be accessing files simultaneously.

Default: 10 Range of valid values: Any value greater than 4 Takes effect: upon restart of the Capture process

#### SP\_OCT\_ASM\_SUPPORT

This parameter enables and disables support for redo and archive logs on ASM supported platforms. It is enabled automatically if the SharePlex database connection is configured to connect to ASM.

Default: 0 (off) Range of valid values: 0 or 1 (flag) Takes effect: upon restart of the Capture process

### SP\_OCT\_AUTOADD\_ENABLE

This parameter is a global parameter that enables newly created objects to be added automatically to an active replication configuration. By default it applies to tables and indexes. To auto-add other object types, additional parameter settings are required. The functionality works as follows:

Auto-add of the following objects is enabled by default when you enable SP\_OCT\_AUTOADD\_ENABLE:

- A table named in a CREATE TABLE operation is automatically added to replication if the name matches a wildcard specification in the active configuration file.
- An index created with a CREATE INDEX operation is automatically added to replication if the table on which it was created is specified in the configuration file.
- A table named in a CREATE TABLE AS SELECT operation is automatically added to replication if the name matches a wildcard specification in the active configuration file. SharePlex creates the new table on the target, followed by the replication of the data in the source table.
- ALTER and DROP on the added objects.

The following objects must be explicitly enabled for auto-add support in addition to enabling SP\_OCT\_AUTOADD\_ENABLE:

The supporting table for a materialized view named in a CREATE MATERIALIZED VIEW operation is automatically added to replication if the name of the materialized view matches a wildcard in the active configuration file and the SP\_OCT\_AUTOADD\_MVIEW parameter is set to 1. The SP\_SYS\_TARGET\_COMPATIBILITY parameter must be set to at least 8.6.2 to support auto-add of new materialized views.

A sequence named in a CREATE SEQUENCE operation is automatically added to replication if the name matches a wildcard in the active configuration file and the SP\_OCT\_AUTOADD\_SEQ parameter is set to 1. The SP\_SYS\_TARGET\_COMPATIBILITY parameter must be set to at least 8.6.3 to support autoadd of new sequences. **NOTE:** To replicate changes to the sequence, the SP\_OCT\_REPLICATE\_ SEQUENCES parameter must be set to 1 (the default).

Make sure DDL replication is fully enabled by checking that the parameter SP\_OCT\_REPLICATE\_DDL is set to 1 or 3.

Default: 1 (on) Range of valid values: 0 or 1 (flag) Takes effect: immediately

### SP\_OCT\_AUTOADD\_MVIEW

This parameter determines whether SharePlex automatically adds materialized views to replication when they are created after activation. When enabled, it causes SharePlex to add the underlying table of a new materialized view to replication if the name of the materialized view satisfies a wildcard in the active configuration file. SharePlex converts the CREATE MATERIALIZED VIEW into a CREATE TABLE statement, posts the CREATE TABLE to the target, and replicates the DML that populates the view. The table is maintained by replication through future supported DDL and DML changes.

To auto-add materialized views, both this parameter and the SP\_OCT\_AUTOADD\_ENABLE parameter must be set to 1, and the version of SharePlex on the target must be at least 8.6.2.

Default: 0 (off) Range of valid values: 0 or 1 (flag) Takes effect: Process restart

# SP\_OCT\_AUTOADD\_SEQ

This parameter determines whether SharePlex automatically adds sequences to replication when they are created after activation. When enabled, it causes SharePlex to replicate the CREATE statement if the name of the sequence satisfies a wildcard in the active configuration file. SharePlex then maintains the object on the target throughout future DDL and DML changes. To auto-add sequences, both this parameter and the SP\_OCT\_AUTOADD\_ENABLE parameter must be set to 1, and the version of SharePlex on the target must be at least 8.6.3.

**IMPORTANT!** To replicate sequences, the supplemental logging of primary and unique keys must be enabled at the database level, or you must enable supplemental logging for primary keys on the **sys.seq\$** table. **Default:** 0 (off)

Range of valid values: 0 or 1 (flag)

Takes effect: Process restart

# SP\_OCT\_CHECKPOINT\_LOG

Sometimes, the Capture process does not checkpoint on a regular basis. Checkpointing saves the state of the process in case it is needed for recovery. If the Capture process terminates for some reason and the redo logs wrap, SharePlex attempts to recover to a checkpoint that no longer exists. SP\_OCT\_CHECKPOINT\_LOG ensures that the checkpointing occurs before the logs switch.

The checkpoint is triggered when Capture lags a specified number of logs behind Oracle. For example, with the default of 2, Capture does a checkpoint when it falls 2 or more logs behind Oracle.

The range of permissible values for this parameter is from 2 (the default) to a value equal to the number of logs you are using. A value of 0 disables this feature. This parameter is useful in environments where frequent log switches can cause a switch to occur before SharePlex's internal checkpoint mechanism can be triggered.

Default: 2 logs Range of valid values: 2 to the number of redo logs Takes effect: immediately

### SP\_OCT\_CHECKPOINT\_TIME

This parameter works in conjunction with the SP\_OCT\_CHECKPOINT\_FREQ parameter. It defines the time delay, in seconds, before the Capture process checkpoints. If the value set for this parameter is reached before the value set for SP\_OCT\_CHECKPOINT\_FREQ, it triggers the checkpoint. (Checkpointing saves the state of the process in case it is needed for failure recovery.)

Default: 120 seconds Range of valid values: any positive integer Takes effect: immediately

SharePlex 10.1.3 Reference Guide 280

# SP\_OCT\_CK\_LOC\_FIRST

This parameter causes the Capture process to first search for an archived redo log in the location specified by SP\_OCT\_ARCH\_LOC. If SP\_OCT\_ARCH\_LOC is an empty string, Capture will first search in the Archive Log Destination as configured in Oracle.

Default: 0 (off) Range of valid values: 0 or 1 (flag) Takes effect: Process restart

# SP\_OCT\_DATA\_OBJ\_CACHE\_SIZE

This parameter specifies the number of entries/elements used in the Data Object ID to Table Object ID mapping cache. For certain operations, such as DLOADs or LOB data, the redo-record for such operations contains only the Data Object ID. The Capture process needs to map the Data Object ID to the Table Object ID to see if the operation is of interest. The Data Object ID to Table Object ID cache provides a look-up solution; otherwise, the Capture processmust query Oracle to map the Data Object ID to Table Object ID.

Default: 50 Range of valid values: any positive integer Takes effect: immediately

### SP\_OCT\_DATE\_ MSG

This parameter can be set so that the Capture process prints a warning message to the Event Log and the Capture Log when it detects an invalid date column. A setting of 0 disables it, and a setting of 1 activates it. The error message generated by Capture is:

Invalid DATE format detected in record with rowid=rowid, on obj *object\_id*. See capture log for detail.

Default: 0 (do not print messages) Range of valid values: 0 or 1 (flag) Takes effect: immediately

# SP\_OCT\_DDL\_LOGGING

This parameter controls the Capture logging levels for DDL activity. The logging of DDLs to the DDL log is not dependent upon the SP\_OCT\_REPLICATE\_ALL\_DDL setting. Even when SP\_OCT\_REPLICATE\_ALL\_DDL is 0, the DDL can still be logged. The following settings are available:

0 = no logging,

1 = replicated DDL only

2 = all DDL

Default: 2 Range of valid values: 0, 1, 2 Takes effect: immediately

# SP\_OCT\_DDL\_UPDATE\_CONFIG

This parameter controls whether SharePlex updates the table name in the configuration file when processing ALTER TABLE RENAME. By default, SharePlex updates the table name when it processes this DDL operation. To prevent updates the configuration file, disable this parameter.

Default: 1 (enabled) Range of valid values: 0 or 1 Takes effect: when Capture is restarted

### **SP\_OCT\_DEF** parameters

The following parameters can be set so that SharePlex corrects the format of dates and times if they were incorrectly entered by a user or application and bypassed the database's validity check. These parameters take effect as soon as they are activated.

| SP_OCT_DEF_MONTH | range of values is from 1 - 12      |
|------------------|-------------------------------------|
| SP_OCT_DEF_DAY   | range of values is from 1 - 31      |
| SP_OCT_DEF_YEAR  | range of values is from 1987 - 9999 |
| SP_OCT_DEF_HOUR  | range of values is from 0 - 23      |
| SP_OCT_DEF_MIN   | range of values is from 0 - 59      |
| SP_OCT_DEF_SEC   | range of values is from 0 – 59      |

### SP\_OCT\_DENIED\_USERID

This parameter can be used to specify an Oracle userid for which all DML and DDL transactions should be ignored or filtered by the Capture process.

**IMPORTANT:** Ignoring transactions on the source machine may lead to an out-of-sync condition. SharePlex does not verify that the specified userid exists.

Default: 0x00000000 Range of valid values: integers (any valid Oracle userid) Takes effect: immediately

# SP\_OCT\_DLOAD\_MAX\_COLS\_PER\_MSG

This parameter controls the maximum size of a DLOAD message. The number of rows in a message is determined by dividing this parameter by the number of columns in each row. For example: If a table has 99 columns and there is a DLOAD with 90 rows and this parameter is set to 5000 then it would split the message into 2 DLOAD messages with 50 rows of 99 columns for a total of 4950 columns in the first message the rest in the second message.

Default: 10000 Range of valid values: any value greater than 99 Takes effect: immediately

### SP\_OCT\_ENABLE\_LOBMAP

This parameter controls whether or not SharePlex uses a LOB map when replicating tables that contain out-ofrow LOB columns. The LOB map is used by the Capture process to map LOBIDs and rows when PK/UK logging is not enabled. LOB mapping is enabled by default. The SHAREPLEX\_LOBMAP table stores these mappings.Transactions with numerous LOB operations can slow down Capture because it needs to maintain and refer to the mappings. If PK/UK logging is enabled on the database, you can disable LOB mapping by setting this parameter to 0.

Default: 1 (on) Range of valid values: 0 or 1 Takes effect: Process restart

# SP\_OCT\_INCLUDE\_UNCHANGED\_COL

This parameter controls whether or not unchanged columns are included in the after image of an UPDATE operation. By default, SharePlex only includes the changed values in the after image.

Default: 0 (off) Range of valid values: 0 or 1 Takes effect: immediately

# SP\_OCT\_INSERT\_INCLUDE\_NULLS

This parameter controls whether or not columns with NULL values are replicated for an INSERT statement. By default, SharePlex does not replicate null values. For example, a statement like INSERT INTO mytable (col1, col2, col3) VALUEs ('red', 'green', 2), where mytable has six columns, causes SharePlex to replicate only the explicit 'red'', 'green', and 2 values, but not the implicit NULL values for the other three columns. If SP\_OCT\_ INSERT\_INCLUDE\_NULLS is set to 1, SharePlex replicates 'red', 'green', 2, '', ''.

Default: 0 (off)

Range of valid values: 0 or 1 Takes effect: immediately

# SP\_OCT\_LOB\_BUFFER\_SIZE

This parameter controls the size of Capture's LOB buffers, which must be maintained until Capture can assemble the related transaction information. If SharePlex is unable to determine the transaction, it uses a special sub-queue outside of the ones containing the transactions. The headers for these sub-queues require more shared memory, which can require an increase in the SP\_OCT\_LOB\_BUFFER\_SIZE parameter.

The larger the LOB buffers, the more likely that system memory will run out, preventing buffering for subsequent LOB operations until memory becomes available again.

Therefore, you might need to increase the SP\_QUE\_Q\_SHMSIZE parameter in conjunction with increasing the SP\_OCT\_LOB\_BUFFER\_SIZE parameter. Generally, only the LOB data for VARRAYs is buffered, so this parameter generally only impacts transactions involving VARRAYs.

**Default:** 5 MB of memory per LOB **Range of valid values:** any positive integer **Takes effect:** when Capture is restarted

### SP\_OCT\_LOG\_FILESIZE

This parameter sets the size of the Capture debug log file.

Default: 50000000 bytes Range of valid values: any value greater than 9999 bytes Takes effect: when Capture is restarted

# SP\_OCT\_LOG\_MEMBER

The SP\_OCT\_LOG\_MEMBER parameter is used to augment queries of the data dictionary to specify redo log locations. You can use this parameter to specify exactly what log file you want to operate on.

Default: % (percent symbol) Range of valid values: any correctly formed file name specification with wildcard characters Takes effect: when Capture is restarted

# SP\_OCT\_LOG\_NUMFILES

This parameter controls the number of Capture debug log files that are allowed before the oldest one is deleted and a new one is created.

Default: 3 Range of valid values: any value greater than 1 Takes effect: when Capture is restarted

### SP\_OCT\_LOG\_READ\_SIZE

The Capture process reads multiple redo-log file blocks in one pass. This parameter controls the number of blocks read at a time, enabling you to adjust the value according to the system's configuration and whether or not Capture is falling behind the pace of Oracle's processing. Keep in mind that when the value is higher than necessary, it incurs more system overhead.

Default: 64 blocks Range of valid values: any positive integer Takes effect: when Capture is restarted

### SP\_OCT\_LOGWRAP\_RESTART

This parameter controls how Capture behaves in response to the following situations:

- The archives are not available.
- · Capture is denied permission to open a log.

When Capture cannot find an archive log, or when it cannot open a log, the process stops by default (a setting of 0). At this setting, when Capture cannot access a log, the **show capture** command returns a status of "Stopped due to missing archive log."

You can configure Capture to wait a certain amount of time (in seconds) and then start again automatically. This allows time to assign the correct read permissions or run any external log-management processing that moves the archives into the location expected by SharePlex. Capture waits, checks for the logs, stops if they are not yet available or cannot be opened, and continues checking and stopping until the logs are restored or opened. At this setting, the **show capture** command returns a status of "waiting for logfile."

**Default:** 0 seconds (do not restart automatically if logs are not available) **Range of valid values:** 1 to any positive number of seconds **Takes effect:** Immediately

# SP\_OCT\_MIN\_SESSIONS

This parameter controls the minimum number of subqueues that Capture creates and maintains to contain data from concurrent transactions. This parameter supports the Post Enhanced Performance (PEP) feature by allowing Post to increase its own concurrency. The PEP feature is controlled with the SP\_OPO\_ DEPENDENCY\_CHECK parameter.

For best results, set SP\_OCT\_MIN\_SESSIONS to at least the number of CPU cores that you have on the target system.

Default: 8 Range of valid values: any positive integer Takes effect: when Capture is restarted

### SP\_OCT\_OLOG\_DELAY

This parameter controls the amount of microseconds capture's redo log reader spends sleeping when it has detected that there is no more data to read. This parameter essentially comes into play only when capture is idle. When busy capture essentially won't be sleeping since there are records to read.

Default: 10000 (microseconds) Range of valid values: any positive integer Takes effect: Immediately

# SP\_OCT\_OLOG\_NO\_DATA\_DELAY

This parameter controls the length of time that the log reader will sleep before a retry when there is no data to process.

Default: 10000 (microseconds) Range of valid values: any positive integer Takes effect: when Read is restarted

# SP\_OCT\_OLOG\_QUEUE\_SIZE

This parameter sets the size of the log reader queue.

Default: 16384 Range of valid values: 100 to any positive integer Takes effect: Process restart

### SP\_OCT\_OLOG\_RDS\_MINER

**NOTE**: Enabling the SP\_OCT\_OLOG\_RDS\_MINER parameter is deprecated and no longer supported starting with Oracle 19c.

This parameter controls whether or not Capture uses a second thread to help keep Capture from lagging behind Oracle when capturing from an Oracle RDS database.

Due to the processing load incurred by using this thread, it is disabled by default. To enable it, set this parameter to 1.

Default: 0 (off)

SharePlex 10.1.3 Reference Guide 286

Range of valid values: 0 or 1 (enabled) Takes effect: Process restart

# SP\_OCT\_OLOG\_REOPEN

This parameter controls whether or not the Capture process will close and re-open the online redo log when it reaches the end of the file. If this parameter is enabled, the user may control the length of time that the Capture process will wait before retry by employing the SP\_OCT\_OLOG\_NO\_DATA\_DELAY parameter.

Default: 1 (off) Range of valid values: 0 or 1 (flag) Takes effect: Process restart

# SP\_OCT\_OLOG\_USE\_OCI

This parameter controls whether Capture captures the source change records by reading the redo logs directly from the files or by using OCI calls. The default of 0 directs Capture to read directly from the redo logs.

- If the source database is running on ASM, enabling this parameter is optional. Capture can read the redo logs directly or use OCI calls.
- If the source database is remote from the machine where Capture is running, such as on a cloud service, this parameter must be set to 1 so that Capture uses OCI calls to get the source change records.

Default: 0 (off, Capture reads directly from the redo logs) Range of valid values: 0 or 1 (flag) Takes effect: Process restart

#### SP\_OCT\_ONELINE\_DEBUG

This parameter controls the oneline debug feature for the Capture process.

The oneline debug feature enables you to perform debugging for out-of-sync errors without consuming a large amount of the system resources. The oneline debug logs just enough information in one line to detect where in the data stream an out-of-sync condition occurred. Once oneline debug identifies the process that is causing the problem, you can then enable regular debugging for that process.

To enable this parameter, specify the objects that you want to debug by their object ID, and separate each one by a comma. An example is:

sp\_ctrl> set sp\_oct\_oneline\_debug 230230, 351626

The following items are logged:

- The transaction identifier used by SharePlex
- The type of DML or DDL operation that was affected
- The object ID of the affected source table

- The row identifier of the affected row. (Oracle rowid)
- The time when the operation occurred (Oracle)
- The log sequence number and offset within the log of the affected operation
- The Oracle SCN for the transaction
- An internal SharePlex code that prevents redundant operations

Default: Disabled

**Range of valid values:** a string that forms a list of objects listed by object ID, separated by commas. **Takes effect:** Immediately

#### SP\_OCT\_OPS\_LOGREADER\_DELAY

This parameter controls the log reader delay time before retry when it encounters no\_data.

Default: 50000 (microseconds) Range of valid values: any positive integer Takes effect: when Capture is restarted

# SP\_OCT\_OPS\_LOGREADER\_RETRY

This parameter controls the number of times the log reader will retry when it encounters no\_data.

Default: 3 Range of valid values: any positive integer Takes effect: when Capture is restarted

#### SP\_OCT\_OPS\_NO\_DATA\_DELAY

This parameter controls the length of the sleep that is enforced per node when no data is encountered in the sequencer.

Default: 5 (deciseconds) Range of valid values: any positive integer Takes effect: when Read is restarted

# SP\_OCT\_PREFER\_ARCHIVE

This parameter controls whether Capture reads the online version of a redo log or the archived version if it is available. By default, Capture reads only from the online logs and only reads an archived version if the online

log is no longer available.

When this parameter is set and Capture finds the required log online, Capture makes an additional check to determine if the log is also archived. If the log is archived, Capture queries the archive path and reads the archived log instead of the online one. If the log is not archived, Capture reads the online log.

Normally, SharePlex provides the least latency when reading from the online redo logs, but this parameter may help improve Capture performance on Exadata. SharePlex can process higher volumes of data when reading from a multiplexed archive location outside of the Exadata ASM file system. Should a backlog develop with high volumes of data on Exadata, you can set SP\_OCT\_PREFER\_ARCHIVE parameter to a value of 1 and configure SharePlex as directed in the Tune Capture on Exadata section in the SharePlex Administration Guide.

To use this parameter, multiplexing of the redo logs must be enabled, and the path to the archive logs must be set in SharePlex. For more information, see SP\_OCT\_ARCH\_LOC on page 276.

Default: 0 (disabled) Range of valid values: 0 or 1 (flag) Takes effect: when Capture is restarted

# SP\_OCT\_READ\_ARC

This parameter controls whether SharePlex will read only from Oracle archive logs. The default setting of 0 means SharePlex will utilize both online and archived logs to read Oracle redo logs. Any non-zero value means SharePlex capture process will read only from archived Oracle redo logs. SharePlex will wait until an online log is archived before attempting to read that sequence of the Oracle redo log.

0 = default behavior SharePlex, read both online and archived redo logs

1 = read only archived redo logs. The search sequence for the archived logs will start from Oracle defined archived location followed by searching under SP\_OCT\_ARCH\_LOC directory specification.

2 = read only archived redo logs. The search will only occur under SP\_OCT\_ARCH\_LOC directory specification. \*(Will\* \*NOT search under ORACLE defined archive locations ).\* SP\_OCT\_CK\_LOC\_FIRST value will be ignored with this setting. It will be assumed to be 1.

3 = read only archived redo logs. Read only from Oracle defined archive locations. SP\_OCT\_ARCH\_LOC directory will be ignored. SP\_OCT\_CK\_LOC\_FIRST value will be ignored with this setting. It will be assumed as 0.

**Best practice:** When enabling SP\_OCT\_READ\_ARC, a natural delay of at least the length of time to generate and copy an archive log from an online log will be apparent in data latency. While this latency could be acceptable, reader's performance in fetching keys is reliant on read consistent views. Reader key fetching is dependent on the consistent views being current (or close to it) but using the parameter delays the age of the view with at least the latency time. To circumvent the need for reader to fetch keys, it's highly recommended that customers using the mentioned capture parameter enable the source database's supplemental logging for primary keys and unique keys (PU/UK) for tables in replication.

#### Default: 0

Range of valid values: 0 - 3 Takes effect: when Capture is restarted

## SP\_OCT\_REDO\_LOG\_ENSURE

This parameter controls the amount of seconds that Capture waits before processing a change record from the online redo log. This wait is the difference between the Oracle timestamp of the record and the current system

time. It prevents Capture from trying to read records that the Oracle logwriter is not finished writing, which would result in the capture of a partial record. It ensures that Capture has a complete block to process. Capture disables this parameter automatically when capturing from a remote database.

Default: 2 seconds Range of valid values: 0 to any positive integer Takes effect: when Capture is restarted

# SP\_OCT\_REDUCED\_KEY

This parameter controls which parts of an operation in the redo log are sent by Capture to the target for use by Post. Different SharePlex features may require more or less data to be made available to the Post process.

- If set to 0, this parameter directs Capture to send all of the data that Oracle writes to the redo record other than LONGs and LOBs. This setting sends the most data across the network, but is required to support certain SharePlex features.
- If set to 1 (the default), this parameter directs Capture to send the key values and, for UPDATEs, the before and after values of columns that were changed in the operation. This setting is the default. This setting provides a good balance between replication performance and target data integrity, because it enables Post to perform a before-and-after comparison of the changed columns when constructing the WHERE clause. For more information about how SharePlex uses before and after values, see the SharePlex Administration Guide.
- If set to 2, this parameter directs Capture to send the key values and, for UPDATEs, the after values of the columns that changed to the target. This setting sends the least amount of data across the network and also enables Post to only use the key values when posting data, which improves performance.

See also SP\_OPO\_REDUCED\_KEY.

Default: 1 Range of Valid Values: 0, 1, 2 Takes effect: Immediately

## SP\_OCT\_REPLICATE\_ALL\_DDL

This parameter controls *expanded DDL replication*, which is the replication of DDL for objects that are not in the SharePlex replication configuration file. The objects must exist in the source database before configuration activation and also on the target (except in the case of CREATE). SharePlex replicates the DDL statements, but does not maintain the objects on the target throughout any future DML changes.

Setting the SP\_OCT\_REPLICATE\_ALL\_DDL requires identical source and target databases in order for the replicated DDL to execute successfully on the target system. Because this DDL is broadcast to all target machines, all target systems must be identical.

SharePlex replicates supported DDL for all objects in all schemas of the active datasource, so those components must exist in the target database for the operations to succeed.

To configure the Post process to stop for errors encountered when applying replicated DDL operations to the target database, set the SP\_OPO\_STOP\_ON\_DDL\_ERR parameter.

If you are replicating the creation of packages or stored procedures, the name of the objects in the body of the package or stored procedure should be fully qualified, because other users or schemas may execute this package or stored procedure.

For a list of operations supported by SharePlex, see the Release Notes that correspond to your version of SharePlex.

NOTES:

Expanded DDL replication supports not only tables and sequences but also a wide range of other objects such as procedures, functions, users, and views, which are not part of replication. Some of these objects may have underlying objects that *are in replication*. In those cases, Expanded DDL replication applies not only to the object that is outside the replication configuration, but also to the underlying objects that are in replication.

SharePlex does not support the Oracle Flashback Table feature. If the SP\_REPLICATE\_ALL\_DDL parameter is enabled (value of 1), SharePlex may try to replicate the flashback DDL, which will return an error. To perform Flashback Table on a table that is in replication, use the following procedures in the SharePlex Administrator Guide to work around this issue:

- 1. Remove source objects from replication
- 2. Perform the flashback
- 3. Add or change objects in an active configuration

Default: 0 (off) Range of valid values: 0 or 1 (flag) Takes effect: immediately

## SP\_OCT\_REPLICATE\_COMMENT

This parameter controls whether or not SharePlex replicates the following DDL operations on tables that are listed in the configuration file:

- ALTER TABLE to ADD COMMENT
- COMMENT ON

By default, the preceding DDL operations are replicated. To disable replication of these operations, set this parameter to 0. This can be useful if replication of these operations is impacting performance.

Default: 1 (enabled)

```
Range of valid values: 0 or 1
Takes effect: when Capture is restarted
```

#### SP\_OCT\_REPLICATE\_CTAS

This parameter determines how SharePlex replicates CREATE TABLE AS SELECT (CTAS) statements when the name of the new table matches a wildcard specification in the SharePlex configuration file. It has options to specify the way that CTAS statements are replicated by SharePlex, depending on whether or not the table exists on the target.

| Parameter<br>Value | Use Case                                             | Description                                                                                                    |
|--------------------|------------------------------------------------------|----------------------------------------------------------------------------------------------------|
| 1 (Default)        | SELECT FROM table exists on the target               | This setting replicates only the original CTAS statement and requires a populated SELECT FROM table to exist on the target.<br>For example, the following CTAS statement is replicated as-is to the target:<br><b>create table my_table as select * from table_a;</b><br>In this example, <b>table_a</b> must exist on the target in order for the SELECT to succeed and populate the new table <b>my_table</b> . |
| 2                  | SELECT FROM table<br>does not exist on the<br>target | This setting causes SharePlex to:                                                                                                    |
|                    |                                                      | <ol> <li>Replicate a CREATE TABLE statement to create the new table<br/>on the target.</li> </ol>                                                                                                    |
|                    |                                                      | <ol> <li>Replicate all of the DML that is returned by the source<br/>SELECT statement as INSERTS to populate the new target<br/>table.</li> </ol>                                                                                                    |
|                    |                                                      | For example, if a source statement is:                                                                                                    |
|                    |                                                      | create table my_table as select * from table_a;                                                                                                    |
|                    |                                                      | The statements posted by SharePlex on the target are the following, assuming <b>table_a</b> has two columns and two rows:                                                                                                    |
|                    |                                                      | Create table my_table (c1 number, c2 varchar2(20));                                                                                                    |
|                    |                                                      | Insert into my_table values (1,'a');                                                                                                    |
|                    |                                                      | Insert into my_table values (2,'b');                                                                                                    |
|                    |                                                      | Commit;                                                                                                    |
|                    |                                                      | This produces the same result as a CREATE TABLE AS SELECT, but<br>does not require the SELECT FROM source table to exist on the target.<br><b>IMPORTANT!</b> The replicated DML data must fit into memory that is<br>allocated by Capture. If the amount of data is very large, this could<br>cause Capture to fail.                                                                                              |

Default: 1 Range of valid values: 1 or 2 Takes effect: Process restart

#### SP\_OCT\_REPLICATE\_DDL

This parameter controls whether SharePlex replicates the following operations on objects in the active configuration that are being replicated by SharePlex:

- ALTER TABLE to ADD COLUMN, MODIFY COLUMN, DROP COLUMN
- ALTER TABLE to ADD, MODIFY, DROP, SPLIT, COALESCE, MOVE, TRUNCATE,

EXCHANGE PARTITION/SUBPARTITION

• TRUNCATE TABLE

You can control whether both operation types are replicated, or just one or the other, or none. See also SP\_OCT\_AUTOADD\_ENABLE for additional default DDL replication functionality. To replicate DDL on objects outside the configuration file, see the SP\_OCT\_REPLICATE\_ALL\_DDL parameter.

Default: 3 (replicate ALTER TABLE and TRUNCATE)

#### Range of valid values:

- 0 (disable replication of both ALTER TABLE and TRUNCATE)
- 1 (enable ALTER replication only)
- 2 (enable TRUNCATE replication only)
- 3 (enable replication of ALTER and TRUNCATE)

Takes effect: immediately

## SP\_OCT\_REPLICATE\_DLOAD

This parameter controls whether or not SQL\*Loader direct-path loads are replicated. The default setting of 1 enables direct-path load replication. SharePlex supports replication *for non-parallel loads only* (PARALLEL=FALSE). The database must be in archive mode, and table logging must be enabled. To disable replication of direct-path loads, change this parameter to 0.

Default: 1 (replicate direct-path loads) Range of valid values: 0 or 1 (flag) Takes effect: immediately

## SP\_OCT\_REPLICATE\_GRANT

This parameter controls whether SharePlex replicates GRANT commands that are issued for tables that are listed in the configuration file.

Default: 0 (disabled) Range of valid values: 0 or 1 Takes effect: when Capture is restarted

## SP\_OCT\_REPLICATE\_MVIEW

This parameter controls whether or not activation will put the existing materialized views found during activation into replication. By default, it is enabled. The materialized views must exist in the source and target before activation.

This parameter is used only during activation to decide whether or not to put the materialized view in replication. To configure SharePlex to add materialized views to replication when they are created *after* activation, see SP\_OCT\_AUTOADD\_MVIEW.

Default: 1 (replicate materialized views) Range of valid values: 0 or 1 Takes effect: Process restart

#### SP\_OCT\_REPLICATE\_POSTER

This parameter controls whether or not the Capture process on a system replicates data posted by the Post process on that system. Leave this parameter at the default setting of 0, which tells Capture to ignore Post activities on the same system. When establishing certain replication configurations — primarily cascading replication — you might be instructed to set this parameter to 1, which causes Capture to replicate posted changes.

**Default**: 0 (do not replicate Post transactions) **Range of valid values**: 0 or 1 (flag) **Takes effect**: when Capture is restarted

## SP\_OCT\_REPLICATE\_SEQUENCES

This parameter controls whether SharePlex replicates changes made to sequences that are listed in the configuration file, either explicitly or by means of a wildcard. By default, it is enabled. The sequences must exist in the source and target before activation.

You can configure SharePlex to add sequences to replication when they are created *after* activation. For more information, see SP\_OCT\_AUTOADD\_SEQ on page 280.

A setting of 0 excludes sequences from replication, even if they are listed in the configuration file or their names satisfy a wildcard specification.

**IMPORTANT!** To replicate sequences, the supplemental logging of primary and unique keys must be enabled at the database level, or you must enable supplemental logging for primary keys on the **sys.seq\$** table.

Default: 1 (replicate sequences) Range of valid values: 0 or 1 Takes effect: Process restart

#### SP\_OCT\_REPLICATE\_SYNONYM

This parameter controls whether SharePlex replicates CREATE SYNONYM and DROP SYNONYM commands that are issued for tables that are listed in the configuration file.

Default: 0 (disabled) Range of valid values: 0 or 1 Takes effect: when Capture is restarted

## SP\_OCT\_REPLICATE\_TRIGGER

This parameter controls whether SharePlex replicates CREATE TRIGGER and DROP TRIGGER commands that are issued for tables that are listed in the configuration file.

**NOTE**: Do not replicate triggers in an active-active replication scenario. For more information, see *Configure replication to maintain multiple peer databases* in the SharePlex Administration Guide.

Default: 0 (disabled) Range of valid values: 0 or 1 Takes effect: when Capture is restarted

# SP\_OCT\_REQUIRED\_DATA\_IS\_LOGGED

This parameter enables the Capture process to gather additional information to improve rollback handling. With rollback handling, the Read process will require more resources to accomplish and improve performance in return. If system resources are scarce and the systems experiences lots of rollbacks, to lower the Read process resource consumption, you can disable this parameter. This parameter is enabled by default.

Default: 1 (on) Range of valid values: 0 or 1 (flag) Takes effect: when Capture is restarted

# SP\_OCT\_TRUNC\_PARTITION\_BY\_ID

Use this parameter to ensure that replication of an ALTER TABLE to truncate or drop a system-generated partition affects the correct partition on the target.

Because the database generates the names of system-generated partitions, the names of those partitions on the source will not match the names of their corresponding partitions on the target. However, the partition positions for the same time frame will match if the target is an exact copy of the source.

To ensure that replication affects the correct partition on the target:

- 1. Make certain the source and target tables structures and partition definitions are identical. For partitions with the same high value, the partition position from **dba\_tab\_partitions** should be the same between source and target before replication starts.
- 2. Set the SP\_OCT\_TRUNC\_PARTITION\_BY\_ID parameter to 1. This setting directs SharePlex to identify the partition by using the partition position, rather than by using the partition name that is specified in the original ALTER TABLE command. Post maps the partition position to the correct partition name in the target table.

When this parameter is enabled, SharePlex checks the SP\_SYS\_TARGET\_COMPATIBILITY parameter to verify that the target Post process is version 8.6.4 or higher. This is the minimum version that supports ALTER TABLE to truncate or delete a system-generated partition by ID. If the target Post process is an earlier version, the

ALTER TABLE is replicated by using the partition name, and a warning message is logged to the SharePlex **event\_log** on the target.

Default: 0 (disabled) Range of valid values: 0 or 1 Takes effect: immediately

#### SP\_OCT\_USE\_DST

Use this parameter to tell SharePlex to disable the correction for daylight savings time in redolog to ensure logic.

Default: 0 (Disabled) Range of valid values: 0 or 1 Takes effect: Process restart

#### SP\_OCT\_USE\_SUPP\_KEYS

Use this parameter to tell SharePlex to use the columns set by Oracle's supplemental logging as the key columns when a row is updated or deleted.

In a typical replication scheme, SharePlex chooses a set of key columns for Post to use when it updates or deletes a row. When Oracle's PK/UK supplemental logging is enabled, Oracle logs key columns for each update. These key columns may not always match what SharePlex chose as its keys, which causes unnecessary work for the Read process. Setting this parameter overrides the default behavior of SharePlex, allowing SharePlex to be faster and more efficient.

If you set SP\_OCT\_USE\_SUPP\_KEYS to 1 and any table is configured with horizontal partitioning in the configuration file, you must include the horizontal partitioning column condition in a redo log group, unless that column condition is already part of the PK/UK for that table.

**NOTE:** The SP\_OCT\_USE\_SUPP\_KEYS parameter takes effect only if the supplemental logging is enabled for PK/UI.

A setting of 1 is required for this parameter when replicating to an Open Target database target.

This parameter is not compatible with the SP\_ORD\_HP\_IN\_SYNC parameter. If both parameters are enabled, SP\_OCT\_USE\_SUPP\_KEYS overrides SP\_ORD\_HP\_IN\_SYNC.

Default: 0 (Disabled) Range of valid values: 0 or 1 (Enabled) Takes effect: Immediately

# **Read Parameters**

These parameters are used by the SharePlex Read process.

### SP\_ORD\_BATCH\_ENABLE

This parameter controls the enabling of the Batch Processing functionality. By default it is enabled. This allows the Read process to combine multiple identical records into a single record, or into a batch, for processing by the Post process.

Default: 1 (on) Range of valid values: 0 or 1 (flag) Takes effect: Immediately

#### SP\_ORD\_BATCH\_MAX

This parameter controls the maximum number of concurrent batch transactions.

**Default**: 50 (transactions) **Range of valid values**: any integer between (and including) 5 and 250 **Takes effect**: when Read is restarted

#### SP\_ORD\_BATCH\_MATCH\_MIN

This parameter controls the minimum number of matched operations before processing a batch.

Default: 2 Range of valid values: any positive integer Takes effect: when Read is restarted

## SP\_ORD\_CDA\_LIMIT

This parameter controls the number of cursors cached by each login of the Read process. You might need to increase its value if replication starts falling behind Oracle activity on the source system. An initial setting of 15 cursors is recommended if you have a large number of tables in replication.

Default: 5 cursors Range of valid values: any positive integer Takes effect: when Read is restarted

# SP\_ORD\_DATE\_ MSG

This parameter can be set so that the Read process prints a warning message to the Event Log and the Read log when it detects an invalid date column. A setting of 0 disables the parameter, and a setting of 1 activates it. The error message generated by Read is:

An oerr#1801 has occurred on record with rowid rowid, on object *object\_id*. Rec skipped. It is usually caused by invalid column data of type DATE. Creating a unique index that doesn't include column of type DATE and reactivating same configuration may solve the problem.

Default: 0 (do not print warning message) Range of valid values: 0 or 1 (flag) Takes effect: immediately.

#### SP\_ORD\_DELAY\_RECORDS

The Read process processes records in batches. The size of the batches depends on the number of records in the capture queue. If the number of records is large, Read ignores the value of this parameter, and the batches are kept as small as possible. If Read is keeping pace with Capture, the size of the batch is approximately the value set by this parameter.

Set this parameter low if SharePlex is generating rollback segment too old messages in the Event Log. It instructs SharePlex to pass the data along sooner. This parameter is of use where only minimal latency can be tolerated.

**IMPORTANT:** Use this parameter with caution, because reducing the number of records increases the I/O that SharePlex must perform, which increases system overhead. It can also negatively impact smooth interaction between SharePlex processes.

Default: 200 records Range of valid values: any positive integer Takes effect: Immediately

#### SP\_ORD\_FIRST\_FIND

This parameter controls how the Read process checks column conditions to determine whether or not a replicated row change satisfies them.

- At the default of 1, when a row change satisfies a column condition, SharePlex does not check any other column conditions to see if that row change also satisfies any of them.
- At a value of 0, SharePlex sends the data to all target systems where the column conditions are satisfied.

For more information about horizontal partitioning, see the SharePlex Administration Guide.

Default: 1 (on) Range of valid values: 0 or 1 (flag) Takes effect: when Read is restarted

# SP\_ORD\_HP\_HASH

This parameter controls the number of slots in the hash table used for Horizontal Partitioning. By default this parameter is set to 16 slots to minimize memory usage (usage is the number of slots x 32 bytes for every transaction with an insert). If the user's system does a lot of insert operations followed by updates (in the same transaction) on a horizontally partitioned table then SharePlex will use this hash table a lot and this value may need to be increased for performance. Additionally, if the user system has a lot of long transactions with inserts on tables with horizontal partitioning the value of this parameter might need to be increased.

Default: 16 slots Range of valid values: any positive integer Takes effect: when Read is restarted

#### SP\_ORD\_HP\_IN\_SYNC

This parameter is used for horizontally partitioned replication to ensure that data is replicated properly when a value for a column in a column condition changes so that the row no longer satisfies the condition. It enables SharePlex to automatically correct the following:

- UPDATEs that cause a row to meet a different column condition than the one created for that row, sending the changes to a different location. An example would be an UPDATE to a row for which the column condition is **region=East** that changes the value of the **region** column to WEST. Such operations will fail because the original INSERT statement for that row was replicated to the original location (the Eastern region), so the row does not exist in the new location (the Western region) when Post attempts the update there.
- UPDATEs that cause a row to meet a column condition (and be replicated) when the row was not supposed to be replicated. An example would be when the region column is updated from the value of HEADQUARTERS (for which a row is not replicated) to the value of WEST. Such operations will fail because the original INSERT statement for that row (into the headquarters system) was not replicated to the Western region's system, so Post cannot perform the update there.
- UPDATEs that cause a row to no longer meet any column condition. An example would be when the **region** column is updated from the value of WEST to the value of HEADQUARTERS. The original INSERT statement was replicated to the Western region's system, but the update to the new value is not replicated, because the new value does not meet a column condition (headquarters data is not shared). The rows are now out of synchronization, but there are no errors.

When this parameter is enabled, SharePlex automatically corrects rows for which UPDATEs cause the preceding conditions. SharePlex converts the UPDATE to a DELETE and, if needed, an INSERT.

To convert an UPDATE statement (which normally only uses the changed columns and the key) to an INSERT statement, SharePlex needs values for all of the columns. Enabling SP\_ORD\_HP\_IN\_SYNC directs SharePlex to send all of the columns in a row to the Post process when there is an UPDATE to a table using horizontally partitioned replication, so that an INSERT can be constructed.

Set this parameter on the **source** system before you activate the configuration. If replication is active, set the parameter and then reactivate the configuration so that SharePlex can rebuild its object cache.

If you know that the columns in column conditions for tables using horizontally partitioned replication will never change, leave this parameter set to 0, because using it incurs processing overhead.

This parameter is not compatible with SP\_OCT\_REDUCED\_KEY and SP\_OPO\_REDUCED\_KEY [any value: 1 or 2] as it overrides the behavior of both the parameters.

Default: 0 (off) Range of valid values: 0 or 1 (flag) Takes effect: when Read is restarted

# SP\_ORD\_LDA\_ARRAY\_SIZE

This parameter controls the number of logins made to the database for read consistency. If the Read process slows down, try increasing the value of this parameter. The maximum setting is determined by the MAX\_PROCESSES parameter in the init\_ora file.

Default: 5 logins Range of valid values: any positive integer Takes effect: when Read is restarted

#### SP\_ORD\_ONELINE\_DEBUG

This parameter controls the oneline debug feature for the Read process.

The oneline debug feature enables you to perform debugging for out-of-sync errors without consuming a large amount of the system resources. The oneline debug logs just enough information in one line to detect where in the data stream an out-of-sync condition occurred. Once oneline debug identifies the process that is causing the problem, you can then enable regular debugging for that process.

To enable this parameter, specify the objects that you want to debug by their object ID, and separate each one by a comma. An example is:

#### sp ctrl> set sp\_ord\_oneline\_debug 230230, 351626

The following items are logged:

- The state of the operation, which can be **Dispatch** (read from queue), **processMessage** (process the SQL code), or **ExecSQL** (apply to target)
- · The transaction identifier used by SharePlex
- The type of DML or DDL operation that was affected
- The owner and name of the target table
- The object ID of the affected source table
- The row identifier of the affected row. (Oracle rowid)
- The time when the operation occurred (Oracle)
- The log sequence number and offset within the log of the affected operation
- The Oracle SCN for the transaction
- An internal SharePlex code that prevents redundant operations
- The routing information

**NOTE**: This information is repeated for each target if the row is being routed to multiple targets.

Default: Disabled Range of valid values: a string that forms a list of objects listed by object ID, separated by commas. Takes effect: Immediately

#### SP\_ORD\_MSGS\_CK\_FREQ and SP\_ORD\_RCM\_SKIP\_ RATIO

These parameters work together, so if one of them is set its default value of 0, then the other parameter, if set to a number other than 0, does not work. Both parameters support the automated process in which the Read process detects that too much time is being taken to process its queries, by checking the ratio of disk gets per executed queries. Once Read makes this determination, it gets rid of its existing read consistent views and replaces it with a new view.

The ORD\_MSGS\_CK\_FREQ parameter is the frequency that the Read process checks if the ratio has been surpassed. For example, if you set this parameter to 100, the Read process will check every 100 queries to see if the ratio is still good. The recommended setting is 1,000 queries.

The ORD\_RCM\_SKIP\_RATIO parameter specifies the number (the ratio of disk gets to executed queries) that when reached, causes the read consistent view to be replaced. The most sensitive setting is 1, which means one disk get per one executed query. The recommended setting is 2.

To turn off these parameters, set one of them to 0, which disables the other parameter.

#### Default:

SP\_ORD\_MSGS\_CK\_FREQ: 10,000 SP\_ORD\_RCM\_SKIP\_RATIO: 2 Range of valid values: SP\_ORD\_MSGS\_CK\_FREQ: 0 to 100,000 SP\_ORD\_RCM\_SKIP\_RATIO: 0 to 1000 (not recommended to set this greater than 5) Takes effect: Process restart

#### SP\_ORD\_RMSG\_LIMIT

This parameter controls the frequency of the checkpoints performed by the Read process when it reads messages from the capture queue and determines the key values. A checkpoint saves the capture queue to a cache file, commits the outgoing queue messages (being passed to the export queue), and does a read release (delete) on the heldover records in the capture queue that have already been received by the export queue.

The higher the value of this parameter, the more records will be held in memory before the checkpoint is triggered. A very high value causes less I/O on the system and faster processing — but at the expense of increased memory usage and a longer recovery time should something unforeseen cause the Read process stop. A low value increases I/O, which increases the recovery speed but reduces throughput speed.

The default value of 1,000 records should establish a reasonable balance between the need for speed and the conservation of memory and process recovery, but you can adjust this parameter to suit your processing requirements. Adjustment options range from checkpointing after every record to holding as many records as the system and its memory can accommodate.

Default: 100,000 records

Range of valid values: any positive integer within system limitations Takes effect: immediately

# SP\_ORD\_ROLLBACK\_TXNS\_MAX

This parameter limits the number of entries the reader will keep in its transaction cache that indicate a transaction was completely rolled back

Default: 5,000 records Range of valid values: any positive integer within system limitations Takes effect: process restart

# SP\_ORD\_SEND\_DDL\_TO\_FIRST

This parameter helps improve Post performance when multiple post queues are in use and you are replicating DDL for objects that are not in the replication configuration (SP\_OCT\_REPLICATE\_ALL\_DDL=1).

This parameter directs Import to send DDL for objects that are *not* in the replication configuration to a specific post queue. Normally, DDL that is not related to objects in the replication configuration can be sent to any available queue. Large amounts of this DDL can block the DML of the objects that are in replication, causing data latency to increase.

This DDL, because it has no association with the objects in replication, does not have to be applied in any sequence relative to those objects. By routing it independently through a dedicated queue, you can free the other queues to process replicated data and its related DDL.

If you activate this parameter, you must specify the post queue through which to process the DDL for the nonreplicating objects. This specification must be placed on the first line after the "Datasource:o.SID" line in the configuration file, as follows (the ! is a placeholder that replaces an actual object specification):

Datasource: o.dbprod #Route for non-replication DDL ! sysmm:queddll@o.dbprep #The rest of the configuration entries SCOTT.EMP SCOTT.EMP sysmm:quel@o.dbrep SCOTT.FOO SCOTT.FOO sysmm:que2@o.dbrep

If you do not make an explicit designation in that manner, the DDL will be routed to the first route listed. For example, in the following configuration file, all DDL that is not associated with an object in replication will be sent to sysmm:que1@o.dbrep.

Datasource: o.dbprod SCOTT.EMP SCOTT.EMP sysmm:que1@o.dbrep SCOTT.FOO SCOTT.FOO sysmm:que2@o.dbrep

Default: 1 (on) Range of valid values: 0 or 1 (flag) Takes effect: immediately.

# **Export Parameters**

These parameters are used by the SharePlex Export process.

# SP\_XPT\_AES\_KEY\_LENGTH

This parameter controls the size of the AES encryption key that is used by Export to encrypt data that is sent across the network from source to target. The key itself is generated by issuing the **create encryption key** command, which generates a full 256-bit key. The SP\_XPT\_AES\_KEY\_LENGTH parameter controls how much of that length is used as the key when Export encrypts the data. The default is 128 bits, the minimum length. A longer key is harder to hack but requires more CPU power. To configure SharePlex for AES encryption, see the SharePlex Administration Guide.

Default: 128-bits Range of valid values: 128, 192 or 256 bits Takes effect: when Export is restarted

#### SP\_XPT\_ENABLE\_AES

This parameter controls whether Advanced Encryption Standard (AES) is enabled to encrypt replicated data that is sent by Export across the network. To configure SharePlex for AES encryption, see the SharePlex Administration Guide.

Default: 0 (disabled) Range of valid values: 0 or 1 (enabled) Takes effect: when Export is restarted

# SP\_XPT\_ENABLE\_COMPRESSION

This parameter controls the compression of data across TCP/IP.

You can enable compression to reduce the amount of data that SharePlex sends across the network. SharePlex uses LZIP lossless compression. Enabling compression on the source SharePlex instance automatically enables compression to all targets of the source SharePlex instance.

By default compression is disabled. You can enable compression by itself or in conjunction with encryption. For more information about encryption, see the SharePlex Administration Guide.

Default: 0 (disabled) Range of valid values: 0 or 1 (enabled) Takes effect: when Export is restarted

# SP\_XPT\_KEEPALIVE

This parameter controls whether the Export process sends a "hello" message to Import at regular intervals to prevent TCP timeouts when replication activity is low. If the network times out because no replication packets are being sent, SharePlex alerts you with a message such as "Export cannot connect to import on server2: timeout waiting for ack." By setting SP\_XPT\_KEEPALIVE to 1, you can eliminate this message and keep the SharePlex network connection alive.

Default: 0 (disabled) Range of valid values: 0 or 1 (enabled) Takes effect: when Export is restarted

## SP\_XPT\_PORT\_OVERRIDE

This parameter works in conjunction with the SP\_XPT\_USE\_LOCALHOST parameter to enable SharePlex to send data through a secure tunnel port created with SSH® Secure ShellTM software. This parameter sets the local connection, which overrides the default SharePlex port. From that port number, the SSH daemon directs the connection to a different system (the SharePlex target machine) using another port number and the SSH data encryption.

Default: 0 (disabled) Range of valid values: 0 or any positive integer Takes effect: when Export is restarted

## SP\_XPT\_SO\_SNDBUF

This parameter tunes the TCP/IP window size on the source machine. It works in conjunction with the SP\_ COP\_SO\_RCVBUF parameter on the target machine to establish the size of a packet sent across the network. SharePlex references both parameters when TCP/IP sockets are created at the startup of sp\_cop and the Export process.

If SharePlex is replicating across a WAN and the export queue is continually backlogged, try adjusting both parameters. SP\_XPT\_SO\_SNDBUF must be set equal to or greater than the value of SP\_COP\_SO\_RCVBUF, in multiples of 1024 bytes. To size the parameters, determine the ping time between the source and target machines, then use the following formula for both parameters:

#### param\_value / ping\_time= bytes per second

For example, if ping time is 200 milliseconds, and the value for the two parameters is 64K, SharePlex will send five 64K-packets every second, totaling 320K per second.

Unless you observe a bandwidth problem, Quest recommends leaving both parameters set to their defaults, which use the system's setting. To change SP\_XPT\_SO\_SNDBUF, set it on the source system, then stop and start Export on that system.

If transfer still is slow, try increasing the SP\_IMP\_WCMT\_MSGCNT and SP\_IMP\_WCMT\_TIMEOUT parameters on the target system. Set SP\_IMP\_WCMT\_MSGCNT to at least 10,000.

Default: 0 (default is set by the operating system)

**Range of valid values**: positive integers, in bytes, using multiples of 1024. Maximum is set by the operating system.

Takes effect: when Export is restarted

#### SP\_XPT\_USE\_LOCALHOST

This parameter enables SharePlex to send data through a secure tunnel port created with SSH® Secure ShellTM software. The Export process reads this parameter before making a TCP connection. If the parameter is enabled, the Export process connects to the local host through a local port number, where the SSH daemon directs the connection to a different system (the SharePlex target machine) using another port number and the SSH data encryption.

Default: 0 (disabled) Range of valid values: 0 or 1 (flag) Takes effect: when Export is restarted

# **Import Parameters**

These parameters are used by the SharePlex Import process.

#### SP\_IMP\_ENABLE\_AES

This parameter enforces the use of data encryption between the source system and the target on which it is set. It prevents Import from accepting incoming data unless data encryption is enabled in the Export process. It must be enabled if SP\_XPT\_ENABLE\_AES is enabled.

To configure SharePlex for AES encryption, see the SharePlex Administration Guide.

Default: 0 (disabled) Range of valid values: 0 or 1 (enabled) Takes effect: when Import is restarted

## SP\_IMP\_QUEUE\_PAUSE

This parameter pauses the writing of data to the post queue when that queue contains the specified number of messages. Post stores queue messages in shared memory until it issues a checkpoint, after which it releases the data from memory.

If the post queue runs out of shared memory, the read and write functions will start incurring file IO to free up the memory buffers. By pausing the queue writing, this parameter helps Post maintain its performance by avoiding the need for disk storage and the resultant slowdown in IO.

When Import is requested to write to a post queue, and the backlog for that queue is equal to or greater than SP\_IMP\_QUEUE\_PAUSE, Import checkpoints with it associated Export and stops writing to any post queue.

Import does, however, remain running. A warning is written to the event log and the status of the process in the **show statusdb** command output is shown as "paused." The **status** command shows "Paused" instead of "Running."

Import resumes writing to the post queue(s) if Import is stopped and restarted or Import detects that the backlog is less than or equal to the SP\_IMP\_QUEUE\_RESUME parameter.

Use the SP\_IMP\_QUEUE\_RESUME parameter to set the number of messages at which Import resumes writing to the post queue.

To use this feature, both SP\_IMP\_QUEUE\_PAUSE and SP\_IMP\_QUEUE\_RESUME must be greater than zero, and SP\_IMP\_QUEUE\_PAUSE must be greater than SP\_IMP\_QUEUE\_RESUME.

Default: 0 messages (disabled)

**Range of valid values**: *n* thousand messages, where *n* is any positive integer **Takes effect**: immediately

#### SP\_IMP\_QUEUE\_RESUME

This parameter works in conjunction with SP\_IMP\_QUEUE\_PAUSE. If the number of messages in the post queue is lower or equal to the value set with this parameter, Import resumes writing to the post queue. To use this feature, both SP\_IMP\_QUEUE\_PAUSE and SP\_IMP\_QUEUE\_RESUME must be greater than zero, and SP\_IMP\_QUEUE\_PAUSE must be greater than SP\_IMP\_QUEUE\_RESUME.

Default: 0 messages (disabled)

**Range of valid values**: *n* thousand messages, where *n* is any positive integer **Takes effect**: immediately

#### SP\_IMP\_WCMT\_MSGCNT

This parameter works in conjunction with the SP\_IMP\_WCMT\_TIMEOUT parameter. It defines the number of messages that are processed before the Import process checkpoints. Checkpointing saves the state of the process in case it is needed for failure recovery.

When Import checkpoints, it triggers the Export process to perform its own checkpoint. If the value for this parameter is reached before the value set for SP\_IMP\_WCMT\_TIMEOUT, it triggers the checkpoint.

In a WAN environment, you can increase this parameter to as many as 10,000 messages, with the understanding that increasing the message interval between checkpoints can negatively affect SharePlex's fault tolerance. If you are using SharePlex in an environment where the network continually fails, you can decrease this parameter.

Default: 10,000 messages Range of valid values: any positive integer Takes effect: immediately

# SP\_IMP\_WCMT\_TIMEOUT

This parameter works in conjunction with the SP\_IMP\_WCMT\_MSGCNT parameter. It defines the number of seconds that pass before the Import process checkpoints. Checkpointing saves the state of the process in case it is needed for failure recovery.

When Import checkpoints, it triggers the Export process to perform its own checkpoint. If the value for this parameter is reached before the value set for SP\_IMP\_WCMT\_MSGCNT, it triggers the checkpoint.

Default: 30 seconds Range of valid values: any positive integer Takes effect: immediately

# **Oracle Post Parameters**

These parameters are used by the SharePlex Post process when applying data to an Oracle target.

# SP\_OPO\_CHANGE\_ID\_START\_VALUE

This parameter sets a start value for the **changeid** metadata column that can be included in a change history target and is set with the **target** command. The changeid is generated by SharePlex to uniquely identify records and prevent duplicates.

Default: 0 (off) Range of valid values: 0 to 9223372036854775807 Takes effect: when Post is restarted

# SP\_OPO\_COMMIT\_REDUCE\_MSGS

Sets the threshold for the Commit Reduction component of the Post Enhanced Performance feature. The Commit Reduction feature enables you to configure Post to combine smaller transactions into larger ones. This reduces the number of commits and acknowledgments that must be processed. The smaller the transaction, the bigger the performance gain.

When the specified number of messages is reached, Post issues a commit. The commits of transactions whose transactional borders are within this span of messages are skipped, and those transactions are all committed as one transaction. Commit reduction is on by default. To disable it, set this parameter to a value of 1.

The parameter setting is not an absolute threshold. SharePlex will not break up a transaction across different combined transactions. Therefore, Post may need to exceed that threshold in order to include all of the operations and the commit of the last transaction in the group.

Default: 100 messages Range of valid values: 1 or any positive integer. Takes effect: when Post is restarted

# SP\_OPO\_CONNECTION\_POOL

This parameter controls how Post uses the connection pool.

When connection pooling is enabled (the default) and a subqueue needs a connection to Oracle, it will try to find a subqueue that is committed. If it finds one, it will take that connection rather than open a new connection to Oracle. This allows Post to operate with fewer connections to Oracle.

Without connection pooling, each subqueue has a separate connection to Oracle and will keep that connection for a number of seconds (determined by the parameter SP\_OPO\_IDLE\_LOGOUT) until the subqueue is committed.

To use this parameter:

- Enabling connection pooling can be helpful if SharePlex is running with a large number of subqueues.
- If SharePlex is running with a small number of subqueues (less than 20) that get reused quickly, it may be more efficient to disable the pooling and not move the connections around.

Default: 1 (enabled) Range of valid values: 0 or 1 (flag) Takes effect: when Post is restarted.

# SP\_OPO\_CONT\_ON\_ERR

This parameter controls whether or not Post stops when it encounters errors that can be corrected. When this flag is set to the default of 0, Post stops for all Oracle and SharePlex errors. To have Post continue posting despite certain SharePlex or Oracle errors, list them in the **oramsglist** file in the **data** subdirectory of the variable-data directory and set this parameter to 1. If this parameter is set to 2, Post will treat table errors the same as other errors and stop unless the error is listed in the **oramsglist** file.

Post will always continue to post despite the following errors, regardless of the parameter setting:

#### Default errors for which Post will not stop

- · unique key violation
- operation interrupted
- no data found
- no such table
- invalid number
- non-numeric in date
- invalid rowid
- invalid hex number
- cannot update not-null to null
- Year must be between -4713 and +9999
- check constraint violated
- packet writer failure\*

- sequence not found
- Oracle internal error

\*Packet writer failure and resource busy with nowait will retry based on the SP\_OPO\_RETRIES\_MAX parameter which defaults to 10 after which poster will exit

For more information about how to configure Post to continue on errors, see the SharePlex Administration Guide.

Default: 0 (stop on all errors) Range of valid values: 0, 1, 2 (flag) Takes effect: immediately

## SP\_OPO\_DEPENDENCY\_CHECK

This parameter controls the following features:

- The Transaction Concurrency component of the Post Enhanced Performance feature. For more information about how to tune the performance of Post, see the SharePlex Administration Guide.
- Post handling of enabled ON DELETE CASCADE constraints on target tables (apply the replicated parent delete and ignore the replicated cascaded deletes).

To support these features, do the following:

- 1. Set SP\_OPO\_DEPENDENCY\_CHECK to the appropriate value:
  - To enable Commit Reduction and Transaction Concurrency, set this parameter to 1. To use this feature, supplemental logging for primary and unique keys must be enabled on the source.
  - To enable ON DELETE CASCADE, set this parameter to 2. **NOTE**: The ON DELETE CASCADE feature is dependent on the Post Enhanced Performance feature, which is enabled with a setting of 2. In addition to setting SP\_OPO\_DEPENDENCY\_CHECK, you must also enable the logging of primary keys, unique index columns, and foreign key columns on the source.
- 2. Set the SP\_OCT\_REDUCED\_KEY parameter to 0, which sends all of the required data to the target for use by Post. See SP\_OCT\_REDUCED\_KEY.
- 3. Set the SP\_OPO\_REDUCED\_KEY parameter to 0, 1 (the default) or 2. See SP\_OPO\_REDUCED\_KEY.

Default: 0 (off) Range of valid values: 0, 1, 2 (flag) Takes effect: when Post is restarted

## SP\_OPO\_DEPENDENCY\_SIZE

This parameter sets the size of the memory that is used by dependency checking in the Post Enhanced Performance feature. The default value should be sufficient, but you can increase it if needed.

Default: 7019 Range of valid values: Any valid memory value Takes effect: when Post is restarted

## SP\_OPO\_DISABLE\_OBJECT\_NUM

This parameter prevents Post from posting replicated DML and DDL operations to the target, based on the object ID of the **source** table. You can set this parameter if the data in a source table is invalid or corrupted, if the source table contains data types that are not supported on the target, or for any other reason that you do not want operations for a table to be reflected in the target database.

You can set this parameter for one or more tables. It prevents further replication activity on the target table(s) of a source table until you have time to resynchronize the data and reactivate the configuration file. The Post process discards all replicated messages for these tables from the post queue, and the messages do not accumulate in the queue.

Use the parameter with caution. If it is enabled and DDL or DML is executed for the source table(s), the target data will be out of date because the changes are not posted. If there are dependencies on the table(s), such as a foreign key in other tables outside the replication configuration, disabling posting will prevent the dependencies from being satisfied.

This parameter is disabled by default. To enable it, issue the following command on the target system, where the numbers shown are the object IDs of the source tables to exclude from posting.

#### sp\_ctrl(sysB) > set param SP\_OPO\_DISABLE\_OBJECT\_NUM 12345,67890

Separate each object ID with a comma, and allow no spaces between them. To use spaces between entries, enclose the entire list within quotes, as in the following example:

sp\_ctrl (sysB) > set param SP\_OPO\_DISABLE\_OBJECT\_NUM "498438, 1000, 497109"
Invalid object IDs will be ignored.

When you are ready to begin posting to the target table again, set SP\_OPO\_DISABLE\_OBJECT\_NUM to 0.

Default: 0 (off) Range of valid values: list of valid Oracle Object IDs separated by commas Takes effect: immediately

## SP\_OPO\_HINTS\_LIMIT

This parameter controls the maximum number of hints (table/index combinations) that can be listed in the hints file. Use hints only if you see that Post is doing full table scans on tables where there are defined indexes. Using a large number of hints can reduce the performance of the Post process. See the SharePlex Administration Guide for more information about the hints feature.

Default: 100 hints Range of valid values: any positive integer Takes effect: when Post is restarted

# SP\_OPO\_LOG\_CONFLICT

This parameter enables the logging of information about successful conflict resolution procedures to the **SHAREPLEX\_CONF\_LOG** table. This applies only to the prepared routines that are provided by SharePlex.

- A setting of 1 enables the logging of conflict resolution to the **SHAREPLEX\_CONF\_LOG** table.
- NOTE: A setting of 1 will not update the columns EXISTING\_TIMESTAMP and TARGET\_ROWID (when existing data is not replaced) in the SHAREPLEX\_CONF\_LOG table.
- A setting of 2 enables the logging of conflict resolution to the SHAREPLEX\_CONF\_LOG table with Post query for additional meta data.

Using LeastRecentRecord or MostRecentRecord prepared routines Post will query the target database for the timestamp column of the existing record. The query result is logged into the EXISTING\_ TIMESTAMP column of the SHAREPLEX\_CONF\_LOG table.

For any prepared routines, on rows that aren't replaced by the incoming record, Post will query the TARGET\_ROWID of the existing row that could have been replaced. Otherwise the ROWID of the existing row will not be logged.

NOTE: A setting of 2 may affect the performance of Post as a result of making the query.

Default: 0 (Disabled) Range of valid values: 0, 1, or 2 Takes effect: when Post is restarted

#### SP\_OPO\_MAX\_CDA

This parameter is for the SQL cache module and controls the max number of cursor caches that a session can concurrently open. This number must be smaller than the Oracle setting for OPEN\_CURSORS in v\$parameter view. It is only used when SP\_OPO\_SQL\_CACHE\_DISABLE is set to 0 (enabled).

Default: 50 Range of valid values: any positive integer Takes effect: when Post is restarted

## SP\_OPO\_MAX\_OEXN\_TIME

This parameter controls the maximum duration, in seconds, that a SQL thread may spend in a call to OCIStmtExecute () before the timekeeper thread defaults to a deadlocked position and forces the Multi-threaded Post process to exit.

Default: 900 [seconds] Range of valid values: any positive integer Takes effect: when Post is restarted

# SP\_OPO\_MAX\_ROLLBACK\_MESSAGES

This parameter is the maximum number of messages to which the backward count is incremented for a partial rollback. The main thread scans forward and counts the backward messages. Once the backward count reaches the maximum number set for this parameter, the main thread resolves the rollback. When the rollback is resolved, the main thread resumes dispatching messages. If there are more backward messages, the main thread again scans forward in the subqueue. The next group of 10,000 backward messages (if the value for the parameter is set to 10,000) is then resolved, using the same procedure.

Default: 10,000 messages Range of valid values: 11 - 1,000,000 Takes effect: when Post is restarted.

## SP\_OPO\_NLS\_CONVERSION

This parameter controls character set conversion between an Oracle source and an Oracle target. For SharePlex to replicate all characters within the Oracle character sets that you are using, one of the following must be true:

- The character sets are identical on the source and target
- The character set of the source database is a subset of the character set of the target database (all characters contained on the source exist in the character set of the target)

The following character sets are tested and supported for SharePlex:

US7ASCII UTF8 WE8ISO8859P1 AL16UTF16 AL32UTF8 KO16KSC5601

By default, SharePlex allows an Oracle target database to perform character conversion. Post notifies Oracle of the character encoding of the source data and Oracle performs any required conversion.

Depending on the character sets involved, the Oracle conversion might lead to data loss. For example:

Example 1: The Japanese character for 'rice' in the JA16SJIS character set has no corresponding symbol in the US7ASCII character set. If you attempt to replicate this symbol into a US7ASCII database, Oracle converts it to a '?' character.

Example 2: According to Oracle, the WE8ISO8859P1 character set is a superset of the US7ASCII character set, so it is logical to assume that any character in US7ASCII is posted unconverted into a WE8ISO8859P1 target database. This is true for characters in the range 0x00 to 0x7F. However, Oracle strips off the top bit of characters in the range 0x80 to 0xFF. This "conversion" may result in data loss while replicating to a character set that is a superset of the source.

**NOTE:** Oracle does not convert characters if the character sets are identical. Thus, posting WE8ISO8859P1 data to a database with a character set of WE8ISO8859P1 bypasses the Oracle conversion process.

#### To apply data without conversion

Set the SP\_OPO\_NLS\_CONVERSION parameter to 1 to apply the data with conversion.

**NOTE:** SharePlex will always convert NVARCHAR and NCLOB data if the NLS\_NCHAR\_CHARACTERSET of the source database is not the same as that of the target database.

Default: 1 Range of valid values: 0 or 1 (flag) Takes effect: when Post is restarted.

# SP\_OPO\_NLS\_DEFAULT\_COMPAT

This parameter controls whether Post converts character data (CHAR, VARCHAR). By default no conversion is performed. When set to 7, Post will not convert character data, but will convert CLOB data. The compare/repair commands will compare and repair character data without conversion and CLOB data with conversion. The replication of NCHAR data is not affected.

SP\_OPO\_NLS\_DEFAULT\_COMPAT takes precedence over SP\_OPO\_NLS\_CONVERSION.

Default: 0 Range of valid values: 0 or 7 Takes effect: when Post is restarted.

#### SP\_OPO\_OBJID\_DEBUG

This parameter allows debugging for one specific object, such as a table, for Post. The SP\_OPO\_OBJID\_ DEBUG parameter is typically used for debugging out-of-syncs. To use the SP\_OPO\_OBJID\_DEBUG parameter, set its value on the target system to the value of the object ID for the object from the source database.

#### Default: 0

Range of valid values: Any number greater than or equal to 0 Takes effect: immediately

#### SP\_OPO\_ONELINE\_DEBUG

This parameter controls the oneline debug feature for the Post process.

The oneline debug feature enables you to perform debugging for out-of-sync errors without consuming a large amount of the system resources. The oneline debug logs just enough information in one line to detect where in the data stream an out-of-sync condition occurred. Once oneline debug identifies the process that is causing the problem, you can then enable regular debugging for that process.

To enable this parameter, specify the objects that you want to debug by their object ID, and separate each one by a comma. An example is:

 $\verb|sp_ctrl|> set sp_opo_oneline_debug 230230, 351626$  The following items are logged:

- The state of the operation, which can be **Dispatch** (read from queue), **ProcessMessage** (process the SQL code), **Skipped** (commit if the Commit Reduction feature is enabled) or **ExecSQL** (apply to target)
- The transaction identifier used by SharePlex
- The type of DML or DDL operation that was affected
- The object ID of the affected source table
- The row identifier of the affected row. (Oracle rowid)
- The time when the operation occurred (Oracle)
- The log sequence number and offset within the log of the affected operation
- The Oracle SCN for the transaction
- An internal SharePlex code that prevents redundant operations

#### Default: Disabled

**Range of valid values:** a string that forms a list of objects listed by object ID, separated by commas. **Takes effect:** Immediately

## SP\_OPO\_OUT\_OF\_SYNC\_SUSPEND

This parameter controls what SharePlex does when it encounters an out-of-sync condition, based on the following:

- INSERT: The row already exists, resulting in a Unique constraint violation error.
- UPDATE and DELETE: The row is not in the database.

#### Value of 0 (default)

The default Post behavior when a transaction contains an out-of-sync operation is to continue processing other valid operations in the transaction to minimize latency and keep targets as current as possible. Latency is the amount of time between when a source transaction occurs and when it is applied to the target. Different factors affect the amount of latency in replication, such as unusually high transaction volumes or interruptions to network traffic.

Post logs the SQL statement and data for the out-of-sync operation to the *ID*\_errlog.sql log file, where *ID* is the database identifier. This file is in the **log** sub-directory of the variable-data directory on the target system.

#### Value of 1

A value of 1 directs Post to stop posting when it encounters an out-of-sync condition. Post logs the SQL statement and data for the out-of-sync operation to the *ID\_errlog.sql* log file, and then stops.

When you set this parameter to a value of 1, check the status of the replication processes frequently. Stopping Post causes latency between source and target databases, and it causes data to accumulate in the replication queues, which could cause them to exceed available disk space. SharePlex provides several **sp\_ctrl** commands for checking replication status, and it provides tools for unattended SharePlex monitoring. See the SharePlex Administration Guide for more information about how to monitor SharePlex.

See also SP\_OPO\_SAVE\_OOS\_TRANSACTION to configure Post to roll back the entire transaction if it contains any out-of-sync operations.

**Default**: 0 (do not stop for out-of-sync conditions) **Range of valid values**: 0 or 1 (flag)

#### SP\_OPO\_POSTER\_DELAY

This parameter controls the amount of time that the Post process delays before it posts records to the target instance. Normally, Post applies the changes immediately to minimize latency between the source and target systems, but you can delay posting for up to 5 days (7200 minutes).

Delaying posting helps protect the data against accidental loss caused by unwanted deletes or object drops on the source system. The delay gives you enough time to detect the mistake and retrieve the data from the target instance before the mistake is replicated. Running "what-if" analyses is another reason you could change the default of this parameter. Having the target database behind in time enables you to validate predictive modeling compared to the real thing.

The delay caused by SP\_OPO\_POSTER\_DELAY is measured from the time the message first appears in the redo logs. Things to consider when using this parameter include the following:

- 1. Make certain that there is enough disk space for the data to collect in the post queue for the designated time interval until it is applied to the database.
- 2. To determine when to start posting based on the parameter's setting, SharePlex compares the target system's current timestamp with the time that a record enters the redo log on the source system. Those machines could be in different locations, perhaps thousands of miles from each other. Consider any difference between time zones, and add that to the delay time.

For example, there is an 18-hour time difference between Los Angeles, California, U.S.A., and Sydney, Australia. To delay posting for five hours, you would need to set SP\_OPO\_POSTER\_DELAY to 23 hours (1380 minutes) to account for the desired five-hour delay plus the 18-hour time difference. Also consider whether or not a location observes Daylight Savings Time, which could change the time difference between two locations. The way that Daylight Savings Time is observed varies among, and even within, nations that use it.

3. Do not use this parameter going back in time, for example when a source system is in Sydney and a target system is in Los Angeles. To SharePlex, this as a negative time difference when the time stamps on each system are compared. For example, 2:00 in the morning on April 2 in Sydney is 8:00 in the morning on April 1 in Los Angeles. The parameter does not accommodate settings of less than 0.

Default: 0 minutes Range of valid values: 0 to 7200 minutes Takes effect: immediately

#### SP\_OPO\_PRB\_MISMATCH\_SUSPEND

This parameter, when set to 1, will cause Post to stop when there is a mismatch on a partial rollback. This allows the problem to be investigated and resolved before Post resumes processing.

Default: 0 (off) Range of valid values: 0 or 1 (flag) Takes effect: immediately

# SP\_OPO\_READRELEASE\_INTERVAL

This parameter controls how often Post read/releases. Normally, Post performs a read/ release after it receives each COMMIT, which means it purges that transaction's data from the queue as part of the checkpoint recovery process. For smaller transactions, this causes excessive I/O on the target system and slows Post. If most transactions are small, you can set this parameter so that Post read/releases after a certain number of messages instead of after every COMMIT.

When you set a read/release interval, be aware that if new data does not follow a committed transaction (for example, if it was the last transaction of the day or there is no more user activity), Post processes the COMMIT and waits a certain amount of time, which is controlled by the internal SP\_OPO\_IDLE\_LOGOUT parameter. If no data arrives, Post performs the read/release even though the SP\_OPO\_READRELEASE\_INTERVAL interval is not satisfied. The number of messages in the post queue reduces to 0, indicating that Post is finished processing all messages from the queue.

**NOTE:** Because the Post process has multiple threads, the number of messages is associated with each thread instead of the queue. Thus, the read/release interval can be longer than expected, and you might need to lower the default value.

Default: 100 Range of valid values: any positive integer Takes effect: immediately

# SP\_OPO\_REDUCED\_KEY

This parameter controls the content of the Post WHERE clause. Post uses a WHERE clause to find the row in the target that needs to be changed by a replicated UPDATE from the source. Different SharePlex features may require more or less data to be used in the Post WHERE clause.

• If set to 0, this parameter directs Post to construct a WHERE clause of all of the data that is sent by Capture. The data that Capture sends depends on the setting of the SP\_OCT\_REDUCED\_KEY parameter. If you want the WHERE clause to include the values of the keys and all of the columns other than LONGs or LOBs, set both parameters to 0.

**IMPORTANT!** In a peer-to-peer configuration, a setting of 0 is required.

- If set to 1, this parameter directs Post to build a WHERE clause with the key values and the before values
  of the columns that changed. This setting provides a good balance between replication performance and
  target data integrity, because it enables Post to perform a before-and-after comparison of the changed
  columns when constructing the WHERE clause. To be able to use this setting, the SP\_OCT\_REDUCED\_
  KEY parameter must be set to 0 or 1. For more information about how SharePlex uses before and after
  values, see the SharePlex Administration Guide.
- If set to 2, this parameter directs Post to build a WHERE clause of only the key columns. This setting can
  be used to maximize posting performance. Because this setting omits the before-and-after comparison of
  the changed columns, you should ensure that no process or user can make changes to the target data
  except SharePlex. Additionally, it is recommended that you perform regular integrity verification by using
  the compare command.

**NOTE:** When the SP\_OPO\_REDUCED\_KEY parameter is set to 2 in the horizontally partitioned replication, Poster will prepare the WHERE clause with keys and before data of columns that is added for the UPDATE clause.

See also SP\_OCT\_REDUCED\_KEY .

Default: 0 Range of Valid Values: 0, 1, 2 Takes effect: When Post is restarted

#### SP\_OPO\_RETRIES\_MAX

This parameter controls the number of times that the Post process attempts to post a SQL statement that failed the first time.

Post will retry certain failed operations when there is the possibility that they will succeed with another attempt. The main operations that Post will retry are TNS write failures, connection failures, or locks on tables when Post needs to apply a TRUNCATE.

To increase the likelihood that the failed operations are successful, you can increase the SP\_OPO\_RETRIES\_ MAX parameter so that Post tries the operation more times. At the same time, increase the SP\_OPO\_RETRY\_ DELAY\_TIME parameter to increase the time interval between the attempts. That gives the lock or other blocking operation enough time to be resolved between attempts.

If the Post process is set to continue on error (SP\_SYS\_SUSPEND\_ON\_ERROR=0) or if the error message is listed in the **oramsglist** file, Post moves on to the next transaction in the queue. In all other cases, Post stops after it reaches the maximum allowed attempts.

**NOTE:** for more information about the **oramsglist** file, see the SharePlex Administration Guide. **IMPORTANT:** Reducing this parameter can cause the data to accumulate in the queues, possibly causing them to exceed the available disk space.

Default: 10 times Range of valid values: 0 or any positive integer Takes effect: immediately

# SP\_OPO\_SAVE\_OOS\_TRANSACTION

This parameter controls whether or not Post rolls back and discards a transaction if it contains any out-of-sync operations. This functionality is controlled by the SP\_OPO\_SAVE\_OOS\_TRANSACTION parameter.

#### How to use this parameter

When this parameter is set to 1 and a transaction contains any operations that generate out-of-sync errors, Post discards the entire transaction and saves all the operations of that transaction to a SQL file. You can edit this file to repair the problem with the failed SQL and then run the file to apply the transaction to the target database.

When this parameter is set to 1, Post will continue to process valid transactions that follow a rolled back transaction by default. This is to prevent target latency. To configure Post to stop after rolling back a transaction, set the SP\_OPO\_OUT\_OF\_SYNC\_SUSPEND parameter to 1.

#### **IMPORTANT!**

This parameter should only be used if you know that your applications make all interdependent changes within one transaction.

All of the tables involved in the transaction that is being rolled back must contain only the following data types:

- CHAR US7ASCII
- VARCHAR US7ASCII
- NUMBER
- DATE
- TIMESTAMP
- TIMESTAMP WITH TIME ZONE
- TIMESTAMP WITH LOCAL TIME ZONE
- INTERVAL
- ROWID
- RAW
- BINARY FLOAT
- BINARY DOUBLE

Each rolled back transaction has its own SQL file. The file name is SCN\_queue.sql, where:

- SCN is the commit System Change Number (SCN) of the transaction.
- *queue* is the name of the Post queue that contains the transaction.

#### Example file name:

#### 4346118046\_postq1.sql

#### NOTE:

Each SQL file is stored in the **oos** subdirectory of the SharePlex variable-data directory. You may need to change the location of the files if you use the **ora\_cleansp** utility to re-initiate the SharePlex environment. This utility deletes the transaction files when you run it. You can modify the location, size, and number of SQL files by using any of the options of the **file** category of the **target** command.

#### NOTES:

- When this feature is enabled, Post writes the whole transaction to the SCN\_queue.sql file, instead of writing only the out-of-sync portion of the transaction to the errlog.sql file.
- This feature supports Oracle targets only.
- Post will still generate out-of-sync messages in the statusdb which will show when the show statusdb command is issued in sp\_ctrl. You can use the clear status command to clear these status messages after you apply the transaction using the SQL file.
- A rolled back transaction cannot be "un-rolled back."

Default: 0 (off) Range of valid values: 0 or 1 (flag) Takes effect: when Post is restarted

# SP\_OPO\_SQL\_CACHE\_DISABLE

This parameter enables or disables the SQL Cache feature. By default, SQL Cache is on, and this parameter is set to 0. A setting of 1 disables SQL Cache. A setting of 3 disables SQL Cache for batch operations to reduce

the amount of memory that Post uses. (A setting of 2 is not available.)

If you disable SQL caching, SharePlex prints the following message to the Event Log: SQL Cache disabled. For more information about SQL Cache, see the SharePlex Administration Guide.

Default: 0 (on) Range of valid values: 0, 1, or 3 Takes effect: when Post is restarted

# SP\_OPO\_STOP\_ON\_DDL\_ERR

This parameter controls whether or not the Post process stops when there is an error applying DDL. The default of 1 directs Post to stop for errors. An error usually indicates that the source component for which the DDL was executed does not exist in the target database, indicating the likelihood that subsequent DML changes will also fail. Stopping Post prevents the DML failures and enables you to correct the problem to keep the databases synchronized.

Default: 1 (on) Range of valid values: 0 or 1 (flag) Takes effect: immediately

#### SP\_OPO\_SUPPRESS\_DELETE

This parameter controls whether or not Post applies DELETE operations to the target. Suppressing DELETE operations may be appropriate in situations such as a data warehouse, where a row must exist centrally even though it is deleted from its source table. You can set and unset this parameter without modifying or activating a configuration file. Set it to 1 to suppress DELETES.

Default: 0 (off) Range of valid values: 0 or 1 (flag) Takes effect: Process restart

# SP\_OPO\_SUPPRESSED\_OOS

This parameter controls whether Post returns an out-of-sync message when it detects that a target row already contains the changes that are being replicated from the source. If this condition is met, Post discards the replicated SQL and does not write an out-of-sync message to the Event Log or the **errlog.sql log** file. This parameter supports INSERT, UPDATE, and DELETE operations in the following cases:

• All values (including the key value) of a replicated INSERT match the existing values of a row in the target.

- The key value of an UPDATE matches a row in the target and the existing values in that row match the *after* (change) values that were replicated from the source. **NOTE:** SharePlex *will* return an out-of-sync message if the target values do not match the replicated after values.
- The target row of a DELETE operation does not exist.

By default this parameter is enabled. However, you should still use tools that verify all of the target data, such as the **compare** command, because out-of-sync values can exist that are not detected by Post.

Default: 1 Range of valid values: 0 (disabled) or 1 Takes effect: Immediately

# SP\_OPO\_SYNC\_LOG\_FREQUENCY

This parameter controls how often Post logs out-of-sync messages to the event log (**event\_log** file in the variable-data directory). When Post detects an out-of-sync condition, it generates an out-of-sync event. If target target table is so out-of-sync that the event log is filling up with these messages, you can use this parameter to control how frequently these messages are logged.

When this parameter is greater than 0, Post logs the first out-of-sync error and then logs out-of-sync messages only at the specified interval. Post continues posting valid data until the out-of-sync table can be re-synchronized.

Default: 1 (log every out-of-sync message) Range of valid values: Integer greater than 0 Takes effect: Immediately

#### SP\_OPO\_THREADS\_MAX

This parameter is used primarily in testing to view the behavior of a SQL thread when it is handling several subqueues. The minimum number of threads is four, which enables the Post process to create the main thread, the timekeeper thread, the signal waiter thread, and one SQL thread.

Default: 128 threads Range of valid values: 4 threads (minimum) to 1024 threads (maximum) Takes effect: When the Post process is restarted

## SP\_OPO\_TRACK\_COMMITS

This parameter controls whether or not the Post process tracks commits. If it is 1, Post will also insert a row for every commit.

Default: 0 (off) Range of valid values: 0 or 1 (flag) Takes effect: When the Post process is restarted

#### SP\_OPO\_TRACK\_OPERATIONS

This parameter controls which DML is tracked by Post when maintaining a change history target database. By default, Post tracks all DML types. For example, to configure Post so that only inserts and updates are tracked, set the parameter to I/U.

Default: I/U/D (inserts, updates and deletes) Range of valid values: Any combination of I, U, or D separated by a slash (/) Takes effect: When the Post process is restarted

# SP\_OPO\_TRACK\_PREIMAGE

This parameter controls whether or not the Post process tracks the before image of inserts and updates or the after image of deletes. The before image for an insert and the after image for a delete includes the key values, with all other columns set to null.

You can set this parameter to I, U, or D, or any combination of those values separated by slashes, for example: I/U. When this parameter is used, Post applies two rows for each operation of the specified type. One has the column values of the before image, and the other has the values of the after image.

Default: off Range of valid values: I, U, D Takes effect: When the Post process is restarted

## SP\_OPO\_TRUSTED\_SOURCE

This parameter specifies the *trusted source system*, which contains the data that is considered to be the primary set of data in a peer-to-peer replication environment. The trusted host can be used in custom conflict resolution routines and is also the basis of one of the prepared routines provided with SharePlex. For more information about conflict resolution and peer-to-peer replication, see the SharePlex Administration Guide.

Default: None

Range of valid values: Any valid host name in the SharePlex replication environment Takes effect: When the Post process is restarted

## SP\_OPO\_UPDATE\_SCN

This parameter controls the tracking of Oracle SCNs and allows SharePlex to recover quickly when operating in a high-availability cluster. When this parameter is enabled, SharePlex tracks SCNs in its internal transaction table. This enables SharePlex to activate to the lowest applied transaction and then reconcile to the correct transaction when there is a failover.

**NOTE:** Enabling this parameter disables the commit reduction feature of the Post Enhanced Performance feature. That feature is not supported when tracking SCNs.

Default: 0 Range of valid values: 0 (disabled) or 1 (enabled) Takes effect: when Post is restarted

#### SP\_OPO\_USE\_VARNUM

This parameter causes Post to use a varnum to enter numbers into the target database. It allows non-standard high precision values to be entered into a number column in the database.

Default: 0 (Off) Range of valid values: 0 or 1 (flag) Takes effect: when Post is restarted

#### SP\_OPO\_WAIT\_MSG\_DELAY

This parameter controls how long Post waits before generating a message indicating that it is killing old or stalled Oracle sessions. Those messages occur at the startup of Post.

Default: 300 seconds Range of valid values: any positive integer up to 86400 Takes effect: when Post is restarted

# **Open Target Post Parameters**

These parameters are used by the SharePlex Post process when applying data to an Open Target (non-Oracle) target.

#### SP\_OPX\_BATCH\_ENABLE

To maximize performance when applying multiple transactions of the same operation, the Post process can group the transactions and apply as a batch. The SP\_OPX\_BATCH\_ENABLE parameter controls this feature and is enabled by default. SP\_OPX\_MAX\_BATCH\_MBYTES controls the maximum size of the batch.

Default: 1 (Enabled)

Range of valid values: 0 or 1

Takes effect: Immediately

# SP\_OPX\_COMMIT\_REDUCE\_MSGS

Sets the threshold for the Commit Reduction component of the Post Enhanced Performance feature. The Commit Reduction feature enables you to configure Post to combine smaller transactions into larger ones. This reduces the number of commits and acknowledgments that must be processed. The smaller the transaction, the bigger the performance gain.

When the specified number of messages is reached, Post issues a commit. The commits of transactions whose transactional borders are within this span of messages are skipped, and those transactions are all committed as one transaction. Commit reduction is on by default. To disable it, set this parameter to a value of 1.

The parameter setting is not an absolute threshold. SharePlex will not break up a transaction across different combined transactions. Therefore, Post may need to exceed that threshold in order to include all of the operations and the commit of the last transaction in the group.

Default: 100 messages Range of valid values: Any positive integer. Takes effect: when Post is restarted

## SP\_OPX\_CONT\_ON\_ERR

This parameter controls whether or not Post stops when it encounters specific ODBC errors. When this flag is set to the default of 0, Post stops for all ODBC errors. To configure Post to ignore certain errors and continue processing, list them in one of the following files (depending on the database) and then set SP\_OPX\_CONT\_ON\_ERR to 1.

hanamsglist mysqlmsglist postgresmsglist sqlservermsglist sybasemsglist tdmsglist These files are locat

These files are located in the **data** subdirectory of the variable-data directory. For more information about how to configure these files, see the SharePlex Administration Guide.

For each error that it ignores, Post will log an error in the SharePlex **errlog.sql** file and then resume posting. If Post receives an error that is not specified in the file, the process stops.

Default: 0 (stop on all errors) Range of valid values: 0 or 1 (flag) Takes effect: immediately

## SP\_OPX\_DISABLE\_OBJECT\_NUM

This parameter prevents Post from posting replicated DML and DDL operations to the target, based on the object ID of the **source** table. You can set this parameter if the data in a source table is invalid or corrupted, if the source table contains data types that are not supported on the target, or for any other reason that you do not want operations for a table to be reflected in the target database.

You can set this parameter for one or more tables. It prevents further replication activity on the target table(s) of a source table until you have time to resynchronize the data and reactivate the configuration file. The Post process discards all replicated messages for these tables from the post queue, and the messages do not accumulate in the queue.

Use the parameter with caution. If it is enabled and DDL or DML is executed for the source table(s), the target data will be out of date because the changes are not posted. If there are dependencies on the table(s), such as a foreign key in other tables outside the replication configuration, disabling posting will prevent the dependencies from being satisfied.

This parameter is disabled by default. To enable it, issue the following command on the target system, where the numbers shown are the object IDs of the source tables to exclude from posting.

sp\_ctrl (sysB) > set param SP\_OPX\_DISABLE\_OBJECT\_NUM 12345,67890

Separate each object ID with a comma, and allow no spaces between them. To use spaces between entries, enclose the entire list within quotes, as in the following example:

#### sp\_ctrl(sysB) > set param SP\_OPX\_DISABLE\_OBJECT\_NUM "498438, 1000, 497109"

Invalid object IDs will be ignored.

When you are ready to begin posting to the target table again, set SP\_OPX\_DISABLE\_OBJECT\_NUM to 0.

Default: 0 (off) Range of valid values: list of valid object IDs separated by commas Takes effect: immediately

# SP\_OPX\_MAX\_BATCH\_MBYTES

This parameter controls the maximum size of a batched DML operation. To maximize its performance when applying SQL operations to the target, the Post process groups smaller replicated operations into one larger batched operation. Post groups replicated operations when the operations are identical and the SQL is similar. Post continues to add operations (with matching criteria) to the batch until the batch size specified by SP\_OPX\_MAX\_BATCH\_MBYTES is reached.

The SP\_OPX\_BATCH\_ENABLE parameter enables this feature (enabled by default).

Default: 1 megabyte

Range of valid values: 1 to any positive integer

Takes effect: Immediately

# SP\_OPX\_MSGS\_IN\_MEMORY

This parameter controls the amount of memory that the Post process uses. The Open Target Post process uses an internal queue to store transaction data temporarily. This parameter controls the maximum amount of memory that this internal queue uses.

Default: default 5000 messages Range of valid values: integer, no maximum Takes effect: when Post is restarted

## SP\_OPX\_NLS\_CONVERSION

This parameter controls character set conversion between an Oracle source and a non-Oracle target. When replicating to an Open Target target (non-Oracle target), SharePlex supports replication from any Oracle Unicode character set and the US7ASCII character set. SharePlex posts data to Open Target in the Unicode character set, and therefore if the source data is Unicode or US7ASCII, no conversion on the target is required. However, if the following are true, conversion is required on the target:

- If the character set of the source data is anything other than Oracle Unicode or US7ASCII, you must install an Oracle client on the target to perform the conversion to Unicode for posting to the target.
- If the data must be posted to the target database in any character set other than Unicode, you must install an Oracle client on the target to perform the conversion and use the **target** command to identify the target character set for Post to use.
- If you are replicating LOB data, conversion is required regardless of what the source character set is.

#### To perform conversion with an Oracle client on Linux

- 1. Install an Oracle Administrator client on the target system. The client must be the Administrator installation type. The Instant Client and Runtime installation types are not supported.
- 2. Set ORACLE\_HOME to the client installation. Set ORACLE\_SID to an alias or a non-existing SID. SharePlex does not use them and a database does not have to be running.
- 3. SharePlex using the Linux/Unix installer for your operating system.
- 4. Make certain the SP\_OPX\_NLS\_CONVERSION parameter is set to the default of 1.

#### To perform conversion with an Oracle client on Windows

- 1. Install an Oracle *Administrator* client on the target system. The client must be the Administrator installation type. The Instant Client and Runtime installation types are not supported.
- In the SharePlex Registry key \HKEY\_LOCAL\_ MACHINE\SOFTWARE\Wow6432Node\QuestSoftware\SharePlex\port\_number, set ORACLE\_HOME to the Oracle client installation location, and set ORACLE\_SID to an alias or a non-existing SID. No Oracle database is required. SharePlex only needs to use the client libraries.
- 3. SharePlex using the Windows installer.
- 4. Make certain the SP\_OPX\_NLS\_CONVERSION parameter is set to the default of 1.

#### To apply Unicode and US7ASCII data without conversion

If the source data is Unicode or US7ASCII and you are not replicating LOB data, no conversion or Oracle client is needed. Set the SP\_OPX\_NLS\_CONVERSION parameter to 0 to disable conversion, and then restart Post if it is running.

Default: 1 Range of valid values: 0 or 1 (flag) Takes effect: when Post is restarted.

SharePlex 10.1.3 Reference Guide 325

### SP\_OPX\_ONELINE\_DEBUG

This parameter controls the oneline debug feature for the Open Target Post process.

The oneline debug feature enables you to perform debugging for out-of-sync errors without consuming a large amount of the system resources. The oneline debug logs just enough information in one line to detect where in the data stream an out-of-sync condition occurred. Once oneline debug identifies the process that is causing the problem, you can then enable regular debugging for that process.

To enable this parameter, specify the objects that you want to debug by their object ID, and separate each one by a comma. An example is:

#### sp\_ctrl> set sp\_opo\_oneline\_debug 230230, 351626

The following items are logged:

- The state of the operation, which can be Process (read from queue), Skipped (commit if the Commit Reduction feature is enabled) or Applied (apply to target)
- The transaction identifier used by SharePlex
- The type of DML or DDL operation that was affected
- The object ID of the affected source table
- The row identifier of the affected row. (Oracle rowid)
- The time when the operation occurred (Oracle)
- The log sequence number and offset within the log of the affected operation
- The Oracle SCN for the transaction
- An internal SharePlex code that prevents redundant operations

#### Default: Disabled

**Range of valid values:** a string that forms a list of objects listed by object ID, separated by commas. **Takes effect:** Immediately

#### SP\_OPX\_ONELINE\_DEBUG\_COLUMNS

This parameter controls whether or not column values are logged when SP\_OPX\_ONELINE\_DEBUG is enabled. This is useful for diagnosing out-of sync conditions. To log column values for the objects specified when online debug is enabled, set SP\_OPX\_ONELINE\_DEBUG\_COLUMNS to 1.

**Default:** 0 (disabled)

Range of valid values: 0 or 1

Takes effect: Immediately

#### SP\_OPX\_OUT\_OF\_SYNC\_SUSPEND

This parameter controls what SharePlex does when it encounters an out-of-sync condition, based on the following:

- INSERT: The row already exists, resulting in a Unique constraint violation error.
- UPDATE and DELETE: The row is not in the database.

#### Value of 0 (default)

The default Post behavior when a transaction contains an out-of-sync operation is to continue processing other valid operations in the transaction to minimize latency and keep targets as current as possible. Latency is the amount of time between when a source transaction occurs and when it is applied to the target. Different factors affect the amount of latency in replication, such as unusually high transaction volumes or interruptions to network traffic.

Post logs the SQL statement and data for the out-of-sync operation to the *ID\_errlog.sql* log file, where *ID* is the database identifier. This file is in the *log* sub-directory of the variable-data directory on the target system.

#### Value of 1

A value of 1 directs Post to stop posting when it encounters an out-of-sync condition. Post logs the SQL statement and data for the out-of-sync operation to the *ID\_errlog.sql* log file, and then stops.

When you set this parameter to a value of 1, check the status of the replication processes frequently. Stopping Post causes latency between source and target databases, and it causes data to accumulate in the replication queues, which could cause them to exceed available disk space. SharePlex provides several **sp\_ctrl** commands for checking replication status, and it provides tools for unattended SharePlex monitoring. See the SharePlex Administration Guide for more information about how to monitor SharePlex.

Default: 0 (do not stop for out-of-sync conditions)

Range of valid values: 0 or 1 (flag) Takes effect: immediately

#### SP\_OPX\_READRELEASE\_INTERVAL

This parameter is used when Post is configured to post to a JMS server in *transactional* style (issue a JMS commit at intervals, rather than after every message as directed by the **session\_transacted** property of the **target** command).

This parameter controls the read/release interval, which is how often Post purges the data of a transaction from the queue.

Default: 1,000 Range of valid values: any positive integer Takes effect: when Post is restarted

### SP\_OPX\_REDUCED\_KEY

This parameter controls the content of the Post WHERE clause. Post uses a WHERE clause to find the row in the target that needs to be changed by a replicated UPDATE from the source. Different SharePlex features may require more or less data to be used in the Post WHERE clause.

 If set to 0, this parameter directs Post to construct a WHERE clause of all of the data that is sent by Capture. The data that Capture sends depends on the setting of the SP\_OCT\_REDUCED\_KEY parameter. If you want the WHERE clause to include the values of the keys and all of the columns other than LONGs or LOBs, set both parameters to 0.

IMPORTANT! In a peer-to-peer configuration, a setting of 0 is required.

- If set to 1, this parameter directs Post to build a WHERE clause with the key values and the before values
  of the columns that changed. This setting provides a good balance between replication performance and
  target data integrity, because it enables Post to perform a before-and-after comparison of the changed
  columns when constructing the WHERE clause. To be able to use this setting, the SP\_OCT\_REDUCED\_
  KEY parameter must be set to 0 or 1. For more information about how SharePlex uses before and after
  values, see the SharePlex Administration Guide.
- If set to 2, this parameter directs Post to build a WHERE clause of only the key columns. This setting can be used to maximize posting performance. Because this setting omits the before-and-after comparison of the changed columns, you should ensure that no process or user can make changes to the target data except SharePlex. Additionally, it is recommended that you perform regular integrity verification by using the **compare** command.

**NOTE:** When the SP\_OPO\_REDUCED\_KEY parameter is set to 2 in the horizontally partitioned replication, Poster will prepare the WHERE clause with keys and before data of columns that is added for the UPDATE clause.

See also SP\_OCT\_REDUCED\_KEY .

Default: 0 Range of Valid Values: 0, 1, 2 Takes effect: When Post is restarted

#### SP\_OPX\_SQL\_CACHE\_DISABLE

This parameter enables or disables the SQL Cache feature. By default, SQL Cache is on, and this parameter is set to 0. A setting of 1 disables SQL Cache. A setting of 3 disables SQL Cache for batch operations to reduce the amount of memory that Post uses. (A setting of 2 is not available.)

If you disable SQL caching, SharePlex prints the following message to the Event Log: SQL Cache disabled. For more information about SQL Cache, see the SharePlex Administration Guide.

Default: 0 (on) Range of valid values: 0, 1, or 3 Takes effect: when Post is restarted

### SP\_OPX\_STOP\_ON\_DDL\_ERR

This parameter controls whether or not the Post process stops when there is an error applying DDL. The default of 1 directs Post to stop for errors. An error usually indicates that the source component for which the DDL was executed does not exist in the target database, indicating the likelihood that subsequent DML changes will also fail. Stopping Post prevents the DML failures and enables you to correct the problem to keep the databases synchronized.

Default: 1 (on) Range of valid values: 0 or 1 (flag) Takes effect: immediately

## SP\_OPX\_THREADS

This parameter controls the Transaction Concurrency component of the Post Enhanced Performance feature. When set to a value of 2 or greater, Post runs with the specified number of threads (concurrent operations). This parameter supports SQL Server and PostgreSQL databases. Typically, it should be set to the number of cores in the processors on the system.

For more information about how to tune the performance of Post, see the SharePlex Administration Guide.

Default: 1 thread (disabled) Range of valid values: Less than the Max\_connection value Takes effect: when Post is restarted

### SP\_OPX\_TRUSTED\_SOURCE

This parameter specifies the *trusted source system*, which contains the data that is considered to be the primary set of data in a peer-to-peer replication environment. This parameter is used in a prepared conflict resolution routine provided by SharePlex. The SP\_OPX\_TRUSTED\_SOURCE parameter should be set to same value on both servers. For more information about conflict resolution and peer-to-peer replication, see the SharePlex Administration Guide.

Default: None

Range of valid values: Any valid host name in the SharePlex replication environment Takes effect: When the Post process is restarted

## **Queue parameters**

These parameters control properties of the SharePlex queues.

### SP\_QUE\_MAX\_QUEUES

This parameter determines the maximum number of queues allowed per instance of **sp\_cop**. By default, each capture and export queue uses 8 MB of shared memory and each post queue uses 32MB. If the system has enough memory, you can increase the value of this parameter. On startup, SharePlex displays the amount of shared memory that is required for the number of queues in the active configuration files.

Default: 25 Range of valid values: 9 - 254 Takes effect: When sp\_cop is restarted

### SP\_QUE\_POST\_SHMSIZE

This parameter determines the specific shared-memory size for the post queue. **IMPORTANT:** Increasing this parameter might require an increase in the maximum shared memory segment size in your system settings.

Default: 32 megabytes Range of valid values: integer greater than 0 Takes effect: When sp\_cop is restarted

### SP\_QUE\_Q\_SHMSIZE

This parameter determines the specific shared-memory size for the capture and export queues.

Default: 8 megabytes Range of valid values: integer greater than 0, no maximum Takes effect: When sp\_cop is restarted

### SP\_QUE\_SHMDBUF

This parameter controls the shared-memory buffer size, which determines how much information the SharePlex processes read from, or write to, the queues at one time. The buffer is part of the SharePlex checkpoint recovery process that facilitates fast, safe, asynchronous transport of data. The default setting is an optimal value and should not be changed without the guidance of a Technical Support representative or documented SharePlex procedure. However, it is acceptable to change this parameter if the majority of transactions are large. Try an initial setting of 65536. All values set for this parameter must be a power of 2.

**IMPORTANT:** Increasing this parameter to a value greater than 64k might require an increase in the maximum shared memory segment size in your system settings.

Default: 32,768 bytes Range of valid values: any positive integer in powers of 2 Takes effect: when SharePlex is restarted

### SP\_QUE\_SYNC

SP\_QUE\_SYNC instructs the queue module to verify that the writes of queue data to disk have been written to the disk media before returning. This is not the standard disk write model in Unix and Linux.

In the default OS disk I/O procedure, disk writes are written to an internal OS buffer cache and then are written to disk later. This action distributes the overhead of writing to disk so processes do not have to wait for the data to

be written to disk. When the data blocks are written to the buffer cache, the applications accessing the data cannot distinguish the data written to the buffer cache from data written to disk. Unlike the Oracle COMMIT, all processes that have access to the file also have access to the data in the buffer cache. If a system crash should occur between the time the data blocks are written to the buffer cache and to the physical media, any data not written to the media is at risk for being lost upon the system recovery.

The SP\_QUE\_SYNC parameter is implemented as follows:

#### SP\_QUE\_SYNC=0

The OS default case described in the second paragraph is the disk write algorithm used for the SharePlex queue data.

#### SP\_QUE\_SYNC=1

Setting SP\_QUE\_SYNC to **1** causes the O\_SYNC flag to be set upon opening each queue data and header file. This flag tells the OS not to return a write call until the data has been successfully written to disk. Without the sync flag ("normal" I/O), space would be allocated for the file data but the file data might not be written due to a system crash, cluster failover, or other critical problem that causes the OS to stop executing.

#### SP\_QUE\_SYNC=2 (SharePlex default setting)

Setting the SP\_QUE\_SYNC parameter to **2** does not turn on the O\_SYNC flag. Instead, normal writes are done until a queue write COMMIT is called. As part of the write COMMIT, the queue module executes the system call fsync on each queue data file and then on the queue header files. This eliminates redundant sync operations on data that may be rewritten later by a later write COMMIT.

#### Impact of setting SP\_QUE\_SYNC

Setting SP\_QUE\_SYNC to a value that causes disk writes to complete before returning might have an impact on SharePlex performance and may slightly increase I/O processing for non-SharePlex processes. The amount of overhead is dependent upon the amount of data in the queue, the filesystem types, and the types of disk drive and disk controller in use.

#### What SP\_QUE\_SYNC does not do

There are many functions that the SP\_QUE\_SYNC parameter does not do. Among the most common issues:

- SP\_QUE\_SYNC does not choose between shared memory and disk. It also does not influence when the decision is made to write to disk. It only tells the OS to guarantee that the disk write is complete to the physical disk before returning.
- It does not prevent an "out of subqueues" error.
- It does not address the "out of disk space" error the space for file data is allocated before the write or sync to physical media is performed. If an out-of-space error occurs, it would occur before the sync is performed. Data loss is likely, but the queue is expected to be usable once free space becomes available.
- It does not cause or prevent "out of shared memory" errors or "out of virtual memory" errors. Any
  message indicating loss of shared memory is most likely a failure in the queue module's demand paging
  system. If an "out of virtual memory" error occurs, verify the OS parameters for data segment limits. If the
  usual or expected limits are not enough, contact Technical Support.

#### Using SP\_QUE\_SYNC in a cluster

In a cluster, setSP\_QUE\_SYNC on the primary node of the cluster (the node to which the shared variable-data directory is mounted) and on each source and target machine outside the cluster that is part of the same replication environment.

#### Default: 2 Range of valid values: 0 - 2 Takes effect: When SharePlex is restarted

#### SP\_QUE\_USE\_SUBQUE\_INDEX

This parameter improves queue performance. If the source has a high amount of concrrency, the post queue may contain numerous subqueues, each of which represents a transaction session. This may reduce the performance of the Post process. This parameter directs SharePlex to use improved indexing to access the subqueue structures. A message "Subqueue index enabled *queuename*" is written to the Event Log for every Post queue for which this parameter is enabled.

This parameter does not support VARRAYs. If you are replicating VARRAYs and this parameter is enabled, the parameter is ignored.

#### Default: 0

Range of valid values: 0 (disabled) or 1 (enabled) Takes effect: When SharePlex is restarted

### sp\_cop Parameters

These parameters are used by the SharePlex **sp\_cop** program.

#### SP\_COP\_IDLETIME

This parameter determines the time interval during which **sp\_cop** is inactive. The purpose of idle time is to conserve a machine's resources. In general, **sp\_cop** should not be idle for long, because it plays a central role in replication. This parameter enables you to increase the idle time if **sp\_cop** is using too much CPU time for overhead activities. A recommended value is 600 seconds to reduce the overhead.

Default: 60 seconds Range of valid values: any positive integer Takes effect: immediately

#### SP\_COP\_SCAN\_TIMEOUT

This parameter sets the initial time interval sp\_cop uses to scan its services table to determine if a process needs to be stopped or restarted.

As SharePlex continues to run, the interval might change, depending upon the history of each process.

Default: 300 seconds Range of valid values: any positive integer Takes effect: immediately

#### SP\_COP\_SO\_RCVBUF

This parameter tunes the TCP/IP window size on the target machine. It works in conjunction with the SP\_XPT\_ SO\_SNDBUF parameter on the source machine to establish the size of a packet sent across the network. SharePlex references both parameters when TCP/IP sockets are created at the startup of sp\_cop and the Export process.

If SharePlex is replicating across a WAN and the export queue is continually backlogged, try adjusting both parameters. SP\_COP\_SO\_RCVBUF must be set equal to or greater than the value of SP\_XPT\_SO\_SNDBUF, in multiples of 1024 bytes. To size the parameters, determine the ping time between the source and target machines, then use the following formula for both parameters:

#### param\_value / ping\_time= bytes per second

For example, if ping time is 200 milliseconds, and the value for the two parameters is 64K, SharePlex sends five 64K-packets every second, totaling 320K per second.

Unless you observe a bandwidth problem, Quest recommends leaving both parameters set to their defaults, which use the system's setting. To change SP\_COP\_SO\_RCVBUF, set it on the target system, then stop and start sp\_cop on that system.

If transfer still is slow, try increasing the SP\_IMP\_WCMT\_MSGCNT and SP\_IMP\_WCMT\_TIMEOUT parameters on the target system. Set SP\_IMP\_WCMT\_MSGCNT to at least 10,000.

Default: 0 (default is set by the operating system)

**Range of valid values**: positive integers, in bytes, using multiples of 1024. Maximum is set by the operating system.

Takes effect: when SharePlex is restarted

#### SP\_COP\_TPORT

This parameter sets the TCP/IP port number for TCP/IP communications among Share- Plex sp\_cop processes. All **sp\_cop** processes replicating among each other must use the same TCP/IP port number. The default setting for SP\_COP\_TPORT is 2100; however, you may set a different port number during installation. After installation you may set a different port number by using the **set port** command. Thereafter, **sp\_cop** uses the new port number.

Default: 2100 Range of valid values: any positive integer Takes effect: when SharePlex is restarted

### SP\_COP\_UPORT

This parameter sets the UDP port number for communication among SharePlex sp\_cop processes. All **sp\_cop** processes replicating among each other must use the same UDP port number. The default setting for SP\_COP\_UPORT is 2100; however, you may set a different port number during installation. After installation you may set a different port number during installation. After installation you may set a different port number of uses the new port number.

Default: 2100 Range of valid values: any positive integer Takes effect: when SharePlex is restarted

## **Log Parameters**

These parameters are used to control properties of the SharePlex logs.

#### SP\_SLG\_LOG\_MAXSIZE

This parameter controls the size of the SharePlex Event and Trace logs. When the file reaches its maximum size, the following happens, depending on the log:

- The Event Log is renamed to **event\_log\_***n*, where *n* is the next number in the sequence of files, and then a new file is created as the active event log. For example, when the first event log reaches its maximum size, it is renamed to event\_log\_000000001 and then a new file is opened as the active log. When that file reaches its maximum size, it is renamed to event\_log\_000000001 and then a new file is opened as the active log. When that
- The Trace Log is truncated. Before writing to this log, SharePlex checks its size. If the size is larger than the value of this parameter, SharePlex truncates the file before writing to it.

Before increasing this parameter, make certain that you have enough disk space to accommodate the new file size.

#### Default: 500 MB

Range of valid values: 1 to 2048 MB in increments of 1 MB Takes effect: when SharePlex is restarted

## **SNMP** Parameters

These parameters are used to control properties of SharePlex SNMP support.

### SP\_SLG\_SNMP\_ACTIVE

This parameter is a flag that enables or disables SNMP support.

SharePlex provides agent support for Simple Network Management Protocol (SNMP) on all Unix, Linux, and Windows platforms supported by SharePlex replication.

**NOTE:** SharePlex provides only **agent** support for SNMP. It only sends SNMP traps. SharePlex *does not* provide an SNMP signal daemon (SNMP manager) to intercept the traps. Use the SharePlex SNMP feature only if you have a Network Management Station (NMS) to manage SNMP signals. The SharePlex SNMP agent is named **snmptrap** and is installed with SharePlex in the **bin** sub-directory of the SharePlex product directory. Do not run this program.

Default: 0 (off) Range of valid values: 0 or 1 (on) Takes effect: when SharePlex is restarted

#### **SNMP** agent parameters

The following parameters configure the SNMP agent to communicate with the NMS. Each parameter must have a value if the SP\_SLG\_SNMP\_ACTIVE parameter is enabled.

| Parameter              | Value                                                         |
|------------------------|---------------------------------------------------------------|
| SP_SLG_SNMP_HOST       | The name of the system (host) to which the traps will be sent |
| SP_SLG_SNMP_COMMUNITY  | The community security string                                 |
| SP_SLG_SNMP_MJR_ERRNUM | The major error number to be used by the traps                |
| SP_SLG_SNMP_MNR_ERRNUM | The minor error number to be used by the traps                |

#### **Custom MIB parameters**

The following parameters specify required information for a custom MIB.

| Parameter                      | Value                                                                                      |
|--------------------------------|--------------------------------------------------------------------------------------------|
| SP_SLG_SNMP_<br>ENTERPRISE_OID | The enterprise object identifier to send with the trap. The default is 1.3.6.1.4.1.3.1.1 . |
| SP_SLG_SNMP_TRAP_OID           | A custom object identifier to bind to the trap. The default is 1.3.6.1.2.1.1.1.0.          |
| SP_SLG_SNMP_TRAP_<br>PROGRAM   | The name of the trap program. The default is iwsnmptrap.                                   |

#### **SNMP** trap parameters

The following parameters configure the SNMP agent to send traps for specific replication events. The message or error text for the event is included in the trap and is the same error that appears in the Event Log. To enable an SNMP trap for an event, set the corresponding parameter to a value of 1. By default all traps are disabled (parameter value of 0).

| Parameter               | SharePlex Event                                                |
|-------------------------|----------------------------------------------------------------|
| SP_SLG_SNMP_INT_ERROR   | SharePlex logic errors and errors that cause processes to exit |
| SP_SLG_SNMP_SYS_ERROR   | System-related errors encountered by SharePlex                 |
| SP_SLG_SNMP_ERROR       | Other SharePlex errors                                         |
| SP_SLG_SNMP_OUT_OF_SYNC | Replication is out of synchronization                          |
| SP_SLG_SNMP_STARTUP     | SharePlex starts up                                            |
| SP_SLG_SNMP_SHUTDOWN    | SharePlex shuts down                                           |
| SP_SLG_SNMP_LAUNCH      | A SharePlex process starts                                     |
| SP_SLG_SNMP_EXIT        | A SharePlex process stops                                      |

## **System Parameters**

These parameters control system-related SharePlex properties.

### SP\_SYS\_HOST\_NAME

This parameter is for use in environments where one SharePlex variable-data directory is shared among multiple nodes, such as clusters and systems with alternate network interfaces. It provides SharePlex the correct logical host name (global cluster package name) when any of its processes issues a name lookup, superseding the local system name. The name set with this parameter enables SharePlex to migrate properly during failover.

- Set SP\_SYS\_HOST\_NAME on the primary node and all secondary (adoptive) nodes before you activate the configuration, and configure it into the package that fails over.
- Set this parameter in the **.profiles** file on Unix and Linux systems and in the Windows Registry on Windows systems.
- On Unix and Linux systems, set this parameter through **sp\_ctrl** in the shared variable-data directory. Setting SP\_SYS\_HOST\_NAME through **sp\_ctrl** sets it permanently in the variable-data directory, which is part of the failover, and it ensures that the package name exports before **sp\_cop** starts when you are ready to begin replication.
- Set SP\_SYS\_HOST\_NAME only on machines within the cluster.

When you issue **sp\_ctrl** commands from a system affecting a clustered machine, use the name set with SP\_SYS\_HOST\_NAME as the host in the [**on***host*] option, or set it as the default for sp\_ctrl by using the host command.

For more information about how to set up SharePlex on clustered systems, see the SharePlex Installation and Setup Guide.

#### Default: none

Range of valid values: the character string of the package name Takes effect: when SharePlex is restarted

#### SP\_SYS\_IN\_SYNC

This parameter controls the way that SharePlex replicates tables that have key columns where a NULL value is allowed.

- When this parameter is set to the default of 0 (off), SharePlex uses the key to locate rows on the target system, whether or not any of those columns contain NULLs. This can cause an out-of-sync condition for UPDATEs and DELETEs if the key for a row contains NULLs. The row's uniqueness cannot be assured, and it is possible for SharePlex to change the wrong row on the target system.
- When this parameter is set to 1 (on), it directs SharePlex to use the key, but only if there are no NULLs in the row's key. If the key contains a NULL value, SharePlex uses all of the columns in the row as a simulated key to ensure that it locates the correct target row.

If you know that the keys in your application will never contain NULLs (although NULLs were declared), leave this parameter off, because it incurs more overhead with the added logic that it uses. Set this parameter on the source system, and set it before you activate the configuration. Default: 0 (off) Range of valid values: 0 or 1 (flag) Takes effect: when Capture and Read are restarted

### SP\_SYS\_JOB\_HISTORY\_RETENTION

This parameter defines how many days information about past **compare**, **compare using**, **repair**, **copy** or **append** jobs will be kept for the **job status** and/or **report** commands to display.

Default: 90 days Range of valid values: 0 or any positive integer Takes effect: immediately

### SP\_SYS\_JOB\_HISTORY\_SIZE

This parameter controls the size of the jobs status database, which resides in the data sub-directory of the SharePlex variable-data directory. The value specified determines the maximum size in kilobytes (kB) allowed for the database. When the database size exceeds the value specified, entries are deleted, oldest first. The default value is 0, specifying unlimited.

Default: 0 (unlimited) Range of valid values: 0 or any positive integer Takes effect: immediately

#### SP\_SYS\_SUSPEND\_ON\_ERROR

This parameter controls whether or not the Capture or Post process stops when it encounters a system or internal SharePlex error. The default of 1 directs the process to stop when there is an error. A setting of 0 directs the process to continue but generate a message in the Event Log.

**IMPORTANT:** If Capture is stopped for too long, it can lose pace with Oracle, and the redo logs can wrap. If that happens, Capture reads the archive logs, but if the archive logs become unavailable, you will need to resynchronize the data.

Default: 1 (stop on errors) Range of valid values: 0 or 1 (flag) Takes effect: immediately

## SP\_SYS\_TARGET\_COMPATIBILITY

This parameter enables you to preserve compatibility between different versions of SharePlex to allow for smoother migrations and upgrades. As SharePlex continues to evolve to satisfy new user requirements, features or functionality added in a new version are not always compatible with previous versions. This parameter enables replication from a higher version of SharePlex on the source system to a lower version on a target system.

By default, this parameter is set to the version of the installed SharePlex software.

- When replicating from a higher version on a source system to a lower version of SharePlex on a target, set this parameter to a value that most closely matches the version of SharePlex on the target. For example, if SharePlex is version 8.6.3 on the source and 8.6.2 on the target, set this parameter to 8.6.2.
- When replicating between identical versions, leave this parameter set to the default on both systems.

Default: The version of the installed SharePlex software

**Range of valid values**: SharePlex release versions from 6.0.0 to the current version, up to three numbers long (for example 8.6.3).

Takes effect: when Capture is restarted

## SP\_SYS\_VAR\_FULL

This parameter sets a threshold for available space on the disk where the SharePlex variable- data directory is installed. It prevents the queues from exceeding available disk space. If an operation being processed by Capture, Read or Import will cause available disk space to drop below the value set for this parameter, the process stops. Processing resumes when available disk space reaches the threshold set with the SP\_SYS\_VAR\_OK parameter.

Default: 30 MB Range of valid values: any positive integer greater than the value of SP\_SYS\_VAR\_OK Takes effect: immediately

### SP\_SYS\_VAR\_OK

This parameter sets the amount of available disk space at which Capture, Read or Import resumes processing after it stopped because the value for SP\_SYS\_VAR\_FULL was reached.

Default: 50 MB Range of valid values: any positive integer Takes effect: immediately

## **Compare/Repair Parameters**

These parameters control properties of the SharePlex compare command.

### SP\_DEQ\_IGNORE\_ORACLE\_ERROR\_NUM

This parameter allows the user to specify an Oracle Error Number to ignore. The specified error number will be ignored up to 500 times. This parameter is mainly for debugging purposes and should not be use with the **repair** or **repair1** option.

Default: 0 (none) Range of valid values: Any valid Oracle Error Number, e.g. 1406 Takes effect: immediately available for the next comparison

### SP\_DEQ\_IP\_MAPPING

This parameter maps the IP addresses when Network Address Translation (NAT) is implemented between the source and target systems. When NAT is implemented, the target IP address on the source machine (for example, 192.168.32.10) and the IP address on the target machine (for example, 213.18.123.103) can be different, which can cause confusion when the **compare** and **repair** commands are issued. When you set the parameter SP\_DEQ\_IP\_MAPPING on the target machine, the IP address 192.168.32.10 is considered equivalent to the IP address 213.18.123.103, thus allowing Post to process the compare message and the compare **sp\_declt** client process to finish the Compare process.

Set the SP\_DEQ\_IP\_MAPPING parameter on the target system as in the following example:

#### sp\_ctrl> set param SP\_DEQ\_IP\_MAPPING "192.168.32.10:213.18.123.103"

**NOTE:** Use the appropriate IP addresses for your source and target machines. The IP addresses listed above are only an example.

In addition, the SP\_DEQ\_IP\_MAPPING parameter accepts multiple mappings, separated by a comma, as in the following example:

sp\_ctrl> set param SP\_DEQ\_IP\_MAPPING "192.168.32.10:213.18.123.103,10.2.3.4:50.64.70.88"

Default: None

Range of valid values: one or more valid IP addresses, separated with a comma Takes effect: When the next compare command is issued

#### SP\_DEQ\_LOG\_FILESIZE

This parameter controls the size of the SQL log file that is generated by the compare server, the compare client, and the compare client.

#### Default: 50 MB

Range of valid values: Any size greater than 0. Takes effect: Immediately available for the next comparison.

#### SP\_DEQ\_MALLOC

This parameter controls the fetch batch size. The batch size controls the number of rows that SharePlex selects at once for comparison. Larger batch sizes increase processing speed but require more memory. The value is divided equally by the number of compare threads to be used, and then the batch size is recalculated based on all column sizes added together.

Default: 500 (MB) Range of valid values: 50 to 32,767 (MB) Takes effect: Immediately available for the next comparison.

#### SP\_DEQ\_PARALLELISM

This parameter manages the select statement Degree of Parallelism hint. When SP\_DEQ\_PARRALLISM is set to zero, no parallel hint will be used. A user-provided hint from the command line will have higher precedence.

Default: 2 Range of valid values: 0 to 500 Takes effect: immediately available for the next comparison.

### SP\_DEQ\_PARTIAL\_REPAIR\_CLR\_OOS

This parameter enables the repair process to clear out-of-sync messages from the **statusdb** for a table after a compare-repair of only a subset of rows of that table, such as:

- Row subsets specified with a WHERE clause or an Oracle [sub]partition name.
- Row subsets specified with horizontally partitioned replication.

IMPORTANT! Set this parameter on the target system. It has no effect on the source system.

This parameter works as follows:

- Value of 0 (disabled, the default): The out-of-sync messages are retained in the **statusdb** after a subset of the rows is compared and repaired. The messages are retained so that users are aware there may be out-of-sync rows that were not qualified by the selection criteria.
- Value of 1 (enabled): The out-of-sync messages are cleared after a subset of the rows is compared and repaired. Enable this parameter only if you know that the rows in the subset are the only ones in the table that are out-of-sync.

**NOTE**: To be certain all of the out-of-sync rows in a table are repaired, run the compare-repair for the entire table.

Default: 0 (disabled) Range of valid values: 0 or 1 (flag) Takes effect: immediately available for the next comparison.

### SP\_DEQ\_PART\_TABLE\_UPDATE

This parameter affects the behavior of the repair using and repair commands when they are issued for Oracle partitioned target tables.

- When this parameter is set to the default of 0, partitioned Oracle target tables are repaired using INSERTs and DELETEs only. Repairs requiring UPDATEs are converted to a DELETE followed by an INSERT to prevent errors when an UPDATE could cause a row to change partitions and row movement is not enabled for the table.
- When this parameter is set to 1, partitioned Oracle tables are repaired using INSERTs, UPDATEs, and DELETEs as appropriate. Use this mode only when you know UPDATEs will not result in a row changing partitions in the target table or when row movement is enabled for the target table.

Set this parameter on the target system.

**Default**: 0 (do not repair with UPDATEs) **Range of valid values**: 0 or 1 (flag) **Takes effect**: immediately available for the next comparison

#### SP\_DEQ\_READ\_BUFFER\_SIZE

This parameter applies only to LOB and LONG columns during a compare/repair operation. It adjusts the size of the buffer that holds the fetched LOB or LONG data when those columns are being compared and repaired. The value of the parameter should be adjusted based on the available system memory and data size.

Default: 1 MB Range of valid values: any integer between 1 and 100 (values in MB)

Takes effect: Immediately available for the next comparison

## SP\_DEQ\_ROW\_LOCK\_THRESHOLD

This parameter controls whether the repair process locks the entire target table or only the out-of-sync rows when performing a repair. When the number of out-of-sync rows is less than the specified value, only the out-of-sync rows are locked for the repair. This enables the Post process to continue posting to other rows in the table.

Default: 1000 out of sync rows Range of valid values: Any positive integer Takes effect: Immediately available for the next comparison

### SP\_DEQ\_SKIP\_LOB

This parameter determines whether or not LOBs are included in the compare/repair processing.

- When the parameter is set to the default of 0, the compare processes include LOBs in their processing.
- When the parameter is set to 1, only non-LOB columns are compared and repaired. If LOBs are not modified once inserted, you can speed up processing by setting this parameter to 1.

Set this parameter on the source system.

#### Default: 0

Range of valid values: 0 or 1 (flag) Takes effect: Immediately available for the next comparison

#### SP\_DEQ\_THREADS

This parameter controls the number of processing threads used by the compare commands on the source system. Each thread creates a **sp\_decit** process on the target machine.

The default of 2 threads has proven to be the best number for UP machines, but you might obtain performance improvements with up to 15 threads. Too many threads causes diminishing benefits, especially if it causes large tables to be compared at the same time.

The value for the thread count is independent of the number of tables to be compared, and SharePlex will not generate more threads than there are tables to be compared. If the machine has only one processor, set this parameter to a value of 1. Do not set it to more than the number of processors on the system.

Default: 2 threads Range of valid values: 1 to 15 Takes effect: immediately available for the next comparison

#### SP\_DEQ\_TIMEOUT

This parameter controls the connection time out for the compare and repair commands. Because the **sp\_desvr** process relies on the replication queues to instantiate the **sp\_declt** process(es) on the target system, the **sp\_declt** process cannot start until all previous messages in the queues have been processed. If the delay is longer than the time out specified with this parameter, **sp\_desvr** exits and returns an error. If you know the queues are more than 30 minutes backlogged, you can increase this parameter as needed.

Default: 1800 seconds (30 minutes)

Range of valid values: 121 seconds or greater Takes effect: immediately available for the next comparison

### SP\_DEQ\_USE\_SP\_CKSUM

This parameter determines whether or not Oracle ora\_hash() is used in compare.

- When this parameter is set to the default value of 0, Oracle ora\_hash() is used.
- When this parameter is set to 1, the SharePlex internal checksum method is used.

Default: 0

Range of valid values: 0 or 1 Takes effect: immediately available for the next comparison

## **Copy/Append Command Parameters**

These parameters are used by the **sp\_sync** processes associated with the SharePlex **copy/append** command.

### SP\_OSY\_COMPRESSION

This parameter adjusts the data compression level.

#### Default: 6

**Range of valid values**: 0 to 9 (9 being the highest level of compression, 0 being no compression) **Takes effect**: immediately available for the next sync

### SP\_OSY\_LOCK\_TIMEOUT

This parameter set the number of seconds that the synchronization process will wait to obtain a table lock.

Default: 2 Range of valid values: 0 to 900 Takes effect: immediately available for the next sync

### SP\_OSY\_POST\_TIMEOUT

This parameter sets the number of seconds that the synchronization process will wait for the Post process to be ready and the synchronization to begin.

Default: 1800 Range of valid values: 0 to 36000 (seconds) Takes effect: immediately available for the next sync

### SP\_OSY\_THREADS

This parameter sets the number of pairs of synchronization processing threads, export/import, between the source and target systems. This parameter is utilized by SharePlex sync processes, e.g. the copy/append commands.

Default: 5

Range of valid values: 1 to 32 Takes effect: immediately available for the next sync

## **Analyze Config Command Parameters**

These parameters control properties of the SharePlex analyze config command.

### SP\_ANL\_CHECKPOINT\_FREQ

This parameter is one of the parameters that can be used to define the frequency of the checkpoints that are issued by the **analyze config** command process. The process saves its state to disk at each checkpoint to allow for fast recovery in the event that the process stops or fails before it is finished with the analysis.

Default: 20000 messages Range of valid values: any positive integer Takes effect: immediately

### SP\_ANL\_CHECKPOINT\_TIME

This parameter is one of the parameters that can be used to define the frequency of the checkpoints that are issued by the **analyze config** command process. The process saves its state to disk at each checkpoint to allow for fast recovery in the event that the process stops or fails before it is finished with the analysis.

Default: 120 seconds Range of valid values: any positive integer Takes effect: immediately

### SP\_ANL\_RUN\_TIME

This parameter controls how long the **analyze config** command runs. The amount of time that the command runs determines the amount of transaction activity that is analyzed. This parameter sets a default that you can override with the *n* {**minutes** | **hours** | **days**} option at runtime.

Default: 4320 minutes Range of valid values: 1 to 432000 minutes Takes effect: immediately

# **Deprecated Parameters**

This section contains descriptions of SharePlex parameters that are deprecated.

## How SharePlex handles deprecated parameters

After an upgrade, SharePlex will continue to support the functionality of a deprecated parameter if it is set in your environment. If there is a replacement parameter or other action that you should take to complete the upgrade, you are notified in Event Log. To stop using a deprecated parameter, issue the **reset param** command in **sp\_ctrl**.

## **Deprecated Capture parameters**

| Parameter                   | Version deprecated | Notes                                                                                                    |
|-----------------------------|--------------------|----------------------------------------------------------------------------------------------------|
| SP_OCT_ASM_CONNECT_DESC     | 8.6                | Due to enhancements made in database setup.                                                                         |
| SP_OCT_ASM_SID              | 8.6                | Due to enhancements made in database setup.                                                                         |
| SP_OCT_ASM_USE_OCI          | 9.1                | Replaced by SP_OCT_<br>OLOG_USE_OCI.                                                                                |
| SP_OCT_OLOG_THREAD          | 8.0.7              |                                                                                                    |
| SP_OCT_REPLICATE_DR_DDL     | 8.6.6              | Renamed to SP_OCT_<br>REPLICATE_TRIGGER.<br>The old parameter is still<br>functional for backward<br>compatibility. |
| SP_OCT_TARGET_COMPATIBILITY | 9.0                | Renamed to SP_SYS_<br>TARGET_<br>COMPATIBILITY.                                                                     |

### **Deprecated Read parameters**

| Parameter          | Version deprecated | Notes                                                                                                    |
|--------------------|--------------------|----------------------------------------------------------------------------------------------------|
| SP_ORD_NLS_LANG    | 8.0                |                                                                                                    |
| SP_ORD_LOGIN_O     | 8.6                | Due to the enhancements made in database setup.                                                                                                    |
| SP_ORD_OWNER_O     | 8.6                | Due to the enhancements made in database setup.                                                                                                    |
| SP_ORD_SKIP_OBJECT | 8.0.7              | This functionality is now<br>configured in the source<br>configuration file through<br>the use of the " <b>c</b> ."<br>designation in the routing<br>map. For more information<br>about this feature, see the<br>SharePlex Administration<br>Guide. |

## **Deprecated Oracle Post parameters**

| Parameter                    | Version deprecated | Notes                                                                                                    |
|------------------------------|--------------------|----------------------------------------------------------------------------------------------------|
| SP_OPO_CHARACTERSET          | 8.0                |                                                                                                    |
| SP_OPO_CONF_LOG              | 8.6.6              | Renamed to SP_OPO_<br>LOG_CONFLICT. The old<br>parameter is still<br>functional for backward<br>compatibility. |
| SP_OPO_GENERIC_CR            | 8.0.7              |                                                                                                    |
| SP_OPO_NCHAR_CHARACTERSET    | 8.0                |                                                                                                    |
| SP_OPO_NLS_LANG              | 8.0                |                                                                                                    |
| SP_OPO_RESTRICT_ALL_REF_CONS | 8.6.2              |                                                                                                    |
| SP_OPO_TRACK_CHANGES         | 8.0.1              |                                                                                                    |
| SP_OPO_TYPE                  | 8.6.3              |                                                                                                    |

## **Deprecated Open Target Post parameters**

| Parameter              | Version deprecated | Notes                                       |
|------------------------|--------------------|---------------------------------------------|
| SP_OPX_CHECKPOINT_FREQ | 8.6.4              |                                             |
| SP_OPX_MAX_CDA         | 9.1                | Now handled with the <b>target</b> command. |

## **Deprecated Export parameters**

| Parameter             | Version deprecated | Notes                                                                                                |
|-----------------------|--------------------|----------------------------------------------------------------------------------------------------|
| SP_XPT_ALTERNATE_HOST | 9.0                | Run provision to change<br>the shareplex artifacts if a<br>machine name or ip<br>address has changed |

## **Deprecated Compare parameters**

| Parameter               | Version deprecated | Notes |
|-------------------------|--------------------|-------|
| SP_DEQ_CHARACTERSET     | 8.0                |       |
| SP_DEQ_BATCHSIZE        | 8.5                |       |
| SP_DEQ_CONFIG_LINE_SIZE | 8.5                |       |

| Parameter                 | Version deprecated | Notes |
|---------------------------|--------------------|-------|
| SP_DEQ_LOG_ROW_DATA       | 8.6.3              |       |
| SP_DEQ_LOG_ROWID          | 8.0.7              |       |
| SP_DEQ_NCHAR_CHARACTERSET | 8.0                |       |
| SP_DEQ_NLS_LANG           | 8.0                |       |
| SP_DEQ_NLS_LANG_SELECTOR  | 8.0                |       |
| SP_DEQ_ORACLE_LOGOFF      | 8.0.7              |       |
| SP_DEQ_RESULTS_RETENTION  | 8.0.7              |       |
| SP_DEQ_REUSE_CONFIG       | 8.0.7              |       |

## **Deprecated queue parameters**

| Parameter      | Version deprecated | Notes |
|----------------|--------------------|-------|
| SP_QUE_SHMSIZE | 8.0.7              |       |

## **Other deprecated parameters**

| Parameter          | Version deprecated Notes |
|--------------------|--------------------------|
| SP_CFP_DEBUG       | 8.0.7                    |
| SP_COP_WALLET_PATH | 8.6.3                    |

# **General SharePlex Utilities**

The SharePlex utilities help you configure, test, and manage the SharePlex environment.

#### Contents

**Configuration Scripts** cleanup.sql clean vardir.sh create\_ignore.sql hana cleansp mss\_cleansp mysql\_cleansp ora\_cleansp pg cleansp SharePlex license utilities OTS provision qview show\_scn socket\_test sp-bininfo sp\_wallet sp security **Trigger Scripts** 

# **Configuration Scripts**

## Description

SharePlex provides the following scripts to automate the building of a configuration file to specify Oracle source objects.

- config.sql: configure all tables and optionally all sequences in the database.
- build\_config.sql: configure multiple or all tables in a schema

## Supported databases

Oracle

## Use config.sql

The **config.sql** script enables you to build a configuration that lists all of the tables, and optionally all of the sequences, in all of the schemas of a database. This script saves time when establishing a high-availability replication strategy or other scenario where you want the entire database to be replicated to an identical secondary database.

#### Conditions for using config.sql

- Source and target table names must be the same.
- The script does not configure objects in the SYS, SYSTEM, and SharePlex schemas. These schemas cannot be replicated since they are system and/or instance-specific.
- The script does not support partitioned replication. You can use the **copy config** command to copy the configuration file that the script builds, then use the **edit config** command to add entries for tables that use partitioned replication. Activate the new configuration file, not the original one.
- You can use the **edit config** command to make any other changes as needed after the configuration is built.

#### To run config.sql

 Change directories to the config sub-directory of the SharePlex variable-data directory. The config.sql script puts configurations in the current working directory, and SharePlex configurations must reside in the config sub-directory.

cd /vardir/config

- 2. Log onto SQL\*Plus as SYSTEM.
- Run config.sql using the full path from the util sub-directory of the SharePlex product directory.
   @ *Iproddir*/util/config.sql

Refer to the following table when following the prompts.

| Prompt                    | What to enter                                                                                                    |
|---------------------------|----------------------------------------------------------------------------------------------------|
| Target<br>machine         | The name of the target machine, for example SystemB.                                                                                              |
| Source<br>database<br>SID | The ORACLE_SID of the source (primary) Oracle instance, for example oraA. Do not include the <b>o.</b> keyword. The ORACLE_SID is case-sensitive. |
| Target                    | The ORACLE_SID of the target (destination) Oracle instance, for example oraB. Do not include                                                      |

| Prompt                          | What to enter                                                                                                    |
|---------------------------------|----------------------------------------------------------------------------------------------------|
| database<br>SID                 | the <b>o.</b> keyword. The ORACLE_SID is case-sensitive.                                                                                                    |
| Replicate<br>sequences          | Enter $\mathbf{y}$ to replicate sequences or $\mathbf{n}$ not to replicate sequences.                                                                                                    |
| SharePlex<br>oracle<br>username | The name of the SharePlex user in the source database. This entry prevents the SharePlex schema from being replicated, which would cause replication problems. If a valid name is not provided, the script fails. |

**NOTE:** The name assigned by SharePlex to the configuration is **config.file**. If you run the script again to create another configuration file, it overwrites the first file. To preserve the original file, rename it before you create the second one.

#### Next steps:

- If any tables or owners are case-sensitive, open the configuration file with the **edit config** command in **sp\_ctrl**, then use the text editor to enclose case-sensitive table and owner names within double-quote marks, for example "scott". "emp". The script does not add the quote marks required by Oracle to enforce case-sensitivity.
  - sp\_ctrl> edit config filename
- To ensure that the configuration is in the correct location, issue the **list config** command. If the name of the configuration is not shown, it was created in the wrong directory. Find the file and move it to the **config** sub-directory of the variable-data directory.

sp\_ctrl> list config

## Use build\_config.sql

The **build\_config.sql** script enables you to build a configuration that contains multiple (or all) tables in a schema. It is an interactive script that prompts for each component of the configuration step by step. Instead of entering the information for each object and the routing individually, you can use a wildcard to select certain tables at once, or you can select all of the tables in the schema.

#### Conditions for using build\_config.sql

- Source and target table names must be the same.
- The script does not support sequences. Before you activate the configuration that the script builds, you can use the **edit config** command in **sp\_ctrl** to add entries for sequences.
- The script does not support partitioned replication. You can use the **copy config** command to copy the configuration that the script builds, then use the **edit config** command to add entries for the tables that use partitioned replication. Activate the new configuration, not the original.
- The script does not configure objects in the SYS, SYSTEM, and SharePlex schemas. These schemas cannot be replicated since they are system and/or instance-specific.
- You can run **build\_config.sql** for different schemas, then combine those configurations into one configuration by using a text editor. Make certain to eliminate all but one **Datasource:o.SID** line, which is the first non-commented line of the file. Do not move the file out of the **config** sub-directory.

• You can use the **edit config** command to make any other changes as needed after the configuration is built.

#### To run build\_config.sql

- Change directories to the config sub-directory of the SharePlex variable-data directory. The build\_ config.sql script puts configurations in the current working directory, and SharePlex configurations must reside in the config sub-directory. cd /vardir/config
- 2. Log onto SQL\*Plus as SYSTEM.
- Run build\_config.sql using the full path from the util sub-directory of the SharePlex product directory.
   @ Iproddir/util/build\_config.sql

Refer to the following table when following the prompts.

| Prompt                                      | What to enter                                                                                                    |
|---------------------------------------------|----------------------------------------------------------------------------------------------------|
| Target machine                              | The name of the target machine, for example SystemB.                                                                                                    |
| Source database<br>SID                      | The ORACLE_SID of the source (primary) Oracle instance, for example oraA. Do not include the <b>o.</b> keyword. The ORACLE_SID is case-sensitive.                                                                                                    |
| Target database SID                         | The ORACLE_SID of the target (destination) Oracle instance, for example oraB. Do not include the <b>o.</b> keyword. The ORACLE_SID is case-sensitive.                                                                                                    |
| Owner of the source database tables         | The owner of the source tables.                                                                                                    |
| Owner of the target database tables         | The owner of the target tables.                                                                                                    |
| Table name to<br>include (blank for<br>all) | <ul> <li>Do one of the following:</li> <li>Press Enter to accept the default, which selects all tables that belong to the source owner.</li> <li>Enter a wildcard (%) character and a string to select certain tables, for example %e_salary%.</li> <li>Enter an individual table name.</li> </ul> |
| Name of the output file to create           | A name for the configuration. The script gives the file a <b>.lst</b> suffix, for example <b>Scott_ config.lst</b> .                                                                                                    |

#### Next steps:

• If any tables or owners are case-sensitive, open the configuration with the **edit config** command in **sp\_ ctrl**, then use the text editor to enclose case-sensitive table and owner names within double-quote marks, for example "scott". "emp". The script does not add the quote marks required by Oracle to enforce case-sensitivity.

sp\_ctrl> edit config filename

• To ensure that the configuration is in the correct location, issue the **list config** command. If the name of the configuration is not shown, it was created in the wrong directory. Find the file and move it to the **config** sub-directory of the variable-data directory.

sp\_ctrl> list config

# cleanup.sql

## Description

Use the cleanup.sql script to truncate all of the SharePlex internal tables.

**NOTE:** The **cleanup.sql** script does not remove the SharePlex Oracle user, password, or demonstration objects from the SharePlex tables.

The **cleanup.sql** script preserves the replication data in the SharePlex variable-data directory. Other utilities provide related options:

- To clean out the variable-data directory without truncating the SharePlex tables, see clean\_vardir.sh on page 353.
- To clean out the variable-data directory and truncate the SharePlex tables, see ora\_cleansp on page 360. This utility completely restore SharePlex to an initial state.

Contact Quest Technical Support before running **cleanup.sql** for the first time. Unless a procedure in the SharePlex documentation requires running **clean\_vardir.sh**, this utility rarely is appropriate in a production environment. It deactivates the configuration, and using it improperly can result in replication problems and the need to resynchronize the data. Usually, there is another alternative.

## **Supported Databases**

Oracle on Unix and Windows

## Run cleanup.sql

- Log into Oracle as the SharePlex database user. The SharePlex tables belong to that user. On Unix and Linux, If you are running multiple instances of **sp\_cop** with multiple variable-data directories, there is a SharePlex Oracle user for each one. Make certain to run this script as the correct one.
- 2. (Unix and Linux) Set the SP\_SYS\_VARDIR environment variable to point to the SharePlex variabledata directory.

ksh shell:

```
export SP_SYS_VARDIR=Ifull_path_of_variable-data_directory
```

csh shell:

setenv SP\_SYS\_VARDIR=Ifull\_path\_of\_variable-data\_directory

 Run cleanup.sql as a SharePlex Administrator. The script is in the bin sub-directory of the SharePlex product directory. Use the following syntax, where Oracle\_version is one of the SharePlex-supported Oracle versions.

SQL> @proddir/bin/cleanup.sql

# clean\_vardir.sh

## Description

Use the clean\_vardir.sh script to clean out the variable-data directory to restore it to an initial state.

The clean\_vardir.sh script preserves the contents of the SharePlex internal tables.

- To truncate the SharePlex tables, without cleaning out the variable-data directory, see cleanup.sql.
- To clean out the variable-data directory and truncate the SharePlex tables, see the appropriate *database\_cleansp* utility, where database is the type of database. This utility completely restore SharePlex to an initial state.

**IMPORTANT!** Contact Quest Technical Support before running **clean\_vardir.sh** for the first time. Unless a procedure in the SharePlex documentation requires running **clean\_vardir.sh**, this utility rarely is appropriate in a production environment. It deactivates the configuration, and using it improperly can result in replication problems and the need to resynchronize the data. Usually, there is another alternative.

## What this utility does

The clean\_vardir.sh script removes the following:

- the queue files in the **rim** sub-directory.
- the log files in the log sub-directory. The Event log retains one entry reflecting the clean\_ vardir.sh procedure.
- the contents of the statusdb file in the data sub-directory.
- the contents of the dump and state sub-directories.

The **clean\_vardir.sh** script preserves user-created files such as configuration files, conflict-resolution files, hint files, the **paramdb**, and the **oramsglist** file.

The **clean\_vardir.sh** script deactivates configurations. To start replication after running **clean\_vardir.sh**, you must activate a configuration.

## Supported databases

Oracle on Unix and Linux

## **Shell requirement**

To use this utility, the Korn (ksh) shell must be installed on the system. The utility calls this shell during processing.

## Run clean\_vardir.sh

Run this script on Unix and Linux systems only.

- 1. Shut down sp\_cop.
- Set the SP\_SYS\_VARDIR environment variable to point to the SharePlex variable-data directory. If SP\_SYS\_VARDIR is not set, clean\_vardir.sh affects the directory listed in the *proddir/data/default.yaml* file, where the *proddir* is the **bin** sub-directory of the SharePlex product directory.
   ksh shell:

```
export SP_SYS_VARDIR=Ifull_path_of_variable-data_directory
```

csh shell:

setenv SP\_SYS\_VARDIR=Ifull\_path\_of\_variable-data\_directory

 Run clean\_vardir.sh as a SharePlex Administrator. The script is in the bin sub-directory of the SharePlex product directory. Use the following syntax, where Oracle\_version is one of the SharePlexsupported Oracle versions.

proddir/bin/clean\_vardir.sh Oracle\_version

When the script is finished running, you are returned to the command prompt.

**NOTE:** If the script generates an error message stating that it cannot remove the **save\_***SharePlex\_version* directory, you can remove that directory manually.

# create\_ignore.sql

## Description

Use the **create\_ignore.sql** utility script to prevent DML transactions from being replicated to the target system. This script creates a public procedure named SHAREPLEX\_IGNORE\_TRANS in the source database. When executed at the start of a transaction, the procedure makes the Capture process ignore DML operations that occur from the point of execution until the transaction is either committed or rolled back. Thus, the affected operations are not replicated.

Only DML operations are affected by the SHAREPLEX\_IGNORE\_TRANS procedure. It does not cause SharePlex to skip DDL operations, including TRUNCATE. DDL operations are implicitly committed by Oracle, so they render the procedure invalid.

## Supported databases

Oracle on Unix and Windows

## Run create\_ignore.sql

Run the **create\_ignore.sql** script from the **util** sub-directory in the SharePlex product directory. Run it as the SharePlex Oracle user so that the procedure is created in the SharePlex schema. The script executes the following PL/SQL:

```
CREATE OR REPLACE PROCEDURE SHAREPLEX_IGNORE_TRANS AS
TNUM NUMBER;
BEGIN
INSERT INTO SHAREPLEX_TRANS (TRANS_NUM, QUE_SEQ_NO_1, QUE_SEQ_NO_2,
COMBO, OP_TYPE) VALUES (-999,0,0,'DUMMY',0);
DELETE FROM SHAREPLEX_TRANS WHERE TRANS_NUM=-999 AND COMBO='DUMMY'
AND OP_TYPE=0;
END;
/
GRANT EXECUTE ON SHAREPLEX_IGNORE_TRANS TO PUBLIC;
/
```

## Execute SHAREPLEX\_IGNORE\_TRANS

Call SHAREPLEX\_IGNORE\_TRANS only at the beginning of a transaction containing operations that you do not want replicated. If it is called in the middle of a transaction, replicated operations preceding the start of the procedure will remain in the post queue indefinitely awaiting a COMMIT, because SharePlex does not release messages without one. The COMMIT will not arrive because Capture ignores all operations in the transaction after the procedure is called. The Read process will retain unwanted cache information on those records indefinitely.

- 1. Log onto SQL\*Plus as the SharePlex user.
- Execute the SHAREPLEX\_IGNORE\_TRANS procedure at the beginning of the transaction that you want to skip.

execute SharePlex\_schema.SHAREPLEX\_IGNORE\_TRANS;

- 3. In one transaction, make the changes that you do not want replicated. They will be ignored by Capture.
- 4. After the COMMIT or ROLLBACK, replication of subsequent transactions resumes normally.

# hana\_cleansp

## Description

Use the **hana\_cleansp** utility to remove the current replication state on a system where SharePlex is replicating to a HANA target.

CAUTION: The effects of hana\_cleansp are not reversible. To stop replication without restoring it to an initial state, you might be able to use the abort config or purge config command.

## Usage guidelines

- To use this utility, the Korn (ksh) shell must be installed on the system. The utility calls this shell during processing.
- hana\_cleansp must be run on all HANA target systems in the replication configuration.
- To fully remove the replication environment, run the **ora\_cleansp** utility on all Oracle source systems in the replication configuration. To verify if and when **hana\_cleansp** or **ora\_cleansp** was run on a system, view the SharePlex event log on that system.

## What this utility does

hana\_cleansp does the following on the target system:

- Truncates the SHAREPLEX\_OPEN\_TRANS internal table in the SharePlex schema and any other SharePlex-installed tables as applicable.
- Removes the following from the variable-data directory: the queue files, the process log files, the contents of the **statusdb** (but not the file), the contents of the **dump** and **state** directories, and all but one entry in the event log (the status entry for **hana\_cleansp**)

hana\_cleansp preserves the following:

- The SharePlex database, account, and password, and only cleans the data in the SharePlex tables.
- User-created files such as the paramdb and the target configuration settings

## **Supported databases**

HANA on supported platforms

## Run hana\_cleansp

- 1. Stop all SharePlex processes on the system.
- 2. Shut down sp\_cop.

3. Run the **hana\_cleansp** utility from the **bin** sub-directory of the SharePlex product directory with the following syntax:

```
C:\users\splex\bin> hana_cleansp [port number] database_name/user_name where:
```

- port number is the port number of the SharePlex instance, if other than the default of 2100.
- database\_name is the name of the SharePlex database.
- user\_name is the name of the SharePlex user account.
- 4. Enter the password at the prompt.

Enter the password for the SharePlex User :

5. Type Y to confirm that you want to run cleanup for this SharePlex instance.

Are you sure you want to perform the clean for <code>'/splex/vardir/var2200'</code> and port 2200? [N] :  $\boldsymbol{\mathsf{Y}}$ 

## mss\_cleansp

## Description

Use the **mss\_cleansp** utility to remove the current replication state on a SQL Server system. **CAUTION:** 

- Running **mss\_cleansp** can be acceptable in a test or demonstration environment, but it rarely is appropriate in a production environment. The effects of the cleanup are not reversible.
- To fully remove the replication environment, run the **mss\_cleansp** utility on the target system. If the source system is Oracle, run the **ora\_cleansp** utility. To verify if and when **mss\_cleansp** or **ora\_cleansp** was run on a system, view the SharePlex event log on that system.
- If the SharePlex instance for which you are running mss\_cleansp is configured to post to multiple databases, mss\_cleansp will remove the replication configuration and supporting data for all of those databases.

mss\_cleansp does the following on the target system:

- Truncates the SHAREPLEX\_OPEN\_TRANS internal table and any other SharePlex-installed tables as applicable.
- Removes the following from the variable-data directory: the queue files, the process log files, the contents of the **statusdb** (but not the file), the contents of the **dump** and **state** directories, and all but one entry in the event log (the status entry for **mss\_cleansp**)

mss\_cleansp preserves the following:

- The SharePlex database, account, and password, and only cleans the data in the SharePlex tables.
- User-created files such as the paramdb and the target configuration settings

## Supported databases

Microsoft SQL Server on Windows

## Run mss\_cleansp

- 1. Stop all SharePlex processes on the system.
- 2. Shut down sp\_cop.
- 3. Run the **mss\_cleansp** utility from the **bin** sub-directory of the SharePlex product directory with the following syntax:

C:\users\splex\bin>mss\_cleansp[port number] database\_name/user\_name where:

- port number is the port number of the SharePlex instance, if other than the default of 2100.
- database\_name is the name of the SharePlex database.
- user\_name is the name of the SharePlex user account.
- 4. Enter the password at the prompt.

Enter the password for the SharePlex User :

5. Type Y to confirm that you want to run cleanup for this SharePlex instance.

Are you sure you want to perform the clean for 'C:\splex\vardir\var2200' and port 2200? [N]  $: \mathbf{Y}$ 

# mysql\_cleansp

## Description

Use the **mysql\_cleansp** utility to remove the current replication state on a MySQL system.

**CAUTION:** Running **mysql\_cleansp** can be acceptable in a test or demonstration environment, but it rarely is appropriate in a production environment. The effects of the cleanup are not reversible.

## Usage guidelines

- To use this utility, the Korn (ksh) shell must be installed on the system. The utility calls this shell during processing.
- mysql\_cleansp must be run on all MySQL target systems in the replication configuration.
- To fully remove the replication environment, run the **ora\_cleansp** utility on all Oracle source systems in the replication configuration. To verify if and when **mysql\_cleansp** or **ora\_cleansp** was run on a system, view the SharePlex event log on that system.

## What this utility does

mysql\_cleansp does the following on the target system:

- Truncates the SHAREPLEX\_OPEN\_TRANS internal table and any other SharePlex-installed tables as applicable.
- Removes the following from the variable-data directory: the queue files, the process log files, the contents of the **statusdb** (but not the file), the contents of the **dump** and **state** directories, and all but one entry in the event log (the status entry for **mysql\_cleansp**)

mysql\_cleansp preserves the following:

- The SharePlex database, account, and password, and only cleans the data in the SharePlex tables.
- User-created files such as the paramdb and the target configuration settings

## Supported databases

MySQL on supported UNIX platforms

## Run mysql\_cleansp

- 1. Stop all SharePlex processes on the system.
- 2. Shut down sp\_cop.
- 3. Run the **mysql\_cleansp** utility from the **bin** sub-directory of the SharePlex product directory with the following syntax:

C:\users\splex\bin> mysql\_cleansp [port number] database\_name/user\_name where:

- port number is the port number of the SharePlex instance, if other than the default of 2100.
- database\_name is the name of the SharePlex database.
- user\_name is the name of the SharePlex user account.
- 4. Enter the password at the prompt.

Enter the password for the SharePlex User :

5. Type Y to confirm that you want to run cleanup for this SharePlex instance.

Are you sure you want to perform the clean for <code>'/splex/vardir/var2200'</code> and port 2200? [N]  $:\mathbf{Y}$ 

# ora\_cleansp

## Description

Use the **ora\_cleansp** utility to remove the current replication state on a system, including deactivating configurations.

CAUTION:

- Running **ora\_cleansp** can be acceptable in a test or demonstration environment, but it rarely is appropriate in a production environment. The effects of the cleanup are not reversible.
- If the SharePlex instance for which you are running **ora\_cleansp** is configured to capture from or post to multiple databases, **ora\_cleansp** will remove the replication configuration and supporting data **for all of those databases**.
- While running the ora\_cleansp utility, enter the TNS alias provided while performing ora\_setup.

## Supported databases

Oracle on Unix, Linux, and Windows

## Other alternatives to ora\_cleansp

Before running ora\_cleansp, consider the following alternatives:

- To stop activity for a configuration without restoring replication to an initial state, you might be able to use the **abort config** or **purge config** command in **sp\_ctrl**.
- To truncate the SharePlex tables without purging files in the variable-data directory, you can run the **cleanup.sql** script from the **bin** sub-directory (Unix and Linux systems) or the **util** sub-directory (Windows systems) of the product directory.
- On Unix and Linux systems, you can purge the files in the variable-data directory, without truncating the SharePlex tables, by running the **cleanup.sql** script from the **bin** sub-directory of the SharePlex product directory.

## **Shell requirement**

To use this utility, the Korn (ksh) shell must be installed on the system. The utility calls this shell during processing.

## How ora\_cleansp works

ora\_cleansp works in two stages to restore replication to an initial state, as follows:

**truncate internal tables**: First **ora\_cleansp** truncates any SharePlex internal tables that can be truncated safely. It does not remove the SharePlex Oracle user, password, or demonstration objects.

clean the variable-data directory: Next, ora\_cleansp removes the following components from the SharePlex variable-data directory:

- The queue files in the **rim** sub-directory.
- The log files in the **log** sub-directory. The Event log retains one entry reflecting the outcome of the **ora\_cleansp** procedure.
- The contents of the statusdb file in the data sub-directory.
- The contents of the dump and state sub-directories.
- Any transactions in the **oos** sub-directory, if the SP\_OPO\_SAVE\_OOS\_TRANSACTION parameter is enabled.

**ora\_cleansp** preserves user-created files such as configuration files, conflict-resolution files, transformation files, hint files, the paramdb, and the oramsglist file.

ora\_cleansp deactivates configurations. To start replication after running ora\_cleansp, you must activate a configuration.

### Run ora\_cleansp

**IMPORTANT! ora\_cleansp** must be run on all source and target systems to restore replication to an initial state. To verify if and when **ora\_cleansp** was run on a system, view the Event Log on that system.

- 1. Log on as a SharePlex Administrator.
- [Unix and Linux ONLY] Set the SP\_SYS\_VARDIR environment variable to point to the SharePlex variable-data directory. If you are running multiple instances of sp\_cop using multiple variable-data directories, set SP\_SYS\_VARDIR for the variable-data directory that you want to clean up. ksh shell:

```
$export SP_SYS_VARDIR=/SharePlex_vardir_absolute_path
csh shell:
```

\$setenv SP\_SYS\_VARDIR /SharePlex\_vardir\_absolute\_path

- 3. Run sp\_ctrl from the bin sub-directory of the SharePlex product directory.
- 4. Shut down sp\_cop.

sp\_ctrl> shutdown

- 5. Verify that all SharePlex processes are stopped by using either the **ps -ef | grep sp\_** command on Unix and Linux systems or **Taskmgr** from the **SpUtil** program on Windows systems.
- 6. Kill all orphan SharePlex processes by using either the kill -9 command on Unix and Linux systems or the KillSharePlex.bat program on Windows systems.
- [Unix and Linux ONLY] If you have not done so already, view the oratab file to determine the values for ORACLE\_HOME and ORACLE\_SID for the instance.
  - \$cd /etc \$ more oratab

8. [Unix and Linux ONLY] Set the ORACLE\_HOME and ORACLE\_SID environment variables.

ksh shell:

```
$export ORACLE_HOME=[value from oratab file]
$export ORACLE_SID=[value from oratab file]
csh shell:
```

\$ setenv ORACLE\_HOME [value from oratab file]
\$ setenv ORACLE\_SID [value from oratab file]

- 9. On the command line of the operating system, change directories to the **bin** sub-directory of the SharePlex product directory (*note*: **this must be the current working directory**).
- 10. Run **ora\_cleansp** as the SharePlex user account in the Oracle instance. *Note*: If run as a different user, **ora\_cleansp** does not truncate the SharePlex tables.

Additionally, on Unix and Linux, include the database/datasource name (Oracle\_SID) as defined in the connections.yaml file.

Unix and Linux:

\$ .lora\_cleansp database\_name/SharePlex\_username[/SharePlex\_password]
(For an Oracle PDB): \$.lora\_cleansp tns\_alias for pdb/SharePlex\_username[/SharePlex\_password]
Windows:

C:\users\splex\bin>ora\_cleansp SharePlex\_username[/SharePlex\_password]

(For an Oracle PDB): C:\users\splex\bin>ora\_cleansp SharePlex\_username[/SharePlex\_ password@tns\_alias for pdb]

**IMPORTANT!** On Windows, if you installed SharePlex on any port other than the default of 2100, use the **-r** option to specify the port number. For example, in the following command the port number is 9400:

C:\users\splex\bin>ora\_cleansp SharePlex\_username[/SharePlex\_password] -r9400

11. View the Event Log after you run the utility to confirm its results.

**Note**: If the utility generates an error message stating that it cannot remove the .../ **save\_SharePlex\_ version** directory, you can ignore the message and remove this directory.

## pg\_cleansp

### Description

Use the **pg\_cleansp** utility to remove the current replication state on a system where SharePlex is replicating to an Postgres target.

**CAUTION:** The effects of **pg\_cleansp** are not reversible. To stop replication without restoring it to an initial state, you might be able to use the **abort config** or **purge config** command.

### Usage guidelines

- To use this utility, the Korn (ksh) shell must be installed on the system. The utility calls this shell during processing.
- pg\_cleansp must be run on all Postgres target systems in the replication configuration.

• To fully remove the replication environment, run the **ora\_cleansp** utility on all Oracle source systems in the replication configuration. To verify if and when **pg\_cleansp** or **ora\_cleansp** was run on a system, view the SharePlex event log on that system.

### What this utility does

pg\_cleansp does the following on the target system:

- Truncates the SHAREPLEX\_OPEN\_TRANS internal table in the SharePlex schema and any other SharePlex-installed tables as applicable.
- Removes the following from the variable-data directory: the queue files, the process log files, the contents of the **statusdb** (but not the file), the contents of the **dump** and **state** directories, and all but one entry in the event log (the status entry for **pg\_cleansp**)

pg\_cleansp preserves the following:

- The SharePlex database, account, and password, and only cleans the data in the SharePlex tables.
- User-created files such as the paramdb and the target configuration settings

### Supported databases

All implementations of the Postgres open-source database on supported platforms

### Run pg\_cleansp

- 1. Stop all SharePlex processes on the system.
- 2. Shut down sp\_cop.
- 3. Run the **pg\_cleansp** utility from the **bin** sub-directory of the SharePlex product directory with the following syntax:

C:\users\splex\bin> pg\_cleansp [port number] database\_name/user\_name where:

- port number is the port number of the SharePlex instance, if other than the default of 2100.
- database\_name is the name of the SharePlex database.
- user\_name is the name of the SharePlex user account.
- 4. Enter the password at the prompt.

Enter the password for the SharePlex User :

5. Type **Y** to confirm that you want to run cleanup for this SharePlex instance.

Are you sure you want to perform the clean for <code>'/splex/vardir/var2'</code> and port 2200? [N]  $:\mathbf{Y}$ 

## **SharePlex license utilities**

### Description

Use the SharePlex license utilities to view and add license keys to hosts in the SharePlex replication environment. Each installation of SharePlex requires a valid license key. There are three types of SharePlex license keys:

- Temporary license keys (demonstration licenses)
- Permanent license keys
- Site license keys

SharePlex licensing information can be found in the Quest Software Product Guide. Please contact your account manager if you have questions.

If you do not have a valid license key, you may obtain one from Quest Technical Support or your Quest sales representative. Use the appropriate procedure in this documentation to obtain the necessary information to support your license request.

### License utilities on Unix and Linux

On Unix and Linux systems, separate utilities are used to:

- Gather information to request a license
- Add a license key
- View a license key

#### Gather information to request a license

Use the **splex\_uname** utility to collect information about the local host that is required for Quest to generate a license key. Run this utility from the **util** sub-directory of the SharePlex product directory.

#### \$ /proddir/util/splex\_uname

The information is similar to the following example:

| Local system info: |   |                           |
|--------------------|---|---------------------------|
| Host Name          | = | irvspxu09                 |
| Host ID            | = | 2198894273 (831076C1 HEX) |
| Operating System   | = | SunOS                     |
| Machine model      | = | SUNW,UltraAX-i2           |
| СРИ Туре           | = | sparc9                    |
| CPU Speed          | = | 500                       |
| Number of CPUs     | = | 1                         |

#### Add a license key

Use the **splex\_add\_key** utility to add a license key to a machine during the installation of SharePlex or afterward to convert from one type of license to another.

You can use the **splex\_add\_key** utility as follows:

- You can use **splex\_add\_key** on the primary node of a cluster to install licenses for all secondary nodes in the cluster, because they all share one variable-data directory.
- You cannot use splex\_add\_key to add licenses for non-clustered machines from one machine. It must
  be run on each non-clustered replication system so that the license information is stored in the variabledata directory on each system.

#### To run splex\_add\_key

- 1. Log on to the system as the SharePlex Administrator.
- 2. Run sp\_ctrl on the machine where you want to install a license key.
- 3. If SharePlex is running, shut it down.

#### sp\_ctrl> shutdown

- Run splex\_add\_key from the install sub-directory of the SharePlex product directory.
   \$ /proddir/install/splex\_add\_key
- 5. Choose the appropriate option for how to install the key:

```
SharePlex License Utility
1) Read license key from file
2) Enter license key manually
3) Add license key for alternate host
q) Quit License Utility
Enter option:
```

**NOTE:** Use option **3** when installing on secondary nodes in a cluster. To install SharePlex in a cluster, see "Preinstallation instructions for Oracle cluster" in the *SharePlex Installation and Setup Guide for Oracle*.

- If you are entering the key manually, type the license key exactly as you received it from Quest, including the SPLEXKEY= string if one prepends the key, any spaces, and any capitalization. Press Enter when finished typing the key.
- Enter the SiteMessage text string provided by Quest with the license key.
   NOTE: If you selected option 3 to install in a cluster, the utility continually prompts for another machine ID to license, until you exit the license utility.
- 8. Enter **q** to exit the utility.
- 9. Start SharePlex when you are ready for replication to resume.

#### View a license key

Use the splex\_get\_key utility to view the SharePlex license key, license type, and expiration date on a machine. Run this utility from the **install** sub-directory of the SharePlex product directory.

\$ /proddir/install/splex\_get\_key

The information is similar to the following example:

```
$ /splex/proddir/install/splex_get_key
Customer Name = Quest
License Key = EANLCF3P56F8M1JB1K6RBJCBB6TBEP0
Product Name = SharePlex Oracle
```

License type = demo key Expired on = 01/01/2008 12:00 AM

### License utility on Windows

On Windows platforms, all licensing functions are performed through the **SpUtils** utility, including viewing the machine ID for a system. Launch the **SpUtils** utility from the shortcut on the Windows desktop.

#### Gather information to request a license

Select the **Information** tab to view information about the local host that is required for Quest to generate a license key. In a cluster, run **SpUtils** on each node.

#### Add a license key

Use **SpUtils** to add a license key to a machine during the installation of SharePlex or afterward to convert from one type of license to another. In a cluster, run **SpUtils** on the primary node.

- 1. Log on to Windows as the SharePlex Administrator.
- 2. If SharePlex is running, do the following:
  - a. Select the SharePlex Services tab.
  - b. Select the port number of the SharePlex instance for which you want to add a license key.
  - c. Click Stop.
  - d. Wait for Current State to display a message that the service stopped.
- 3. Select the License Keys tab.
- 4. Select the SharePlex port number from the Port list.
- 5. Click Add License, then type or paste the information exactly as you received it from Quest, as follows:
  - a. License Key: The license key, including any spaces. The key is case-sensitive.
  - b. Customer Name: The text string that was included with the license. The name is case-sensitive.
- (Windows Cluster) To add a license for another node in a cluster, select the Add Alternate Host Id check box, then select the machine ID from the CPU ID list box. Repeat this step to add a license to all secondary nodes in the cluster.
- 7. Click OK to close the utility.
- 8. To start SharePlex, do the following:
  - a. Select the SharePlex Services tab.
  - b. Select the port number of the SharePlex instance that you licensed.
  - c. Click Start.
  - d. Wait for Current State to display a message that the service started.

#### View a license key

Select the **License Key** tab, then select the port number (if running multiple SharePlex instances) for which you want to view license information.

- Under License Key, view the actual license key and SiteMessage text string.
- Under Status, view the type of SharePlex installation, the license type, and the expiration date.

In a cluster, run **SpUtils** on each node to view the local license.

## OTS

### Description

Use the **OTS** utility (ODBC Test Suite) to test the ability of SharePlex to connect to an Open Target target database through a selected ODBC driver, and then post test data to different column types. **NOTES**:

- The **OTS** utility uses a generic ODBC connection and data type handling method to provide a preliminary test of ODBC databases that are not yet SharePlex Certified (see How a database is considered for support by SharePlex ). The **OTS** utility is not needed for databases that are certified. For a list of certified databases, see the SharePlex Release Notes.
- This utility should not be considered as definitive proof of the suitability of an ODBC datastore as a SharePlex target. Comprehensive testing of actual data in a replica of the proposed production environment must always be part of the certification process.

### Supported databases

Open Target databases being considered for use with SharePlex.

### Requirements

- 1. Install the ODBC driver that you want to test.
- 2. (Linux) Set the following environment variables:
  - Set LD\_LIBRARY\_PATH to both of the following places:
    - SharePlex lib directory, which contains the ODBC libraries.
    - The location of the ODBC driver.
  - If you configured a data source name (DSN) for the database, set ODBCINI and ODBCSYSINI to point to the directory where **OTS** is installed. If a DSN does not exist and you will connect with a connection string, these variables do not have to be set. (See How to run OTS.)

3. **OTS** creates a table to test INSERT, UPDATE, and DELETE operations. The table is created and owned by the user that connects to the database (see How to run OTS). This user must have sufficient permissions to create and own this table.

### How to install a standalone OTS

OTS is available in the SharePlex build as well as a standalone version.

To install the standalone version:

Linux: Download the OTS package **SPOodbc\_test\_suite**-version-Beta-db\_version-rh-40-amd64-m64.tpm. You are prompted for an installation directory.

Windows: Download the ots.exe file and place it in any directory.

### How to run OTS

- 1. Run **OTS**. If you are running it from within an installation of SharePlex or the standalone OTS package on Linux, run it from the **util** subdirectory. If you are running the Windows standalone version of OTS, run it from the installation directory.
- 2. Type one of the following:
  - A data source name (DSN) for the target database. The DSN must already exist. You are then prompted for the name and password.
  - A connection string. The string must have all the correct parameters to establish a connection to the target database.

OTS requires connection information for the tested database. Enter data source name (DSN) or connection string: mydsn

### How it works

The OTS utility performs the following tests:

- 1. Connect to the Open Target target with a name and password or a connection string provided by the person that is running the utility.
- 2. Query the target database for a list of supported operations and data types, including allowed storage values and whether a column is nullable.
- 3. Issue a full set of SharePlex-supported DML and DDL operations for each data type.
- 4. Summarize the results on screen (see OTS).
- Create a report, dump files, and logs to support debugging and support cases.
   NOTE: The report file is only generated when OTS can connect to the database. If the connection fails, the file is empty.

### How to interpret the OTS results

The OTS screen summary provides the following:

- A summary of the connection information that was used
- A summary list of data types that were tested
- Details of the test

The detail results are organized into tables, one per data type category, for example character data types or integer data types, as shown in the example.

#### Figure 1: Example detail table for character data types

| Test: Character data types |      |          |                |        |        |        |   |             |       |           |
|----------------------------|------|----------|----------------|--------|--------|--------|---|-------------|-------|-----------|
| Name                       | Size | Nullable | Insert<br>Null | Insert | Update | Delete |   | Drop<br>Col | Trunc | Pass/Fail |
| char                       | 4096 | <br>Ү    | P              | P      | P      | P      | Р | P           | P     | P         |
| nchar                      | 4096 | Y        | Р              | P      | P      | P      | Ρ | Р           | P     | Р         |
| varchar                    | 4096 | Y        | P              | P      | P      | P      | P | Ρ           | P     | Р         |
| sysname                    | 30   | Y        | P              | Р      | Р      | Р      | Ρ | Ρ           | Ρ     | Р         |
| nvarchar                   | 4096 | Y        | P              | P      | P      | P      | Ρ | Ρ           | P     | Р         |

The first three columns of each table (Name, Size, Nullable) are taken from a query to the ODBC driver. If the data type is allowed to contain NULL, the Nullable column shows a  $\mathbf{Y}$  (yes). Otherwise, it shows an  $\mathbf{N}$  (no). Following the query columns are columns that represent the tests that were performed. There is a row for each data type that was tested. The SharePlex-supported operations that **OTS** tests are as follows:

- INSERT with NULL value
- INSERT
- UPDATE
- DELETE
- ALTER TABLE to ADD COLUMN
- ALTER TABLE to DROP COLUMN
- TRUNCATE TABLE

The results also show the maximum and minimum (where applicable) storage values that were used for CHAR and VARCHAR data types in each test:

- For a data type that has only a maximum value (VARCHAR and CHAR) OTS will insert a data length that is greater than the maximum size to determine whether the ODBC database driver returns an error or automatically truncates the data with no error.
- For a data type that has both minimum and maximum values (numerical data types) a series of operation tests are run for each value. Numbers less than the minimum value and greater than the maximum value are tested to see if the ODBC database driver returns an overflow error or automatically rounds off and truncates the value.

For each test of a data type and operation, a **P** (pass) or **F** (fail) result is given, indicating whether or not SharePlex was able to perform that specific DML or DDL operation with that specific data type.

The final column, **Pass/Fail**, shows at a glance whether the test passed or failed *as a whole* for a specific data type. An **F** for any given operation type across the row triggers an **F** in the **Pass/Fail** column, meaning an overall failure of testing for that data type.

### How to use the results

The **OTS** utility is an *initial screening* tool for Open Target databases that are not yet Quest SharePlex Certified. Its purpose is to determine whether the types of operations that you want to replicate to a given target, with a given set of metadata, *are likely* to succeed, without requiring the installation or setup of SharePlex itself. For example, you could assume that SharePlex *probably* can post to a target if the outcome of the test is the following:

- All of the DML tests except one passed, but the failed data type is not defined in your data.
- All of the DDL failed, but you do not need to replicate DDL.

**The OTS utility is only a first step.** It is not a substitute for testing a full installation of SharePlex with your actual data, using actual operations that your source Oracle applications generate, and posting those replicated operations to your actual target tables in a test environment. Additionally, a successful test with OTS does not necessarily mean the database will be fully supported by SharePlex. See How to run OTS

# How a database is considered for support by SharePlex

To determine whether SharePlex will support a given Open Target database, the following are considered:

- 1. Can SharePlex, through OTS, run a full set of transactions through a given ODBC driver for the database?
- 2. Does SharePlex Product Management approve the technical and market feasibility of supporting the database?
- 3. Have the SharePlex QA labs verified in testing that SharePlex can support the database?

If the answer to questions 1 and 2 are **yes**, then the database is **ODBC-approved**. This means the database is then eligible for testing in the QA labs to answer question 3.

It is not realistic to test every possible edition, version, and platform of a given database. Based on market and technical factors, Product Management will determine which variants of a database will be tested. If those tests are successful, Product Management can then consider assigning the database a designation of **SharePlex Certified**.

## provision

### Description

Use the **provision** utility to change a host name or IP address in the SharePlex configuration.

The SharePlex processes rely on the host names or IP addresses of the source and target machines to route data properly. The **provision** utility enables you to change host names or IP addresses within an active SharePlex instance, without reactivating a new configuration.

NOTE: The provision utility does not change anything in the database. It only affects SharePlex internal objects.

### Supported databases

All databases supported by SharePlex on all supported platforms

### **Guidelines for using provision**

- provision is only valid for SharePlex version 6.1.1 and above.
- (SharePlex 7.0.2 only) If **provision** is being used because the host name of a machine changed, contact Quest Support to request a new license. Otherwise SharePlex will not start after the change.
- (SharePlex 7.0.2 only) Add the following parameter to the param-defaults file before you run provision: SP CFP DEBUG I live int() 0x00000000
- If running SharePlex on an AIX machine, set EXTSHM before running provision.

#### export EXTSHM=ON

• Run **provision** on all of the machines in the SharePlex configuration. Each machine can reference the IP addresses of all the other machines.

### **Run provision**

- 1. Stop **sp\_cop**. If **sp\_cop** is running, **provision** will fail. **NOTE: provision** prevents **sp\_cop** from being started while it is running.
- 2. Using the command line of the operating system, run **provision** from the SharePlex util sub-directory of productdir with the following syntax:

```
provision -f old_name[:old_ipaddress] -t new_name[:new_ipaddress] [-p port] [-n]
provision -h <new hostid> [-p <port>] -n
provision -i [-p <port>]
```

| Argument                            | Input                                                                                                    |
|-------------------------------------|----------------------------------------------------------------------------------------------------|
| -f old_hostname[:old_<br>ipaddress] | <ul> <li>-f is required and represents "from."</li> <li>old_hostname is the old (current) host name.</li> <li>old_IPaddress is the old IP address. Use if the IP address cannot be obtained from the network.</li> </ul>                                                                                                    |
| -t new_hostname[:new_<br>ipaddress] | <ul> <li>-t is required and represents "to."</li> <li>new_hostname is the new host name.</li> <li>new_IPaddress is the new IP address. Use if the IP address cannot be obtained from the network.</li> </ul>                                                                                                    |
| -p port                             | For Windows systems, specifies the port of the SharePlex instance for which provision is being run.<br>(You can run the <b>"-p" port</b> provision only on the Windows system.)                                                                                                    |
| -n                                  | Runs <b>provision</b> without actually making any changes. Generates a report<br>on the changes that <b>provision</b> will make.<br><b>IMPORTANT!</b> The <b>best practice</b> is to run <b>provision</b> with <b>-n</b> first, to make<br>certain you agree with the potential changes, then run it without <b>-n</b> to make<br>the changes. |
| -h new_hostlD                       | <ul> <li>-h is required and represents changing host ID or replacing host ID</li> <li>new_hostid is the new IP address</li> </ul>                                                                                                    |
| -i                                  | -i is required and represents host information                                                                                                    |

#### Example:

provision -f oldname -t newname -n provision -h newid -n provision -i

3. View the event log to view every change that was made. If the provision run fails or you do not agree with the changes that were made, you can undo them by running the **undo\_provision** script. See Undo changes made by provision.

### Undo changes made by provision

The **provision** utility creates an **undo\_provision** script that can be used to restore the host names and IP addresses to their previous state. Run the **undo\_provision** script from the **util** subdirectory of the SharePlex product directory. There are no input arguments to this script.

### **Known issues**

The following may occur but do not affect the integrity of the replication environment:

- The **provision** utility does not change the active configuration file. This means that the configuration file no longer represents the current state of replication after **provision** is run. If you need to run the **compare config** command, or if you decide to reactivate the configuration, update the host name or IP address in the configuration file first.
- If an Export or Import error occurred when SharePlex connected to a machine before the name or address was changed, the error status persists and cannot be cleared.
- If the new or changed machine is a source machine, **provision** generates new routing information, but the Read process may still have the old routing in its cache. When you start **sp\_cop**, Read might generate a warning that the stored IP address does not match the one for the machine. You can ignore this error.
- After **provision** is run for a source host, it might not update the "hostname" column in SHAREPLEX\_ ACTID table with the new host name details. If that column is not correctly updated, you must update the SHAREPLEX\_ACTID table manually to specify the new host name. This is only required if the name change affected a source machine.

## qview

### Description

Through the **qview** utility, you can view queue names and remove old queue files. The **qview** tools described here do not deactivate the configuration.

**IMPORTANT!** Do not use **qview** for the first time without the assistance of Quest Technical Support. If this utility is not used properly, it can damage the replication environment and require resynchronization and reactivation.

### Supported databases

All SharePlex-supported databases on all supported platforms

### **Run qview**

Log on to the system as a SharePlex Administrator, and use the command line of the operating system to run **qview** from the **bin** sub-directory of the SharePlex product directory. The utility is an interactive command session.

To run **qview** on the Windows platform, log onto the system as a member of the Administrators group. Run qview from a command prompt or powershell which was run by right clicking on its icon and selecting run as administrator.

On Windows, run **qview** with the **-p** option to specify the port number of the SharePlex instance for which you want to view queues.

qview -pport list

### **Overview of qview commands**

The **qview** utility provides the following commands:

| Command | Description                                                    |
|---------|----------------------------------------------------------------|
| list    | Lists all queues for all active configurations on a system.    |
| trim    | Clean up obsolete subqueue files.                              |
| fullrb  | Create a full rollback message.                                |
| otrans  | Scans for a specified number of messages in the Capture queue. |

### List queues

Use the list command to list all queues for all active configurations on a system.

#### Description

The **qview list** command lists each queue, the replication process that writes to it, and the replication process that reads it. For example, for the capture queue, it lists the Capture process and the Read process. The queues are designated as follows:

- A capture queue is designated with a +C.
- An export queue is designated with a +X.
- A post queue is designated with a +P.

#### Example output:

In this example, the writer to the capture queue **o.ora11+C** is the Capture process, as indicated by the **sp\_ord** in its name string. The reader is the Read process, as indicated by the **sp\_ord** in its name string. The same naming logic applies to the other queues shown in the output (export queue **expdsg+X** and post queue **expdsg+P**).

```
The following queues exist:

o.oral1+C

WRITER +PA+o.oral1+sp_ocap+o.oral1

READER +PR+o.oral1+sp_ordr+o.oral1

elliot+X

WRITER +PR+o.oral1+sp_ordr+o.oral1

READER +PX+elliot+sp_xport+0x0a01014e (11.1.1.78)

elliot+P+o.oral1-o.oral1

subqueues range from 2 to 6

WRITER +PI+elliot+sp_mport+0x0a01014e (11.1.1.78)

READER +PP+elliot+sp opst mt+o.oral1-o.oral1
```

#### Syntax

list

### Trim obsolete subqueues

Use the trim command to clean up obsolete subqueue files on the source system.

#### Description

The SharePlex post queue actually consists of a number of subqueues, each approximately corresponding to a user session on the source system. The Post process uses the subqueues to establish Oracle sessions for the target instance. The number of subqueues that exist at a given time on a target system reflects the peak activity on the source system since replication started.

SharePlex routinely writes replicated data from the subqueues to associated datafiles on disk as part of its checkpoint recovery system. Each subqueue can have one or more datafiles associated with it, each with a default size of 8 MB. If the entire 8 MB file size is not consumed, a datafile remains on the system even though the data was posted and read/released. Consequently, the higher the activity level on the source system, the more datafiles on disk. The size in megabytes (MB) for the post queue in a **qstatus** display is the actual disk space that the datafiles occupy.

For example, suppose there were 100 concurrent sessions on the source system, creating 100 subqueues in the post queue on the target system. And, suppose the datafiles were only partially full when the activity level dropped—half full, for example, or 4 MB of 8 MB used—and thus were not deleted. The post queue on that system would consist of 100 datafiles at 4 MB each, totalling 400 MB of disk space.

Using the **trim** command in **qview**, you can routinely eliminate obsolete subqueue files that were read-released, while preserving the ones containing data not yet committed to the target database. The **trim** command does not eliminate queue files for subqueues 0 or 1, because those are the most heavily used subqueues.

#### How to run this command

Run this command on the target system only.

Stop Import and Post before running qview to issue this command. You can leave sp\_cop running.

**NOTE**: If one or both of those processes is not stopped, **qview** returns this error message: que\_INUSE: Que is already open.

You can only trim one queue at a time. If there are more than one post queue, you are prompted to select the one you want the command to affect:

Queue zac+P+o.ora920-o.ora920 (y/n) <n>? n Queue elliot+P+o.ora920-o.ora920 (y/n) <n>? y

**NOTE**: If you do not select a queue, **qview** returns this error message: que\_NOEXIST: Queue does not exist.

#### Syntax

trim

### **Execute a full rollback**

Use the otrans and fullrb commands to create a full rollback message.

#### Description

Use the **otrans** command to scan a specified number of messages in the Capture queue, starting at the read release point. The **qview** utility then prints the transaction id, the number of operations (records), the DML type operation (if there is only one) and the object id modified (if there is only one).

Use the transaction id obtained from **otrans** to execute **fullrb**. The **qview** utility opens the Capture queue, writes an out-of-band full rollback message to the Capture queue, and then writes a commit.

#### How to run this command

- 1. Stop Capture.
- 2. Run qview.
- 3. Issue the **otrans** command.

```
vqiew> otrans 500000
```

The output is similar to the following:

```
Full rollback 8(7).752562-3(139) --- 99999 Update operations on object id 466857
Open transaction 8(23).752700-2(14162) --- 2001 Update operations (1000 backward
operations)
on object id 466857
```

4. Issue the **fullrb** command using the transaction ID from the **otrans** output.

vgiew> fullrb 8(7).752562-3(139)

The output is similar to the following:

```
Current queue o.ora920+C user +PA+o.ora920+sp_ocap+o.ora920

Full rollback record written to capture queue at 378744, id 1102

odr_magic 0x4f445235

odr_op ODR_FULL_ROLLBACK (50)

odr_trans 8(7).752562-3(139)

odr_time 01/01/88 00:00:00 (0)
```

5. Start Capture.

sp\_ctrl> start capture

#### Syntax

otrans number

where: number is the number of messages to scan in the queue.

```
fullrb transaction_ID
```

where: transaction\_ID is the transaction ID that was returned from otrans.

## show\_scn

Use the **show\_scn** utility to view the correct Oracle SCN values to supply with the following commands during a Resume Replication recovery procedure:

- activate config config\_name scn=scn\_value
- reconcile queue queue\_name for datasource-datadest scn scn\_value

### Supported databases

Oracle source and target

### Run show\_scn

The **show\_scn** utility is run during the Resume Replication procedure after the source, target or both have failed. To use Resume Replication and the **show\_scn** utility, there must be the following in place at the onset of replication:

- A disaster recovery (DR) solution that provides a physically identical copy of the *production source instance* and another physical copy of the *production target instance*. Methods such as Oracle Data Guard or disk mirroring, tape backups and other methods support this requirement.
- The SP\_OPO\_UPDATE\_SCN parameter must be set to a value of 1. This parameter directs SharePlex to keep a record of the SCNs of the transactions that it processes. When you set this parameter to 1, it also disables the Post Enhanced Performance feature.

**IMPORTANT:** For more information about how to use show\_scn in context, see "Resume replication after failure and recovery" in the SharePlex Administration Guide.

#### To run show\_scn

From the command line of the target system, run the **show\_scn** utility from the **bin** subdirectory of the SharePlex product directory. For *datasource*, use the ORACLE\_SID of the **source** database.

\$ /productdir/bin/show\_scn datasource

### Output

The utility provides output similar to the following:

\$> show\_scn o.orall2

```
On source activate to scn=510012416
For resume replication from orall2
reconcile queue sp01 for o.orall2-o.orall2 scn 4517993781
reconcile queue sp02 for o.orall2-o.orall2 scn 4517994532
reconcile queue sp03 for o.orall2-o.orall2 scn 4517995633
```

## socket\_test

### Description

Use the **socket\_test** utility to debug networking and firewall issues for the Compare/Repair feature. If the **socket\_test** utility is successful, there are no network or firewall issues to prevent the source and target from communicating.

This section explains how to use this utility in an environment configured with Network Address Translation (NAT). NAT enables a local-area network (LAN) to use one set of IP addresses for private internal traffic and another set of addresses for public external traffic. NAT acts as a bridge and an interpreter between the two networks, for example a private LAN and the public Internet, or a secure network and an insecure network.

To determine whether your system is using NAT, execute **nslookup** from the source machine, and then again from the target machines. Use the same host name for all tests. If the results reflect different values, then it is likely that the systems are working in a NAT configured environment.

The **socket\_test** utility is in the **util** sub-directory of the SharePlex product directory. There are two components: a server component and a client component.

### Supported databases

All databases supported on UNIX and Linux

### Run socket\_test

1. On the source machine, use the following syntax to execute **socket\_test** with the **server** option to run the server component.

#### \$ proddir/util/socket\_test server

The utility displays platform information, the host name, the host IP address and the port number as shown in the following example. The server remains in a waiting state until the **socket\_test** client component (step 2) connects to it.

 On the target machine, use the following syntax to execute socket\_test with the client option to run the client component. Provide the NAT IP address of the source machine and the port number issued by the socket\_test server test in the previous step.

#### \$ proddir/util/socket\_test client IP\_address

If the test is successful, two things happen:

- The utility displays the message " SUCCESSFULLY read/write messages from server":
- Additionally, the socket\_test server output on the source machine from step 1 is appended with text similar to the following :

```
Connected to client
WB(512):ReadWriteCnt = 0, readCnt=0, readBytes=0, writeCnt=0,
writeBytes=0
WE:ReadWriteCnt = 1, readCnt=0, totalRBytes=0, writeCnt=1,
totalWBytes=512
SE:ReadWriteCnt = 1, readCnt=0, totalRBytes=0, writeCnt=1,
totalWBytes=512
Server completed successfully, Thu Mar 9 20:00:07 2006
Program exiting..., Thu Mar 9 20:00:07 2006
```

If the test is not successful, the utility displays error messages as in the following example, and the **socket\_test** server remains in a waiting state.

```
socket_test - version: 1.2
SunOS irvlabu01 5.9 Generic_112233-12 sun4u sparc SUNW,Sun-Fire-880
Program executing as client..., Thu Mar 9 20:02:26 2006
SP_SYS_HOST_NAME was not set.
client host name: irvlabu01
client IP: 10.1.0.36
Client is try to connect to.....
Server Host: 10.1.0.146
Server Port: 57370
Error calling connect in connect_to_server
Error 146: Connection refused
Error 146 calling connect_to_server
CE:ReadWriteCnt = 0, readCnt=0, totalRBytes=0, writeCnt=0,
totalWBytes=0
Error in client, Thu Mar 9 20:02:26 2006
```

If the socket test fails, execute the Ctrl-C command on the source machine to exit out of the socket\_ test server.

## sp-bininfo

### Description

Use the **sp-bininfo** utility to verify that a new release of SharePlex includes past one-off builds of SharePlex that you received from Support between GA releases.

The output shows the following for each one-off that is installed for your current version of SharePlex:

- SharePlex module, such as Capture (sp\_ocap) or Post (sp\_opst or sp\_xpst)
- SharePlex version and build number
- Database and platform
- Change Request (CR) number(s). This is a unique internal change tracking number that is assigned to your case at the time your one-off request enters the development process.
- The SharePlex libraries that were updated in the one-off

#### Figure 2: Sample sp-bininfo output

```
(6) sp_ocap:
      build 171 of SharePlex Oracle (ONEOFF-CR123456-CR654321-CR789102-oracle110)
8.6.3 for rh-40-amd64 by jdoe
      SharePlex shared lib(s):
         libspwildcard.so.8.6.3.47
         libsporacle.so.8.6.3.47
         libsporalog.so.8.6.3.47
         libspshareplex.so.8.6.3.47
         libspspo.uname.so.8.6.3.47
         libspdb.so.8.6.3.47
         libspodb.so.8.6.3.47
         libspspo.typecheck.so.8.6.3.47
         libspcore.so.8.6.3.47
         libspext.so.8.6.3.47
         libspspo.memory.impl.so.8.6.3.47
         libspspo.memory.stub.so.8.6.3.47
         libspspo.shim.so.8.6.3.47
         libspspymdb.so.8.6.3.47
```

### **Supported databases**

Not applicable

### **Supported platforms**

Linux and Unix

### Run sp-bininfo

1. Run the **sp-bininfo** utility from the **util** subdirectory of the product directory of your current SharePlex installation.

\$ cd path\_to\_SharePlex\_proddirlutil
\$ ./sp-bininfo

- 2. Compare the CRs of each one-off shown in the **sp-bininfo** output with the CRs in the Resolved Issues section of the Release Notes that are included with the new SharePlexversion.
- 3. If any CRs of your one-offs are not shown in the Resolved Issues, the new version does not include that functionality, and you should not proceed with the upgrade. Contact SharePlex support to obtain the missing fixes.

### sp\_wallet

### Description

Use the **sp\_wallet** utility to provide the Oracle Wallet password to SharePlex. SharePlex uses the wallet password to access the TDE primary Encryption Key. SharePlex uses the TDE primary Encryption Key to decrypt TDE-protected data in the redo log that must be replicated.

Grant read permission on the Oracle Wallet file to the dba group before using sp\_wallet.

### Supported databases

Oracle on Unix, Linux, and Windows

### Run sp\_wallet

#### To run sp\_wallet and manually supply the password

1. On the source system, start SharePlex from the SharePlex product directory. You are prompted to run **sp\_wallet**.

\*\*\* To enable TDE replication, run sp wallet and provide the wallet password \*\*\*

2. Run sp\_wallet.

./sp\_wallet [-r port\_number]

**IMPORTANT!** On Windows, if you installed SharePlex on any port other than the default of 2100, use the **-r** option to specify the port number. For example, in the following command the port number is 9400:

#### ./sp\_wallet -r 9400

wallet password: **walletpw** Wallet loaded into SharePlex

#### To run sp\_wallet in auto-open mode

If you are using an auto-open wallet, you can configure SharePlex to open the TDE wallet automatically. This eliminates the need to run **sp\_wallet** manually at SharePlex startup. The syntax is:

#### ./sp\_wallet --auto-open [-r port\_number]

**IMPORTANT!** Using the auto-open wallet feature has additional security considerations. See the Oracle documentation for more information. In addition, do not back up the SharePlex variable-data directory together with the Oracle wallet and the Oracle data files.

#### To cancel auto-open mode

./sp\_wallet --no-auto-open [-r port\_number]

#### To change the TDE primary encryption key

If you need to change the TDE primary Encryption Key while a SharePlex configuration is active, take the following steps to ensure that SharePlex continues to replicate the TDE-protected data after the changes.

- 1. Quiesce the source database.
- 2. Make sure that Capture finishes processing the remaining data in the redo log.
- 3. Shut down SharePlex.
- 4. Change the TDE primary Encryption Key.
- 5. Restart SharePlex.
- Run the sp\_wallet utility to provide SharePlex with the new TDE primary Encryption Key. ./sp\_wallet [-r port\_number]

### sp\_security

### Description

Use the **sp\_security** utility to enable, disable or view the SSL/TLS settings for SharePlex network communication.

### **Enable SSL/TLS**

**IMPORTANT!** SSL/TLS must be either enabled with a common network password or disabled on all SharePlex installations.

#### To enable SSL/TLS

Run "sp\_security --setup", select the SSL/TLS option, and then enter a network password.

```
[1] Use basic SSL/TLS connections
  [2] Use non-SSL/TLS connections (default prior to SharePlex 9.1.3)
Security model: 1
Please enter a network password that will be used for authentication
among the SharePlex nodes. All SharePlex nodes that replicate data to each
other must have the same network password.
Network password:
Please re-enter the network password
Network password:
Security settings:
Configuration for '/home/shareplex/var110/' and Port 2100:
  Security model
                             : SSL/TLS
 Network password : stored for unattended startup
SSL key file password : stored for unattended startup
 SSL key file
                            : key.pem
 SSL cert file
                            : cert.pem
```

```
Setup complete!
```

### **Disable SSL/TLS**

**IMPORTANT!** SSL/TLS must be either enabled with a common network password or disabled on all SharePlex installations.

#### To disable SSL/TLS

Run "sp\_security --setup" and select non-SSL/TLS connections.

```
SharePlex nodes replicating to each other
[1] Use basic SSL/TLS connections
[2] Use non-SSL/TLS connections (default prior to SharePlex 9.1.3)
Security model: 2
Security settings:
Configuration for '/home/shareplex/var110/' and Port 2100:
    Security model : Un-encrypted
Setup complete!
```

### **View current SSL/TLS configuration**

#### To view the current SSL/TLS configuration

Run "sp\_security --show".

```
% sp_security --show
Security settings:
Configuration for '/home/shareplex/var110/' and Port 210:
    Security model : Un-encrypted
```

## **Trigger Scripts**

### Description

SharePlex provides three interactive scripts that you can run in SQL\*Plus to manage triggers so that they do not interfere with replication. Review the following points before you run the scripts.

- To run the trigger scripts, you must have access to both the SYS and DBA objects. If the SharePlex database account was set up properly during installation, that account has this access.
- After applying an Oracle patch (which sometimes creates or modifies triggers), re-run sp\_add\_ trigger.sql on the target system if triggers are not disabled.
- The scripts reside in the util sub-directory of the SharePlex product directory.
- The SharePlex trigger scripts support row-level triggers only. Statement-level triggers must be disabled/enabled for the SharePlex user separately.

- Triggers that modify data in tables NOT being replicated and do not affect tables in the replication configuration can fire on the target system without special treatment. However, the scripts operate on all objects in the Oracle instance, whether or not they are part of replication.
- SharePlex provides other interactive scripts for managing triggers.
- The scripts must be run for target objects. Do not run them on the source objects unless you are using peer-to-peer replication.
- The scripts should not be used if source and target objects are both on the same machine. In this configuration, the user can disable triggers on target objects.

### **Supported databases**

Oracle on supported platforms

### sp\_add\_trigger.sql

Use **sp\_add\_trigger.sql** when you cannot disable triggers on target objects, such as for peer-to-peer and highavailability configurations. This script changes the triggers so that they ignore the SharePlex Oracle user associated with the Post process, but fire for all other users. It inserts the following WHEN clause into each trigger in the database.

when user != 'SharePlex username' begin

The script prompts for the SharePlex user name, and then it modifies the triggers. It does not modify triggers belonging to SYS, SYSTEM, and SCOTT.

#### Syntax

@absolute\_pathname/sp\_add\_trigger.sql

### sp\_change\_trigger.sql

Use **sp\_change\_trigger.sql** to replace the name of the SharePlex user in the WHEN clause that was created with **sp\_add\_trigger.sql**. It prompts for the current SharePlex user name and for the new user name. Change the SharePlex user in Oracle before you run this script.

#### Syntax

@absolute\_pathname/sp\_change\_trigger.sql

### sp\_remove\_trigger.sql

Use **sp\_remove\_trigger.sql** to remove the WHEN clause created with **sp\_add\_trigger.sql**. It prompts for the SharePlex user name and then automatically removes the WHEN clause from all of the triggers. Use this script if you no longer will be replicating to those tables. If you continue to use SharePlex to replicate to those tables without disabling the triggers, the triggers will fire when SharePlex posts data, and SharePlex will generate out-of-sync errors.

#### Syntax

@absolute\_pathname/sp\_remove\_trigger.sql

## **Database Setup Utilities**

The Database Setup utilities automatically configure a source or target database to allow SharePlex connections and to establish required database components that support replication.

#### Contents

Database Setup for HANA Database Setup for MySQL Database Setup for Oracle Database Setup for PostgreSQL Database Setup for SQL Server

### **Database Setup for HANA**

### Overview

Run the Database Setup utility for HANA (hana\_setup) on a target HANA system to establish a user account, schema, and tables for use by SharePlex.

### Supported databases

HANA on supported platforms

### **Guidelines for use**

- Run the setup utility on all target HANA instances in the SharePlex replication configuration.
- Within a server cluster, run the setup utility on the node that has the mount point to the shared disk that contains the SharePlex variable-data directory.

- For consolidated replication, run the setup utility for each variable-data directory.
- The only supported connection method to HANA is by connect string. Connection through a DSN is not supported.
- Make certain that you assign the required permissions that are shown in this setup process.

### **Required privileges**

The setup utility must be run as a HANA Administrator in order to grant SharePlex the required privileges to operate on the database and to create the SharePlex database account.

### **Run Database Setup for HANA**

- 1. Shut down any running SharePlex processes and **sp\_cop** on the target system.
- Run the hana\_setup program from the bin subdirectory of the SharePlex product directory.
   IMPORTANT! If you installed the SharePlex instance on any port other than the default of 2100, use the p option to specify the port number. For example, in the following command the port number is 9400.
   \$/users/splex/bin> hana\_setup -p9400

| Prompt                                                        | Response                                                                                                    |
|---------------------------------------------------------------|----------------------------------------------------------------------------------------------------|
| Enter the<br>HANA                                             | Enter a connection string that connects to the HANA database system. The required components of a connection string for SharePlex to connect to HANA are:                                                                          |
| connection<br>string [] :                                     | <ul> <li>SERVERNODE: The name of the target HANA server, then a colon, then the HANA<br/>port number.</li> </ul>                                                                                                    |
|                                                               | DRIVER: The path to the HANA ODBC driver.                                                                                                    |
|                                                               | <ul> <li>CHAR_AS_UTF8: This must be passed as CHAR_AS_UTF8=1.</li> </ul>                                                                                                    |
|                                                               | Example:<br>SERVERNODE=server1.dept.abc.corp:30015;DRIVER=/usr/sap/hdbclient/libodbcHDB.s<br>o;CHAR_AS_UTF8=1<br>You do not have to supply a user, password, and default database, because the setup utility<br>prompts for those. |
| Enter the<br>HANA<br>Administrat<br>or name :                 | Enter the name of the HANA Administrator. This user will perform the work on the SharePlex account.                                                                                                    |
| Enter the<br>password<br>for the<br>Administrat<br>or account | Enter the password of the Administrator.                                                                                                    |

#### **Table 3: Setup Prompts and Responses**

| Prompt                                                                                                    | Response                                                                                                    |
|----------------------------------------------------------------------------------------------------|----------------------------------------------------------------------------------------------------|
| :                                                                                                    |                                                                                                    |
| Enter the<br>name of the<br>database :                                                                              | Enter the name of the database that you want to contain the tables and other objects for use by SharePlex. You can enter the name of a new or existing database.                                        |
| Database<br>name<br>database<br>does not<br>exist.<br>Would you<br>like to<br>create it?<br>[y] :                   | If this prompt is displayed, the specified database does not exist. Press <b>Enter</b> to have the setup utility create it for you.                                                                     |
| Would you<br>like to<br>create a<br>new<br>SharePlex<br>user [y]:                                                   | Press <b>Enter</b> to accept the default to create a new SharePlex database user account and schema of the same name in the specified database, or enter <b>n</b> to use an existing SharePlex account. |
| Enter the<br>name of the<br>new<br>SharePlex<br>user:<br>Enter the<br>name of the<br>existing<br>SharePlex<br>user: | One of these prompts is displayed depending on whether you elected to create a new user<br>or use an existing user. Enter the name of the SharePlex user.                                               |
| Enter the<br>password of<br>the<br>SharePlex<br>user :                                                              | Enter the password of the SharePlex user account.                                                                                                    |
| Re-enter<br>the<br>password<br>for the<br>SharePlex<br>user :                                                       | This prompt is only shown if you created a new user. Enter the SharePlex password again.                                                                                                    |

#### A successful setup terminates with a message similar to the following:

Completed SharePlex for HANA database configuration

SharePlex User name: splex Database name: ndb5 Target specification in SharePlex configuration: r.ndb5

### **Grant privileges to SharePlex**

Before you start SharePlex replication to a HANA target, grant the following privileges to the SharePlex database user in that target (where *SP\_USER* is the name of the SharePlex database user):

- GRANT USER ADMIN TO sp\_user;
- GRANT TABLE ADMIN TO sp\_user;
- GRANT CATALOG READ TO sp\_user;
- GRANT DATA ADMIN TO *sp\_user* WITH ADMIN OPTION;
- GRANT ROLE ADMIN TO sp\_user WITH ADMIN OPTION;

Additionally, log in as the owner of each schema that contains objects that you want to replicate, then make the following grants on the schema:

- GRANT CREATE ANY ON SCHEMA schema\_name TO sp\_user;
- GRANT DEBUG ON SCHEMA schema\_name TO sp\_user;
- GRANT DELETE, DROP, EXECUTE, INDEX, INSERT, SELECT, UPDATE ON SCHEMA schema\_name TO sp\_user;

## **Database Setup for MySQL**

### **Overview**

Run the Database Setup utility for MySQL (**mysql\_setup**) on a MySQL system to establish SharePlex as a MySQL database user. This utility creates the following:

- A SharePlex user account with full DBA privileges
- Tables and indexes for use by SharePlex and owned by the SharePlex user in a database of your choosing
- A default database connection.

### **Supported databases**

MySQL on Linux. For supported Linux platforms and versions, see the SharePlex Release Notes.

SharePlex 10.1.3 Reference Guide 391

### **Guidelines for use**

- Run the setup utility on all MySQL instances in the SharePlex replication configuration.
- Within a cluster, run the setup utility on the node to which the shared disk that contains the SharePlex variable-data directory is mounted.
- For consolidated replication, run the setup utility for each variable-data directory.

### **Required privileges**

Review the following requirements to ensure that the setup succeeds.

- The setup utility must be run as a MySQL Administrator that retains all of that user's default privileges. Both local and cloud MySQL Administrators should have the required privileges by default. The Administrator user is able to grant SharePlex the required privileges to operate on the database and to create the SharePlex database account and objects.
- (Cloud installations) Common restrictions on privileges in cloud-hosted database services make it difficult for the setup utility to succeed in every possible type of scenario. To ensure that the database setup succeeds, *only* use the setup utility for the following purposes: To do a *first-time* database setup with a *new* SharePlex user, or, to *modify* an existing SharePlex user that either owns the database or has access to it.

### **Run Database Setup for MySQL**

- 1. Shut down any running SharePlex processes and **sp\_cop** on the MySQL system.
- 2. Run the mysql\_setup program from the bin subdirectory of the SharePlex product directory. IMPORTANT! If you installed the SharePlex instance on any port other than the default of 2100, use the p option to specify the port number. For example, in the following command the port number is 9400. C:\users\splex\bin> mysql\_setup -p9400

| Prompt                                  | Response                                                                                                    |
|-----------------------------------------|----------------------------------------------------------------------------------------------------|
| Enter the MySQL connection string [] :  | Enter a connection string that connects to the MySQL database.<br>Do not use a DSN.                                                                                                    |
|                                         | If you are replicating data larger than 500 MB to MySQL Aurora on Amazon RDS, include the MySQL parameter <b>max_allowed_packet</b> in the connection string and set its value to the maximum size of the data. See the example. |
|                                         | Example connection string                                                                                                    |
|                                         | DRIVER=/usr/lib64/libmyodbc5.so;socket=/var/lib/mysql/mysql.sock;character-<br>set-server=utf8;collation-server=utf8_general_ci;max_allowed_<br>packet=2G;wait_timeout= 6000;Server= <i>servername</i> .amazonaws.com            |
| Enter the MySQL<br>Administrator name : | Enter the name of the MySQL Administrator. This user will perform the setup work on the SharePlex account and schema.                                                                                                    |

| Prompt                                                                                               | Response                                                                                                    |
|----------------------------------------------------------------------------------------------------|----------------------------------------------------------------------------------------------------|
| Enter the password for<br>the Administrator<br>account :                                             | Enter the password of the Administrator.                                                                                                    |
| Enter the replication target database name :                                                         | Enter the name of the MySQL database where you want to install the SharePlex objects.                                                                                  |
| Database name <i>database</i><br>does not exist. Would<br>you like to create it?<br>[y] :            | If this prompt is displayed, the specified database does not exist. Press <b>Enter</b> to have the setup utility create it for you.                                    |
| Would you like to<br>create a new SharePlex<br>user [y]:                                             | Press <b>Enter</b> to accept the default to create a new SharePlex database user account, or enter <b>n</b> to use an existing account as the SharePlex database user. |
| Enter the name of the<br>new SharePlex user:<br>Enter the name of the<br>existing SharePlex<br>user: | One of these prompts is displayed depending on whether you elected to create a new user or use an existing user. Enter the name of the SharePlex user.                 |
| Enter the password for the SharePlex user :                                                          | Enter the password of the SharePlex user account.                                                                                                    |
| Re-enter the password<br>for the SharePlex user<br>:                                                 | Enter the SharePlex password again.                                                                                                    |

#### A successful setup terminates with a message similar to the following:

Completed SharePlex for MySQL database configuration SharePlex User name: mysql29 Database name: mysql29

Target specification in SharePlex configuration: r.mysql29

# Configure SharePlex to support MySQL database on Azure platform

You can configure SharePlex to support the MySQL database on the Azure platform using the below steps:

- 1. Add the DSN entry along with Socket path (SOCKET=) in the Odbc.ini file at /etc/odbc.ini and the .../var/odbc directory.
- 2. Copy the /etc/odbcinst.ini file to the .../var/odbc directory.
- 3. Run the MySQL setup utility.

This process creates the SharePlex tables, login and user accounts needed to run SharePlex replication.

 Table 5: Setup Prompts and Responses

| Prompt                                             | Response                                                                                                    |
|----------------------------------------------------|----------------------------------------------------------------------------------------------------|
| Enter the MySQL DSN name or connection string [] : | Enter the MySQL DSN name or a connection string that connects to the MySQL database system.<br>Example:<br><b>pslazpgdb02</b>                                                                                                    |
| Is DB hosted over Azure ? :                        | Y                                                                                                    |
| Enter the Database hostname<br>:                   | Enter the Azure database host name.<br><b>NOTE:</b> MySQL Administrator name should be in the <username><br/>format (Do not mention the hostname)<br/>Example:<br/><b>pslazpgdb02.mysql.database.azure.com</b><br/>If a user already exists for SharePlex then it should be entered in the<br/><username@hostname> format.<br/>If a new user needs to be created for SharePlex then is should be<br/>entered in the <username> format.</username></username@hostname></username> |
| Enter the MySQL<br>Administrator name :            | Enter the name of the MySQL Administrator. This user will perform the setup work on the SharePlex account and schema.<br>Example:<br><b>mysql</b>                                                                                                    |
| Enter the password for the Administrator account:  | Enter the password of the Administrator.<br><b>NOTE:</b> User 'mysql@pslazpgdb02.mysql.database.azure.com' got the superuser role.                                                                                                    |
| Enter the replication target database name :       | Enter the target database name on which replication needs to be performed.<br>Example:<br><b>sp_mk</b>                                                                                                    |
| Would you like to create a new SharePlex user?     | N (If you want to create a user, enter "y")                                                                                                    |
| Enter the name of the existing SharePlex user:     | Enter the name of the SharePlex user.                                                                                                    |
| Enter the password of the SharePlex user :         | Enter the password of the SharePlex user account.                                                                                                    |
| Re-enter the password for the SharePlex user :     | This prompt is only shown if you created a new user. Enter the SharePlex password again.                                                                                                    |

A successful setup terminates with a message similar to the following:

```
Completed SharePlex for MySQL database configuration
SharePlex User name: mysql@pslazpgdb02.mysql.database.azure.com
Database name: sp_mk
The data source identifier in the SharePlex configuration is 'r.sp_mk' -
```

## **Database Setup for Oracle**

### Overview

Use the Database Setup utility for Oracle (**ora\_setup**) to establish SharePlex as an Oracle user and create the required SharePlex database objects. This setup utility creates the following:

- A SharePlex account
- Tables and other objects for use by SharePlex and owned by the SharePlex account
- Default connection for the SharePlex user

It is recommended that you review all of the content in this topic before running the setup utility.

### **Supported Databases**

Oracle source or target on supported platforms

### When to Run Oracle Setup

Whether or not to run this utility at the time of SharePlex installation depends on whether the database is a source, intermediary, or target database, and on how you intend to synchronize the data. To view the initial synchronization procedures, see the SharePlex Administration Guide.

| System Type         | When to run Oracle Setup                                                                                                    |
|---------------------|----------------------------------------------------------------------------------------------------|
| Source system       | During installation of SharePlex                                                                                                    |
| Intermediary system | An intermediary system is used in a cascading configuration, where<br>SharePlex replicates data to a remote system (or systems) and then<br>sends that data from the intermediary system to the final target. If<br>you intend to configure SharePlex to post data to a database on an<br>intermediary system, and you intend to use a hot backup to<br>establish the data on that system and the target, do not run the<br>Database Setup utility on the intermediary or target systems. You<br>will run it when you perform the initial synchronization procedure. |
| Target system       | Depends on the method that you will use to synchronize the source and target data when you are ready to activate replication:                                                                                                    |

#### When to run Oracle Setup

- If you intend to use transportable tablespaces or a cold copy (such as export/import, store/restore from tape, FTP), run the Database Setup utility during SharePlex installation.
- If you intend to use a hot backup to establish the target data, do not run the Database Setup utility. You will run it when you perform the initial synchronization procedure.

**NOTE:** If you run the Database Setup utility before the backup and recovery, the setup gets overwritten, and you will need to re-run it again after the backup and recovery.

### **Supported Oracle Connections**

The setup utility can configure any of the following connections for the SharePlex user to use when connecting to the database.

| Database type                | Connection                                                                          |
|------------------------------|-------------------------------------------------------------------------------------|
| Database with or without ASM | Bequeath                                                                            |
| Database with or without ASM | TNS alias<br>(A TNS login is specified for both the database and the ASM instance.) |
| PDB with ASM                 | TNS alias for the PDB and either TNS or bequeath for the ASM instance.              |
| Amazon RDS                   | TNS alias                                                                           |

### **Required Run Privileges**

The user who runs the Database Setup utility must have the following privileges:

#### Amazon RDS source or target

The user who runs the setup utility must be the primary user that was created when the Oracle RDS instance was created. You are prompted for this user during the setup.

#### Non-multitenant (standard) database

The user who runs the setup utility must have DBA privileges.

#### Multitenant database

The user who runs the setup utility should have SYSDBA privileges (recommended), but at minimum the user should be a DBA user with privileges for **sys.users\$** and **sys.enc\$**. The minimum following grants are required for the SharePlex user:

```
create user c##sp_admin identified by sp_admin;
grant dba to c##sp_admin container=ALL;
grant select on sys.user$ to c##sp_admin with grant option container=ALL;
```

### **Privileges Granted to SharePlex**

The Database Setup utility grants to the SharePlex database user the following privileges.

| Privilege<br>granted      | Description                                                                                                    |
|---------------------------|----------------------------------------------------------------------------------------------------|
| DBA role                  | The Database Setup utility grants DBA role and unlimited resource privileges, tablespace privileges, and read privileges to the redo logs.                                                                                                    |
| Default<br>Oracle profile | By default this profile has the unlimited resource privileges originally assigned by Oracle.                                                                                                    |
| Grants                    | <ul> <li>The following grants are issued to SharePlex:</li> <li>To access the data dictionary (outside the DBA roles) if O7_DICTIONARY_ACCESSIBILITY is set to FALSE:<br/>grant select any dictionary to SharePlexUser;</li> <li>To replicate DDL:<br/>grant select any table to SharePlexUserwith admin option;<br/>grant create any view to SharePlexUserwith admin option;</li> </ul> |

#### Privileges Required by SharePlex to Perform Replication

The following is a list of privileges required by SharePlex to perform replication. If you revoke the DBA role for the SharePlex database user, ensure these privileges are granted.

| Privilege      | Details                                                                                                    |
|----------------|----------------------------------------------------------------------------------------------------|
| CREATE SESSION |                                                                                                    |
| ALTER SESSION  |                                                                                                    |
| ALTER SYSTEM   |                                                                                                    |
| RESOURCE role  | RESOURCE role privileges required by SharePlex: <ul> <li>CREATE TRIGGER</li> <li>CREATE SEQUENCE</li> </ul> |

| Privilege                 | Details          |
|---------------------------|------------------|
|                           | CREATE TYPE      |
|                           | CREATE PROCEDURE |
|                           | CREATE CLUSTER   |
|                           | CREATE OPERATOR  |
|                           | CREATE INDEXTYPE |
|                           | CREATE TABLE     |
| SELECT ANY DICTIONARY     |                  |
| SELECT ANY TABLE          |                  |
| INSERT ANY TABLE          |                  |
| UPDATE ANY TABLE          |                  |
| DELETE ANY TABLE          |                  |
| UNLIMITED TABLESPACE      |                  |
| CREATE ANY TABLE          |                  |
| DROP ANY TABLE            |                  |
| LOCK ANY TABLE            |                  |
| EXECUTE ON DBMS_FLASHBACK |                  |
| SELECT ANY TRANSACTION    |                  |
| CREATE ANY INDEX          |                  |
| DROP ANY INDEX            |                  |
| ALTER ANY TABLE           |                  |
| ALTER ANY INDEX           |                  |
| CREATE ANY VIEW           |                  |
| ALTER ANY SEQUENCE        |                  |
| EXP_FULL_DATABASE role    |                  |
| IMP_FULL_DATABASE role    |                  |
| SELECT ON SYS.ENC\$       |                  |
| SELECT ON SYS.USER\$      |                  |

### Requirements

- Install the database client on the system where you are running Oracle Setup. Consult the Oracle documentation for the appropriate client version to use with the database.
- Run the Database Setup utility for all source and target Oracle instances in the SharePlex replication configuration.

- Within a cluster, run the Database Setup utility on all nodes of the cluster. This ensures that the SharePlex settings in the Windows Registry include the correct ORACLE\_SID.
- For a consolidated replication topography, or other topology with multiple variable-data directories, run the Database Setup utility for each variable-data directory.
- SharePlex supports local BEQUEATH connections or remote connections using a TNS alias. Be prepared to supply Oracle Setup the needed connection values for whichever connection you want to use. If using TNS, the **tnsnames.ora** file must be configured prior to running setup.
- If the Oracle database is a multitenant container database, run the Database Setup utility for each pluggable database involved in a replication scenario. A SharePlex user and schema objects must exist in each PDB.
- If you run the Database Setup utility when there is an active configuration, the DDL that the setup
  performs to install or update the SharePlex internal tables will be replicated to the target. To work around
  this issue, set the SP\_OCT\_REPLICATE\_ALL\_DDL parameter to 0 before running the utility, then return
  the parameter to its previous setting after the setup is complete. This parameter takes effect immediately.

### **SharePlex Schema Storage Requirements**

The Database Setup utility for Oracle installs some database objects for use by SharePlex. The storage requirements for these objects should be satisfied before running Oracle Setup. See the following table.

| Storage                              | Description                                                                                                    |
|--------------------------------------|----------------------------------------------------------------------------------------------------|
| SharePlex<br>objects<br>tablespace   | The Database Setup utility installs some tables into a tablespace of your choosing. All but the SHAREPLEX_LOBMAP table use the default storage settings of the tablespace.<br>The SHAREPLEX_LOBMAP table contains entries for LOBs stored out-of-row. It is created with a 1 MB INITIAL extent, 1 MB NEXT extent, and PCTINCREASE of 10. The MAXEXTENTS is 120, allowing the table to grow to 120 MB.   |
|                                      | <b>Preferred action</b> : If you enable supplemental logging for primary and unique keys, you can set the SP_OCT_ENABLE_LOBMAP parameter to 0, and nothing will be stored in the SHAREPLEX_LOBMAP table. In this case, you do not have to consider its size growth. It is recommended that you enable supplemental logging for primary and unique keys to maximize the performance of the Read process. |
|                                      | Alternate action: The default storage usually is sufficient for SHAREPLEX_LOBMAP, permitting more than 4 million LOB entries. If the Oracle tables to be replicated have numerous LOB columns that are inserted or updated frequently, consider increasing the size the SharePlex tablespace accordingly. Take into account that this table shares the tablespace with other SharePlex tables.          |
|                                      | If the database uses the cost-based optimizer (CBO) and the tables that SharePlex processes include numerous LOBs, incorporate the SHAREPLEX_LOBMAP table into the analysis schedule.                                                                                                    |
|                                      | <b>NOTE:</b> A new installation of SharePlex does not change storage parameters from a previous installation.                                                                                                    |
| SharePlex<br>temporary<br>tablespace | The Database Setup utility prompts for a temporary tablespace for SharePlex to use for sorts and other operations, including sorts performed by the <b>compare</b> commands. The default temporary tablespace is the one where the SharePlex objects are installed. If you plan to use the <b>compare</b> commands to compare large tables, especially those without a primary or unique key, specify a |
|                                      |                                                                                                    |

#### Storage Description

|                                  | dedicated temporary tablespace for SharePlex.                                                                                                    |
|----------------------------------|----------------------------------------------------------------------------------------------------|
| SharePlex<br>index<br>tablespace | The Database Setup utility prompts for a tablespace to store the indexes for the SharePlex tables. The default index tablespace is the one where the SharePlex objects are installed. To minimize I/O contention, specify a different index tablespace from the one where the tables are installed. |
|                                  | <b>NOTE:</b> If indexes from a previous version of SharePlex are installed in the SharePlex objects tablespace, you can move them to a different tablespace and then specify that tablespace when you run the setup utility.                                                                        |

### **Run Database Setup for Oracle**

**IMPORTANT!** The Oracle instance must be open before this procedure is performed.

 (Unix and Linux only) If you are using multiple variable-data directories, export the environment variable that points to the variable-data directory for the SharePlex instance for which you are running Database Setup.

ksh shell:

export SP\_SYS\_VARDIR=Ifull\_path\_of\_variable-data\_directory

csh shell:

setenv SP\_SYS\_VARDIR=Ifull\_path\_of\_variable-data\_directory

- 2. Shut down any SharePlex processes that are running, including sp\_cop.
- 3. Run the Database Setup program from the command prompt of the operating system, using the full path from the SharePlex **bin** subdirectory.

**IMPORTANT!** On Windows, if you installed SharePlex on any port other than the default of 2100, use the **-p** option to specify the port number. For example, in the following command the port number is 9400:

C:\users\splex\bin>ora\_setup -p9400

4. Specify whether the system is a source system, a target system, or both a source and target system in the SharePlex configuration.

NOTE: This prompt only appears the first time that you run setup for this database.

- 5. For connection type, select Oracle.
- 6. Refer to the following table for the prompts and responses to configure SharePlex correctly for the desired connection type.

#### Table 6: Setup prompts and response

| Prompt                                                                                              | Response                                                                                                    |
|----------------------------------------------------------------------------------------------------|----------------------------------------------------------------------------------------------------|
| Will SharePlex install be using a BEQUEATH connection? (Entering 'n' implies a SQL*net connection): | Press <b>Y</b> to use a local BEQUEATH connection, or<br>press <b>N</b> to use a TNS alias connection.<br><b>NOTE</b> : Press <b>N</b> to use a <b>TNS alias</b> if:<br>• the database is a multitenant database |

| Prompt                                                           | Response                                                                                                    |
|------------------------------------------------------------------|----------------------------------------------------------------------------------------------------|
|                                                                  | <ul> <li>SharePlex is capturing from, or posting to, a<br/>remote database, such as one on Amazon<br/>RDS.</li> </ul> |
|                                                                  | <ul> <li>the database is in a cluster (such as Oracle RAC)</li> </ul>                                                 |
| Are you configuring SharePlex for an AWS<br>RDS database?        | Press <b>N</b> if you are not configuring SharePlex for an Oracle database on RDS.                                    |
|                                                                  | Press <b>Y</b> if you are configuring SharePlex for an Amazon AWS RDS database.                                       |
| One of the following prompts is shown:                           | <b>Non-multitenant database</b> : Accept the default or type the correct SID or TNS alias.                            |
| <ul> <li>If you selected BEQUEATH= Y:</li> </ul>                 | On RAC, the TNS alias must be a global alias.                                                                         |
| Enter the Oracle SID for which<br>SharePlex should be installed: | <b>Multitenant database</b> : Type the TNS alias of the PDB.                                                          |
| • If you selected BEQUEATH = N:                                  | Amazon RDS: Type the TNS alias of the RDS database.                                                                   |
| Enter the TNS alias for which<br>SharePlex should be installed:  |                                                                                                    |
| One of the following prompts is shown:                           | <b>Non-multitenant database</b> : Type the name of a database user that has DBA privileges.                           |
| <ul> <li>If the database is not on RDS:</li> </ul>               | Multitenant database: Type the name of a common                                                                       |
| Enter a DBA user for <i>SID</i> :                                | user who has the required privileges to install the account and objects.                                              |
| <ul> <li>If the database is on RDS:</li> </ul>                   | Amazon RDS database: Type the name of the RDS                                                                         |
| In order to create the SharePlex                                 | primary user.                                                                                                    |

In order to create the SharePlex tables and user account, we must connect to the RDS database using the RDS primary user.

**Non-multitenant database**: Type the password of the DBA user.

**Multitenant database**: Type the password of the common user. Omit the @ and the rest of the connect string. SharePlex constructs the connect string in the proper format.

Amazon RDS database: Type the password of the RDS primary user.

One of the following prompts is shown:

• If the database is not on RDS:

Enter password for the DBA account, which will not echo:

| Prompt                                                                                                    | Response                                                                                                    |
|----------------------------------------------------------------------------------------------------|----------------------------------------------------------------------------------------------------|
| If the database is on RDS:                                                                                                    |                                                                                                    |
| Enter the password for the RDS primary user, which will not echo.                                                                           |                                                                                                    |
| Current SharePlex user is <i>user</i> .<br>Would you like to create a new SharePlex<br>user?                                                | Press <b>N</b> to update an existing SharePlex account or<br><b>Y</b> to create a new SharePlex account. Type the<br>credentials when prompted.<br>You are allowed five attempts to type a valid<br>password for an existing SharePlex user. Passwords<br>are obfuscated.<br><b>IMPORTANT!If</b> there is an active configuration and<br>you changed the SharePlex schema, copy the<br>SharePlex objects from the old schema to the new<br>one to preserve the replication environment. |
| Do you want to enable replication of tables with TDE?                                                                                       | Press <b>N</b> since TDE is not supported for RDS.                                                                                                    |
| Enter the default tablespace for use by SharePlex:                                                                                          | Press <b>Enter</b> to accept the default or type the name of a different tablespace.                                                                                                    |
| Enter the temporary tablespace for use by SharePlex:                                                                                        | Press <b>Enter</b> to accept the default or type the name of a different tablespace.                                                                                                    |
| Enter the index tablespace for use by SharePlex:                                                                                            | Press <b>Enter</b> to accept the default or type the name of a different tablespace.                                                                                                    |
| Will the current setup for sid: <i>SID</i> be<br>used as a source (including cases as<br>source for failover or primary-primary<br>setups)? | Press <b>Y</b> if this is a source system or press <b>N</b> if this is<br>a target system. <b>IMPORTANT</b> : All systems in a<br>primary-primary configuration (peer-to-peer) and in a<br>high-availability configuration are considered to be<br>source systems due to the bidirectional nature of the<br>replication.                                                                                                    |

#### NOTE:

- The following prompts are only shown if the database is a source on ASM.
- If this is an Oracle target, the setup is now complete.

| Prompt                                                                                                    | Response                                                                                                    |
|----------------------------------------------------------------------------------------------------|----------------------------------------------------------------------------------------------------|
| ASM detected. Do you wish to connect to<br>ASM using BEQUEATH connection?                                                                                                    | Press Y for SharePlex to use a BEQUEATH<br>connection to connect to the ASM instance, or press<br>N to use a TNS alias.<br>IMPORTANT! If the database uses ASM <i>and</i> the<br>database TNS alias is configured with a SCAN IP,<br>then you must specify connection through an ASM<br>TNS alias in order for SharePlex to connect to the<br>ASM instance.                                                                               |
| The following prompt is displayed if you did not select<br>a BEQUEATH connection:<br>Do you wish to keep connecting using the<br>same user/password?                                                                     | Press <b>Y</b> to use the same user and password as the<br>login user, or press <b>N</b> to be prompted for a different<br>user and password.<br>Normally the user running SharePlex must be a<br>member of the OSASM group. This does not apply if<br>SP_OCT_OLOG_USE_OCI is set to the non-default<br>value of 1.<br>Also if you are using a BEQUEATH connection, the<br>user running SharePlex must be a member of the<br>OSDBA group. |
| <b>NOTE:</b> If you selected to use a BEQUEATH control complete. Continue to Database Setup for Orace If you selected <b>N</b> , you need to supply a TNS alian                                                          |                                                                                                    |
| Enter the ASM tns alias to be used by SharePlex:                                                                                                    | Type the name of the TNS alias.                                                                                                    |
| Enter an ASM admin (has both sysdba and sysasm privilege) username for <i>alias</i> :                                                                                                    | Type the name of a user with sysasm and sysdba privileges to the ASM instance.                                                                                                    |
| Enter user password for user:                                                                                                    | Type the password of the user.                                                                                                    |
| SharePlex installs internal objects that include a package to support the SDO_GEOMETRY data type of the Oracle Spatial and Graph option. If this option is not installed in the database, the following prompt is shown: | Press <b>Y</b> to continue the database setup without support for SDO_GEOMETRY, or press <b>N</b> to terminate <b>ora_setup</b> .                                                                                                    |
| The SharePlex object that supports<br>replication of SDO_GEOMETRY cannot be<br>installed because the Oracle Spatial and                                                                                                  |                                                                                                    |

| Prompt                                 | Response |
|----------------------------------------|----------|
| Graph feature is not installed. Do you |          |

- want to continue with the setup without support for SDO\_GEOMETRY? [n]:
  - 7. After completion of the Oracle setup, the ora\_setup.config file will be generated inside <Installation directory>/var/data.

#### Note about the tnsnames file

When you set up SharePlex for database connection through a TNS alias and ASM connection locally through a BEQUEATH connection (through OS authentication), it is important to set up the **tnsnames.ora** file correctly on each node. Assuming a SharePlex database account exists on the primary node, SharePlex will always connect to the primary ASM\_SID automatically because it was provided when SharePlex was installed. However, upon failover, SharePlex must query the local **v\$asm\_client** view to get the correct ASM\_SID of the failover instance. Therefore, ensure that the IP address of a given node is always listed first in the local **tnsnames.ora** file on that node.

### **Run Database Setup for Oracle Remote Capture**

**IMPORTANT!** The Oracle instance must be open before this procedure is performed.

 (Unix and Linux only) If you are using multiple variable-data directories, export the environment variable that points to the variable-data directory for the SharePlex instance for which you are running Database Setup.

ksh shell:

#### export SP\_SYS\_VARDIR=Ifull\_path\_of\_variable-data\_directory

csh shell:

#### setenv SP\_SYS\_VARDIR=Ifull\_path\_of\_variable-data\_directory

- 2. Set the SP\_OCT\_OLOG\_USE\_OCI parameter to 1 and restart the Capture process.
- 3. Shut down any SharePlex processes that are running, including sp\_cop.
- 4. Run the Database Setup program from the command prompt of the operating system, using the full path from the SharePlex **bin** subdirectory.

**IMPORTANT!** On Windows, if you installed SharePlex on any port other than the default of 2100, use the **-p** option to specify the port number. For example, in the following command the port number is 9400:

C:\users\splex\bin>ora\_setup -p9400

5. Specify whether the system is a source system, a target system, or both a source and target system in the SharePlex configuration.

**NOTE**: This prompt only appears the first time that you run setup for this database.

- 6. For connection type, select **Oracle**.
- 7. Refer to the following table for the prompts and responses to configure SharePlex correctly for the desired connection type.

#### Table 7: Setup prompts and response

| Prompt                                                                                                    | Response                                                                                                    |
|----------------------------------------------------------------------------------------------------|----------------------------------------------------------------------------------------------------|
| Will SharePlex install be using a BEQUEATH connection? (Entering 'n' implies a SQL*net connection):                                                                                                    | Press <b>N</b> to use a TNS alias connection.                                                                                                    |
| Are you configuring SharePlex for an AWS RDS database?                                                                                                    | Press <b>N</b> if you are not configuring SharePlex for an Oracle database on RDS.                                                                                                    |
| <ul> <li>One of the following prompts is shown:</li> <li>If you selected BEQUEATH= Y:<br/>Enter the Oracle SID for which<br/>SharePlex should be installed:</li> <li>If you selected BEQUEATH = N:<br/>Enter the TNS alias for which<br/>SharePlex should be installed:</li> </ul>                                 | Non-multitenant database: Accept the default or type the<br>correct SID or TNS alias.<br>On RAC, the TNS alias must be a global alias.<br>Multitenant database: Type the TNS alias of the PDB.<br>Amazon RDS: Type the TNS alias of the RDS database.                                                                                                |
| <ul> <li>One of the following prompts is shown:</li> <li>If the database is not on RDS:<br/>Enter a DBA user for SID:</li> <li>If the database is on RDS:<br/>In order to create the<br/>SharePlex tables and user<br/>account, we must connect to<br/>the RDS database using the RDS<br/>primary user.</li> </ul> | <ul> <li>Non-multitenant database: Type the name of a database user that has DBA privileges.</li> <li>Multitenant database: Type the name of a common user who has the required privileges to install the account and objects.</li> <li>Amazon RDS database: Type the name of the RDS primary user.</li> </ul>                                       |
| <ul> <li>One of the following prompts is shown:</li> <li>If the database is not on RDS:</li> <li>Enter password for the DBA account, which will not echo:</li> <li>If the database is on RDS:</li> <li>Enter the password for the RDS primary user, which will not echo.</li> </ul>                                | <ul> <li>Non-multitenant database: Type the password of the DBA user.</li> <li>Multitenant database: Type the password of the common user. Omit the @ and the rest of the connect string.</li> <li>SharePlex constructs the connect string in the proper format.</li> <li>Amazon RDS database: Type the password of the RDS primary user.</li> </ul> |
| Enter the Local Oracle Client<br>Library directory:                                                                                                    | Enter the Oracle Client Home directory path.<br><b>Example:</b><br>/u01/app/oracle/product/19.0.0/clienthome_1                                                                                                    |

| Prompt                                                                                                    | Response                                                                                                    |
|----------------------------------------------------------------------------------------------------|----------------------------------------------------------------------------------------------------|
| Enter the TNS alias for which<br>SharePlex should be installed (Blank<br>to abort) :                                                                 | Enter the name of the TNS alias                                                                                                    |
| Current SharePlex user is <i>user</i> .<br>Would you like to create a new<br>SharePlex user?                                                         | Press N to update an existing SharePlex account or Y to<br>create a new SharePlex account. Type the credentials when<br>prompted.<br>You are allowed five attempts to type a valid password for<br>an existing SharePlex user. Passwords are obfuscated.<br>IMPORTANT! If there is an active configuration and you<br>changed the SharePlex schema, copy the SharePlex<br>objects from the old schema to the new one to preserve<br>the replication environment. |
| Do you want to enable replication of tables with TDE?                                                                                                | Press <b>N</b> since TDE is not supported for RDS.                                                                                                    |
| Enter the default tablespace for use by SharePlex:                                                                                                   | Press <b>Enter</b> to accept the default or type the name of a different tablespace.                                                                                                    |
| Enter the temporary tablespace for use by SharePlex:                                                                                                 | Press <b>Enter</b> to accept the default or type the name of a different tablespace.                                                                                                    |
| Enter the index tablespace for use by SharePlex:                                                                                                    | Press <b>Enter</b> to accept the default or type the name of a different tablespace.                                                                                                    |
| Will the current setup for sid: <i>SID</i> be used as a source (including cases as source for failover or primary-primary setups)?                   | Press <b>Y</b> if this is a source system or press <b>N</b> if this is a target system.<br><b>IMPORTANT:</b> All systems in a primary-primary configuration (peer-to-peer) and in a high-availability configuration are considered to be source systems due to the bidirectional nature of the replication.                                                                                                    |
| The following prompt is displayed if you did not<br>select a BEQUEATH connection:<br>Do you wish to keep connecting using<br>the same user/password? | Press <b>Y</b> to use the same user and password as the login<br>user, or press <b>N</b> to be prompted for a different user and<br>password.<br>Normally the user running SharePlex must be a member of<br>the OSASM group. This does not apply if SP_OCT_OLOG_<br>USE_OCI is set to the non-default value of 1.<br>Also if you are using a BEQUEATH connection, the user<br>running SharePlex must be a member of the OSDBA group.                             |

| Prompt                                                                                                    | Response                                                                                                    |
|----------------------------------------------------------------------------------------------------|----------------------------------------------------------------------------------------------------|
| SharePlex installs internal objects that include<br>a package to support the SDO_GEOMETRY<br>data type of the Oracle Spatial and Graph<br>option. If this option is not installed in the<br>database, the following prompt is shown: | Press <b>Y</b> to continue the database setup without support for SDO_GEOMETRY, or press <b>N</b> to terminate <b>ora_setup</b> . |
| The SharePlex object that supports                                                                                                    |                                                                                                    |
| replication of SDO_GEOMETRY cannot                                                                                                    |                                                                                                    |
| be installed because the Oracle                                                                                                    |                                                                                                    |
| Spatial and Graph feature is not                                                                                                    |                                                                                                    |
| installed. Do you want to continue                                                                                                    |                                                                                                    |
| with the setup without support for                                                                                                    |                                                                                                    |
| SDO GEOMETRY? [n]:                                                                                                    |                                                                                                    |

NOTE: While running the ora\_cleansp utility, enter the TNS alias provided while performing ora\_setup.

### **Run Database Setup for Oracle in Silent Mode**

IMPORTANT! The Oracle instance must be open before this procedure is performed.

 (Linux only) If you are using multiple variable-data directories, export the environment variable that points to the variable-data directory for the SharePlex instance for which you are running Database Setup.

ksh shell:

#### export SP\_SYS\_VARDIR=/full\_path\_of\_variable-data\_directory

csh shell:

#### setenv SP\_SYS\_VARDIR=Ifull\_path\_of\_variable-data\_directory

- 2. Shut down any SharePlex processes that are running, including **sp\_cop**.
- 3. Use the following command to run Ora\_setup in the background in silent mode:nohup ./ora setup -f <Full file path of ora setup.config> > SilentOra.out 2>&1
- 4. For more details on how to configure the Ora\_setup.config file, refer to the ora\_setup.config file at the below location: /<product directory>/install/ora setup.config

**NOTE:** After the setup is completed successfully, all of the password fields will be automatically removed from the config file for security reasons.

# **Database Setup for PostgreSQL**

### **Overview**

Run the Database Setup utility for Postgres (**pg\_setup**) to establish a user account, schema, and tables for use by SharePlex.

### Supported databases

All implementations of the Postgres open-source database on supported platforms

### **Fujitsu Enterprise Postgres Prerequisite**

Fujitsu Postgres contains a customized ODBC driver designed to run with the shared libraries supplied by Fujitsu Postgres. In order to ensure the proper configuration, you must create a symbolic link to ensure that the correct libraries are found at runtime.

#### **Issue Description**

If you attempt to run the pg\_setup program prior to creating the symbolic link, pg\_setup will fail with the following error message:

Error: [unixODBC]invalid connection option "target\_server"

#### To create a symbolic link

To ensure that the proper library gets loaded, first locate the path to the directory where the Fujitsu Postgres libraries are installed (for example /opt/fsepv95server64/lib). Then create a symbolic link in the SharePlex OPTDIR/lib/hooks directory pointing to the **libpq.so.5** library in the Fujitsu Postgres library directory. For example:

```
cd /opt/splex/lib/hooks
ln -s /opt/fsepv95server64/lib/libpq.so.5
```

### **Guidelines for use**

- Run the Database Setup utility on all target Postgres instances in the SharePlex replication configuration.
- Within a server cluster, run the Database Setup utility on the node to which the shared disk that contains the SharePlex variable-data directory is mounted.
- For consolidated replication, run the Database Setup utility for each variable-data directory.
- On Windows, you must supply a DSN (data source name) as the connection method.

• On Linux, you can provide a connection string or a DSN (data source name). Note the following when deciding on the connection method on Linux:

| Connection<br>Type on<br>Linux | What to do                                                                                                    |
|--------------------------------|----------------------------------------------------------------------------------------------------|
| Connection<br>string           | You <b>do not</b> need to provide a user, password, or default database in a connection<br>string. The connection string must have the port, server and driver defined. This is an<br>example from EDB Postgres Plus Advanced Server; your connection string will probably<br>be different based on your own database setup:<br><b>Port=5444;server=localhost;driver=/u01/PostgresPlus/connectors/odbc/lib/edb-<br/>odbc.so;database=edb;</b>                                               |
| DSN                            | If you have a DSN defined, and you want to use it for the SharePlex connection, copy or<br>link the ODBC files in which that DSN is defined (odbc.ini and odbcinst.ini) to the <b>odbc</b><br>subdirectory of the SharePlex variable-data directory. This prevents connection errors<br>when the SharePlex processes connect to the database.<br>If you do not have a DSN defined but want to use one, you can create it in the template<br>files provided in the <b>odbc</b> subdirectory. |

### **Required privileges**

Review the following requirements to ensure that the setup succeeds.

- The Database Setup utility must be run as a Postgres Administrator in order to grant SharePlex the required privileges to operate on the database and to create the SharePlex database account.
- (Symfoware only) If the person who is running the setup utility is not a Fujitsu Enterprise Postgres owner, set the environment variable LD\_LIBRARY\_PATH to include the path to the **lib** subdirectory in the Fujitsu Enterprise Postgres installation directory. The LD\_LIBRARY\_PATH is set in the **.bash\_profile** file of the Fujitsu Enterprise Postgres owner.

Example:

#### export LD\_LIBRARY\_PATH= /opt/symfoserver64/lib:\$LD\_LIBRARY\_PATH

If you do not set this path, the following error occurs:

```
symbol lookup error: /opt/fsepv95client64/odbc/lib/psqlodbca.so: undefined
symbol: PQconnectdbParams
```

- Cloud installations:
  - Common restrictions on privileges in cloud-hosted database services make it difficult for the setup utility to succeed in every possible type of scenario. To ensure that the database setup succeeds, *only* use the setup utility for the following purposes: To do a *first-time* database setup with a *new* SharePlex user, or, to *modify* an existing SharePlex user that either owns the database or has access to it.
  - On Amazon RDS, you might need to grant usage/privileges on the target schema and tables to the SharePlex user, as shown in the following example:
     Log in as the schema owner, then issue the following commands:
     grant usage on schema *schema\_name* to *user\_name*;
     grant all privileges on all tables in schema *schema\_name* to *user\_name*;

### Run Database Setup for PostgreSQL

- 1. Shut down any running SharePlex processes and **sp\_cop** on the target system.
- Run the pg\_setup program from the bin subdirectory of the SharePlex product directory.
   IMPORTANT! If you installed the SharePlex instance on any port other than the default of 2100, use the p option to specify the port number. For example, in the following command the port number is 9400.
   \$/users/splex/bin> pg\_setup -p9400

Table 8: Setup prompts and responses

| Prompt                                                                                            | Response                                                                                                    |
|---------------------------------------------------------------------------------------------------|----------------------------------------------------------------------------------------------------|
| (Linux)<br>Enter the PostgreSQL DSN<br>name or connection string<br>[] :                          | Enter a DSN or a connection string if the system is Linux, or enter a DSN if the system is Windows.                                                                                                    |
| (Windows)                                                                                         |                                                                                                    |
| Enter the PostgreSQL DSN name [] :                                                                |                                                                                                    |
| Enter the PostgreSQL<br>Administrator name :                                                      | Enter the name of the Postgres Administrator. This user will perform the work on the SharePlex account.                                                                                                    |
| Enter the password for the Administrator account :                                                | Enter the password of the Administrator.                                                                                                    |
| Enter the replication target database name:                                                       | Enter the name of the database that you want to contain the SharePlex tables and other objects for use by SharePlex. You can enter the name of a new or existing database.                                    |
| Database name <i>database</i> does<br>not exist. Would you like<br>to create it? [y] :            | If this prompt is displayed, the specified database does not exist. Press <b>Enter</b> to have the setup utility create it for you.                                                                           |
| Would you like to create a new SharePlex user [y]:                                                | Press <b>Enter</b> to accept the default to create a new SharePlex database<br>user account and schema of the same name in the specified database,<br>or enter <b>n</b> to use an existing SharePlex account. |
| Enter the name of the new<br>SharePlex user:<br>Enter the name of the<br>existing SharePlex user: | One of these prompts is displayed depending on whether you elected to create a new user or use an existing user. Enter the name of the SharePlex user.                                                        |
| Enter the password of the SharePlex user :                                                        | Enter the password of the SharePlex user account.                                                                                                    |
| Re-enter the password for the SharePlex user :                                                    | This prompt is only shown if you created a new user. Enter the SharePlex password again.                                                                                                    |

#### A successful setup terminates with a message similar to the following:

Completed SharePlex for PostgreSQL database configuration SharePlex User name: splex Database name: ndb5 Target specification in SharePlex configuration: r.ndb5

# Configure SharePlex to support PostgreSQL database on Azure platform

You can configure SharePlex to support the PostgreSQL database on the Azure platform using the below steps:

- 1. Add the DSN entry in the Odbc.ini file at /etc/odbc.ini and the .../var/odbc directory.
- 2. Copy the /etc/odbcinst.ini file to the .../var/odbc directory.
- 3. Run the PostgreSQL setup utility.

This process creates the SharePlex tables, login and user accounts needed to run SharePlex replication.

#### Table 9: Setup Prompts and Responses

| Prompt                                                  | Response                                                                                                    |
|---------------------------------------------------------|----------------------------------------------------------------------------------------------------|
| Enter the PostgreSQL DSN name or connection string [] : | Enter the PostgreSQL DSN name or a connection string that connects to the PostgreSQL database system.<br>Example:<br><b>pslazpgdb02</b>                                                                                                    |
| Is DB hosted over Azure ? :                             | Υ                                                                                                    |
| Enter the Database hostname :                           | Enter the Azure database host name.<br><b>NOTE:</b> PGsetup Administrator name should be in the <username><br/>format (Don't mention hostname)<br/>Example:<br/><b>pslazpgdb02.postgres.database.azure.com</b><br/>If a user already exists for SharePlex then it should be entered in the<br/><username@hostname> format.<br/>If a new user needs to be created for SharePlex then is should be<br/>entered in the <username> format.</username></username@hostname></username> |
| Enter the PostgreSQL<br>Administrator name :            | Enter the name of the PostgreSQL Administrator. This user will perform the setup work on the SharePlex account and schema.<br>Example:<br><b>postgres</b>                                                                                                    |
| Enter the password for the                              | Enter the password of the Administrator.                                                                                                    |

| Prompt                                                                                                 | Response                                                                                               |
|----------------------------------------------------------------------------------------------------|----------------------------------------------------------------------------------------------------|
| Administrator account:                                                                                 | <b>NOTE:</b> User 'postgres@pslazpgdb02.postgres.database.azure.com' got the superuser role.           |
| Enter the replication target database name :                                                           | Enter the target database name on which replication needs to be performed.<br>Example:<br><b>sp_mk</b> |
| Would you like to create a<br>new SharePlex user?<br>Enter the name of the<br>existing SharePlex user: | N (If you want to create a user, enter "y")<br>Enter the name of the SharePlex user.                   |
| Enter the password of the SharePlex user :                                                             | Enter the password of the SharePlex user account.                                                      |
| Re-enter the password for the SharePlex user :                                                         | This prompt is only shown if you created a new user. Enter the SharePlex password again.               |

#### A successful setup terminates with a message similar to the following:

Completed SharePlex for PostgreSQL database configuration

SharePlex User name: postgres@pslazpgdb02.postgres.database.azure.com

Database name: sp\_mk

The data source identifier in the SharePlex configuration is <code>'r.sp\_mk'</code> -

# **Database Setup for SQL Server**

### **Overview**

Run the Database Setup utility for SQL Server (**mss\_setup**) on a Microsoft SQL Server system to establish SharePlex as a SQL Server database user. This utility creates the following:

- A SharePlex user account with the db\_owner role
- Tables and indexes for use by SharePlex and owned by the SharePlex user in a database of your choosing
- A default database connection.

### Supported databases

For supported SQL Server platforms and versions, see the SharePlex Release Notes.

### **Guidelines for use**

- A *system* DSN (data source name) must exist for the SQL Server database. SharePlex Post uses the DSN to connect to the database through ODBC.
- Run the Database Setup utility on all SQL Server instances in the SharePlex replication configuration.
- Within a cluster, run the Database Setup utility on the node to which the shared disk that contains the variable-data directory is mounted.
- For consolidated replication, run the Database Setup utility for each variable-data directory.

### **Required privileges**

Review the following requirements to ensure that the setup succeeds.

- The Database Setup utility must be run as a SQL Server System Administrator in order to grant SharePlex the required privileges to operate on the database and to create the SharePlex database account and objects.
- The sysadmin role is required to run **mss\_setup**, but it is not required by the SharePlex database account used to run SharePlex replication (the SharePlex User). The db\_owner role is required by the SharePlex User account and it is granted by **mss\_setup** (for source and target).
- (Cloud installations) Common restrictions on privileges in cloud-hosted database services make it difficult for the setup utility to succeed in every possible type of scenario. To ensure that the database setup succeeds, *only* use the setup utility for the following purposes: To do a *first-time* database setup with a *new* SharePlex user, or, to *modify* an existing SharePlex user that either owns the database or has access to it.

### **Run Database Setup for SQL Server**

- 1. Shut down any running SharePlex processes and **sp\_cop** on the SQL Server system.

#### Table 10: Setup prompts and responses

| Prompt                                                    | Response                                                                                                    |
|-----------------------------------------------------------|----------------------------------------------------------------------------------------------------|
| Enter the Microsoft<br>SQL Server DSN name []<br>:        | Enter the data source name (DSN) that connects to SQL Server. Make certain the DSN is a system DSN, not a user DSN.        |
| Enter the Microsoft<br>SQL Server<br>Administrator name : | Enter the name of the SQL Server Administrator. This user will perform the setup work on the SharePlex account and schema. |

| Prompt                                                                                    | Response                                                                                                    |
|-------------------------------------------------------------------------------------------|----------------------------------------------------------------------------------------------------|
| Enter the password for<br>the Administrator<br>account :                                  | Enter the password of the Administrator.                                                                                                    |
| Enter the database name:                                                                  | Enter the name of the database where you want to install the SharePlex objects.                                                                                                    |
| Database name <i>database</i><br>does not exist. Would<br>you like to create it?<br>[y] : | If this prompt is displayed, the specified database does not exist. Press <b>Enter</b> to have the setup utility create it for you.                                                                                                    |
| Would you like to<br>create a new SharePlex<br>login [y]:                                 | Press <b>Enter</b> to accept the default to create a new SharePlex database user account, or enter <b>n</b> to use an existing account as the SharePlex database user.                                                                                                    |
| Enter the name of the existing SharePlex login:                                           | One of these prompts is displayed depending on whether you elected to create a new user or use an existing user. Enter the name of the SharePlex user.                                                                                                    |
| Enter the name of the new SharePlex login:                                                |                                                                                                    |
| Enter the password for <i>login</i> :                                                     | Enter the password of the SharePlex user account.                                                                                                    |
| Re-enter the password for <i>login</i> :                                                  | Enter the SharePlex password again.                                                                                                    |
| Will this database be<br>used as a source?                                                | Accept the default of <b>n</b> if the database will only be a target. Enter <b>y</b> if this database will be a source database for SharePlex. A response of <b>y</b> prompts the setup to prepare the database for data capture and installs the SharePlex account and objects. |

#### A successful setup terminates with a message similar to the following:

Completed SharePlex for Microsoft SQL Server database configuration

SharePlex User name: splex

Database name: db1

Target specification in SharePlex configuration: r.db1

# **SharePlex variables**

SharePlex uses the following environment variables, which you may need to set in certain situations. Usually you must perform additional steps before or after setting a variable, so refer to the recommended instructions before setting a SharePlex variable.

| Description                                                                                                    |
|----------------------------------------------------------------------------------------------------|
| Sets the default ASCII text editor for <b>sp_ctrl</b> commands that use one, for example the <b>create config</b> command.                                                                                                    |
| Sets a host name for all locally run sessions of <b>sp_ctrl</b> .                                                                                                    |
| Sets a non-default port number for an instance of SharePlex. The default port number is 2100. You may need to set a different port number if one of the following is true:                                                                                                    |
| <ul> <li>You are setting up additional instances of sp_cop.</li> </ul>                                                                                                    |
| A different port number than 2100 must be used.                                                                                                    |
| Sets the host name that SharePlex binds to during configuration activation. This variable is used for the following:                                                                                                    |
| <ul> <li>Sets the virtual IP address (also known as the global cluster<br/>package name) on a clustered system, such as Oracle RAC. This<br/>variable must be set on all cluster nodes.</li> </ul>                                                                                                    |
| <ul> <li>In the case where there are multiple network cards on Windows,<br/>it must be set to the network card or IP address that you want<br/>SharePlex to use as the local host. Otherwise, if the server<br/>reboots after the SharePlex configuration is activated, the IP<br/>address may bind to a different network card from the one that is<br/>bound in the replication configuration.</li> </ul> |
| <ul> <li>If SP_SYS_HOST_NAME is set to an IPV6 address on the source<br/>system, SharePlex on the target system must be version 9.0 or<br/>later.</li> </ul>                                                                                                    |
| Sets the full path to the SharePlex variable-data directory so that <b>sp_cop</b>                                                                                                    |
|                                                                                                    |

| Environment Variable | Description                                                                                                    |
|----------------------|----------------------------------------------------------------------------------------------------|
|                      | can locate the configuration data, queues, logs and other information. If<br>there is only one instance of <b>sp_cop</b> on the local system, this variable is<br>set by default*. If there are multiple instances of <b>sp_cop</b> on the local<br>system, always set this variable to point to the correct variable-data<br>directory of an instance before setting any other SharePlex variables for<br>that instance.                                                                          |
| SP_SYS_SECURE_MODE   | Suppresses the output of the compare and repair SQL log file for all compare and repair runs while the current instance of SharePlex is running. This variable must be set before starting SharePlex, so if the <b>sp_cop</b> process is running it must be restarted after setting this variable. When <b>sp_cop</b> is run with this environment variable, the compare and repair commands will not put data into SQL files and the Post process will not put data into the SharePlex error log. |

\* On Unix and Linux, the variable-data directory is set in the *proddir*/data/default.yaml file. On Windows, it is set in the Windows Registry.

#### To set an environment variable in Unix or Linux

ksh shell:

export variable\_name=value

csh shell:

setenv variable\_name value

ksh shell:

export SP\_SYS\_VARDIR=full\_path\_of\_variable-data\_directory

csh shell:

setenv SP\_SYS\_VARDIR full\_path\_of\_variable-data\_directory

#### To set an environment variable on Windows

Set the environment variable by adding it to the SharePlex node of the Windows Registry.

**IMPORTANT!** Incorrect Registry settings can adversely affect the operation of SharePlex. Consult a System Administrator if you need help with this procedure.

- 1. Shut down the SharePlex service.
- 2. Open the **Run** dialog. The location varies with the Windows version.
- 3. In the **Run** dialog, type **regedit** to run the Registry Editor.
- 5. Right click the port number of the SharePlex instance to which you want to add a variable, then select **New**, then **String Value**.
- 6. Under the Name column, right click the new variable, then select Rename.
- 7. Type the correct name.
- 8. Double click the new variable.

- 9. Under Value Data, enter the string for the new variable and then click  $\mathbf{OK}.$
- 10. Exit the Registry.

## About us

### We are more than just a name

We are on a quest to make your information technology work harder for you. That is why we build communitydriven software solutions that help you spend less time on IT administration and more time on business innovation. We help you modernize your data center, get you to the cloud quicker and provide the expertise, security and accessibility you need to grow your data-driven business. Combined with Quest's invitation to the global community to be a part of its innovation, and our firm commitment to ensuring customer satisfaction, we continue to deliver solutions that have a real impact on our customers today and leave a legacy we are proud of. We are challenging the status quo by transforming into a new software company. And as your partner, we work tirelessly to make sure your information technology is designed for you and by you. This is our mission, and we are in this together. Welcome to a new Quest. You are invited to Join the Innovation<sup>TM</sup>.

### Our brand, our vision. Together.

Our logo reflects our story: innovation, community and support. An important part of this story begins with the letter Q. It is a perfect circle, representing our commitment to technological precision and strength. The space in the Q itself symbolizes our need to add the missing piece — you — to the community, to the new Quest.

# **Contacting Quest**

For sales or other inquiries, visit www.quest.com/contact.

# **Technical support resources**

Technical support is available to Quest customers with a valid maintenance contract and customers who have trial versions. You can access the Quest Support Portal at https://support.quest.com.

The Support Portal provides self-help tools you can use to solve problems quickly and independently, 24 hours a day, 365 days a year. The Support Portal enables you to:

- Submit and manage a Service Request
- View Knowledge Base articles
- Sign up for product notifications
- Download software and technical documentation
- View how-to-videos

- Engage in community discussions
- Chat with support engineers online
- View services to assist you with your product